# **EV2000 Series Universal Variable Speed Drive User Manual**

Version: 2.0 Revision date: May 17, 2005 BOM: 31011071

> Emerson Network Power provides customers with technical support. Users may contact the nearest Emerson local sales office or service center.

Copyright © 2005 by Emerson Network Power Co., Ltd.

All rights reserved. The contents in this document are subject to change without notice.

Emerson Network Power Co., Ltd.

Address: No.1 Kefa Rd., Science & Industry Park, Nanshan District 518057, Shenzhen China

Homepage: www.emersonnetworkpower.com.cn

Customer Service Hotline: 800-820-6510, (86) 21-23017141,(86) 755-86011668

E-mail: support@emersonnetwork.com.cn

# Contents

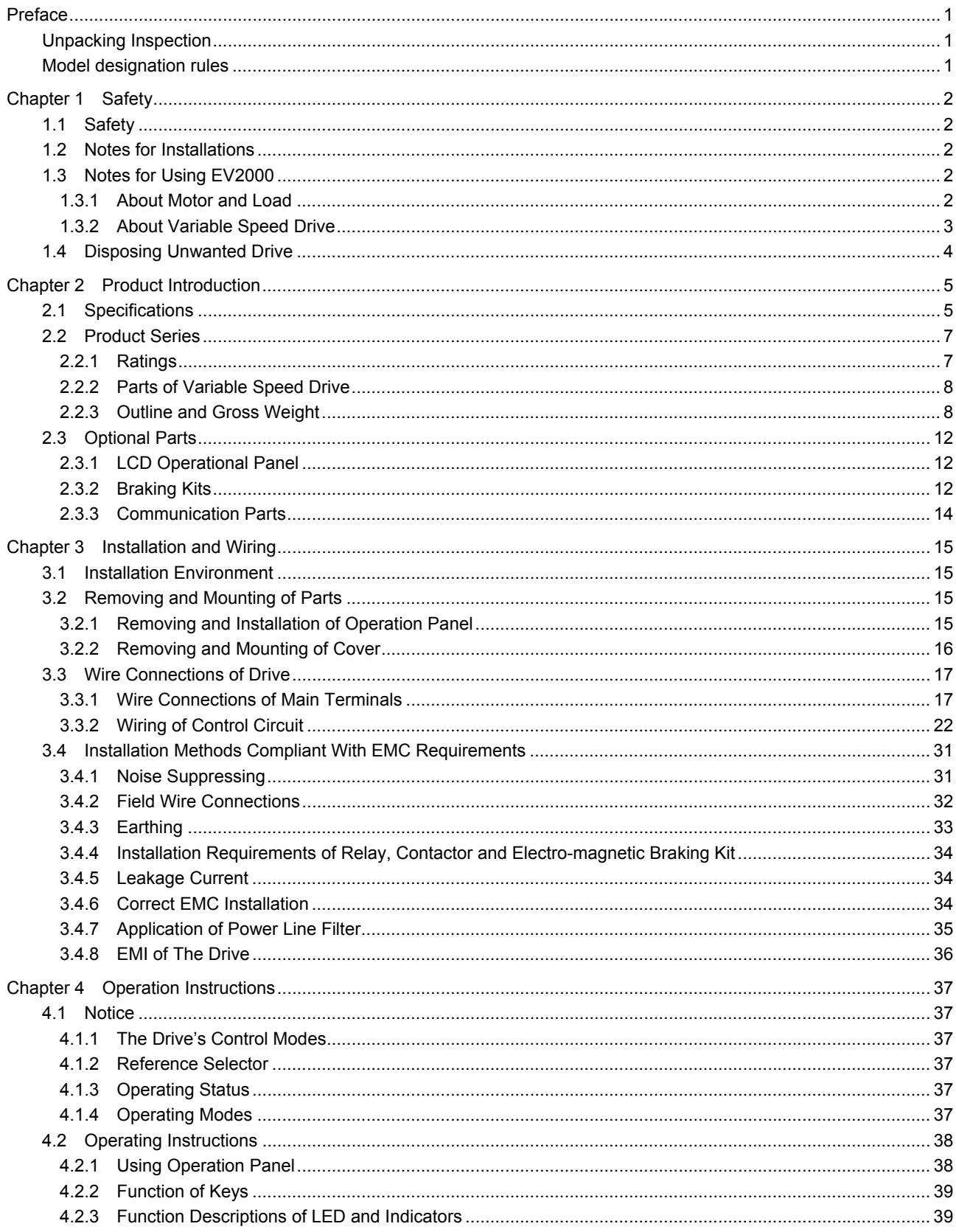

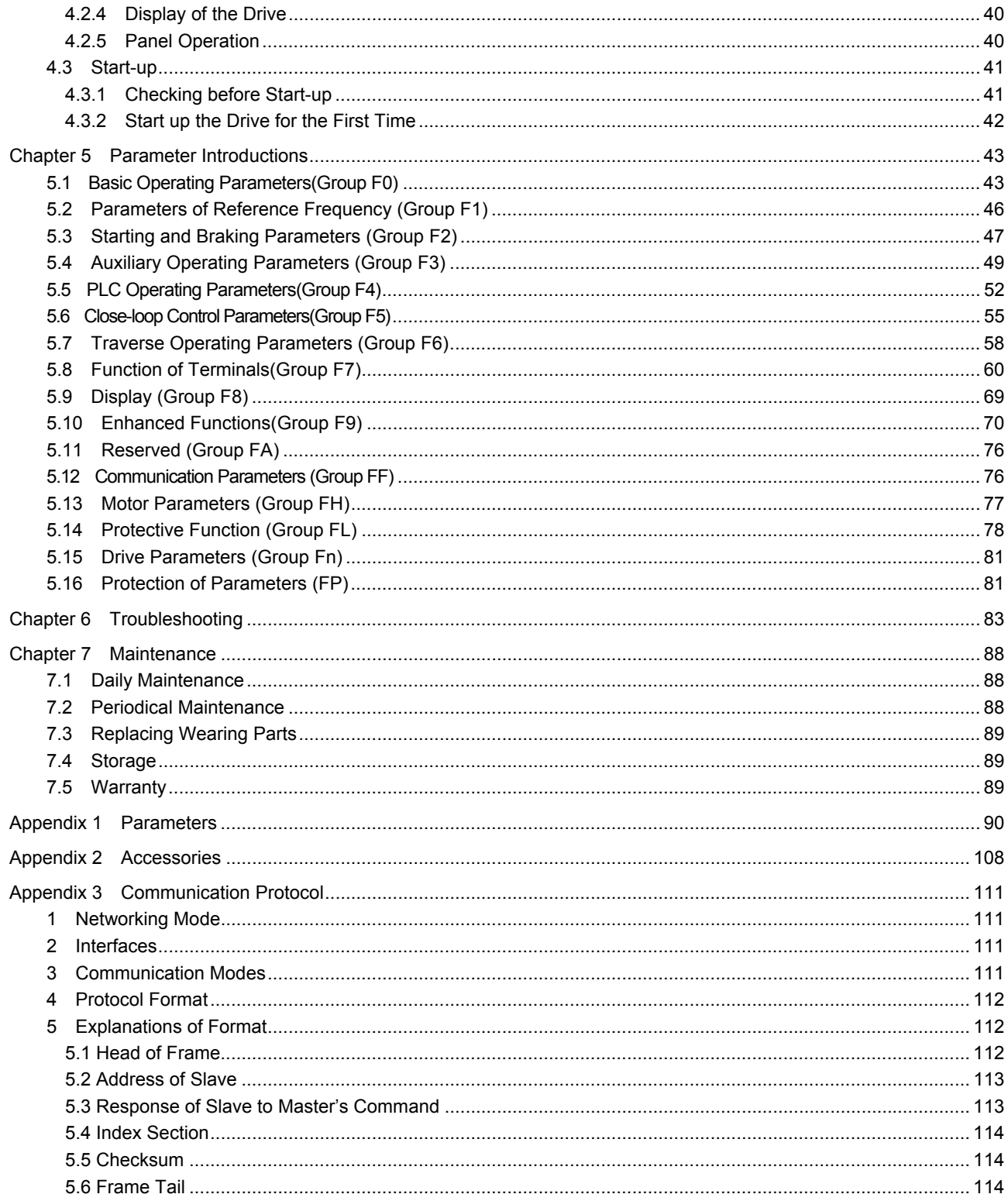

# **Preface**

Thank you for using EV2000 series Variable Speed Drive made by Emerson Network Power Co., Ltd..

EV2000 satisfies the high performance requirements by using a unique control method to achieve high torque, high accuracy and wide speed-adjusting range. Its anti-tripping function and capabilities of adapting to severe power network, temperature, humidity and dusty environment exceed those of similar product made by other companies, which improves the product's reliability noticeably;

EV2000 has integrated the general requirements, customized requirements and industrial requirements perfectly. It is a innovative product with practical PI, simple PLC, flexible input and output terminals, pulse signal input, saving parameters at stop or power outage, master/slave reference control, traverse operation, fixed length control. It provides OEM customers with high integrated, reliable, cost-effective solution;

EV2000 can satisfy the customers' requirements on low noise and EMI by using optimized PWM technology and EMC design.

This manual provides information on installation, wiring, parameter setting, trouble-shooting, and daily maintenance. To ensure the correct installation and operation of the drive, please read this manual carefully before starting the drive and keep it in a safe place.

# Unpacking Inspection

Upon unpacking, please check for:

Any damage occurred during transportation;

Check whether the rated values on the nameplate of the drive are in accordance with your order.

Our product is manufactured and packed at factory with great care. If there is any error, please contact us or distributors.

The user manual is subject to change without notifying the customers due to the continuous process of product improvements.

# Model designation rules

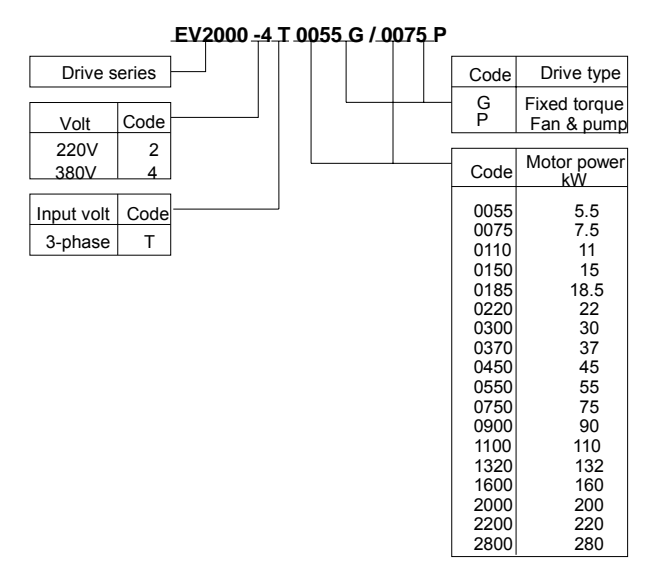

Fig. A-1 Explanations of Drive Models

The nameplate is located on the right hand side of the heatsink. The contents are shown in Fig.A-2. A barcode on the plastic cover also contains the information of the drive, as shown in Fig.A-3.

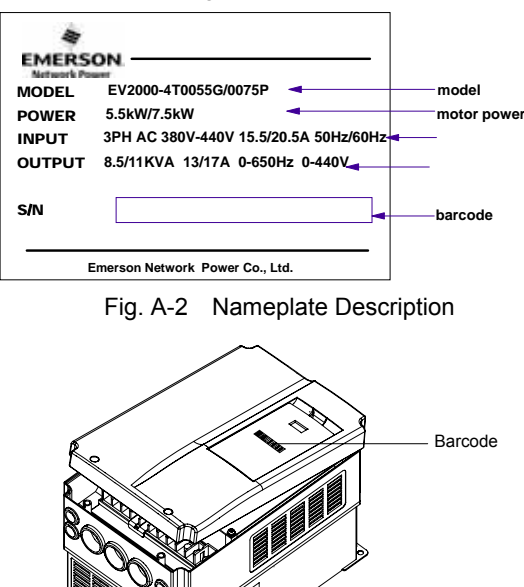

Fig. A-3 Locations of Nameplate and Barcode

Nameplate

# **Chapter 1 Safety**

# 1.1 Safety

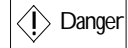

 $\overline{\langle \hat{I} \rangle}$  Danger **Dependitions** without following instructions can cause personal injury or death.

Attention Operations without following instructions can cause personal injury or damage to product or other equipment.

# 1.2 Notes for Installations

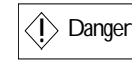

·Please install the drive on fire-retardant material.

- ·Keep the drive away from combustible materials
- ·Keep the drive away from explosive gas
- ·Only qualified personnel shall wire the drive

·Never wire the drive unless the input AC supply is totally disconnected

·The drive must be properly earthed to reduce electrical accident

·Install the cover before switching on the drive, to reduce the danger of electric shock and explosion.

·For drives that have been stored for longer than 2 years, increase its input voltage gradually before supplying full rated input voltage to it, in order to avoid electric shock and explosion

·Don't touch the live control terminals with bare hands

·Don't operate the drive with wet hands

·Perform the maintenance job after confirming that the charging LED is off or the DC Bus voltage is below 36V.

·Only trained professionals can change the components, it is prohibited to leave wires or metal parts inside the drive so as to avoid the risk of fire.

·Parameter settings of the control board that has been changed must be revised, otherwise accidents may occur.

·The bare portions of the power cables must be bound with insulation tapes.

# $\sqrt{N}$ Attention

·Don't carry the drive by its cover. The cover cannot support the weight of the drive and may drop.

·Please install the drive on a strong support, failing which the drive may fall off.

·Don't install the drive in places where water pipes may leak onto it.

·Don't allow screws, washers and other metal foreign matters to fall inside the drive, otherwise there is a danger of fire or damage;

·Don't operate the drive if parts are not complete, otherwise there is a danger of a fire or human injury;

·Don't install the drive under direct sunshine, otherwise it may be damaged;

·Don't short circuit P1/PB and terminal (-), otherwise there is a danger of fire or the drive may be damaged.

·Cable lugs must be connected to main terminals firmly

· Don's apply supply voltage (AC 220V or higher) to control terminals except terminals TA, TB and TC.

# 1.3 Notes for Using EV2000

Pay attention to the following issues when using EV2000 drive.

# 1.3.1 About Motor and Load

Compared to the power frequency operation

EV2000 series drives are voltage type variable speed drive. The output voltage is in PWM wave with some harmonics. Therefore, temperature rise, noise and vibration of motor are higher.

Low Speed Rotating with Constant Torque

Driving a common motor at low speed for a long time, the drive's life will be reduced due to the deteriorating heat dissipation effect, so a special variable frequency motor is needed if long time operation with constant torque is required.

Motor's over-temperature protecting threshold

The drive can protect the motor from over-temperature. If the ratings of the driven motor are not in compliance

with the drive, be sure to adjust the protective threshold to ensure the motor is properly protected.

#### Operate above 50Hz

When running the motor above 50Hz, there will be increase in vibration and noise. The rate at which the torque is available from the motor is inversely proportional to its increase in running speed. Ensure that the motor can still provide sufficient torque to the load.

## Lubrication of mechanical devices

Over time, the lubricants in mechanical devices, such as gear box, geared motor, etc. when running at low speed, will deteriorate. Frequent maintenance is recommended.

### Braking Torque

Braking torque is developed in the machine when the drive is hoisting a load down. The drive will trip when it cannot cope with dissipating the regenerative energy of the load. Therefore, a braking unit with proper parameters setting in the drive is required.

#### The mechanical resonance point of load

The drive system may encounter mechanical resonance with the load when operating within certain band of output frequency. Skip frequencies have been set to avoid it.

The drive should be started and stopped via its control terminals. It is prohibited to start and stop the drive directly through input line contactors, which may damage the drive with frequent operations.

#### Insulation of Motors

Before using the drive, the insulation of the motors must be checked, especially, if it is used for the first time or if it has been stored for a long time. This is to reduce the risk of the Drive from being damaged by the poor insulation of the motor. Wiring diagram is shown in Fig. 1-1. Please use 500V insulation tester to measure the insulating resistance. It should not be less than  $5M\Omega$ .

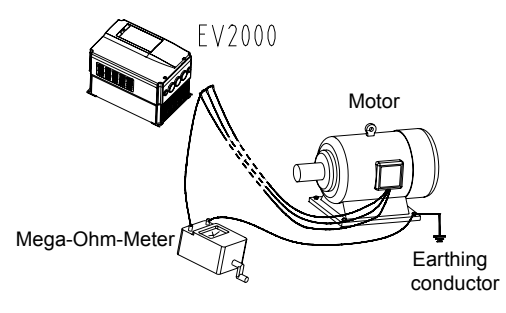

Fig. 1-1 Checking the insulation of motor

## 1.3.2 About Variable Speed Drive

Varistors or Capacitors Used to Improve the Power Factor

Don't connect any varistor or capacitor to the output terminals of the drive, because the drive's output voltage waveform is pulse wave, otherwise tripping or damaging of components may occur; in addition, don't install circuit breaker or contactor at the output side of the drive as shown in Fig.1-2.

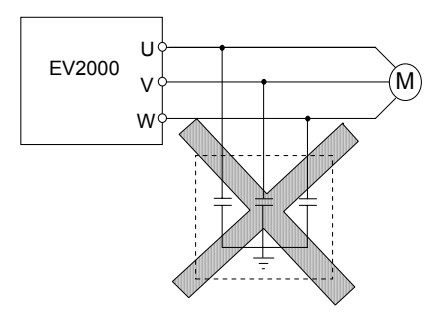

Fig. 1-2 Capacitors are prohiBited to be used.

Circuit breakers connected to the output of the drive

If circuit breaker or contactor needs to be connected between the drive and the motor, be sure to operate these circuit breakers or contactor when the drive has no output, to avoid damaging of the drive.

Using outside the range of rated voltage

The drive is not suitable to be used out of the specified range of operation voltage. If needed, please use suitable voltage regulation device.

Change from 3-phase to 2-phase

It is not recommended to change the drive from 3-phase input to 2-phase input. If it is necessary to use on two phases, the phase-loss protection function of the drive should be disabled. The Drive must be derated for this operation. For motors at which power is above 30kW, if it is changed into 2-phase input, then the input phases must be at phase R and phase T, or else the drive will not work.

After the 3-phase input is changed into 2-phase input, bus-voltage and current ripple may increase, which not only influences the life of electrolytic capacitor but it also deteriorates the performance of the drive. The drive's operating current should be derated and should not exceed 67% of rated value.

Protection against lightning strike

There are transient surge suppressors inside the Drive which protects it against lighting strike.

Derating due to Altitude

Derating must be considered when the drive is installed at high altitude, greater than 1000m. This is because the cooling effect of Drive is deteriorated due to the thin air, as shown in Fig.1-3 that indicates the relationship between the elevation and rated current of the Drive.

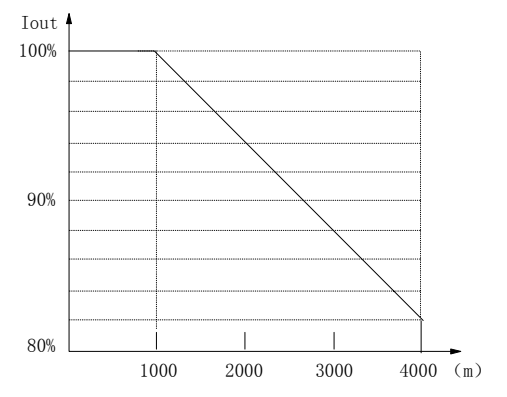

Fig. 1-3 Derating Drive's output current with altitude

# 1.4 Disposing Unwanted Drive

When disposing the Drive, pay attention to the following factors:

The capacitors may explode when they are burnt.

Poisonous gas may be generated when the plastic parts like front covers are burnt.

Disposing method: Please dispose the Drive as industrial waste.

# **Chapter 2 Product Introduction**

# 2.1 Specifications

| Item                      |                                        | Description                                                                                                    |  |  |  |
|---------------------------|----------------------------------------|----------------------------------------------------------------------------------------------------|--|--|--|
| Input                     | Rated voltage & frequency              | Three-phase, 380V~440V; 50Hz/60Hz                                                                                                    |  |  |  |
|                           | Permissible fluctuation range          | Voltage:320V~460V;Voltage unbalance rate:<3%; Frequency: $\pm$ 5%                                                                                                    |  |  |  |
| Output                    | Rated voltage                          | 380V                                                                                                    |  |  |  |
|                           | Frequency                              | 0Hz~650Hz                                                                                                    |  |  |  |
|                           | Over load ability                      | Type G: 150% rated current for 1 minute, 200% rated current for 0.5<br>second;<br>Type P: 110% rated current for 1 minute, 150% rated current for 1<br>second           |  |  |  |
|                           | Modulation mode                        | Flux vector PWM modulation                                                                                                    |  |  |  |
|                           | Speed range                            | 1:100                                                                                                    |  |  |  |
|                           | Starting torque                        | 180% rated torque at 0.50Hz                                                                                                    |  |  |  |
|                           | Steady accuracy of speed               | $\leq$ ±0.5% rated synchronous speed                                                                                                    |  |  |  |
|                           | Accuracy of frequency                  | Digital setting: highest frequency $\times \pm 0.01\%$ ; analog setting: highest<br>frequency $\times \pm 0.2\%$                                                        |  |  |  |
|                           | Setting frequency resolution           | Digital setting:0.01Hz;analog setting: highest frequency × 0.1%                                                                                                    |  |  |  |
|                           | Torque boost                           | Auto torque boost, Manual torque boost0.1%~30.0%                                                                                                    |  |  |  |
|                           | V/F curve                              | 4 modes: 1 V/F curve mode set by user and 3 kinds of torque-derating<br>modes (2.0 order, 1.7 order, and 1.2 order)                                                     |  |  |  |
|                           | Acc/Dec curve                          | 3 modes: linear Acc/Dec, S ramp Acc/Dec and auto Acc/Dec; Acc/Dec<br>time(maximum: 60 hours) and unit(second or minute) are settable.                                   |  |  |  |
| Main control<br>functions | DC injection braking                   | Initial frequency of DC injection braking process: 0.20~60.00Hz,<br>braking time: $0.0 \sim 30.0$ s<br>braking current: Type G: $0.0 \sim 100.0\%$<br>Type P: 0.0~80.0% |  |  |  |
|                           | Jog                                    | Range of jog frequency: 0.20Hz~50.00Hz; Acc/Dec time of Jog operation:<br>0.1~60.0s, Interval of Jog operation is also settable.                                        |  |  |  |
|                           | Multi-step speed running               | Multi-step speed running can be realized by internal PLC or control<br>terminal                                                                                         |  |  |  |
|                           | Internal PI                            | Be able to form simple control system easily                                                                                                    |  |  |  |
|                           | Auto-energy saving operation           | V/F curve is optimized automatically according to the load condition to<br>realize energy-saving operation.                                                             |  |  |  |
|                           | Auto voltage regulation(AVR)           | When source voltage changes, the modulation rate can be adjusted<br>automatically, so that the output voltage is unchanged.                                             |  |  |  |
|                           | Auto current limiting                  | Operating current is limited automatically to avoid frequent tripping of the<br>drive.                                                                                  |  |  |  |
|                           | Auto adjusting of carrier<br>frequency | Optional function. The carrier frequency can be adjusted automatically<br>according to the load condition.                                                              |  |  |  |

Table 2-1 General specifications

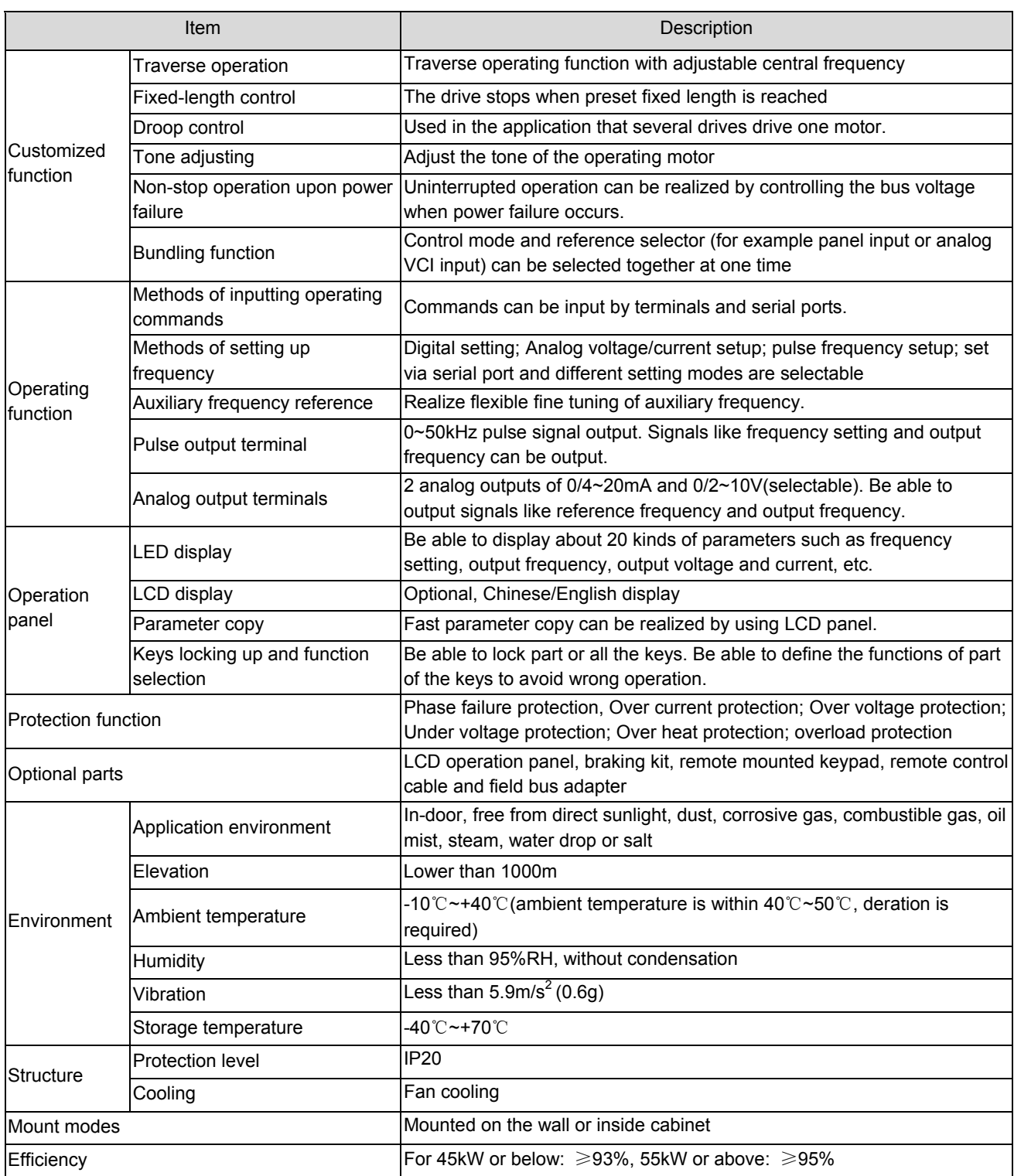

# 2.2 Product Series

# 2.2.1 Ratings

Table 2-2 Variable Speed Drive series(55P or below)

| Drive model (55P or below)<br>(G: constant torque, P: Fan & pump) | Rated capacity<br>(kVA) | Rated input current<br>(A) | Rated output current<br>(A) | Motor power<br>(KW) |
|-------------------------------------------------------------------|-------------------------|----------------------------|-----------------------------|---------------------|
| EV2000-4T0055G/0075P                                              | 8.5/11                  | 15.5/20.5                  | 13/17                       | 5.5/7.5             |
| EV2000-4T0075G/0110P                                              | 11/17                   | 20.5/26                    | 17/25                       | 7.5/11              |
| EV2000-4T0110G/0150P                                              | 17/21                   | 26/35                      | 25/32                       | 11/15               |
| EV2000-4T0150G/0185P                                              | 21/24                   | 35/38.5                    | 32/37                       | 15/18.5             |
| EV2000-4T0185G1/0220P1                                            | 24/30                   | 38.5/46.5                  | 37/45                       | 18.5/22             |
| EV2000-4T0220G1/0300P1                                            | 30/40                   | 46.5/62                    | 45/60                       | 22/30               |
| EV2000-4T0300G1/0370P1                                            | 40/50                   | 62/76                      | 60/75                       | 30/37               |
| EV2000-4T0370G1/0450P1                                            | 50/60                   | 76/92                      | 75/90                       | 37/45               |
| EV2000-4T0450G1/0550P1                                            | 60/72                   | 92/113                     | 90/110                      | 45/55               |

Table 2-3 Variable Speed Drive series(55G or above)

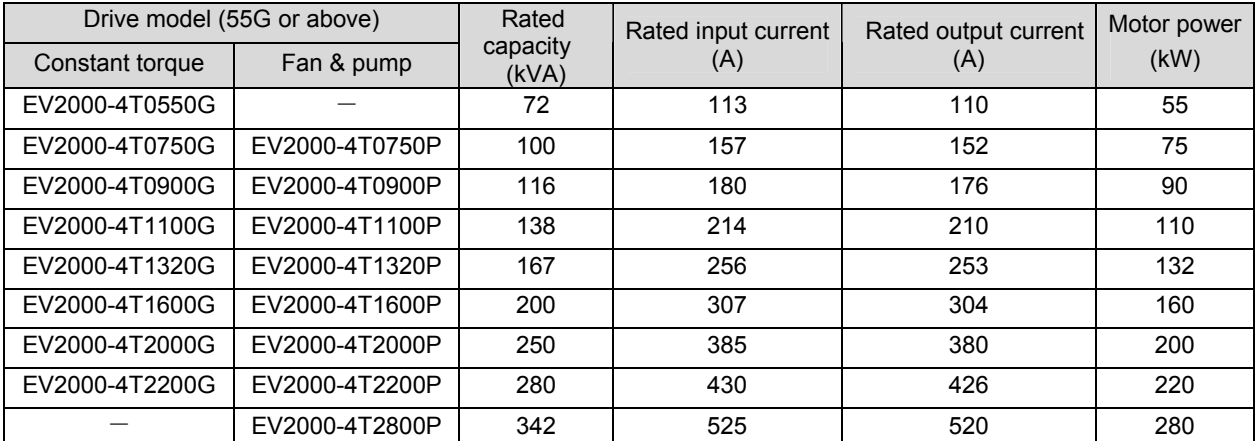

 Notes:

1. Models in shady area are under development.

2. Please contact the manufacturer for models of EV2000-4T2800G and EV2000-4T3150P.

## 2.2.2 Parts of Variable Speed Drive

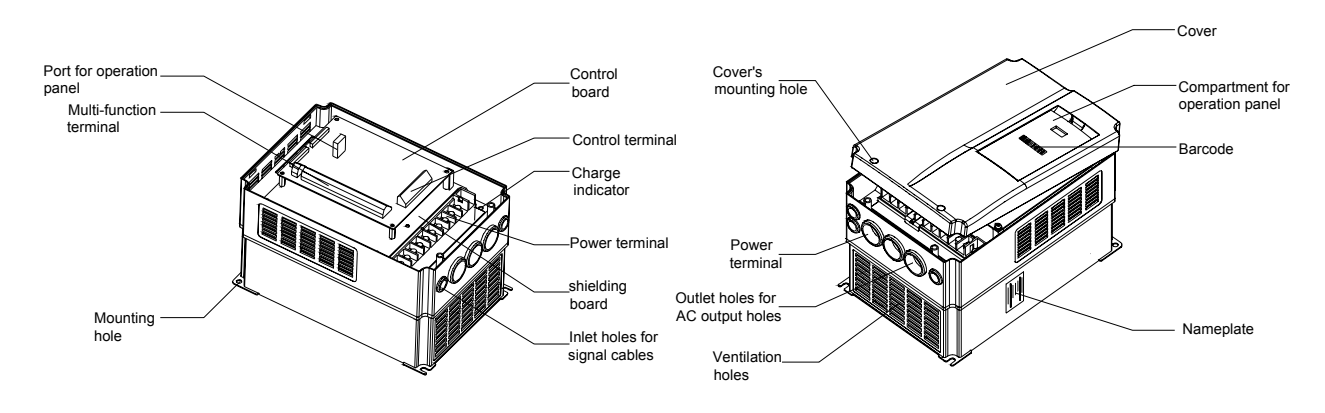

Fig. 2-1 Parts of drive

# 2.2.3 Outline and Gross Weight

1. Outline

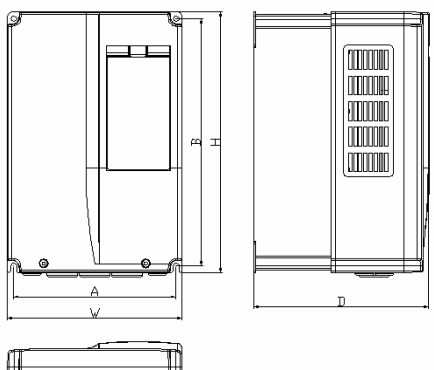

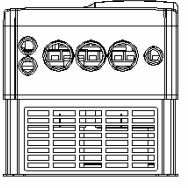

EV2000-4T0150G/0185P EV2000-4T0220G1/0300P1

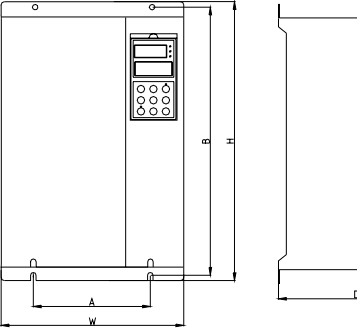

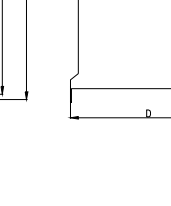

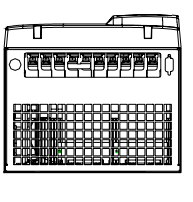

Fig. a EV2000-4T0055G/0075P~ Fig. b EV2000-4T0185G1/0220P1

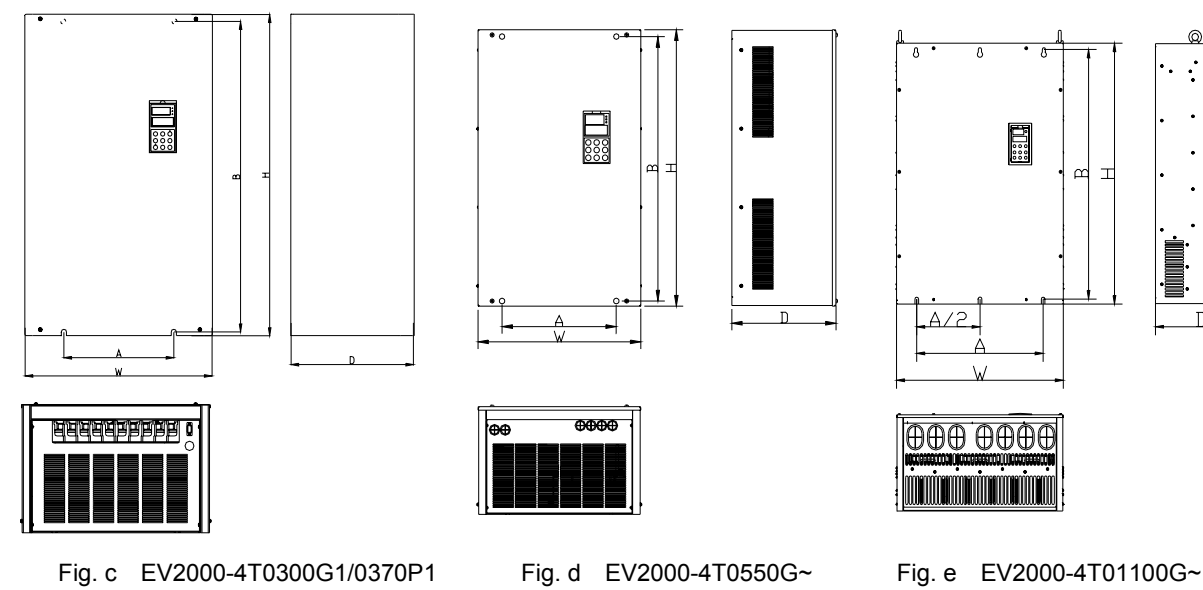

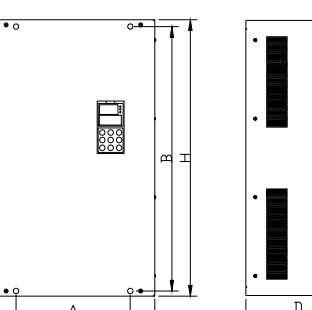

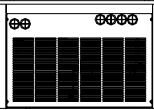

EV2000-4T0450G1/0550P1 EV2000-4T01100P EV2000-4T2800P Fig. 2-2 Outline of EV2000

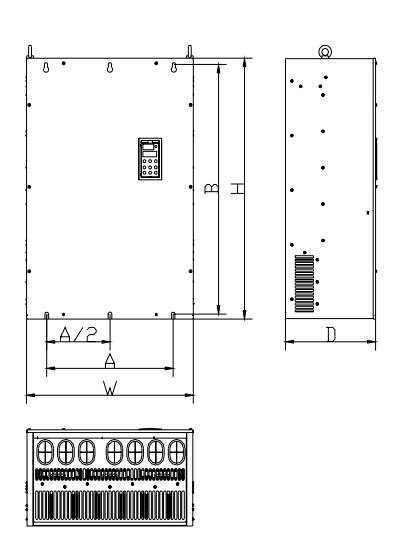

## 2. Mechanical parameters

Table 2-4 Mechanical parameters 1

EV2000-4T0055G/0075P~EV2000-4T0450G1/0550P1、EV2000-4T0550G、EV2000-4T0750G、EV2000-4T0750P、 EV2000-4T0900P、EV2000-4T0900G、EV2000-4T1100P

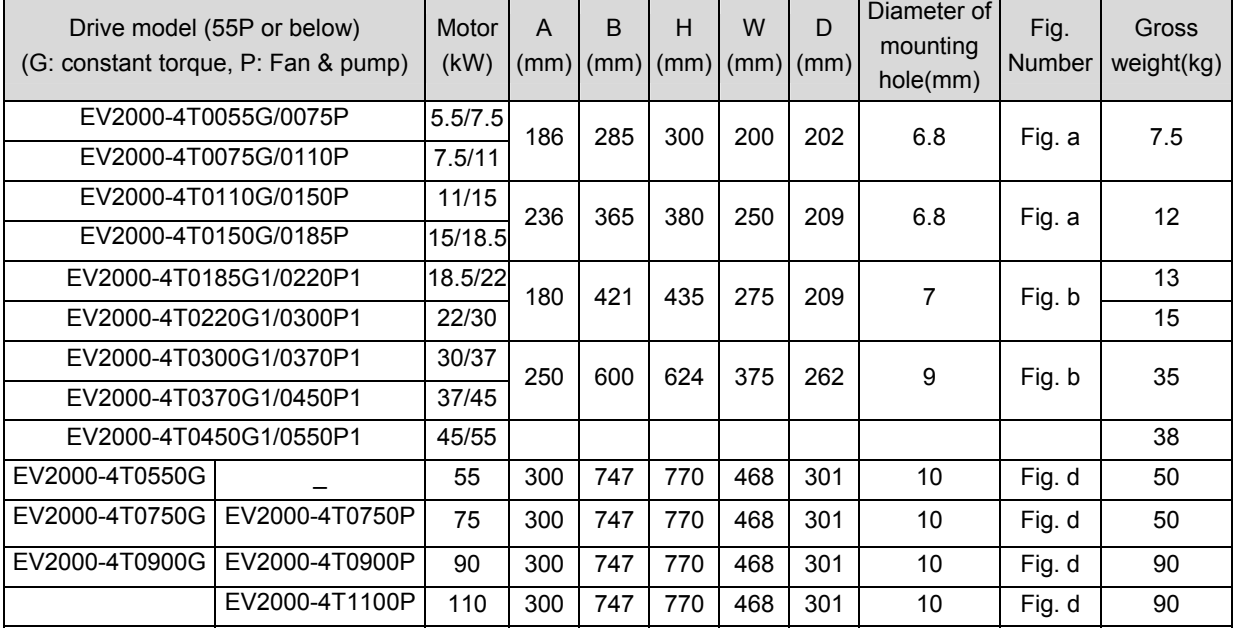

## Table 2-5 Mechanical parameters 1

EV2000-4T1100G~EV2000-4T2200G. EV2000-4T2200P. EV2000-4T2800P

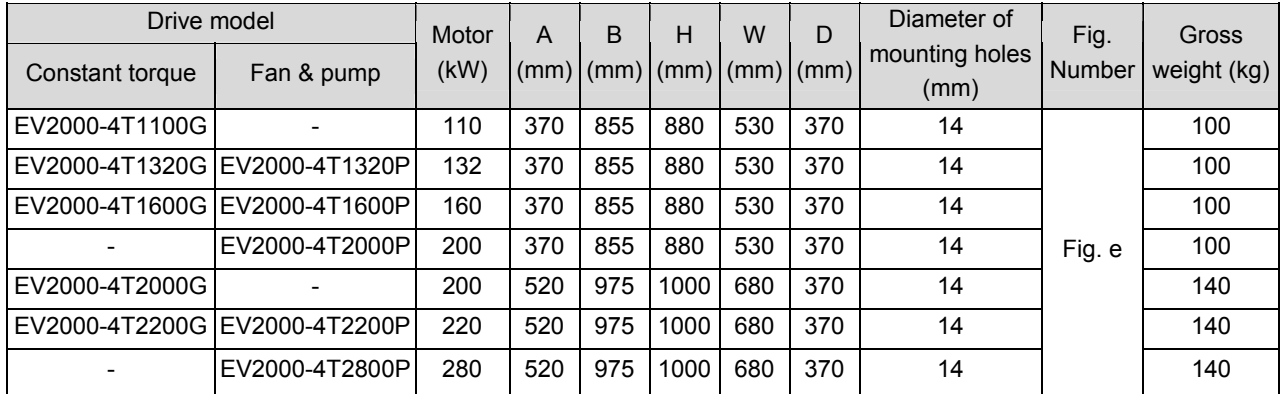

**Q** Notes:

1. Models in Table 2-5 are under developing.

2. For 75kWG drive or above, DC reactor is included in its standard configuration. The weight of DC reactor in the above table is not included in the gross weight. Outline and dimensions of DC reactor are shown below.

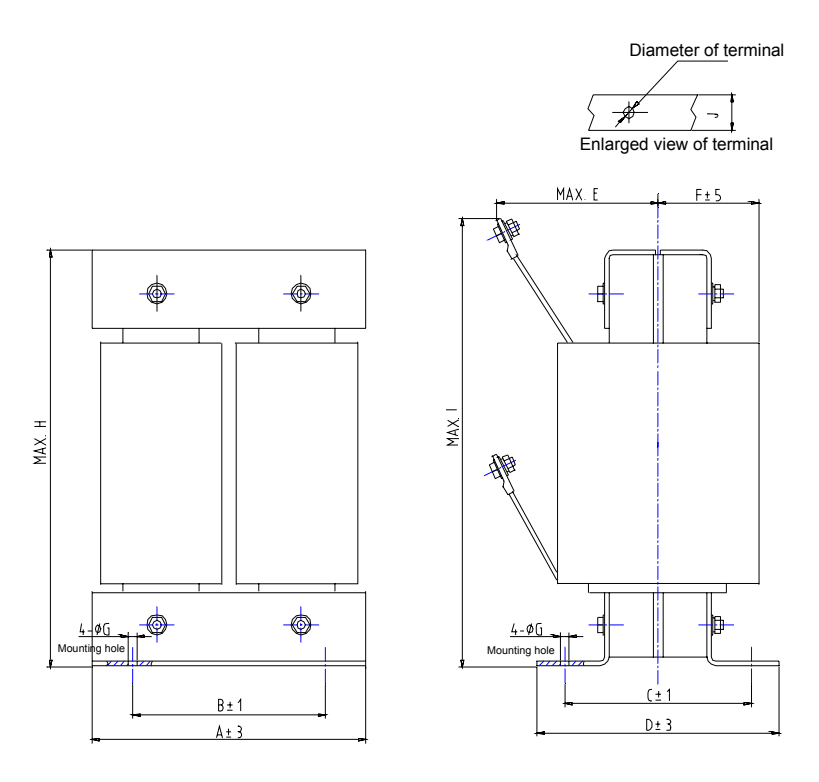

Fig. 2-3 Dimensions of DC reactor

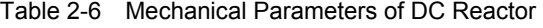

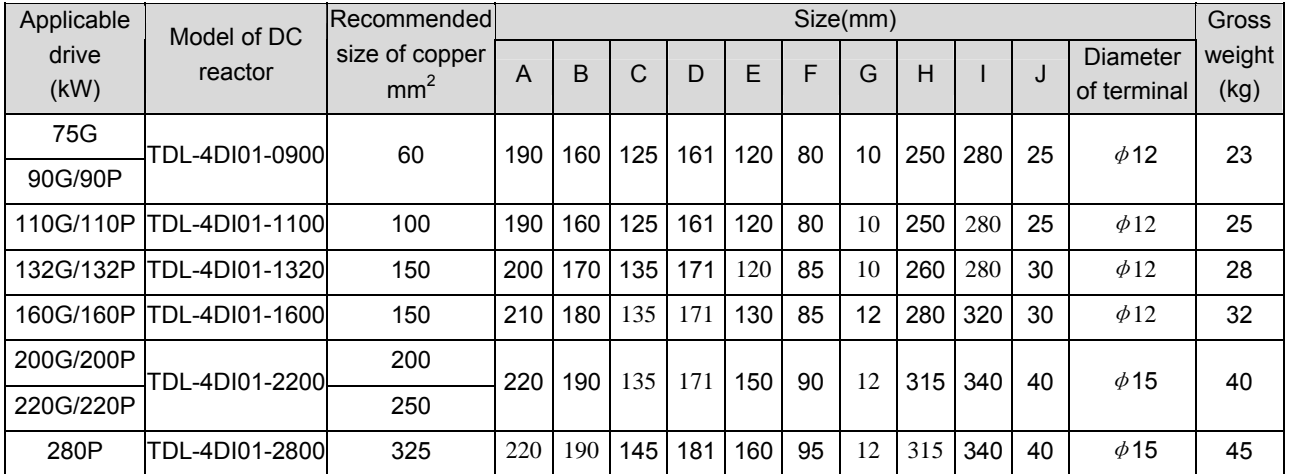

**Q** Notes:

1. Columns B and C in Table 2-6 are the sizes of mounting holes of DC reactor.

2. DC reactor should be installed at the bottom of the cabinet if it is to be installed inside a cabinet. The clearance between reactor and the drive should be at least 35cm, and the reactor should be as far away from the air inlet port of the drive as possible.

## 3. Optional panel and mounting box

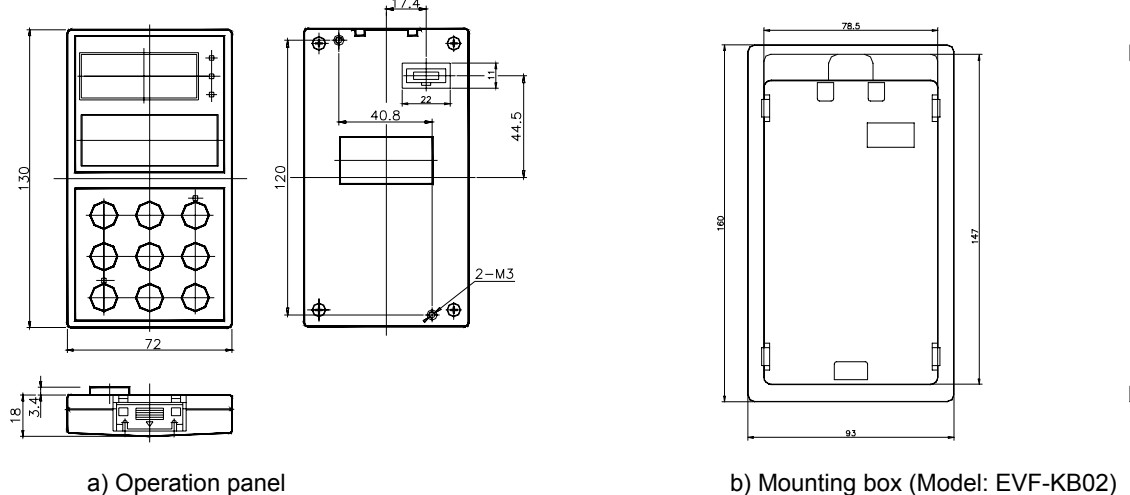

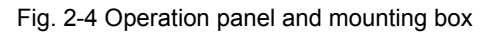

# 2.3 Optional Parts

All the optional parts are given below, make additional orders if needed.

# 2.3.1 LCD Operational Panel

## Model:TDP-LCD03

Language: Chinese/English optional

LCD operation panel can perform fast parameter copy. Interface: As shown in Fig. 2-5, the interface is divided into main display area, operation instruction area and explanations for operation instructions.

Main display area: Display the status, parameters.

Operation display area: Display the next operation, if there are several operations for selection, the operation contents will be displayed in this area one by one.

Explanations for operations: Display the explanations for the "operation display area"

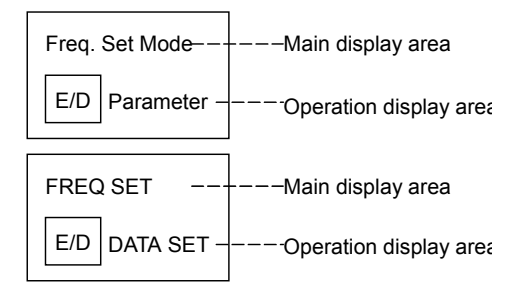

Fig. 2-5 LCD display interface

# 2.3.2 Braking Kits

1. Braking kit

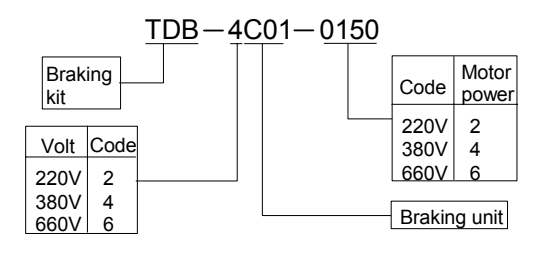

Fig. 2-6 Model of braking kit

2. Braking resistor

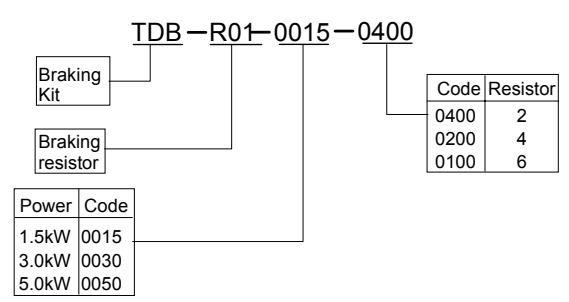

Fig. 2-7 Explanations of Model of braking resistor

## 3. Configurations

| Rated motor<br>power(kW) | Model of braking<br>resistor | Ratio of working time of<br>braking kit to drive's total<br>working time $(\%)$ | <b>Braking</b><br>torque $(\%)$ | Maximum<br>continuous<br>operating time(s) | Model of braking<br>kit |
|--------------------------|------------------------------|---------------------------------------------------------------------------------|---------------------------------|--------------------------------------------|-------------------------|
| 5.5                      |                              | 10                                                                              | 100                             | 10                                         | Built-in                |
| 7.5                      |                              | 10                                                                              | 100                             | 10                                         | Built-in                |
| 11                       | TDB-R01-0015-0400            | 10                                                                              | 100                             | 10                                         | TDB-4C01-0150           |
| 15                       | TDB-R01-0015-0400            | 10                                                                              | 100                             | 10                                         | TDB-4C01-0150           |
| 18.5                     | TDB-R01-0015-0400            | 10                                                                              | 100                             | 10                                         | TDB-4C01-0150           |
| 22                       | TDB-R01-0030-0200            | 10                                                                              | 100                             | 10                                         | TDB-4C01-0300           |
| 30                       | TDB-R01-0030-0200            | 10                                                                              | 100                             | 10                                         | TDB-4C01-0300           |
| 37                       | TDB-R01-0030-0200            | 10                                                                              | 100                             | 10                                         | TDB-4C01-0300           |
| 45                       | TDB-R01-0050-0100            | 10                                                                              | 100                             | 10                                         | TDB-4C01-0550           |
| 55                       | TDB-R01-0050-0100            | 10                                                                              | 100                             | 10                                         | TDB-4C01-0550           |
| 75                       | TDB-R01-0050-0100            | 10                                                                              | 100                             | 10                                         | TDB-4C01-0550           |

Table 2-7 Specifications of braking kit and resistor

**图 Notes** 

1. There is a braking kit inside the 7.5kW drive or below. An external braking resistor is needed to be connected if dynamic braking is required and the recommended resistor is 1000W/100 .

2. The 90kW drive or above should use several braking kits connected in parallel (TDB-4C01-0550).

# 4. Outline and installation sizes

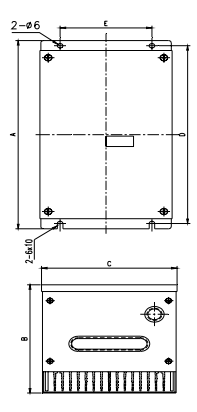

Fig. 2-8 Installation dimensions of braking kit

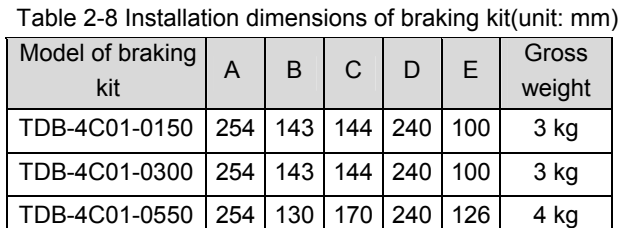

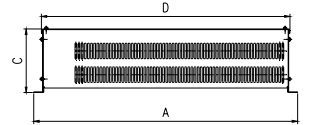

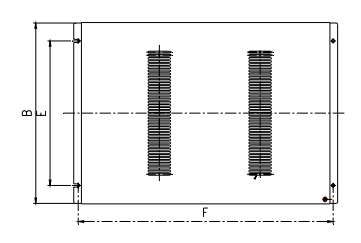

Fig. 2-9 Installation dimensions of braking resistor

Table 2-9 Installation dimensions of braking resistor

|  |  | (unit: mm) |
|--|--|------------|
|  |  |            |

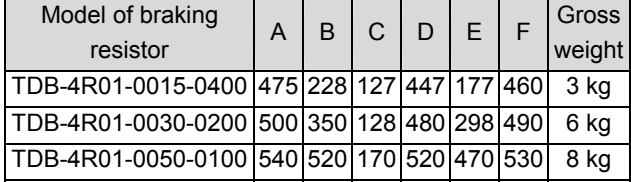

5. Functions and wiring

A. Wire connections braking resistor and braking kit

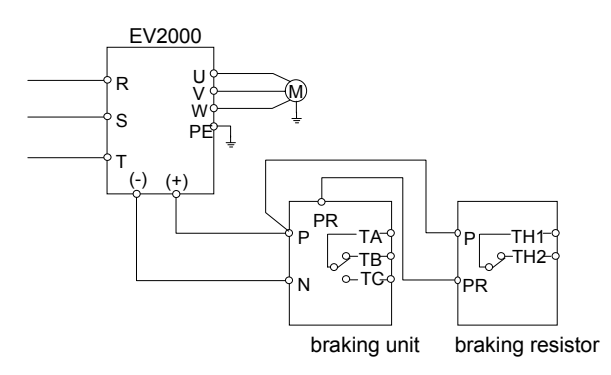

Fig. 2-10 Connecting the braking kit to the Drive

TA-TB and TA-TC are contacts of relay used for outputting fault indicating signal, and TH1 and TH2 are contacts of temperature relay (relay used for outputting over-heat indicating signal).

B. Main functions of braking kit

Activation voltage for braking is adjustable;

Protection against excessive duty-cycle of braking resistor;

Overheat protection of heatsink;

Alarm indication for power module's fault;

Fault indication and indication for fault relay output;

The braking resistor will be disconnected automatically if it is over-heated and the relay will output alarming signal.

The cables connected between the braking kit and the drive, and those between the braking kit and braking resistor should be less than 5m. If longer than 5m, twisted-pair cable should be used and the maximum length is 10m.

## 2.3.3 Communication Parts

1. Communication cables

A. Cables of operation panel

Model: TDC-CB0015(1.5m)

TDC-CB0030(3.0m)

The cables are used to connect the panel to the drive.

B. Communication cables of remote mounted keypad Two models: FRC21W1(3.0m) FRC21W2(30m)

The cables are used to connect the remote mounted keypad to the drive.

2. Remote mounted keypad

## Model: TDO-RC02

It uses the same structure with operation panel of the drive. It is easily to be installed and secured and convenient for hand-held operation. Its display is similar to the operation panel.

RS485 communication mode is used between the drive and the remote mounted keypad. A 4-core cable is used to connect the drive and the keypad, and the maximum distance can be 1000m. Master/slave communication mode is used. The keypad is the master and the drive is the slave. Cable terminals can be secured by common screws, which makes it convenient for maintenance. One remote mounted keypad can control several drives by connecting the communication cables of 485+ and 485- of each drive to form a RS485 network.

## Functions:

1) Be able to control the start, stop, jog operation, fault reset of slave drives and change the frequency settings and operation direction.

2) Identify the type of slave machine automatically. Be able to monitor the operating frequency, frequency setting, output voltage and current, analog close-loop feedback, analog close-loop setting and external counting value automatically.

3. Fieldbus adapter

Model: TDS-PA01

Be able to connect ENYDRIVE drive to PROFIBUS network via the TDS-PA01 fieldbus adapter. In the PROFIBUS network system, the drive operates as a slave.

Functions:

1) To send control commands to drive (such as: start, stop and jog);

2) To send speed or frequency reference signal to the drive;

3) To read operating status information and actual values from the drive;

4) To reset the drive when fault occurs in it.

4. DrvWindows host monitoring software

Version: DrvWindows V1.2

Used in the control network formed by TD1000, TD2000 and TD2100 series drive via RS485 bus. It can monitor the operating status of the drive connected to the bus and realize the central management of the drive. The software's friendly interfaces make the operation convenient. This software now support EV2000 drive. Functions:

Polling of slave drives, frequency setting, operating and stopping, changing and querying the settings of parameter.

5. Keypad Holder Model: EVF-KB02

# **Chapter 3 Installation and Wiring**

# 3.1 Installation Environment

Please mount the drive vertically inside a well-ventilated location.

When selecting mounting environment, the following issues should be taken into account:

Ambient temperature should be within the range of -10℃~40℃. If the temperature is higher than 40 ℃, the drive should be derated and forced ventilation is required;

Humidity should be lower than 95% non-condensing Mount in the location where vibration is less than

 $5.9$ m/s $^2$  (0.6G);

Mount in the location free of direct sunlight, dust, metal powder, corrosive gas or combustible gas.

If there are any special requirements for installation, please contact us for clarifications.

The requirements on mounting space and clearance are shown in Fig. 3-1 and Fig. 3-2.

When two Variable Speed Drives are mounted one on top the other, an air flow diverting plate should be fixed in between as shown in Fig. 3-3.

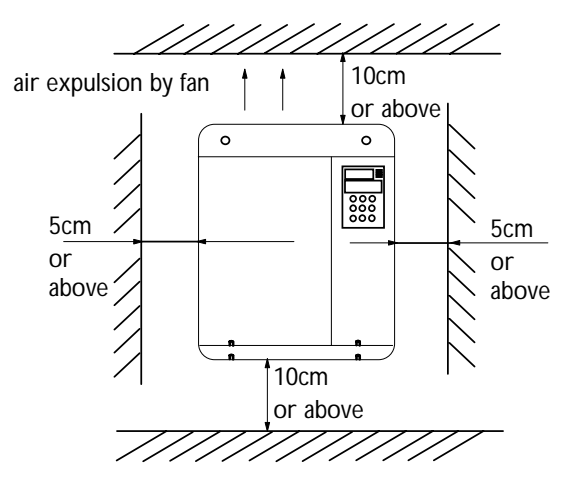

Fig. 3-1 Installation clearance (45kW or below)

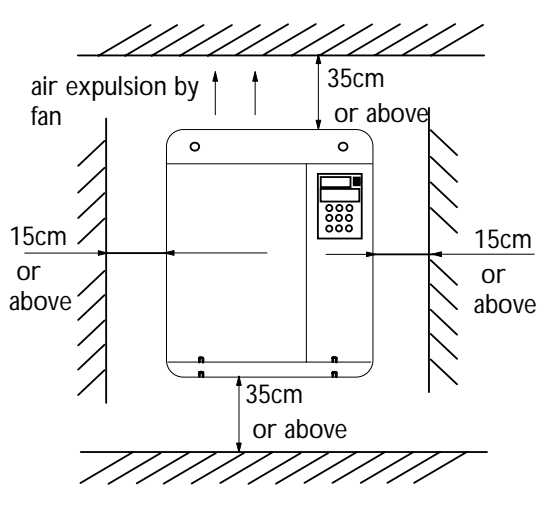

Fig. 3-2 Installation clearance(55kW or above)

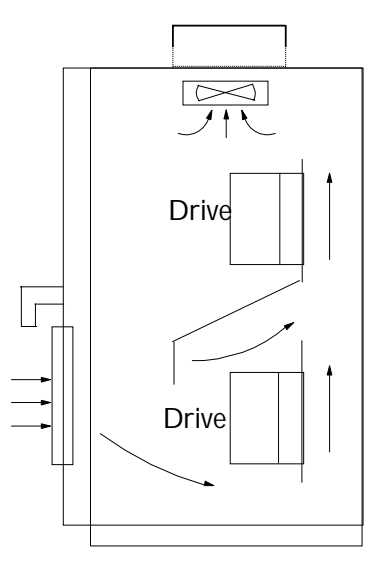

Fig. 3-3 Installation of several drives

# 3.2 Removing and Mounting of Parts

### 3.2.1 Removing and Installation of Operation Panel

## 1. Disassembly

Put your middle finger into the hole on the top of operation panel, press down the snapper and pull the panel outward as shown in. Figure 3-4.

# 2. Installation

Place the bottom edge of the operation panel at the hooks of the mounting groove and press down the

snapper with your middle finger. Then press the panel inward to snap it in position as shown in Figure 3-4.

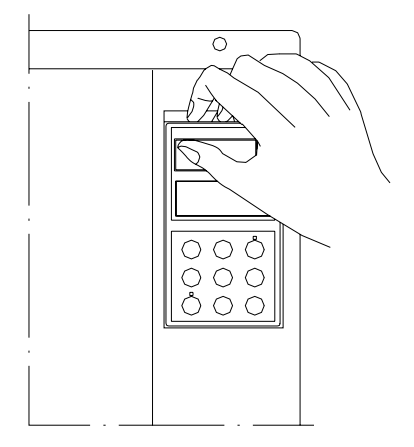

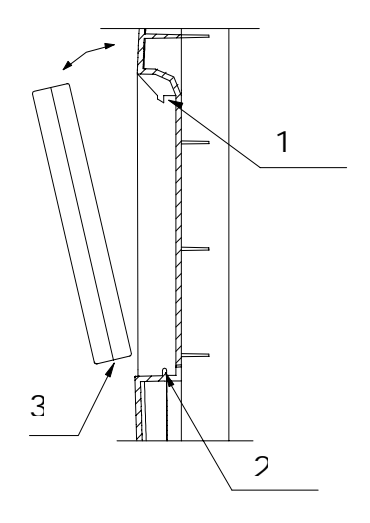

Fig. 3-4 Removing and Mounting of Operation Panel

Where: 1&2: holding clamp 3:panel

3.2.2 Removing and Mounting of Cover

EV2000 series have two kinds of cover, plastic or metallic one. Follow the steps below to remove and mount the cover.

1. Removing and mounting of plastic covers

1) Removing:

- ① Remove the operation panel
- ② Remove two screws at bottom

③ Lift the bottom of cover up to 5~10 degrees, move it upward at least 10mm until the clamp are out of the slot on the cabinet, then remove the front panel.

2) Mounting of plastic cover:

①Tilt the cover 5~10 degree;

②Insert the top clamp into the slot at the top of the drive;

③Mount the screws at the bottom part of the cover;

④Install the operation panel

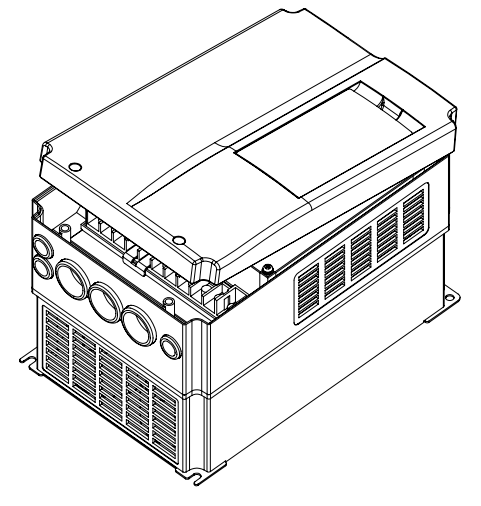

Fig. 3-5 Removing and installation of plastic cover

**Q** Note:

Pull out or insert the plastic cover gently, otherwise the mounting clamp may be damaged.

- 2. Procedures of removing and mounting the metal cover
- 1) Procedures of removing the metal cover:
- ①Remove the operational panel;
- ②Remove all the screws on the cover;
- ③Take out the cover horizontally.
- 2) Procedures of installing the metal cover:
- ①Mount the cover on the frame by screws;
- ②Install the operation panel.

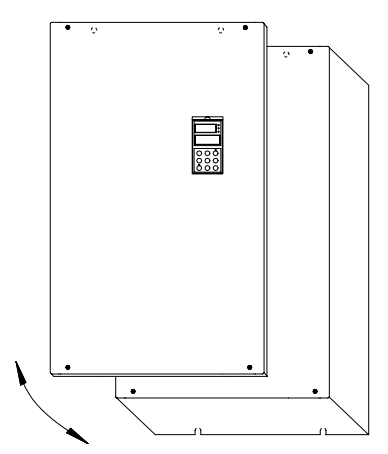

Fig. 3-6 Removing and mounting metal cover

# 3.3 Wire Connections of Drive

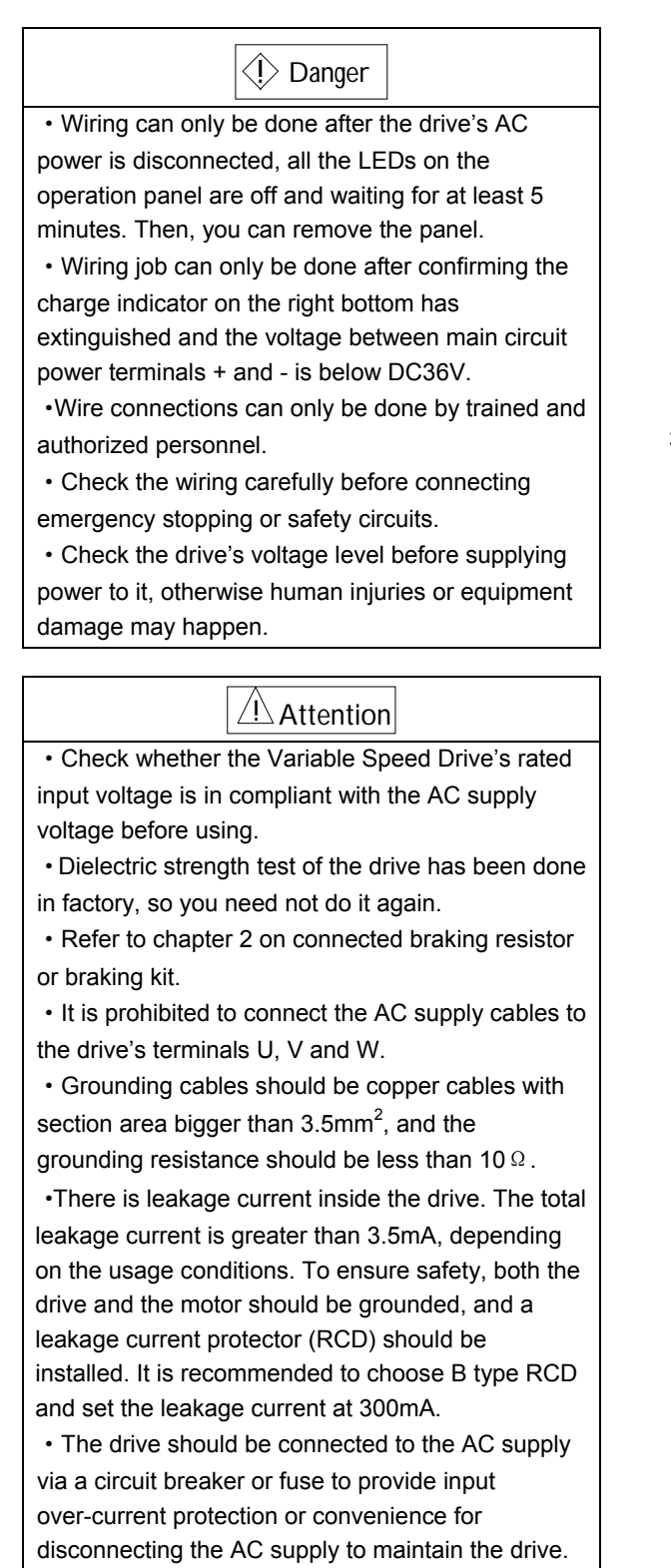

Wire the drive according to Fig. 3-7 during commissioning :

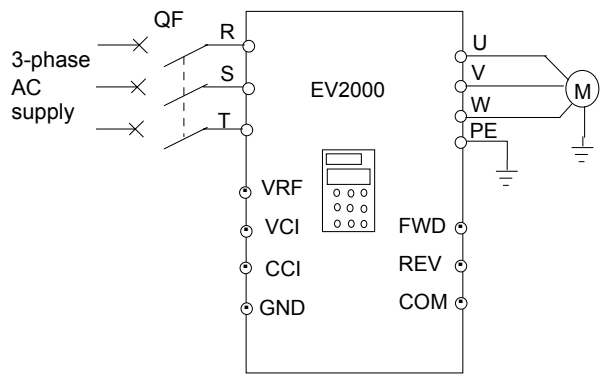

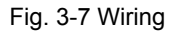

## 3.3.1 Wire Connections of Main Terminals

1. Connection between drive and optional parts

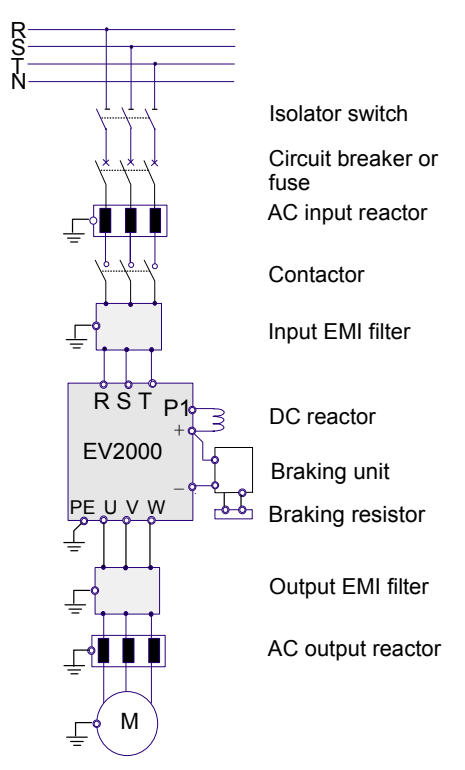

Fig. 3-8 Wire connection between the drive and optional parts

1). Isolation switch should be connected between the AC supply and the drive to ensure the safety of the maintenance engineer.

2). Circuit breaker (QF) or fuse should be connected between the AC supply and the drive to isolate the fault of other equipment. Refer to Table 3-1 for the selection of circuit breaker.

3) When a contactor is used for controlling the AC supply, don't use it to switch on or off the Variable Speed Drive.

| .<br>Control circuit<br>Main circuit |             |                             |                 |                 |                     |  |
|--------------------------------------|-------------|-----------------------------|-----------------|-----------------|---------------------|--|
|                                      |             | Input<br>switch             | $\text{(mm}^2)$ |                 | (mm <sup>2</sup> )  |  |
| Model<br>EV2000-4T                   |             | Circuit<br>breaker<br>QF(A) | Input<br>cable  | Output<br>cable | Control<br>terminal |  |
|                                      | 0055G/0075P | 32                          | 4               | 4               | 1                   |  |
|                                      | 0075G/0110P | 40                          | 6               | 6               | 1                   |  |
|                                      | 0110G/0150P | 63                          | 6               | 6               | 1                   |  |
|                                      | 0150G/0185P | 63                          | 6               | 6               | 1                   |  |
|                                      | 0185G/0220P | 100                         | 10              | 10              | 1                   |  |
|                                      | 0220G/0300P | 100                         | 16              | 16              | 1                   |  |
|                                      | 0300G/0370P | 125                         | 25              | 25              | 1                   |  |
| 0370G/0450P                          |             | 160                         | 25              | 25              | 1                   |  |
|                                      | 0450G/0550P | 200                         | 35              | 35              | 1                   |  |
|                                      | 0550G       | 200                         | 35              | 35              | 1                   |  |
| 0750G                                | 0750P       | 250                         | 70              | 70              | 1                   |  |
| 0900G                                | 0900P       | 315                         | 70              | 70              | 1                   |  |
| 1100G                                | 1100P       | 400                         | 95              | 95              | 1                   |  |
| 1320G                                | 1320P       | 400                         | 150             | 150             | 1                   |  |
| 1600G                                | 1600P       | 630                         | 185             | 185             | 1                   |  |
| 2000G                                | 2000P       | 630                         | 240             | 240             | 1                   |  |
| 2200G<br>2200P                       |             | 800                         | $150\times 2$   | $150\times2$    | 1                   |  |
| 2800P                                |             | 1000                        | $185\times2$    | $185\times2$    | 1                   |  |

Table 3-1 Recommended capacity of circuit breaker and the cross sectional area of copper cable

**Q** Note:

1, Parameters in the table are recommended values.

2, The input protection fuses of inverters

EV2000-4T0185G1/ 0220P1 and EV2000-4T0220G1/ 0300P1 are respectively the RT16 Series 63A and 80A products of Xi'an Fusegear Manufacture Company.

## 4). DC reactor

DC reactor is required for the drive whose power is greater than EV2000-4T0750G, for the drive whose power is lower than EV2000-4T0750P, it is optional.

Under following conditions, a DC reactor should be used to reduce the impact of AC supply to the drive and to protect the drive and suppress the high-order harmonics.

(1) If a capacitor tank used for reactive power compensation or a SCR load shares the same AC supply with the drive, the harmonics caused by the SCR load or the capacitor tank when it is switched on or off may damage the drive's input rectifying circuit;

(2) When the unbalance rate of 3-phase AC supply of the drive is greater than 3%;

(3) If the input power factor of the drive is required to be greater than 0.93;

(4) When a large capacity transformer is connected to the drive, the input current of the drive may damage the rectifying circuit. Generally, if the input AC supply capacity of the drive is above 550KVA, or if the input AC supply capacity is 10 times that of the drive, a DC reactor is required to connect to the drive.

# (5) Input AC Line Reactor

A line reactor should be used if the distortion of power network is severe or the input current harmonic level is high even after a DC reactor has been connected to the drive. It can also be used to improve the AC input power factor of the drive.

## 6) Output AC Line Reactor

When the cables from the drive to motor are longer than 80m, multi-stranded cables and an AC line reactor should be used to suppress the high frequency harmonics. Thus, the motor insulation is protected against heat due to harmonics, leakage current is reduced and the drive will not trip frequently.

## (7) Input EMI filter

An EMI filter can be used to suppress the high frequency noise generated by the drive's power cables.

# (8) Output EMI filter

An EMI filter can be used to suppress the drive's output noise and leakage current of cables.

## (9) Safety ground

Since there is leakage current inside the drive, to ensue safety, both the drive and the motor should be grounded, the grounding resistance should be less than 10Ω. The ground wire should be as short as possible. Please refer to the section of the earth wire in Table 3-2.

| $1$ able $9$ $\epsilon$ . Occupit of Order will be |                                                     |  |  |  |  |
|----------------------------------------------------|-----------------------------------------------------|--|--|--|--|
| Cable Section (mm <sup>2</sup> )                   | Min. section of ground<br>wire $Sp$ mm <sup>2</sup> |  |  |  |  |
| $S \le 16$                                         |                                                     |  |  |  |  |
| $16 < S \leq 35$                                   | 16                                                  |  |  |  |  |
| 35 < S                                             | 912                                                 |  |  |  |  |

Table 3-2 Section of Ground Wire

Note that the data in the above table apply when the conductor connected with the ground wire are made of the same metal, otherwise, please calculate the equivalent section based on the conductivity.

## **Q** Notes:

1. EV2000 drive can meet the requirements of IEC 61800-3 after EMI filter is installed.

2. Installation of input and output EMI filters must be as close to the drive as possible. Refer to Section 3.4 of

Chapter 3 for EMC installation instructions.

3. Refer to Section 2.3 of Chapter 2 and Appendix 2 for the technical parameters of optional parts.

# 2. Wire Connections of Drive for Basic Operation

## Models: EV2000-4T0055G/0075P. EV2000-4T0075G/0110P

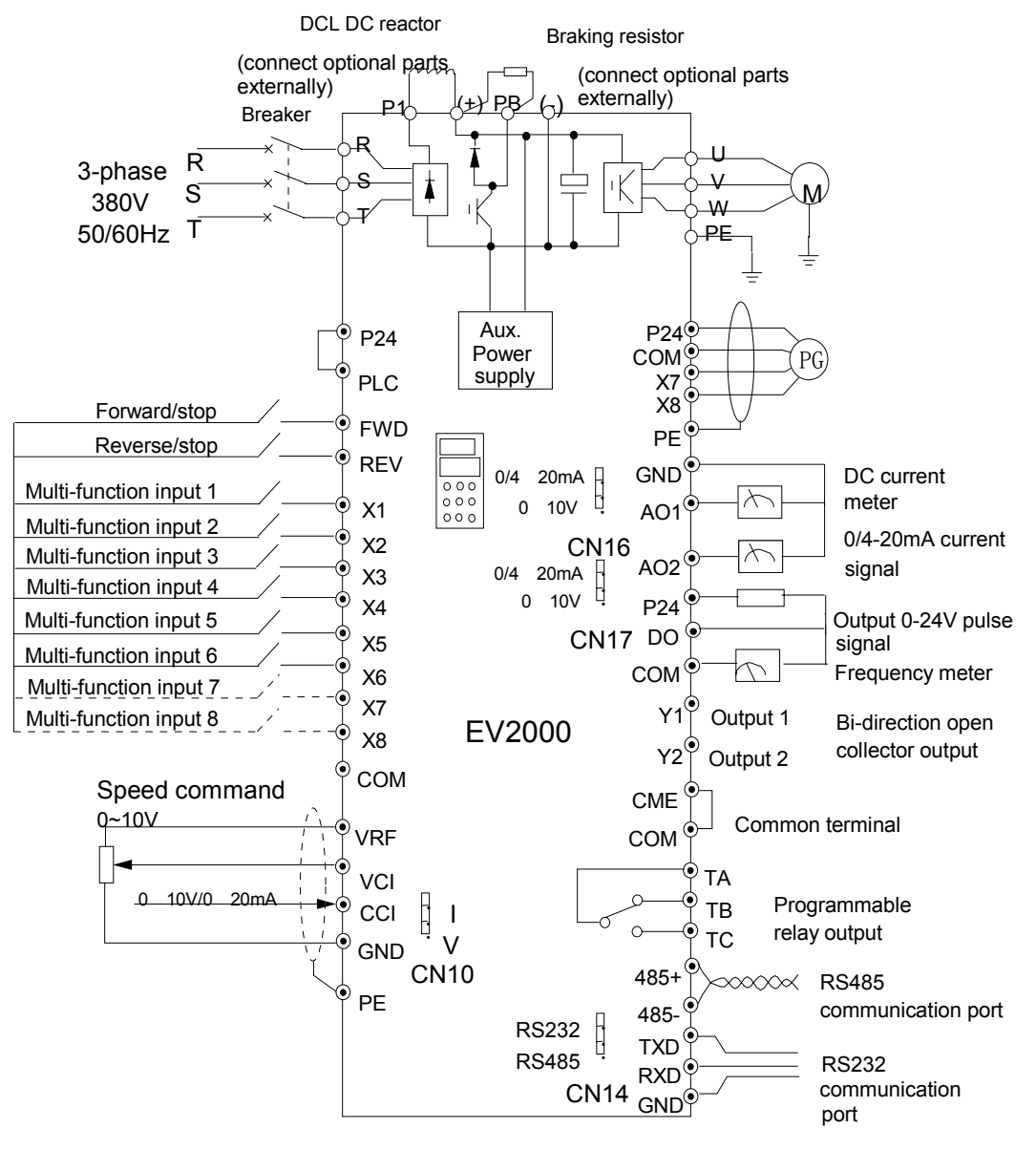

Fig. 3-9 Basic wiring 1

## **Q** Notes:

1. Terminal CCI can be input voltage or current signal by switching the jumper CN10 on control board;

- 2. The auxiliary power supply comes from the bus (+) and bus (-);
- 3. Built-in braking kit is installed and a braking resistor is required to be connected between (+) and PB;
- 4. In the above figure, "O" is the terminal in main circuit, and " " is the control terminal;
- 5. Refer to section 3.3.2 for the using of control terminals.

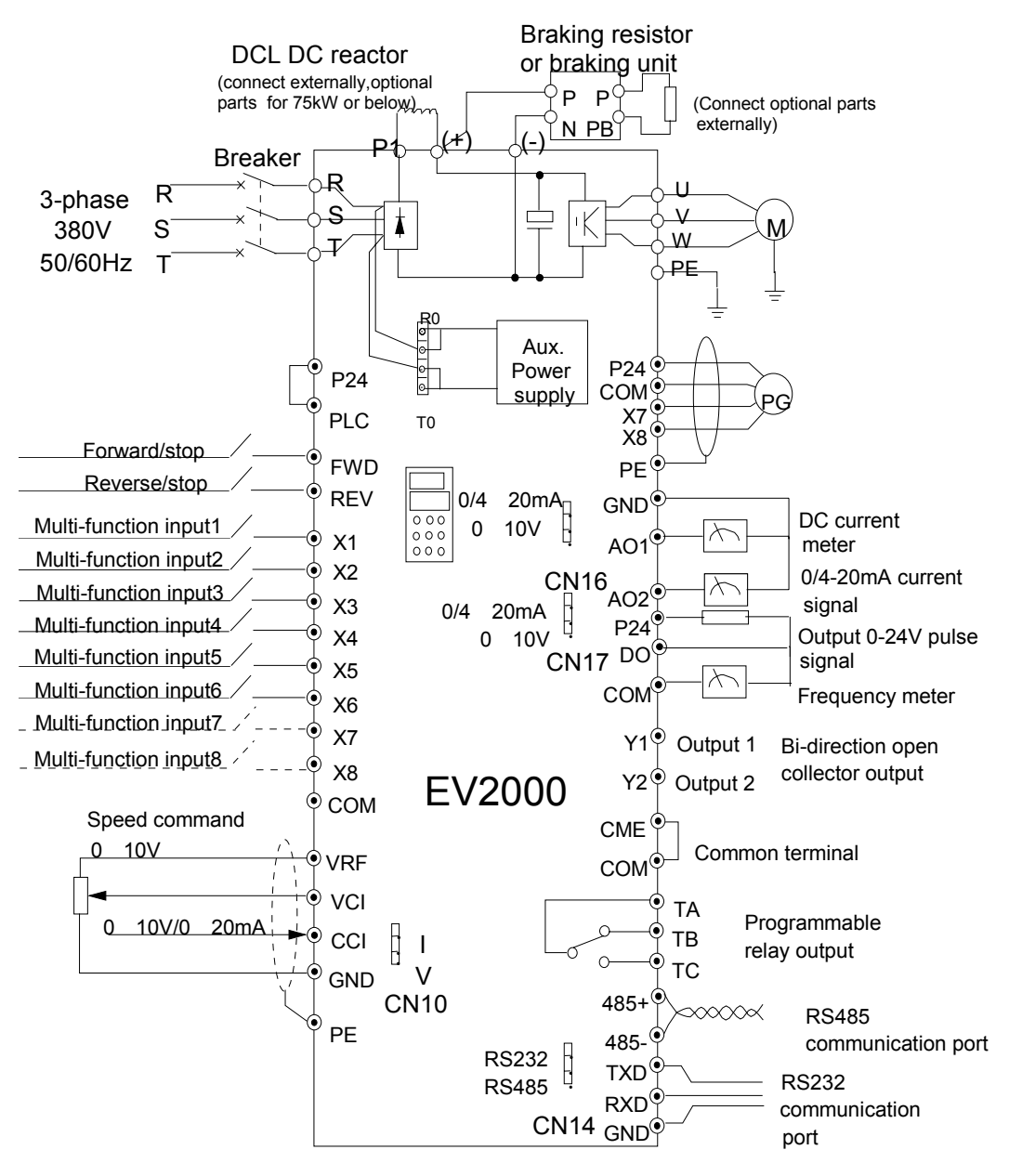

#### Applicable models: EV2000-4T0110G/0150P~EV2000-4T2800P

Fig. 3-10 Basic wiring 2

#### **Q** Notes:

1. Terminal CCI can be input voltage or current signal by switching the jumper CN10 on control board;

2. The auxiliary power supply's AC supply comes from R0 and T0 which are shorted with R and T of 3-phase input. If you want to use an external AC supply, the shorting bars between R and R0, T and T0 have to be removed before connecting the external AC supply via R0 and T0. Otherwise, short-circuit will occur.

3. It is prohibited to connect to the control power supply without disconnecting the short-circuit bar, so as to avoid short-circuit accident;

4. If external braking parts are needed, then braking kit and braking resistors should be included; Pay attention to the polarity of the braking kit when wiring;

5. In the above figure, "O" is the terminal in main circuit, and " " is the control terminal;

6. Refer to section 3.3.2 for the using of control terminals.

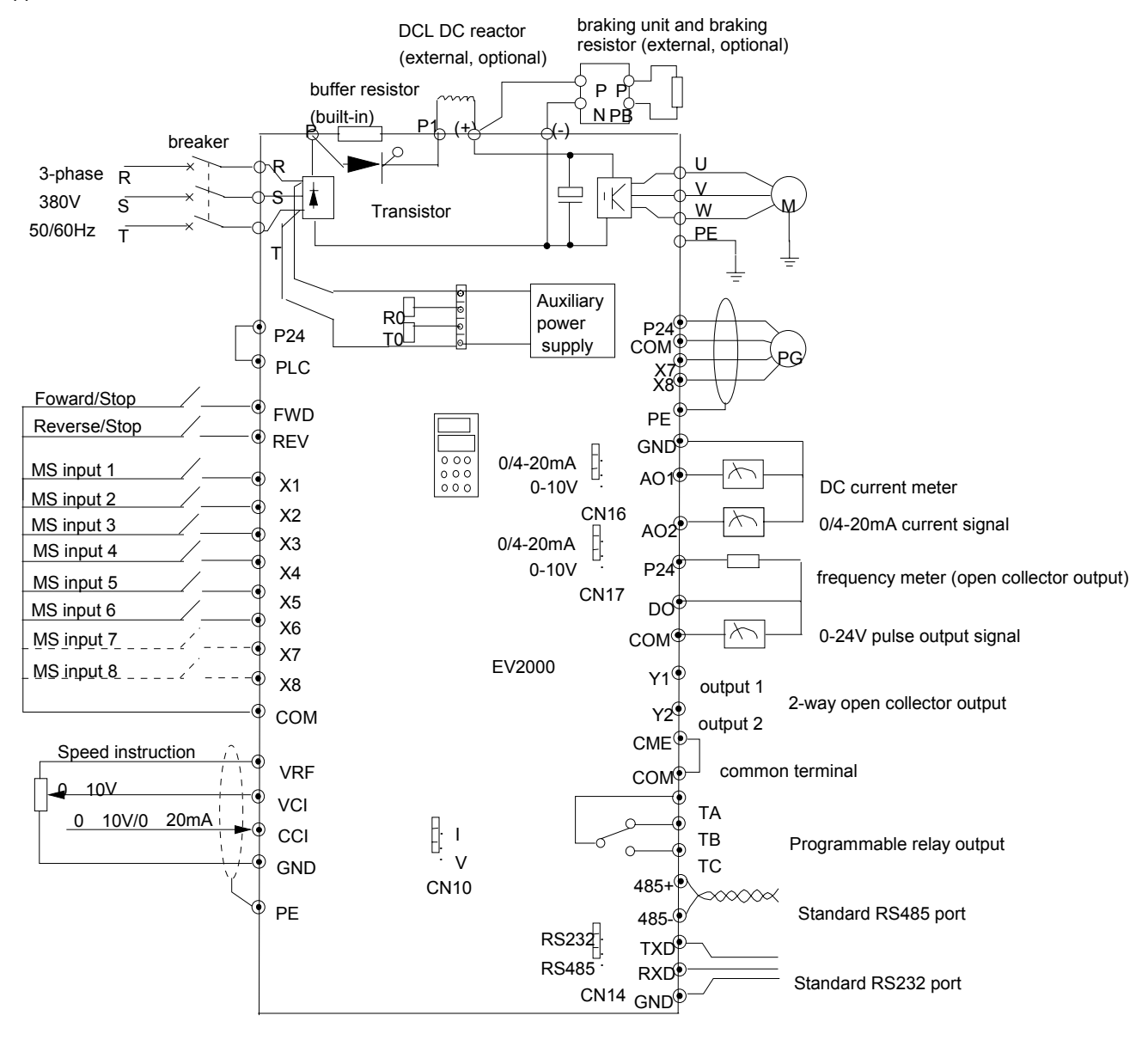

Applicable models: EV2000-4T0185G1/0220P1~EV2000-4T0450G1/0550P1

Fig. 3-11 Basic Wiring 3

#### **Q** Notes:

1. Terminal CCI can be input voltage or current signal by switching the jumper CN10 on control board;

2. The auxiliary power supply of EV2000-4T0185G1/0220P1 EV2000-4T0220G1/0300P1 is from bus ( ) and ( )

3. The auxiliary power supply of EV2000-4T0300G1/0370P1 EV2000-4T0450G1/0550P1 is from R and T. If you want to use

an external AC supply, the jumper on CN4 should be connected to CN3 first, and then connect it to R0 and T0.

4. If external braking kit, the braking unit and braking resistors should be included; Pay attention to the polarity of the braking kit when wiring;

5. In the above figure, "O" is the terminal in main circuit, and " " is the control terminal;

6. Refer to section 3.3.2 for the usage of control terminals.

- 3. Input/Output Terminals in Main Circuit
- 1) Applicable models:
- EV2000-4T0055G/0075P~EV2000-4T0150G/0185P

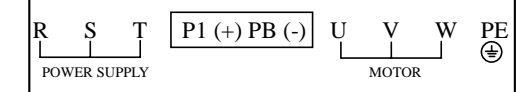

Table 3-3 Terminals of main circuit

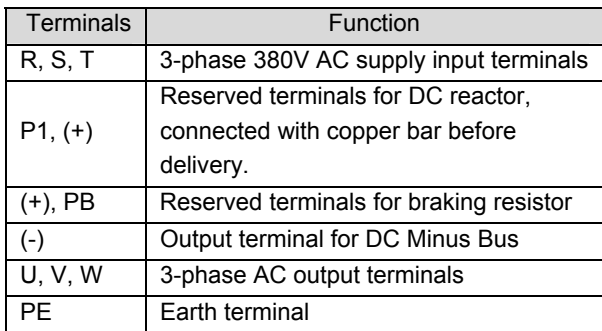

### Notes:

Terminals PB of EV2000-4T0110G/0150P and EV2000-4T0150G/0185P are suspended.

## 2) Applicable models:

EV2000-4T0185G/0220P~EV2000-4T0450G/0550P

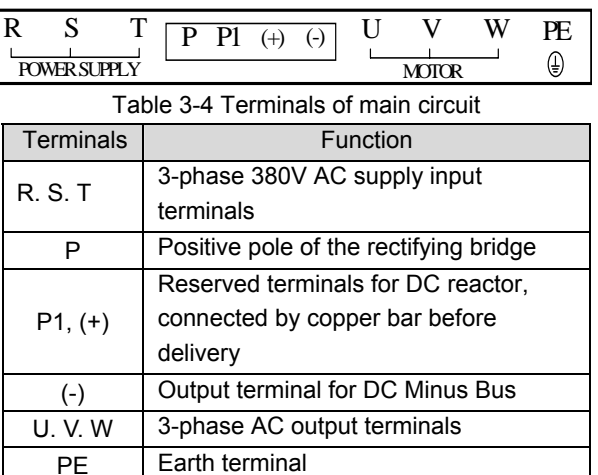

# 3) Applicable models:

EV2000-4T0550G. EV2000-4T0750P

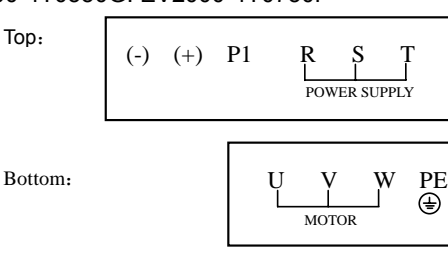

# Table 3-5 Terminals of main circuit

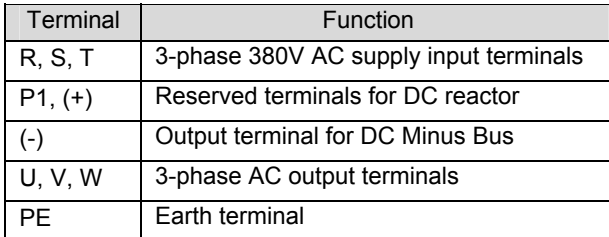

# 4) Applicable models:

EV2000-4T0750G~EV2000-4T2200G

EV2000-4T0900P~EV2000-4T2800P

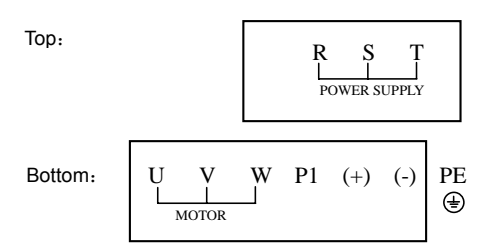

## Table 3-6 Terminals of main circuit

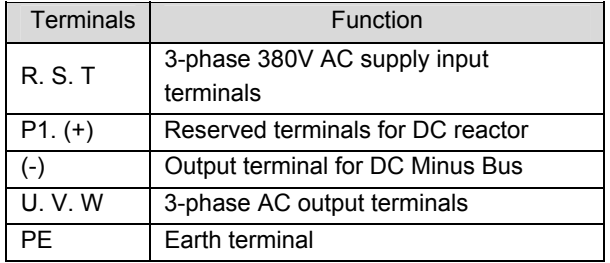

## 3.3.2 Wiring of Control Circuit

### 1. Terminals and jumpers of control board

Locations of terminals CN5, CN6 and CN7 and jumpers CN10, CN14, CN16 and CN17 are shown in Fig. 3-.

Terminal functions are given in Table 3-6. Refer to table 3-7 for the functions and settings of jumpers. Wire the terminals and set the jumpers correctly before using the Drive. It is recommended to use cables bigger than 1mm<sup>2</sup> to connect to the terminals.

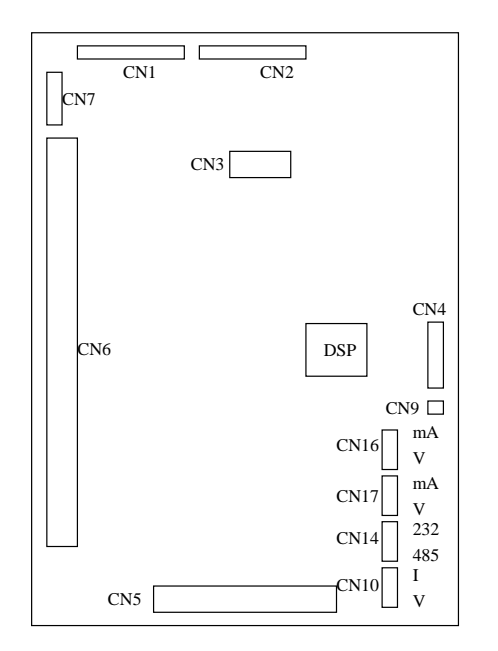

Fig. 3-12 Locations of jumpers on the control board

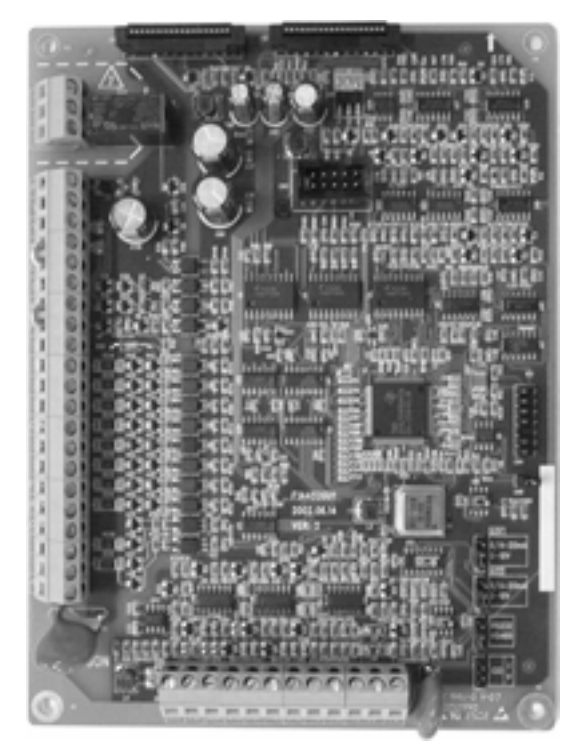

Fig. 3-13 Control board

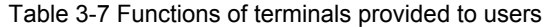

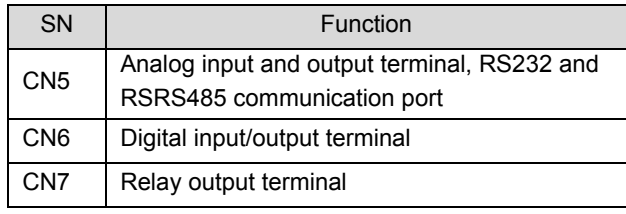

Table 3-8 Functions of jumpers provided to users

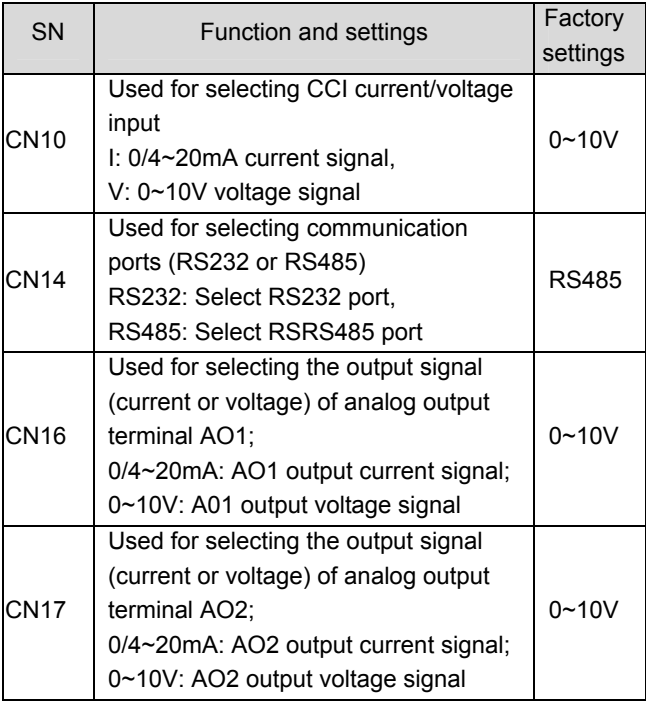

# 2. Wire connections of terminals on control board

# 1) Terminal CN5 on control board

Arrangements of terminals of CN5:

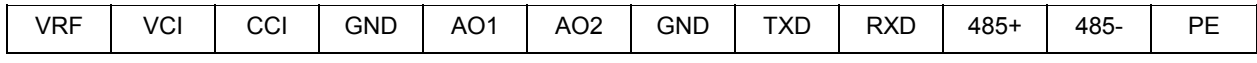

Functions of terminals of CN5 are given in Table 3-.

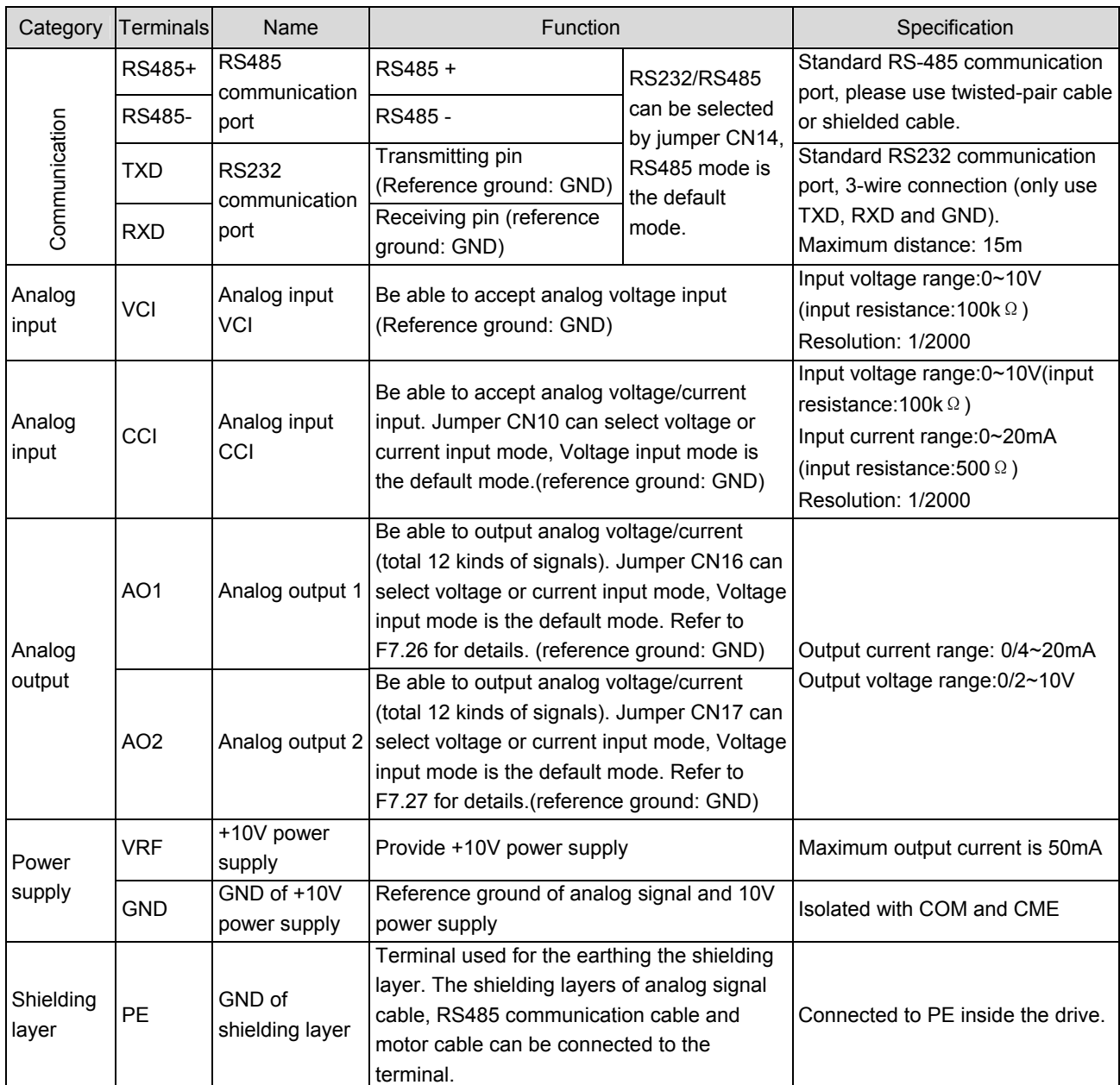

Table 3-9 Functions of the terminals

1. Wiring analog input terminal

①VCI can accept analog voltage signal input and wiring is shown below:

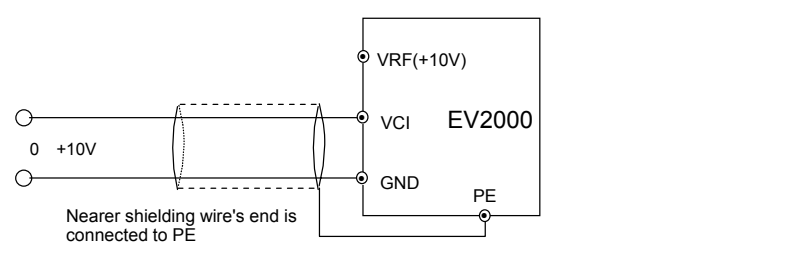

Fig. 3-14 Wiring terminal VCI

②CCI can accept analog signal input and the jumper can be used to select voltage input (0~10V) and current input (0/4~20mA). The wiring is shown below:

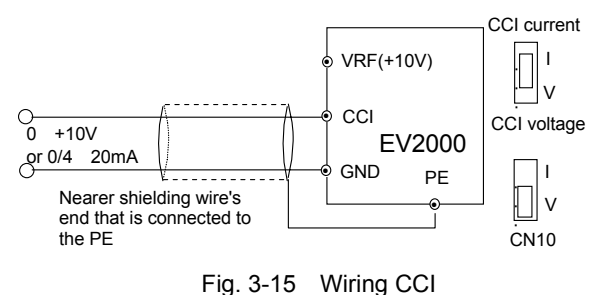

2. Wiring connections analog output terminal

If the analog output terminals AO1 and AO2 are connected to analog meters, then various kinds of physical values can be indicated. The jumper can select current output (0/4~20mA) and voltage output(0/2~10V). The wiring is shown in Fig.3-16..

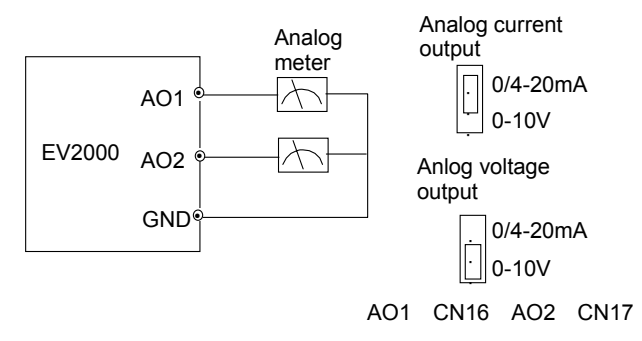

Fig. 3-16 Wiring analog output terminal

# **Q** Notes:

(1) When using analog input, a common mode inductor can be installed between VCI and GND or CCI and GND.

(2) Analog input and output signals are easily disturbed by noise, so shielded cables must be used to transmit these signals and the cable length should be as short as possible.

3. Wiring of Serial Communication Port

Wire connections of serial communication port.

EV2000 drive provides two kinds of serial ports: RS232 and RS485 which can be selected by Jumper CN14.

Wire as following figures show, and a "single-master single slave" system or a "single-master multi-slaves" system can be formed. The drives in the network can be monitored and controlled remotely and automatically in real time by using a PC or PLC controller. Thus more complicated operation control can be realized (e.g. Unlimited multi-step PLC operation).

① The drive connects to the host via its RS232 port:

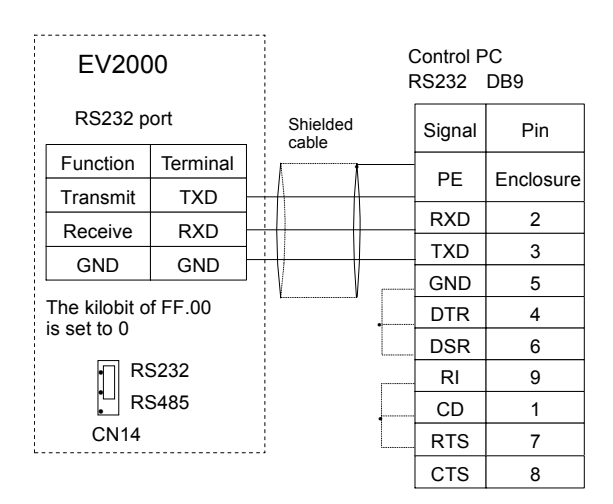

Fig. 3-17 RS232-RS232 communication cables

② Connection between the drive's RS485 port and the host PC:

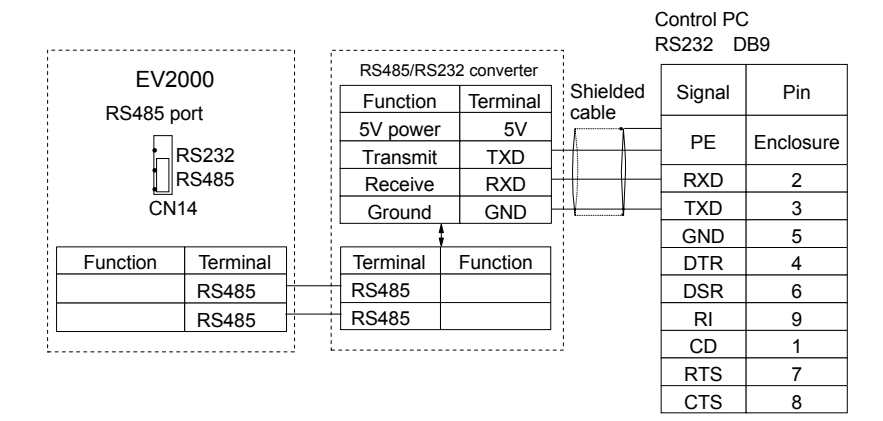

Fig. 3-18 RS485-(RS485/RS232)-RS232 communication cable

③ Connect the drive to the host PC via a MODEM:

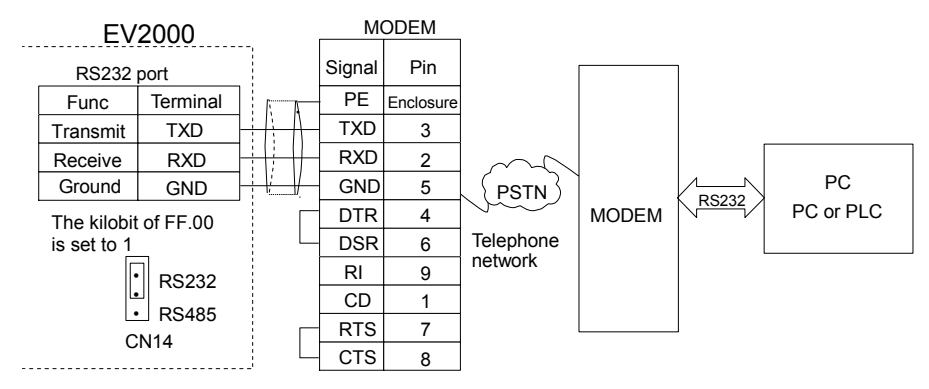

Fig. 3-19 Wiring of RS232-(MODEM-PSTN-MODEM)-RS232 communication

④The drive's RS485 port connects to PROFIBUS via the TDS-PA01(field bus made by ENPC):

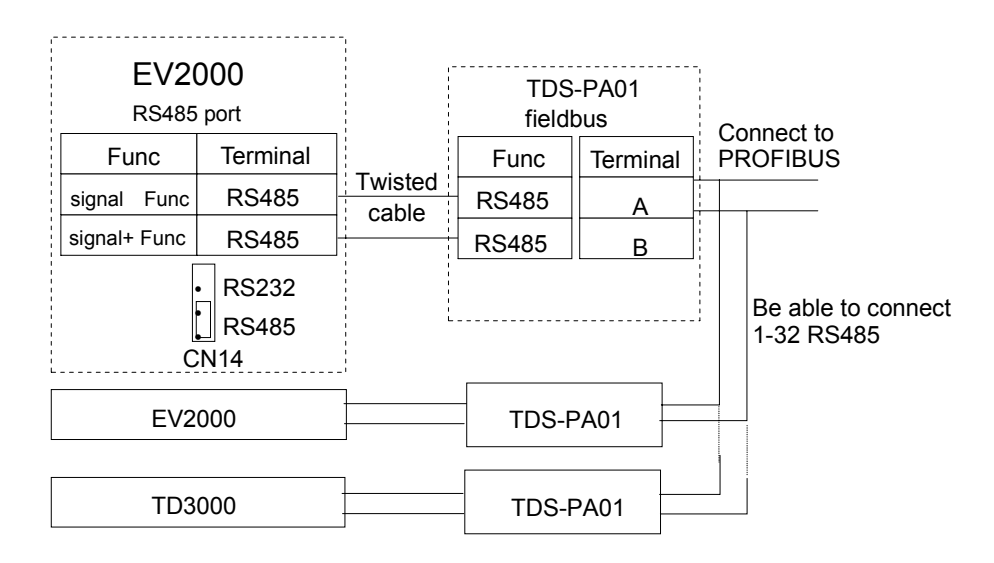

Fig. 3-20 Wire connections of RS485-(TDS-PA01)-PROFIBUS communication

If several drives are connected in the network via RS485, the disturbance to the communication system increases, so the wiring is especially important, you can connect the cables according to the figure below:

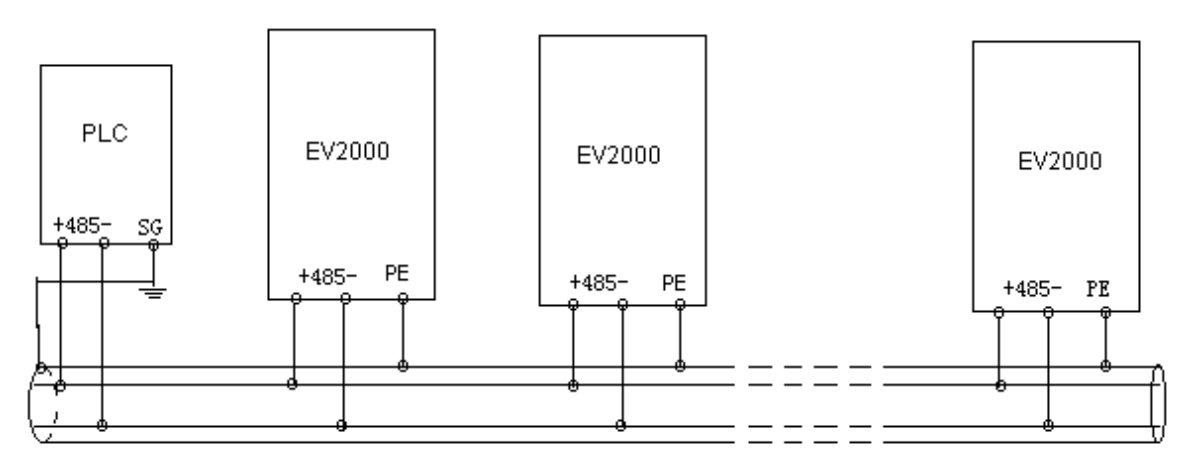

Fig. 3-21 Communication between PLC and the drive (the drive and motor are grounded well)

If the communication is still abnormal, then the following actions can be taken:

① Feed a separate AC supply to the PLC(or host PC) and isolate the AC supply;

② If RS485/RS232 conversion module is used, then the module should be powered by a separate power supply;

③ Mount magnetic core to the communication cable, reduce the carrier frequency if the field conditions permit.

2). Description of control terminals CN6 and CN7

## Layout of CN6:

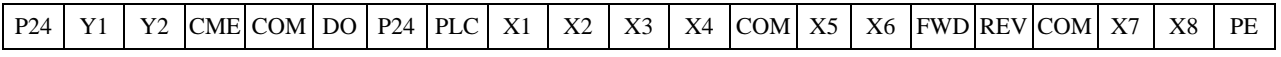

### Layout of CN7:

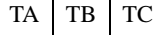

| Category                              | Terminal                         | Name                                                                                                    | <b>Functions</b>                                                                                                    | Specifications                                                                                                    |  |
|---------------------------------------|----------------------------------|----------------------------------------------------------------------------------------------------|----------------------------------------------------------------------------------------------------|----------------------------------------------------------------------------------------------------|--|
| Operation<br>control<br>terminals     | <b>FWD</b><br><b>REV</b>         | Terminal for inputting run<br>forward operation<br>command<br>Terminal for inputting run<br>reverse operation | See the explanations of F7<br>parameters for the commands of run<br>forward and run reverse (common<br>terminal: PLC)                          | Optical-isolator input                                                                                                    |  |
|                                       | X1                               | command<br>Multi -function input<br>terminal 1                                                                |                                                                                                    | input resistance: $R = 2k \Omega$<br>Maximum input<br>frequency: 200Hz                                                                                                    |  |
|                                       | X <sub>2</sub>                   | Multi-function input<br>terminal 2                                                                            |                                                                                                    | Input voltage range: 9~30V<br>$+24V$<br>P24                                                                                                    |  |
|                                       | X <sub>3</sub>                   | Multi -function input<br>terminal 3<br>Multi-function input                                                   | See section 5.8 Chapter 8 for the<br>programmable multi-function digital<br>input terminal                                                     | PLC<br>⊹<br>Xi FWD<br><b>REV</b><br>ф сом                                                                                                    |  |
| Multi-                                | X4                               | terminal 4<br>Multi -function input                                                                           | (Common terminal: PLC)                                                                                                    |                                                                                                    |  |
| function<br>input<br>terminal         | X <sub>5</sub><br>X <sub>6</sub> | terminal 5<br>Multi -function input                                                                           |                                                                                                    |                                                                                                    |  |
|                                       | X7                               | terminal 6<br>Multi-function input<br>terminal 7                                                              | Terminals X7 and X8 can be used as<br>common multi-function terminals                                                                          | Equivalent circuit of optical-<br>isolator input is shown above.<br>input resistance: $R = 2k \Omega$<br>Max input frequency: 100kHz<br>(single phase)/50kHz (dual<br>phase)<br>Input voltage range: 15~30V |  |
|                                       | X <sub>8</sub>                   | Multi-function input<br>terminal 8                                                                            | (same with X1~X6), they can also be<br>used as high speed pulse input port.<br>See section 5.8 Chapter 8 for details<br>(Common terminal: PLC) |                                                                                                    |  |
| Multi-functi<br>on output<br>terminal | Y1                               | Open collector output<br>terminal 1                                                                           | Multi-function digital output terminal<br>can be defined. See section 5.8                                                                      | Optical-isolator output<br>Operating voltage range:9~30V<br>Max output current: 50mA                                                                                                    |  |
|                                       | Y2                               | Open collector output<br>terminal 2                                                                           | Chapter 5 for details. (Common<br>terminal: CME)                                                                                               | Refer to the explanations of<br>F7.10~F7.11 for the using<br>methods.                                                                                                    |  |
| Multi-functi<br>on output<br>terminal | DO                               | Open collector pulse<br>output terminal                                                                       | Multi-function pulse signal output<br>terminal can be defined. See section<br>5.8 Chapter 5 for details. (Reference<br>ground: COM)            | Output frequency range:<br>dependent on F7.32, and the<br>Max frequency is 50kHz                                                                                                    |  |
| Relay's<br>output<br>terminals        | TA                               |                                                                                                    |                                                                                                    | TA-TB: normally closed,<br>TA-TC: normally open<br>Capacity of contacts:                                                                                                    |  |
|                                       | TB                               |                                                                                                    | Multi-function relay output terminal                                                                                                    | AC250V/2A(COS $\Phi$ = 1)<br>AC250V/1A(COS D                                                                                                    |  |
|                                       | TC                               | Output terminals of relay                                                                                     | can be defined. See section 5.8<br>Chapter 5 for details.                                                                                      | $=0.4$ ), DC30V/1A<br>Refer to the explanations of<br>F7.12 for the using methods.<br>Overvolt class of the input volt<br>at relay output terminal: II.                                                     |  |

Table 3-10 Functions of terminals of CN6 and CN7

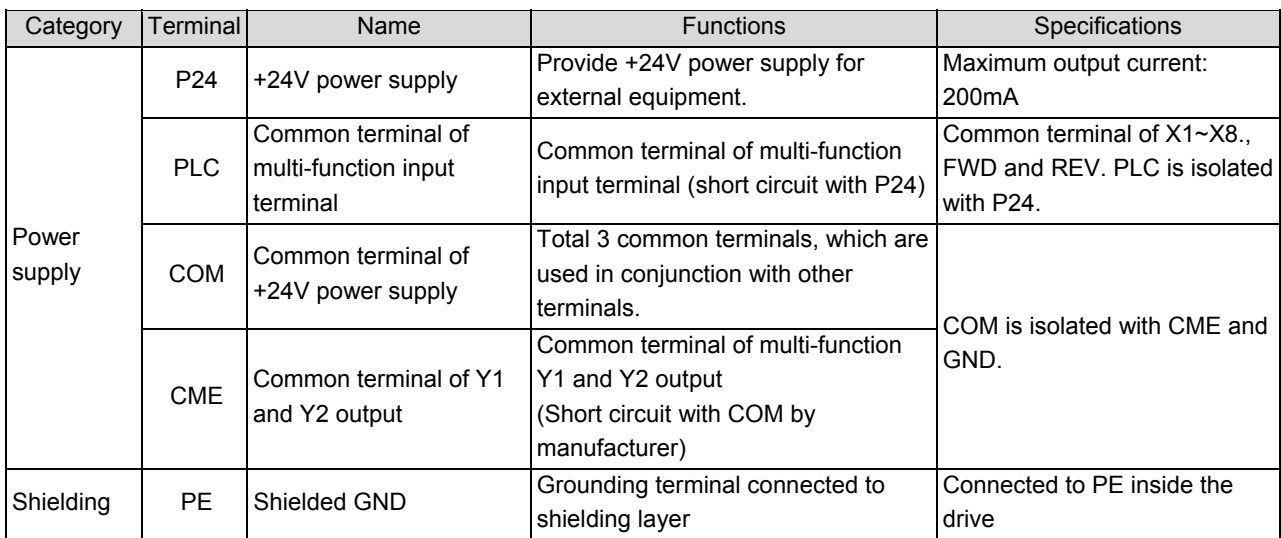

1) Wire connections multi-function input terminals, terminals FWD and REV:

EV2000 multi-function input terminal uses a full-bridge rectifying circuit as shown in Fig. 3-. PLC is the common terminal of terminals X1~X8, FWD and REV. The current flows through terminal PLC can be pulling current, and also the feeding current. Wire connections X1~X8, FWD and REV is flexible and the typical wiring is shown below:

A) Method 1 of connections (Dry contacts)

①If internal 24V power supply is used, the wiring is shown in Figure 3-22.

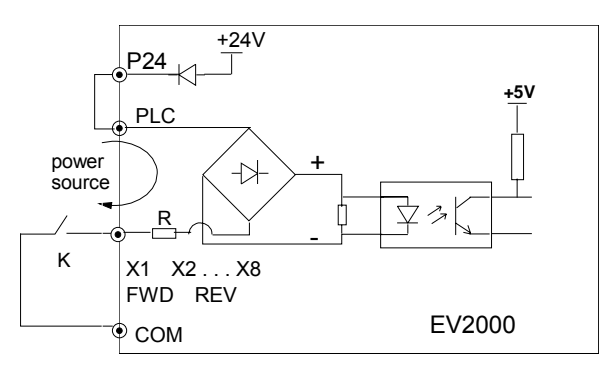

Fig. 3-22 Using internal 24V power supply

②If an external power supply is used, then use the Wire connections shown in Fig. 3-23. (be sure to disconnect the cable between P24 and PLC)

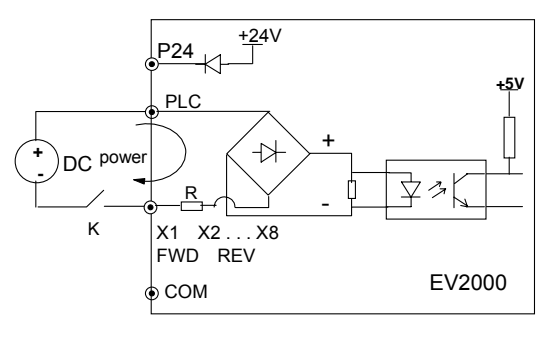

Fig. 3-23 Using an external supply

## B). Method 2 of connections

①Drive's internal +24V power supply is used and the external controller uses NPN transistors whose common emitters are connected, as shown in Figure 3-24.

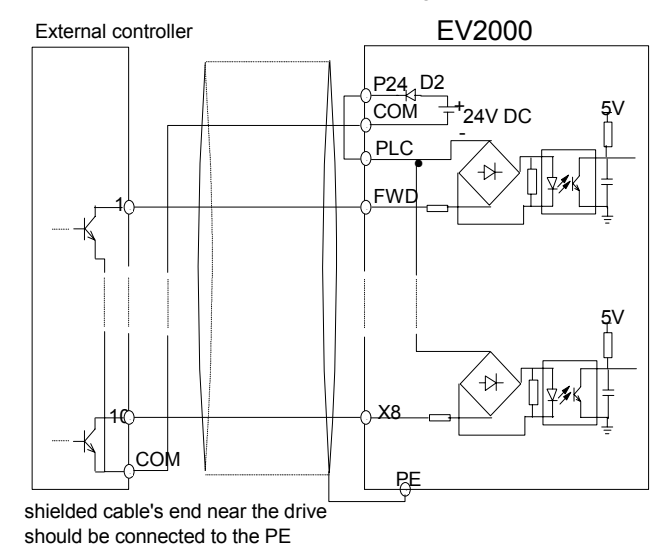

Fig. 3-24 Method 2 of connections(a)

②Drive's internal +24V power supply is used and the external controller uses PNP transistors whose common emitters are connected, as shown in Figure 3-25

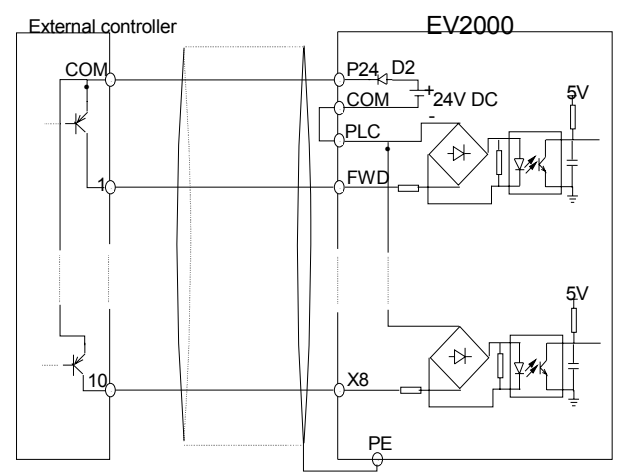

shielded cable's end near the drive should be connected to the PE

Fig. 3-25 Method 2 of connections(b)

③Use external power supply:

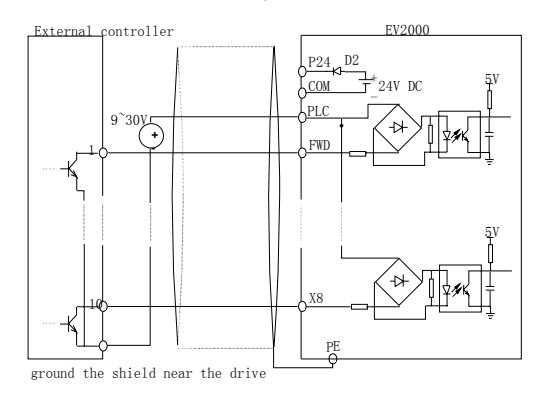

Fig. 3-26 Method 2 of connections(c)

④Use external power supply:

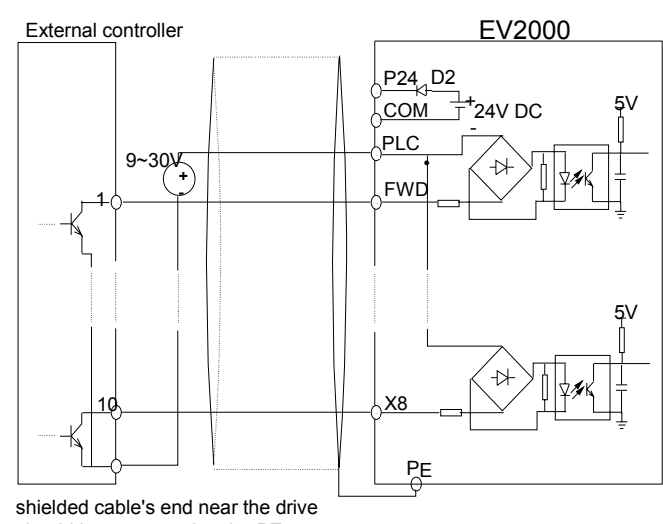

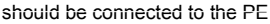

Fig. 3-27 Method 2 of connections (d)

2) Wire connections of multi-function output terminal ①Multi-function output terminals Y1 and Y2 can use the 24V power supply inside the drive and the wiring mode is shown in Figure 3-28..

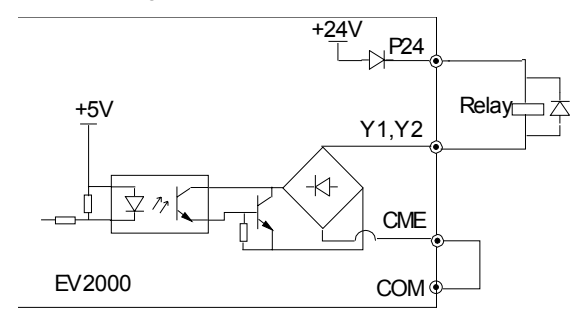

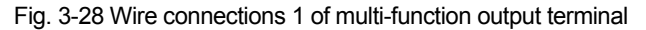

②Multi-function output terminals Y1 and Y2 can also use the 9~30V power supply outside the drive and the wiring mode is shown in Fig.3-29.

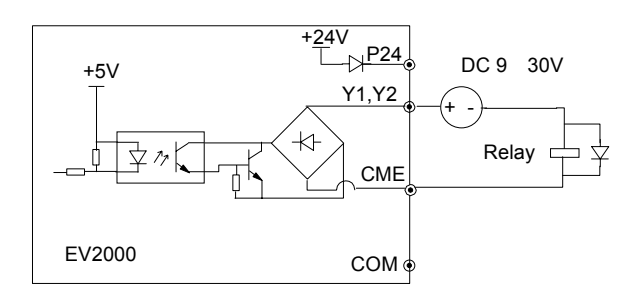

Fig. 3-29 Wire connections 2 of multi-function output terminal

③Pulse output terminal DO can use the 24V power supply inside the drive and the wiring is shown in Fig.3-30.

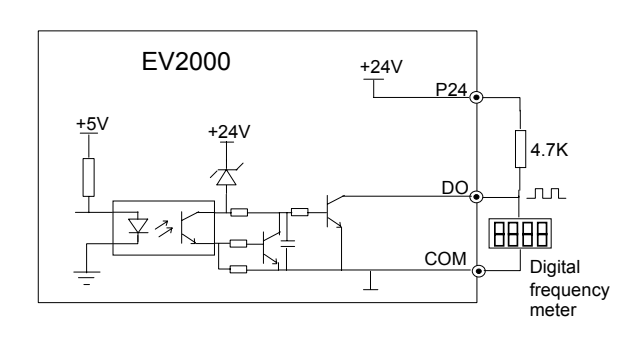

Fig. 3-30 Wiring 1 of output terminal DO

④Pulse output terminal DO can also use the external 9~30V power supply and the wiring is shown in Fig.3-31.

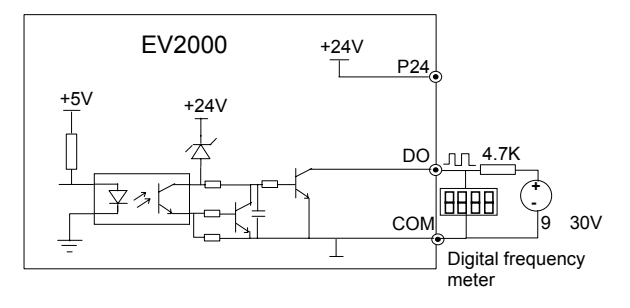

Fig. 3-31 Wiring 2 of output terminal DO

3) Wiring relay output terminals TA, TB and TC. If the drive drives an inductive load (such as relay or contactor), then a surge suppressing circuit should be added, such as RC snub circuit (pay attention that the leakage current must be smaller than the holding current of the controlled relay or contactor) and varistor or a free-wheeling diode (used in the DC electric-magnetic circuit and pay attention to the polarity during installation). Snubbing components should be as close to the coils of relay or contactor as possible.

## Notes:

1. Don't short circuit terminals P24 and COM, otherwise the control board may be damaged.

2. Please use multi-core shielded cable or multi-stranded cable(above 1mm) to connect the control terminals. 3. When using a shielded cable, the shielded layer's end that is nearer to the drive should be connected to PE. 4. The control cables should be as far away(at least 20cm) from the main circuits and high voltage cables as possible (including power supply cables, motor cables, relay cables and cables of contactor). The cables should be vertical to each other to reduce the disturbance to minimum. 5. The resistors R in Fig. 3-27 and Fig.3-28 should be removed for 24V input relays, and the resistance of R should be selected according the parameters of relay for non-24V relay.

# 3.4 Installation Methods Compliant With

# EMC Requirements

The drive inevitably generates noise due to its high switching frequency, so relevant EMC problems must be solved so as to reduce the drive's disturbance to external equipment. This chapter deals with the installation methods compliant with EMC requirements from the aspects of noise suppression, field wiring, grounding, leakage current and the using of power filter. This chapter can be used as a reference for field installation.

# 3.4.1 Noise Suppressing

The noise generated by the drive may disturb the equipment nearby. The degree of disturbance is dependent on the drive system, immunity of the equipment, wiring, installation clearance and earthing methods.

1. Noise categories

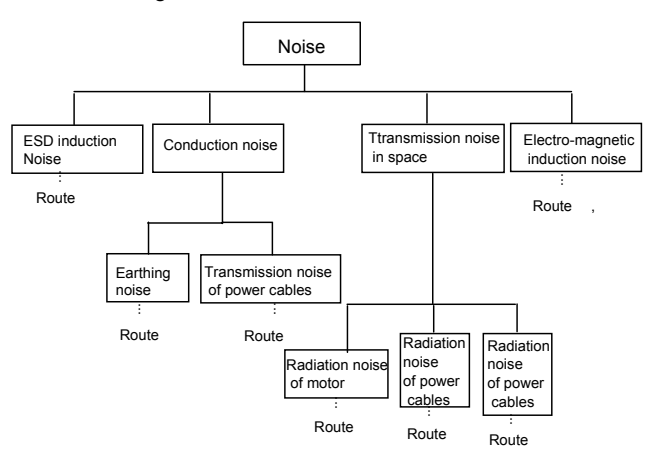

Fig. 3-32 Noise categories

2. Noise propagation paths

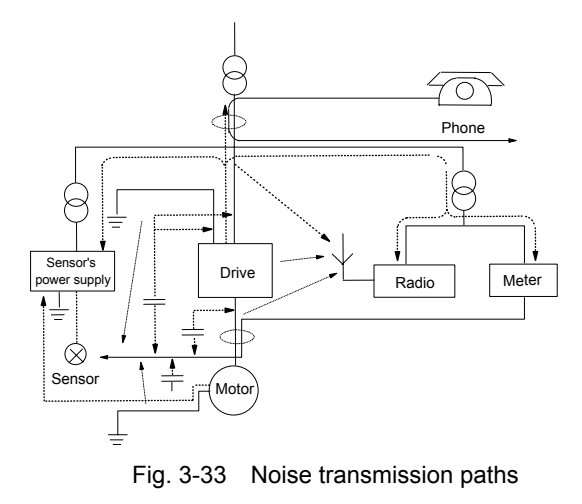

EV2000 Series Universal Variable Speed Drive User Manual

## 3. Basic methods of suppressing the noise

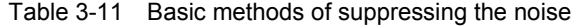

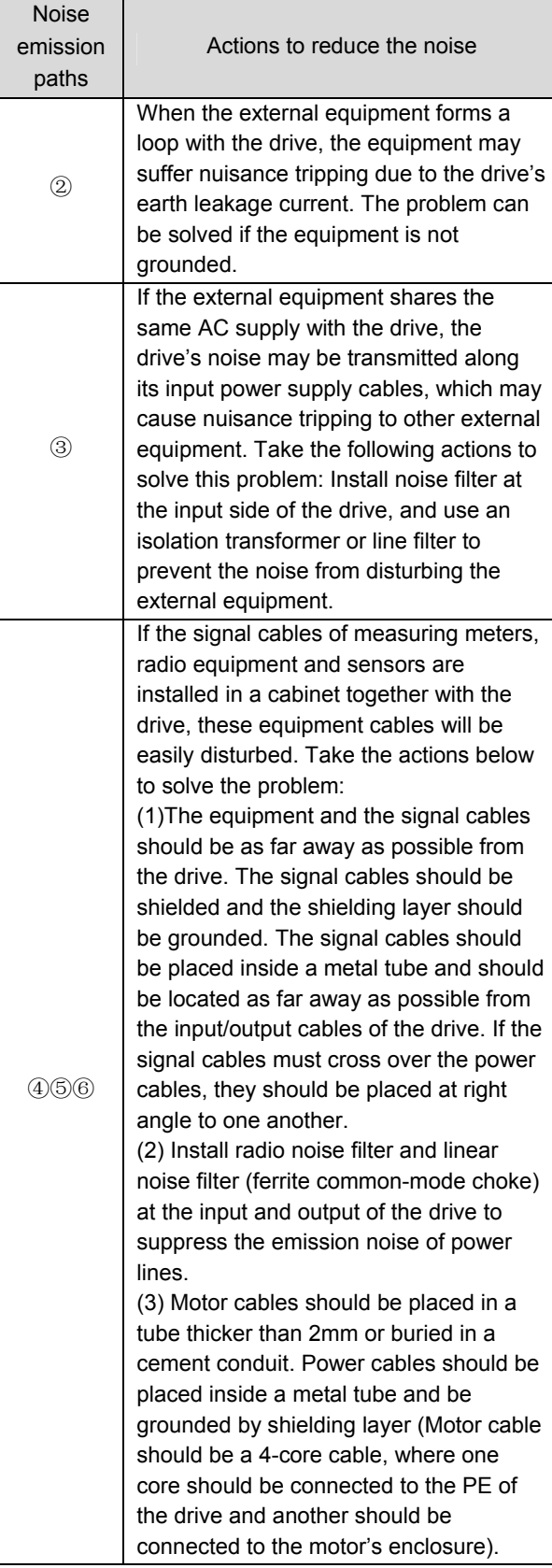

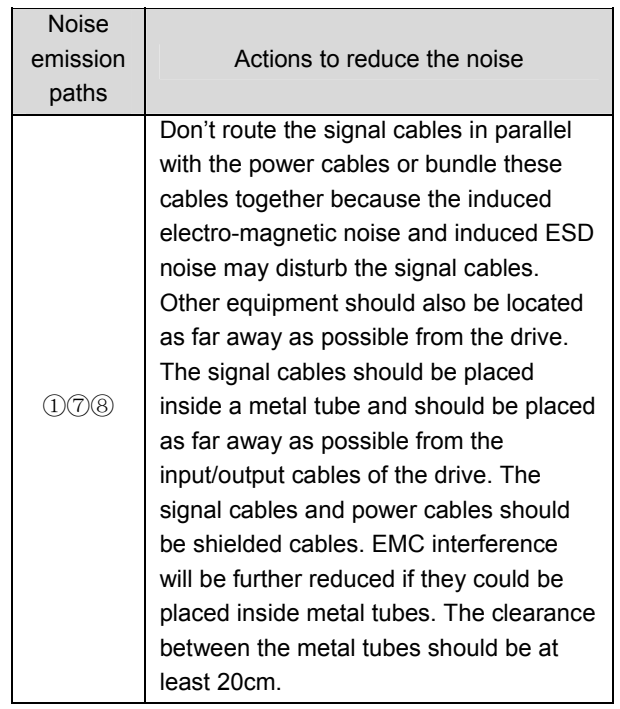

## 3.4.2 Field Wire Connections

Control cables, input power cables and motor cables should be installed separately, and enough clearance should be left among the cables, especially when the cables are laid in parallel and the cable length is big. If the signal cables must go through the power cables, they should be vertical to each other.

The motor cables should be derated if they are too long or their cross sectional area (CSA) is too big. The drive's cables should be the cables with specified CSA (See Table 3-1) because the capacitance of the cable to ground is in proportional to the cable's CSA. If the cable with big CSA is used, its current should be reduced. Shielded/armoured cable: High frequency low impedance shielded cable should be used. For example: Copper net, aluminum net or iron net.
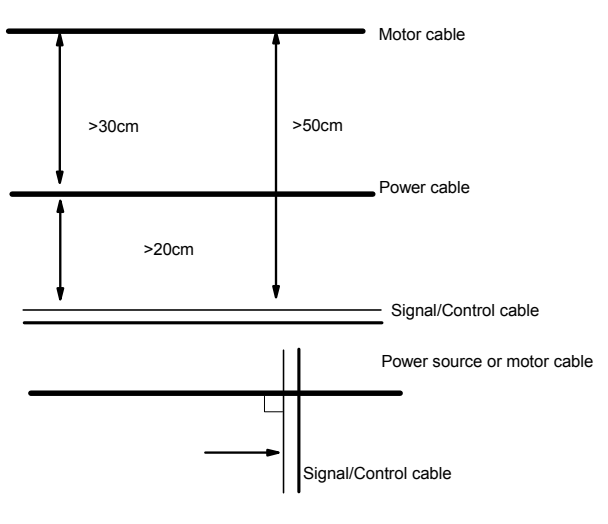

Fig. 3-34 Wire connections

Generally, the control cables should be shielded cables and the shielding metal net must be connected to the metal enclosure of the drive by cable clamps.

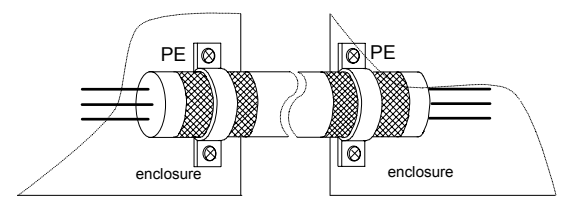

Fig. 3-35 Correct shielding method of shielding layer

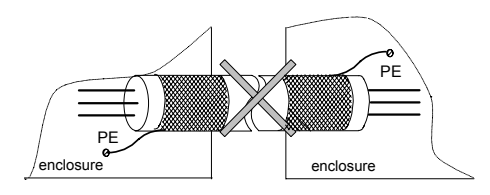

Fig. 3-36 Incorrect earthing method of shielding layer

### 3.4.3 Earthing

Independent earthing poles (best)

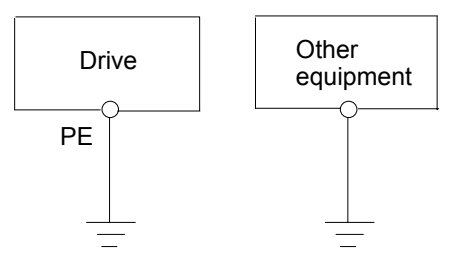

Fig. 3-37 Earthing diagram 1

Shared earthing pole (good)

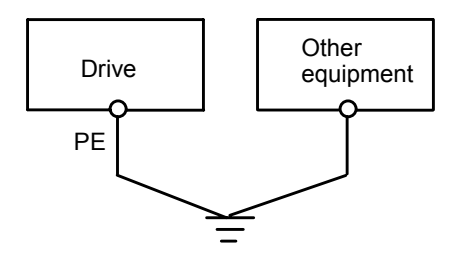

Fig. 3-38 Earthing diagram 2

Shared earthing cable(not good)

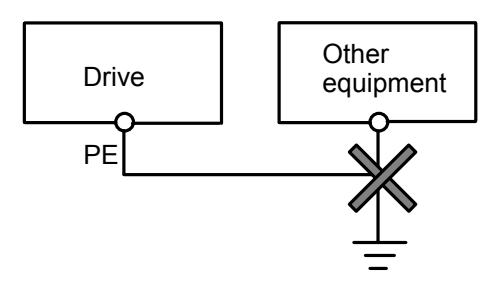

Fig. 3-39 Earthing diagram 3

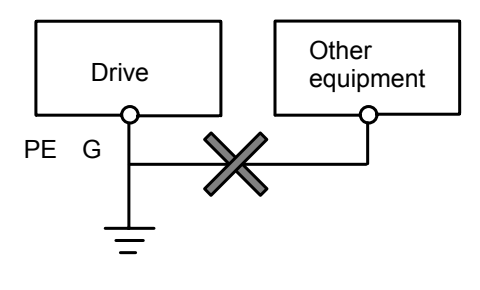

Fig. 3-40 Earthing diagram 4

Besides, pay attention to the following points:

In order to reduce the earthing resistance, flat cable should be used because the high frequency impedance of flat cable is smaller than that of round cable with the same CSA.

For 4-core motor cable, the end of one cable should be connected to the PE of the drive, and the other end should be connected to the motor's enclosure. If the motor and the drive each has its own earthing pole, then the earthing effect is better.

If the earthing poles of different equipment in one system are connected together, then the leakage current will be a noise source that may disturb the whole system. Therefore, the drive's earthing pole should be separated with the earthing pole of other equipment such as audio equipment, sensors and PC, etc.

In order to reduce the high frequency impedance, the bolts used for fixing the equipment can be used as the high frequency terminal. The paints on the bolt should be cleaned.

The earthing cable should be as short as possible, that is, the earthing point should be as close to the drive as possible.

Earthing cables should be as far away from the I/O cables of the equipment that is sensitive to noise, and also should be as short as possible.

3.4.4 Installation Requirements of Relay, Contactor and Electro-magnetic Braking Kit

The devices such as relay, contactor and electro-magnetic braking kit, which may generate great noises, should be installed outside of the drive cabinet and should be installed with surge suppressors.

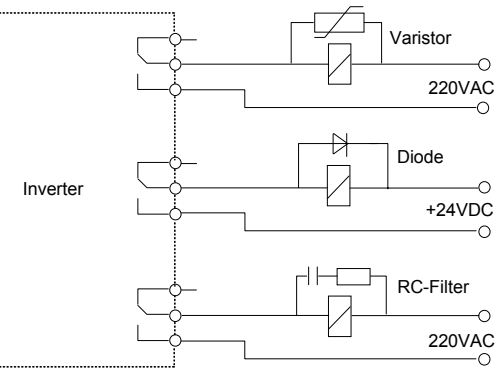

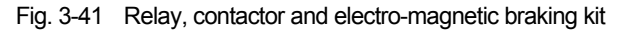

#### 3.4.5 Leakage Current

Leakage current may flow through the drive's input and output capacitors and the motor's capacitor. The leakage current value is dependent on the distributed capacitance and carrier wave frequency. The leakage current includes ground leakage current and the leakage current between lines.

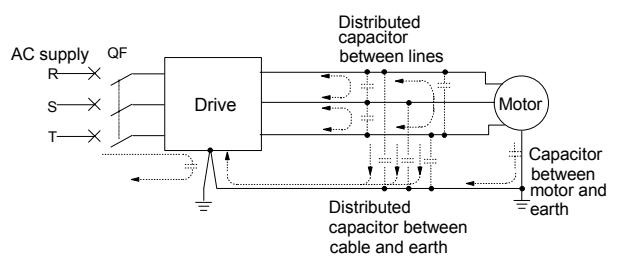

Fig. 3-42 Flowing path of leakage current

#### Ground leakage current

The ground leakage current can not only flow into the drive system, but also other equipment via earthing cables. It may cause the leakage current circuit breaker and relays falsely activated. The higher the drive's carrier wave frequency, the bigger the leakage current, also, the longer the motor cable, the greater the leakage current,

Suppressing methods:

Reduce the carrier wave frequency, but the motor noise may be louder;

Motor cables should be as short as possible;

The drive and other equipment should use leakage current circuit breaker designed for protecting the product against high-order harmonics/surge leakage current;

Leakage current between lines

The line leakage current flowing through the distribution capacitors of the drive out side may cause the thermal relay falsely activated, especially for the drive whose power is lower than 7.5kW. When the cable is longer than 50m, the ratio of leakage current to motor rated current may be increased that can cause the wrong action of external thermal relay very easily.

Suppressing methods:

Reduce the carrier wave frequency, but the motor noise may become louder;

Install reactor at the output side of the drive.

In order to protect the motor reliably, it is recommended to use a temperature sensor to detect the motor's temperature, and use the drive's over-load protection device(electronic thermal relay) instead of an external thermal relay.

#### 3.4.6 Correct EMC Installation

Divide the installation space into different areas

In driving system, the drive, control equipment and sensors are installed in the same cabinet, the noise should be suppressed at the main connecting points with the RFI filter and input reactor installed in cabinet to satisfy the EMC requirements.

The most effective but expensive measure to reduce the interference is to isolate the noise source and the noise receiver, which should be considered in mechanical/system design phase. In driving system, the noise source can be drive, brake unit and contactor. Noise receiver can be automation equipment, coder and sensor.

The mechanical/system is divided into different EMC area according to its electrical characteristics. The recommended installation positions are shown in the following figure:

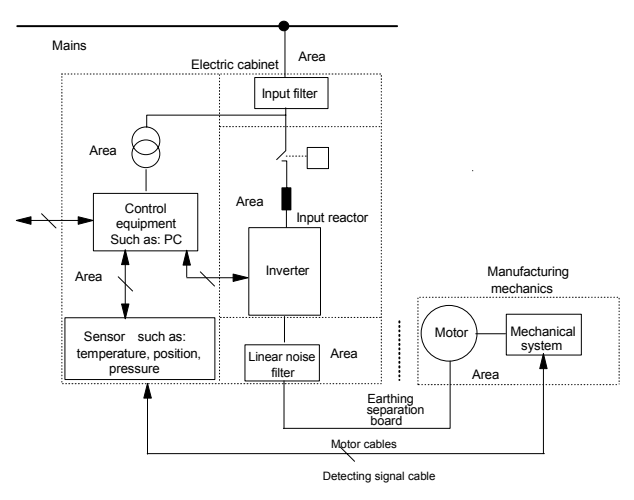

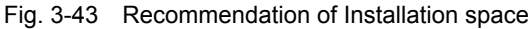

Attention:

· Area Ⅰshould be used to install transformers of control power supply, control system and sensor.

·Area Ⅱ should be used for interfaces of signal and control cables, correct immunity level is required.

· Area Ⅲ should be used to install noise sources such as input reactor, the drive, brake unit and contactor.

·Area Ⅳ should be used to install output noise filter and the wires of filter.

• Area V should be used to install power source and cable connecting parts of RFI filter.

·Area Ⅵ should be used to install motor and motor cables.

·Areas should be isolated in space, so that electro-magnetic decoupling effect can be achieved.

·The minimum distance between areas should be 20cm.

·Earthing bars should be used for decoupling among areas, the cables from different area should be placed in different tubes.

·The filter should be installed at the interfaces between different areas if necessary.

·Bus cable(such as RS485) and signal cable must be shielded

Electrical installation of the drive

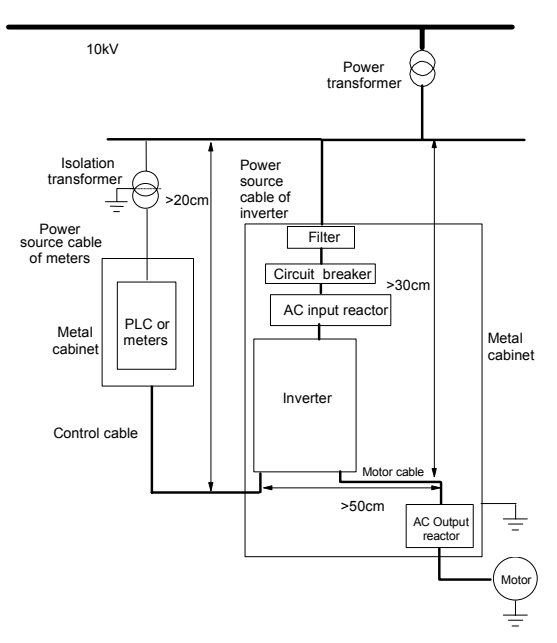

Fig. 3-44 Installation of the drive

·Motor cable should be earthed at the drive side, if possible, the motor and drive should be earthed separately:

·Motor cable and control cable should be shielded or armored. The shield must be earthed and avoid entangling at cable end to improve high frequency noise immunity.

·Assure good conductivity among plates, screw and metal case of the drive; use tooth-shape washer and conductive installation plate;

Generally, if there are some sensitive equipment, it is more cost-effective to install the power filter at sensitive equipment side.

#### 3.4.7 Application of Power Line Filter

Power source filter should be used in the equipment that may generate strong EMI or the equipment that is sensitive to the external EMI. The power source filter should be a two-way low pass filter through which only 50Hz current can flow and high frequency current should be rejected.

Function of power line filter

The power line filter ensures the equipment can satisfy the conducting emission and conducting sensitivity in EMC standard. It can also suppress the radiation of the equipment.

It can prevent the EMI generated by equipment from entering the power cable, and prevent the EMI generated by power cable from entering equipment.

Common mistakes in using power cable filter

#### 1. Too long power cable

The filter inside the cabinet should be located near to the input power source. The length of the power cables should be as short as possible.

2. The input and output cables of the AC supply filter are too close

The distance between input and output cables of the filter should be as far apart as possible, otherwise the high frequency noise may be coupled between the cables and bypass the filter. Thus, the filter will become ineffective.

3. Bad earthing of filter

The filter's enclosure must be earthed properly to the metal case of the drive. In order to be earthed well, make use of a special earthing terminal on the filter's enclosure. If you use one cable to connect the filter to the case, the earthing is useless for high frequency interference. When the frequency is high, so is the impedance of cable, hence there is little bypass effect. The filter should be mounted on the enclosure of equipment. Ensure to clear away the insulation paint between the filter case and the enclosure for good

# earthing contact.

### 3.4.8 EMI of The Drive

The drive's operating theory decides that its EMI is unavoidable.

The drive is usually installed in a metal cabinet, the instruments outside the metal cabinet is disturbed by the drive lightly. The cables are the main EMI source, if you connect the cables according to the manual, the EMI can be suppressed effectively.

If you install the drive and other control equipment in one cabinet, the area rule must be observed. Pay attention to the isolation between different area, cable layout and shielding..

## **Chapter 4 Operation Instructions**

## 4.1 Notice

In the follow-up sections, you may encounter the terms describing the control, running and status of drive many times. Please read this section carefully. It will help you to understand and use the functions to be discussed correctly.

#### 4.1.1 The Drive's Control Modes

It defines the physical channels by which drive receives operating commands like START, STOP, FWD, REV, JOG and others.

Panel control: The drive is controlled by RUN, STOP and JOG keys on the operation panel;

Terminal control: The drive is controlled by terminals FWD, REV and COM (2-wire mode), or by terminal Xi (3-wire mode);

Host control: The operations such as START and STOP can be controlled by host PC.

The control modes can be selected by parameter F0.03, PANEL/REMOTE key and ENTER/DATA key on the operation panel and multi-function input terminal (No.27, 28 and 29 can be selected by F7.00~F7.07).

#### **E Warning:**

The user must ensure that the control mode selected is suitable for the application. Wrong selection of control mode may cause damage to equipment or human injury!

#### 4.1.2 Reference Selector

In common operating modes, EV2000 has 6 possible ways to input reference frequency, the reference frequency can be input by:

▲ and ▼ keys on the panel:

Terminals UP/DN;

Serial port;

Analog VCI;

Analog CCI;

Pulse terminal (PULSE)

How to set Frequency

The output frequency is decided after calculating the values from one or more of the above 6 frequency

setting methods, which involves the concept of main and auxiliary reference frequency.

Main reference frequency: set by F0.00, multi-speed (MS) or close loop control.

The main reference frequency is decided by the priority of running mode. The priority level is Jog>close loop>PLC>MS (multi-speed)>common running, e.g. if the drive is running in MS mode, the primary reference frequency is MS frequency.

Auxiliary reference frequency: set by F9.01~F9.04. Preset frequency: the sum of main and auxiliary frequency multiply a factor, which is set in F9.05 and F9.06. Please refer to F9.05, F9.06 and Fig. 5-59 in chapter 5.

#### 4.1.3 Operating Status

There are 3 operating status: stopping, motor parameters auto-tuning, and operating.

Stopping status: After the drive is switched on and initialized, if no operating command is accepted or the stopping command is executed, then the drive enters stopping status.

Operating status: The drive enters operating status after it receives the operating command.

Motor parameters auto-tuning status: If there is an operating command after FH.09 is set to 1 or 2, the drive then enters motor parameters auto-tuning status, and then enters stopping status after auto-tuning process is over.

#### 4.1.4 Operating Modes

EV2000 has 5 kinds of operating modes which can be sequenced according to the priority: Jog>Close loop operation>PLC operation>Multi-step speed operation>Simple operation, as shown in Fig. 4-1. Jog:

When the drive is in stopping status, it will operate according to Jog frequency after it receives the Jog operation command(or after the JOG key is pressed). See explanations of F3.13~F3.16 for details.

#### Close-loop operation:

If the close-loop operating function is enabled(F5.00=1), the drive will select the close-loop operation mode, that is, it will perform PI regulation according to the reference and feedback values (See explanations of Parameter

F5). Close-loop operating function can be disabled by a multi-function terminal (No.20 function), and the drive will select an operating mode with a low priority.

PLC operation:

If PLC function is enabled (ones place of F4.00 is set to a non-zero value), the drive will select PLC operating mode and will operate in the pre-defined operating mode (see explanation of parameter F4). The PLC function can be disabled by a multi-function terminal (No. 21 function), and the drive will select an operating mode of lower priority.

Multi-step (MS) speed operation:

Select MS frequency 1~7(F3.23~F3.29,F7.00~F7.07) to start MS speed operation by the ON/OFF combinations of the multi-function terminals (No.1, 2, and 3), if none of the terminals are "OFF"..

Simple operation:

Simple operation is actually the open-loop operation mode.

EV2000 operating status is shown in Fig. 4-1:

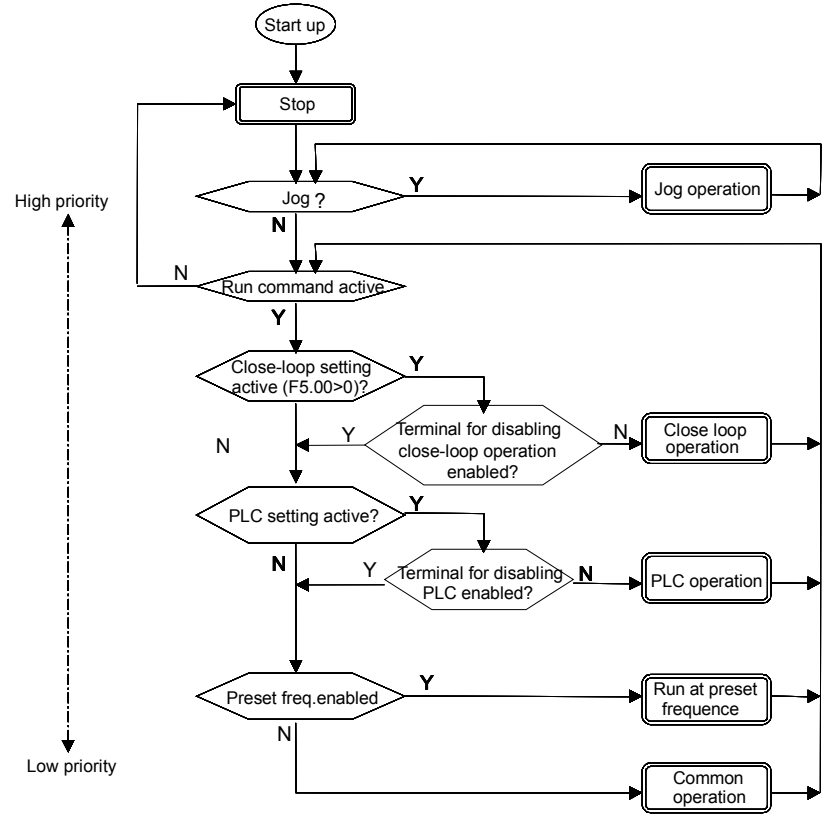

Fig. 4-1 Operating status of EV2000

Five operating modes provide 5 basic frequency sources. Except the Jog operating frequency, other 4 kinds of frequency sources can be superposed by the auxiliary frequency to tune the final output frequency. In PLC, MS and common mode, the reference frequency can be used as traverse frequency.

## 4.2 Operating Instructions

#### 4.2.1 Using Operation Panel

The operation panel is used to setup the drive and display parameters. There are two types of operation panels, one with LED display and the other, LCD display. The LED display is the standard operation panel. The LCD operation panel is an optional accessory. It can display in English and Chinese characters, with description for the displayed data. The outlines, dimensions and operating methods of these two types of operation panels are the same, as shown in Fig.4-2.

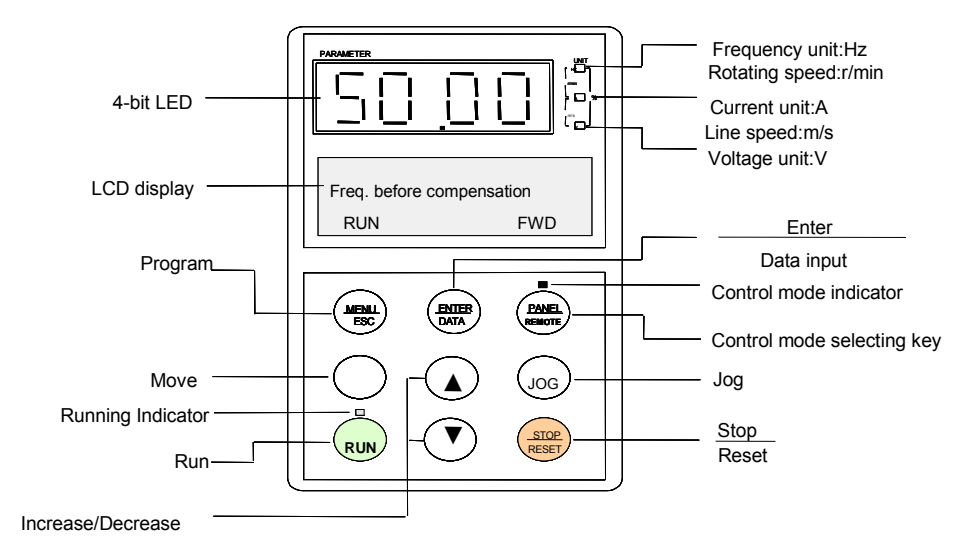

Fig. 4-2 Illustration of operation panel

 $\frac{1}{11}$  Attention Operation panel of EV2000 is not compatible with the panel of other Emerson variable speed drives.

#### 4.2.2 Function of Keys

There are 9 keys on the operation panel of the drive and the functions of each key is shown in Table 4-1.

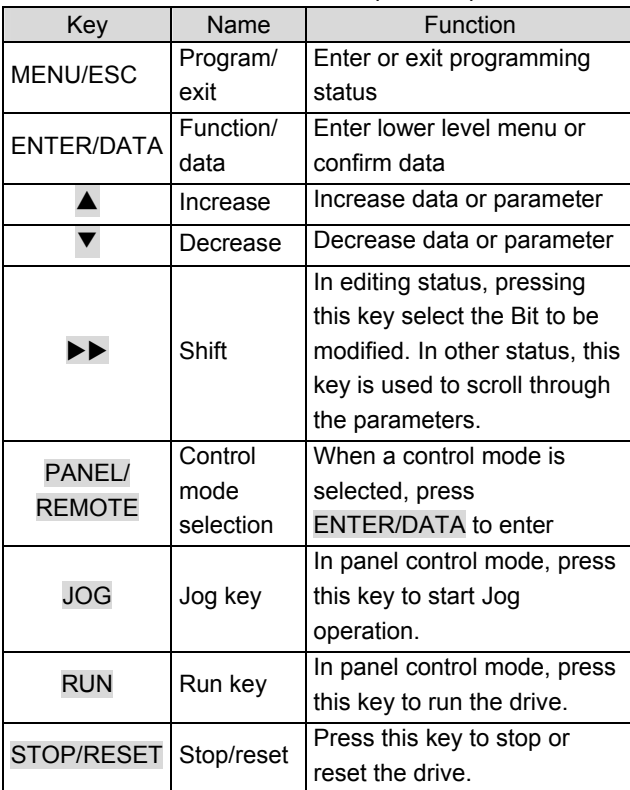

#### Table 4-1 Function of operation panel

 Notes:

Functions of RUN, JOG, STOP/RESET and PANEL/REMOTE are also limited by F9.07.

4.2.3 Function Descriptions of LED and Indicators

The operation panel consists of a 4-digit seven segments display, 3 LED indicators that indicate unit and 2 status indicators as shown in Fig. 4-3. The seven segments can display the status parameters, parameters and fault codes of the drive. These 3 unit indicators have 7 different combinations and each combination corresponds to one type of unit. The relationship between the combination of the indicators and the unit is shown in Fig. 4-3:

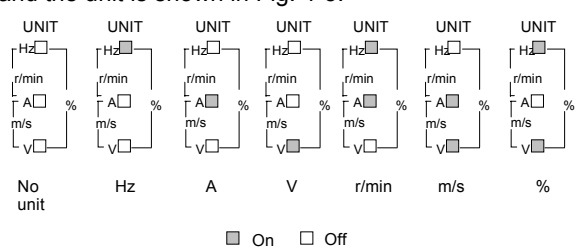

Fig. 4-3 Unit represented by combination of the indicators

Two status indicators: Operating status indicator is above the RUN key. The control mode indicator is above the PANEL/REMOTE key, and the functions of these indicators are shown in Table 4-2.

| Indicator                 | <b>Display</b><br>status | Current status of the<br>drive |  |
|---------------------------|--------------------------|--------------------------------|--|
| Operating status          | Off                      | Stopping status                |  |
| indicator                 | On                       | Operating status               |  |
| Control mode<br>indicator | On                       | Panel control status           |  |
|                           | Off                      | <b>Terminal control</b>        |  |
|                           |                          | status                         |  |
|                           | Flash                    | Serial port control            |  |
|                           |                          | status                         |  |

Table 4-2 Functions of status indicators

#### 4.2.4 Display of the Drive

EV2000 operation panel can display the parameters in stopping, operating, editing and alarming state.

1. Parameters displayed in stopping status

When the drive stops operation, the panel will display the status parameters in stopping status, as shown in Fig. 4-4b. The unit indicator on the top right of the panel indicates the unit of the parameter.

Other parameters can be displayed by pressing  $\blacktriangleright\blacktriangleright$  key (see F8.03).

#### 2. Parameters displayed in operating status

When the drive receives operating command, it starts running and its panel will display the status parameters in operating status, as shown in Fig.c of Fig. 4-4. The unit indicator at right indicates the unit of the parameter.

Other parameters can be displayed by pressing  $\blacktriangleright\blacktriangleright$  key (see F8.01 and F8.02).

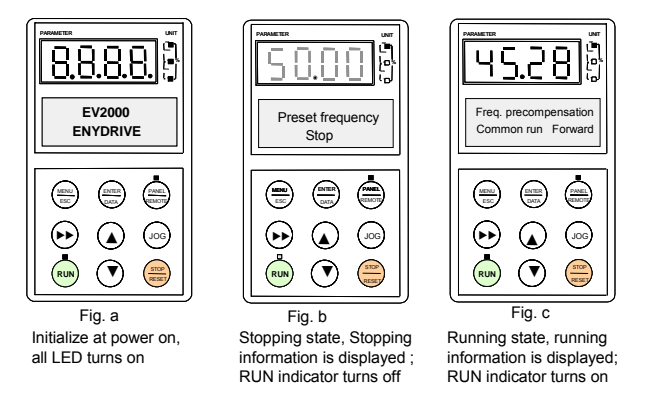

Fig. 4-4 Displayed during initialization, STOP, operation

#### 3. Alarm information

When the drive detects a fault signal, the panel will display the fault code. The code will flash to catch your attention as shown in Fig. 4-5;

Reference frequency can be viewed by pressing the  $\blacktriangleright\blacktriangleright$ key in stopping status. Fault information can be queried by pressing MENU/ESC key. The drive can be reset by pressing the STOP/RESET key, or sending the reset

commands via the control terminal X2 or serial port. The fault code will not disappear until the fault is cleared.

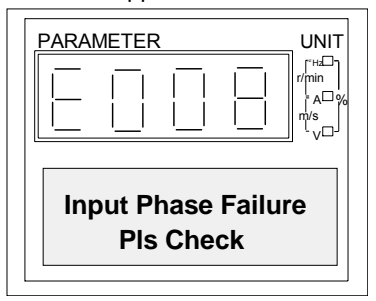

Fig. 4-5 Alarm displaying status

#### 4. Parameter configuration

When the drive is in stopping, operating or alarming state, pressing MENU/ESC can enter configuring status.. Configuring status can be displayed in 3-level menu, they are: parameter group→pparameter→parameter value. You can enter the sub-menus by pressing ENTER/DATA. In parameter value menu, press ENTER/DATA to save the settings, and press MENU/ESC to exit the menu.

#### 4.2.5 Panel Operation

1. Viewing Parameters

To view the parameters, press  $\blacktriangleright\blacktriangleright$  key. The parameters that can be displayed are different depending on the operation state (STOP, operating) and the settings of F8.01~F8.03)

2. Parameter Setup

Let's look at an example of how to set parameters. Suppose you want to change the setting of F3.13 from 5.00Hz to 6.50Hz.

1. Press MENU/ESC key to enter programming state, the LED displays F0.

2. Press ▲ key until "F3" is displayed.

3. Press ENTER/DATA key, you will see F3.00. Press

- ▲ key until "F3.13" is displayed.
- 4. Press ENTER/DATA key, you will see "05.00".
- 5. Press  $\blacktriangleright\blacktriangleright$  key, to move the cursor to the digit "5".

Press ▲ key once, to change it to "6". Press ▶▶key, to move the cursor to the next digit (from left to right) and press ▲ key until the figure "5" appear.

6. Press ENTER/DATA key to save the modification and you will see the next parameter F3.14.

7. Press MENU/ESC key to exit the programming state.

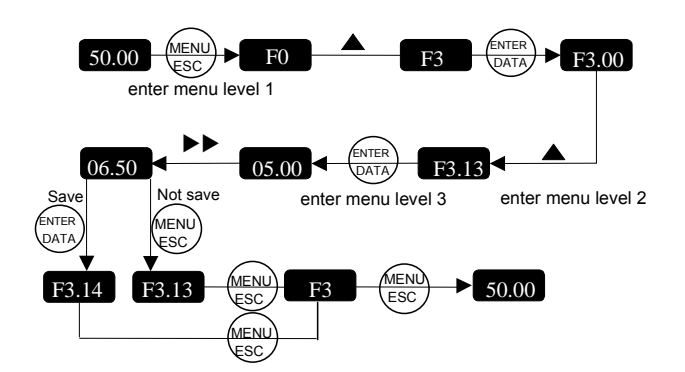

Fig. 4-7 Setting the parameters

In menu level 3, the settings of the parameter cannot be changed if none digit of the parameter is flashing. The possible reasons are:

1) The settings of this parameter cannot be changed, such as the actual detected parameters or recorded parameters;

2) The settings of this parameter cannot be changed when the drive is operating, and can only be changed when the drive stops;

3) The parameters are protected, that is, if FP.01 is set to 1 or 2, the settings of all the parameters cannot be changed to avoid wrong operation. If you really want to change the settings, first set FP.01 to 0.

3. Fine Tuning reference frequency

Example: changing the reference frequency from 50.00Hz to 48.00Hz.

Just press  $\blacktriangledown$  key directly regardless of the current display, the present frequency setting will appear and decrease 0.01Hz. Holding the key will speed up the decrease. Press ▲ key to increase the frequency by 0.01Hz.

4. Changing the control mode:

Set F9.07 to "x1x" or "x2x", and control mode is allowed changing. If F9.07 is set to "x1x", the control mode can be changed at STOP state; if set at "x2x", the control modes can be changed in both operation and STOP state.

PANEL/REMOTE key can be used to select the control mode both in operating status and stopping status.

Press this key and you can switch among panel control mode, terminal control mode and serial port mode. When panel control mode is selected, the LED beside the PANEL/REMOTE will turn on; when terminal control mode is selected, the LED will turn off; when serial port control mode is selected, the LED will blink.

5. Starting and Stopping the drive

Under panel control mode, press RUN key to start the drive and press STOP/RESET key to stop it. To switch the control mode, please refer to the above paragraph. 6. Jog

When the drive is in STOP state, press JOG key and hold it, the panel will display start frequency and then the frequency will ramp to 5Hz. Keep pressing the key, the drive will jog at 5Hz.

7. Setting user's password

Enter menu level 3 and set FP.00 at a 4-digit figure as your password. See the panel operation in Figure 4-7.

8. How to lock the panel:

First set the hundred's place of F9.07 at a non-zero figure, and then press MENU/ESC and ENTER/DATA at the same time.

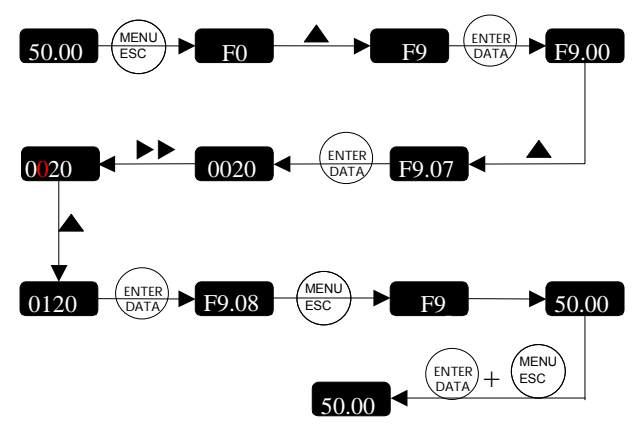

Fig. 4-8 Locking panel

9. How to unlock the panel

At stopping or operating state, press ENTER/DATA key, and then press  $\blacktriangledown$  three times. Note that the operation will not change the value of F9.07.

#### **Q** Note:

Even if the hundred's place of F9.07 is not set to zero (panel locking function is enabled), the panel is in unlocking status every time the drive is powered on.

## 4.3 Start-up

#### 4.3.1 Checking before Start-up

Please wire the drive according to Section 3.3, and refer to Fig. 3-7.

#### 4.3.2 Start up the Drive for the First Time

After checking the wiring and AC supply, switch on the circuit breaker of the drive to supply AC power to it. The drive's panel will display "8.8.8.8." at first, and then the contactor closes. If the LED displays the frequency settings, the initialization of the drive is completed. If the LED on the PANEL/REMOTE is on, the drive is in panel control mode.

Procedures of first-time start-up:

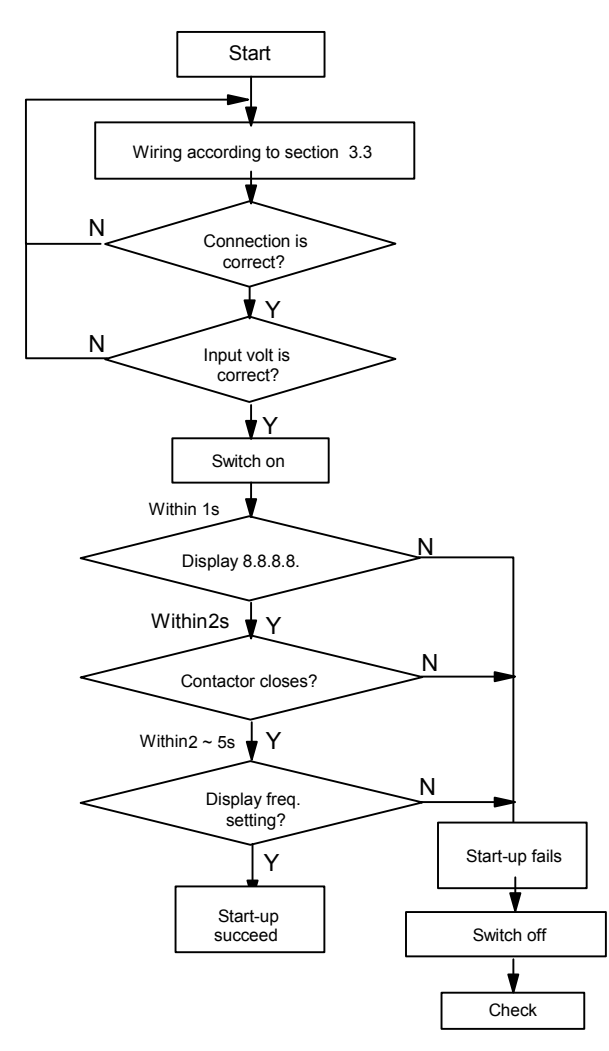

Fig. 4-8 Procedures of starting the drive for the first-time

## **Chapter 5 Parameter Introductions**

 Notes:

The values in " " are the factory settings.

## 5.1 Basic Operating Parameters(Group F0)

F0.00 Reference frequency selector | Range:0~5 【0】

#### 0:digital setting 1

To set the reference frequency via ▲ and ▼ keys on the panel.

Initial frequency is the value of F0.02 and it can be adjusted via  $\blacktriangle$  and  $\nabla$  keys on the panel.

#### 1: digital setting 2

To set the reference frequency via terminal UP/DN Initial frequency is the value of F0.02 and it can be adjusted via terminal UP/DN.

### 2: digital setting 3

To set the reference frequency via serial port

Initial frequency is the value of F0.02 and it can be adjusted via serial port.

3:VCI analog input (VCI-GND)

The reference frequency is set by analog voltage input via terminal VCI and the input voltage range is DC 0~10V.

#### 4:CCI analog input(CCI-GND)

The reference frequency is set by analog voltage or current input via terminal CCI and the input range is DC 0~10V(if jumper CN10 is placed at "V" side) or DC0~20mA(if jumper CN10 is placed at "I" side).

#### 5: Pulse input (PULSE)

Set the reference frequency by pulse input via pulse terminal (can only be input via terminal X7 or X8, see the definitions of F7.06~F7.07). Input pulse signal: voltage range: 15~30V; frequency range:0~50.0kHz.

**Q** Note:

Frequency calculating methods of Modes 3, 4 and 5 are decided by F1.00~F1.11, please refer to section 5.2.

F0.01 Digital frequency control | Range: 00~11 【00】

Only valid when F0.00=0, 1 or 2.

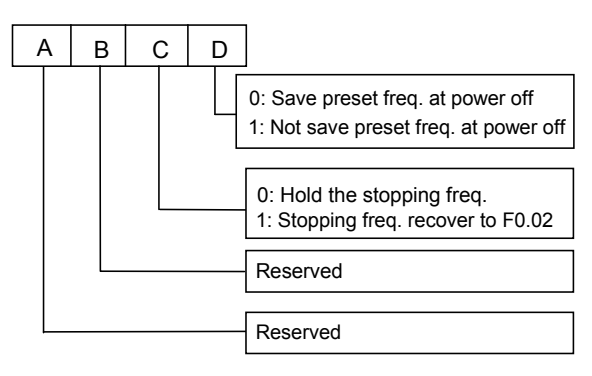

Fig. 5-1 LED setting

Where,

A: thousand's place B: Hundred's place

C: Ten's place D: Unit's place

Unit's place of LED:

0 (frequency setting can be saved at power off): When the drive is switched off or under voltage fault occurs, the setting of F0.02 will be refreshed to the present frequency value.

1 (frequency setting can not be saved at power off): When the drive is switched off or under voltage fault occurs, the setting of F0.02 will not be changed.

#### Ten's place of LED:

0 (Maintaining the frequency setting in stopping process): When the drive is stopping, the frequency setting is the final frequency value.

1 (frequency setting is refreshed to the setting of F0.02): When the drive is stopping, the frequency setting will be refreshed to the setting of F0.02 automatically.

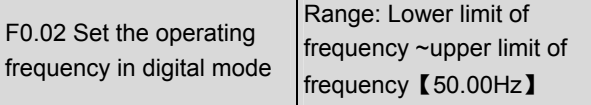

When the reference frequency is set in digital mode(F0.00=0, 1, 2), this setting of F0.02 is the drive's initial frequency value.

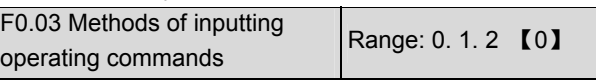

EV2000 has 3 control modes (Methods of inputting operating commands)

0: Panel control: Input operating commands via panel Start and stop the drive by pressing RUN, STOP and JOG on the panel.

1: Terminal control: Input operating commands via terminals

Use terminals FWD, REV, JOGF and JOGR to start and stop the drive.

2: Serial port control: Input commands via serial port Use serial port to start and stop the drive.

**Q** Notes

Please be careful that during operating, the control modes can be changed through F0.03 or external terminals or PANEL/REMOTE key.

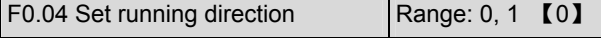

This function is active in panel control mode and serial port control mode, and inactive in terminal control mode.

- 0: Forward
- 1: Reverse

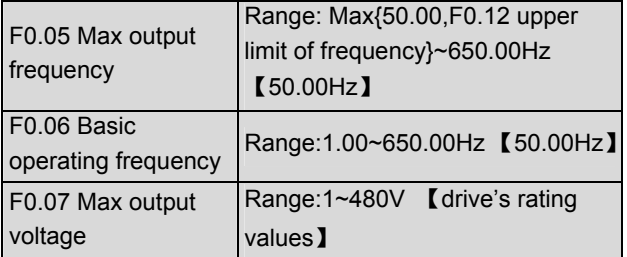

Max output frequency is the highest permissible output frequency of the drive, as shown in Fig. 5-2 as  $f_{\text{max}}$ ;

Basic operating frequency is the Min frequency when the drive outputs the max voltage, as shown in Fig. 5-2 as  $f<sub>b</sub>$ 

Max output voltage is the drive's output voltage when the drive outputs basic operating frequency, as shown in Fig. 5-2 as  $V_{\text{max}}$ 

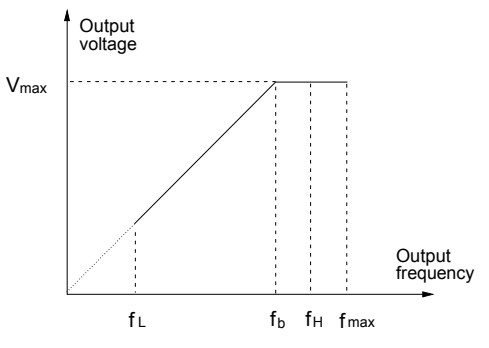

Fig. 5-2 Characteristic parameters

The  $f_H$  and  $f_L$  are defined by F0.12 and F0.13 as upper limit of frequency and lower limit of frequency respectively.

**Q** Note:

Please set fmax, fb and Vmax according to motor parameters, otherwise the equipment may be damaged.

F0.08 Drive type selection **Range:0. 1** [0]

0: Type G (load with constant torque)

#### 1: Type P (fan & pump load)

EV2000 series drive of 45kW or below uses the type G and type P integrated mode. The power of motor matched with the drive type G is lower than that of type P. Please refer to Table 2-2 for details.

The factory setting of the drive is set to type G. For example: EV2000-4T0055G/0075P drive's factory setting is 5.5kW type G drive. If the drive needs to be changed to 7.5kW type P drive, then:

①set this parameter to 1

②set group FH parameters again

**Q** Note:

Follow the same procedures if the drive needs to be changed from type P to type G.

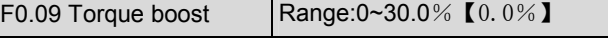

In order to compensate the torque drop at low frequency, the drive can boost the voltage so as to boost the torque. If F0.09 is set to 0, auto torque boost is enabled and if F0.09 is set non-zero, manual torque boost is enabled, as shown in Fig. 5-3.

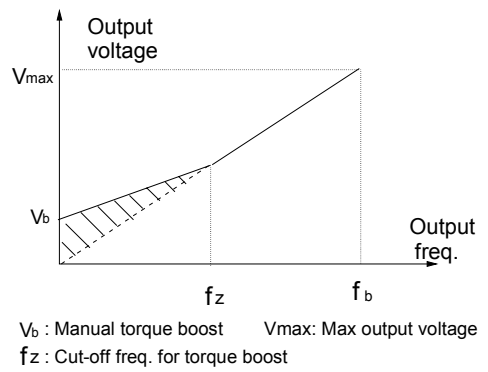

 $f_{\text{b}}$ : Basic operating freq.

Fig. 5-3 Torque boost(shadow area is the boosted

value)

#### **Q** Note:

1. Wrong parameter setting can cause overheat or

over-current protection of the motor.

2. Refer to F0.21 for definition of fz.

3. When the drive drives a synchronous motor torque boost function is recommended to be used and V/F curve should be adjusted according to the motor parameters.

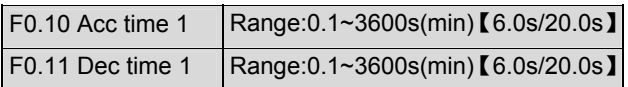

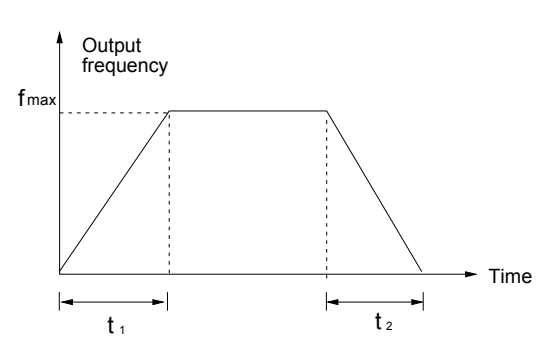

Fig. 5-4 Acc/Dec time definition

Acc time is the time taken for the motor to accelerate from 0Hz to the maximum frequency (as set in F0.04), see  $t_1$  in Fig. 5-4.

Dec time is the time taken for the motor to decelerate from maximum frequency (F0.05) to 0Hz, see  $t_2$  in Fig. 5-4.

EV2000 series drive has defined 4 kinds of Acc/Dec time. Here only Acc/Dec time 1 is defined, and Acc/Dec time 2~4 will be defined in F3.17~F3.22, please refer to section 5.4.

### **Q** Note:

1. Unit(second/minute) of Acc/Dec time 1~4 is dependent on the setting of F9.09, and the default unit is second.

2. For the drive of 30kW or above, the factory setting of Acc/Dec time is 20.0s.

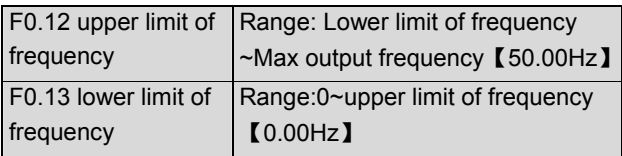

F0.12 and F0.13 define the upper and lower limit of frequencies respectively, as shown in Fig. 5-2 as  $f_H$  and  $f_L$ .

#### **Q** Notes:

Actual output frequency is possible to exceed  $\pm$  2.5Hz in the bus-voltage control process.

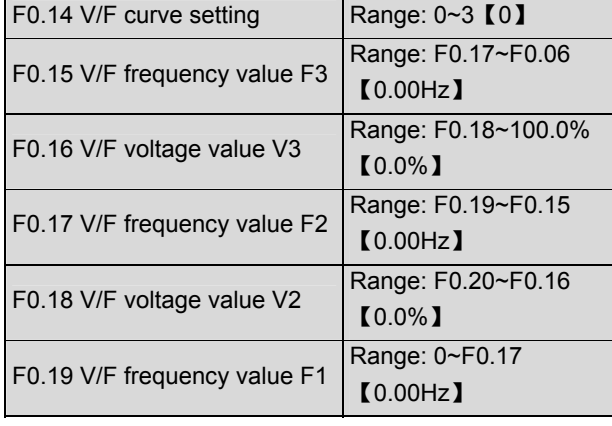

F0.20 V/F voltage value V1 Range:0~F0.18【0.0%】

This group of parameters define the V/F setting modes of EV2000 so as to satisfy the requirements of different loads. 3 preset curves and one user-defined curve can be selected according to the setting of F0.14.

If F0.14 is set to 1, a 2-order curve is selected, as shown in Fig. 5-5 as curve 1;

If F0.14 is set to 2, a 1.7-order curve is selected, as shown in Fig. 5-5 as curve 2;

If F0.14 is set to 3, a 1.2-order curve is selected, as shown in Fig. 5-5 as curve 3;

The above curves are suitable for the variable-torque loads such as fan & pumps. You can select the curves according to the actual load so as to achieve best energy-saving effects.

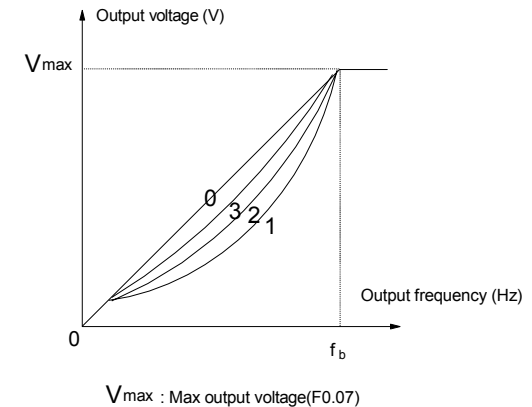

f b: Basic operating frequency(F0.06)

Fig. 5-5 Torque-reducing curve

If F0.14 is set to 0, you can define V/F curve via F0.15~F0.20, as shown in Fig. 5-6. The V/F curve can be defined by connecting 3 points of (V1,F1), (V2,F2) and (V3, F3), to adapt to special load characteristics. Default V/F curve set by factory is a direct line as show in Fig. 5-5 as curve 0.

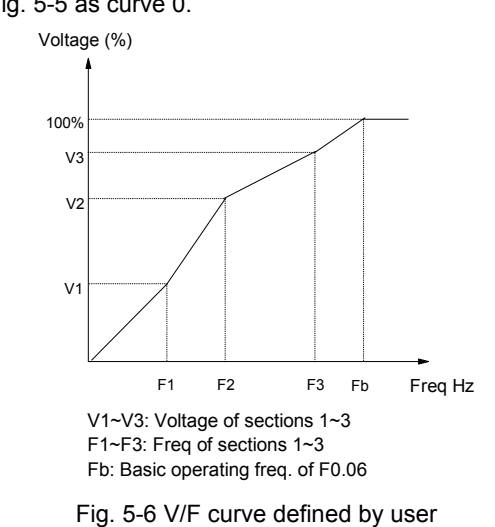

EV2000 Series Universal Variable Speed Drive User Manual

F0.21 Cut-off point used for manual torque boost Range:0~50%【10.0%】

F0.21 defines the ratio of the cut-off frequency used for manual torque boost to the basic operating

frequency(defined by F0.06), as shown in Fig. 5-3 as fz. This cut-off frequency adapts to any V/F curve defined by F0.14.

## 5.2 Parameters of Reference Frequency

## (Group F1)

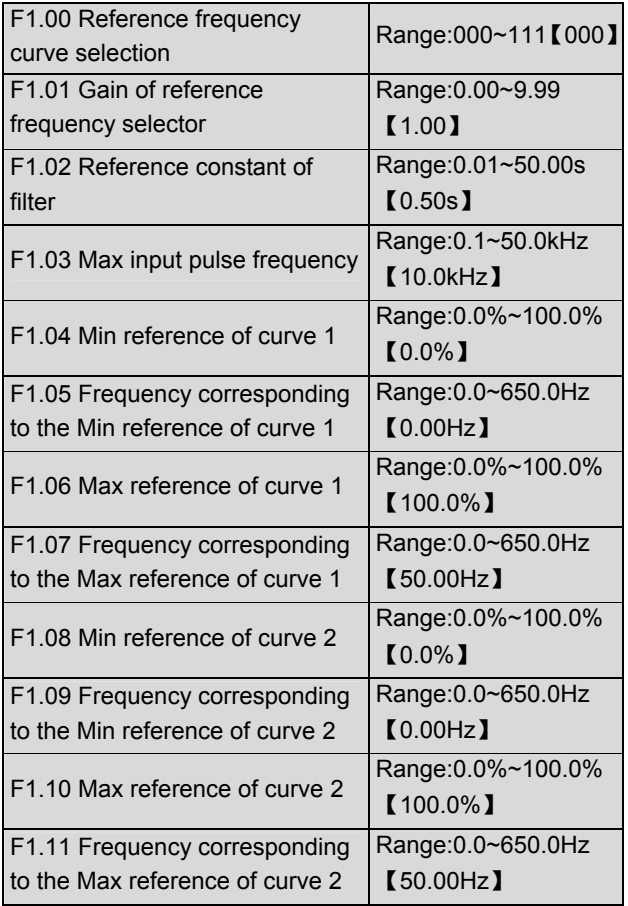

When VCI or CCI or pulse input(PULSE) is selected, the relationship between reference and the preset frequency is given below:

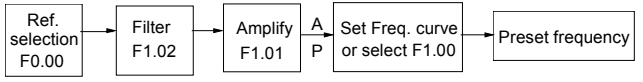

Fig. 5-7 Relationship between reference and the preset

#### frequency

Reference frequency signal is filtered and amplified, and then its relationship with the preset frequency is determined by Curve 1 or 2. Curve 1 is defined by F1.04~F1.07, and curve 2 is defined by F1.08~F1.11.

Positive and negative characteristics are shown in Fig. 5-8.

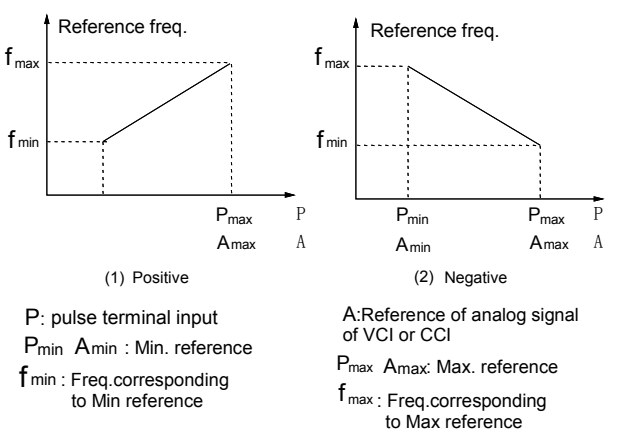

Fig. 5-8 Output frequency curve

Analog input value(A) is a percentage without unit, and 100% corresponds to 10V or 20mA. Pulse frequency(P) is also a percentage without unit, and 100% corresponds to the Max pulse frequency defined by F1.03.

F1.02 defines the time constant of the filter used by the reference selector. The input signal is filtered and the bigger the time constant, the higher the immunity level, but the response time is prolonged with the increase of the time constant. That is, the smaller the time constant, the shorter the response time, but the lower the immunity level.

F1.00 is used to select the output frequency curve when VCI, CCI or PULSE input is selected, as shown in Fig.5-9.

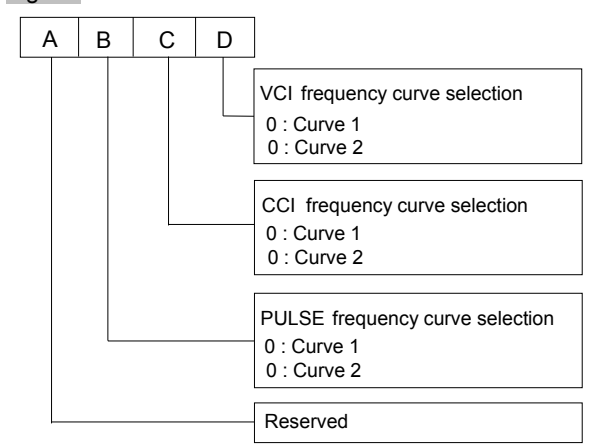

Fig. 5-9 Frequency curve selection

Where,

A: thousand's place B: Hundred's place

C: Ten's place D: Unit's place

For example, the requirements are:

①Use the pulse signal input via terminal to set the reference frequency;

②Range of input signal frequency:1kHz~20kHz;

③1kHz input signal corresponds to 50Hz reference

frequency, and 20kHz input signal corresponds to 5Hz reference frequency;

According to the above requirements, the parameter settings are:

①F0.00=5, select pulse input to set the reference frequency;

②F7.06=45, input pulse signal via terminal X7;

③F1.00=100, select curve 2;

④F1.03=20.0kHz, set the Max input pulse frequency to 20kHz;

⑤F1.08=1÷20×100%=5.0%, the minimum reference of curve 1 is actually the percentage of 1kHz to 20kHz(F1.03);

⑥F1.09=50.00Hz, set the frequency that corresponds to the Min reference (1kHz pulse signal);

⑦F1.10=20÷20×100%=100.0%, the Max reference of curve 2 is actually the percentage of 20kHz to 20kHz(F1.03);

⑧F1.11=5.00Hz, set the frequency that corresponds to the Max reference (20kHz pulse signal);

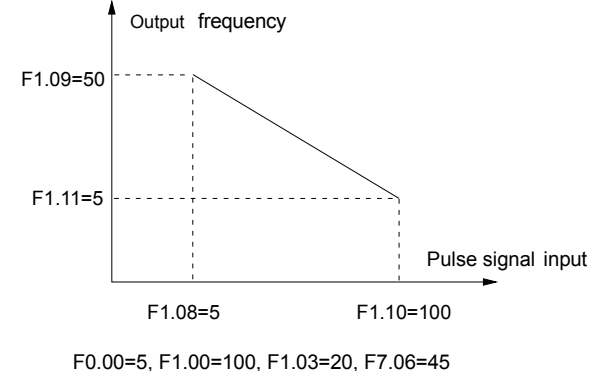

Fig. 5-10 Pulse signal input

## 5.3 Starting and Braking Parameters

## (Group F2)

F2.00 Starting mode Range:0. 1. 2  $[0]$ 

0: Start from the starting frequency

Start at the preset starting frequency (F2.01) within the holding time of starting frequency (F2.02).

1:Brake first and then start

Brake first(refer to F2.03 and F2.04), and then start in mode 0.

2. Start on the fly

Search and catch the motor's running direction and speed, start the rotating motor smoothly without impact, as shown in Fig. 5-11.

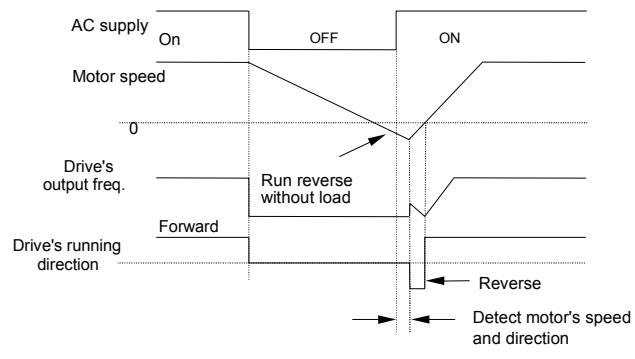

Fig. 5-11 Start on the fly

**Q** Notes:

1. Starting mode 1 is suitable for starting the motor that is running forward or reverse with small inertia load when the drive stops. For the motor with big inertial load, it is recommended to use starting mode 2;

2. The starting performance of starting mode 2 is dependent on the motor's parameters. Please set the parameter group FH correctly.

3. Starting mode 0 is recommended when the drive drives a synchronous motor.

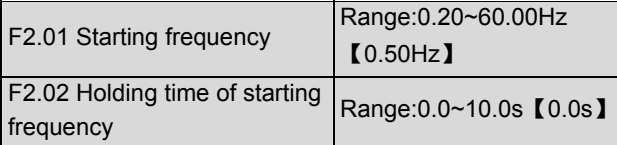

Starting frequency is the initial frequency when the drive starts, as shown in Fig.  $5-12$  as fs: Holding time of starting frequency is the time during which the drive operates at the starting frequency, as shown in Fig. 5-12 as  $t_1$ 

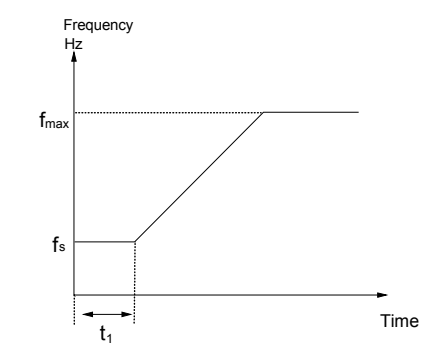

Fig. 5-12 Starting frequency and starting time

#### **Q** Notes:

Starting frequency is not restricted by the lower limit of frequency.

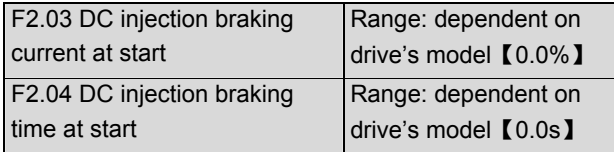

F2.03 and F2.04 are only active when F2.00 is set to 1 (starting mode 1 is selected), as shown in Fig. 5-13.

The range of DC injection braking current and time are dependent on the drive's model, see Table 5-1.

DC injection braking current at start is a percentage value of drive's rated current. There is no DC injection braking when the braking time is 0.0s.

#### Table 5-1 DC injection braking function

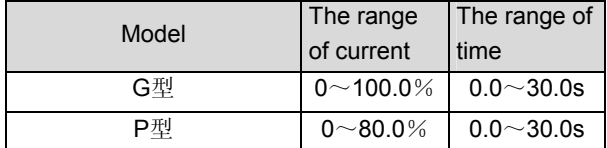

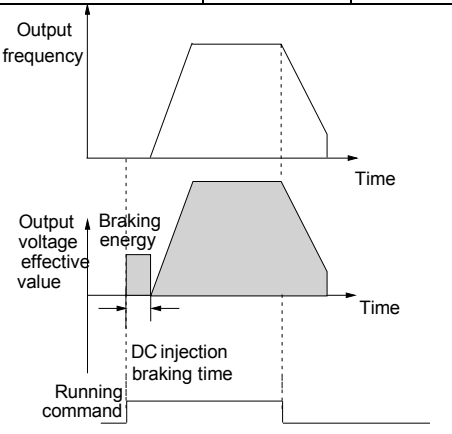

Fig. 5-13 Starting mode 1

F2.05 Acc/Dec mode Range: 0. 1. 2 [0]

0: Linear Acc/Dec mode

Output frequency increases or decreases according to a constant rate, as shown in Fig. 5-14.

#### 1: S ramp Acc/Dec

Output frequency increases or decreases according to a S-shape curve, as shown in Fig. 5-15.

2: Acc/Dec mode with current limiting function

The drive can maintain its output current below the current limiting threshold (see FL.07) automatically and complete the Acc or Dec process according to the load condition.

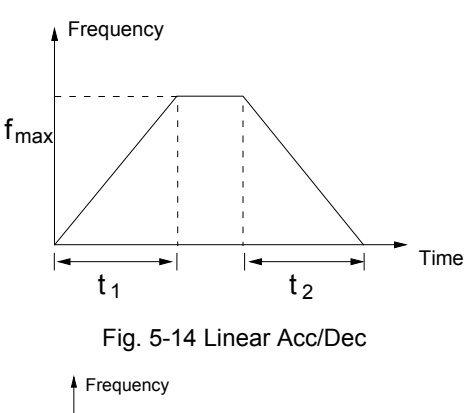

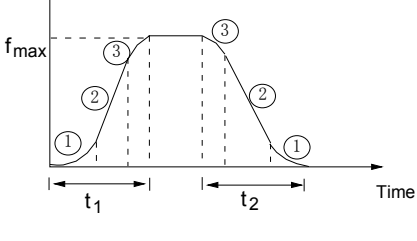

Fig. 5-15 S-ramp Acc/Dec

**QQ** Note:

In auto Acc/Dec mode, settings of F0.10, F0.11 and F3.17~F3.22 are invalid.

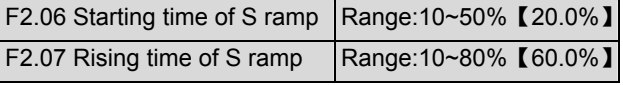

F2.06 and F2.07 are only active when the Acc/Dec mode is S-ramp Acc/Dec mode(F2.05=1), and F2.06+F2.07≤90%.

Starting process of S-shape curve is shown in Fig. 5-15 as "①" , where the change rate of output frequency increases from 0;

Rising process of S-shape curve is shown in Fig. 5-15 as "②", where the output frequency's changing rate is constant;

Ending process of S-shape curve is shown in Fig. 5-15 as "③", where the changing rate of output frequency decreases to 0;

S-ramp Acc/Dec mode is suitable for the conveying load such as elevator and conveying belt.

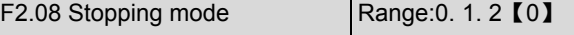

#### 0: Dec-to-stop

After receiving the stopping command, the drive reduces its output frequency according to the Dec time, and stops when the frequency decreases to 0.

#### 1: Coast-to-stop

After receiving the stopping command, the drive stops outputting power immediately and the motor stops under the effects of mechanical inertia.

#### 2: Dec-to-stop+DC injection braking

After receiving the STOP command, the drive reduces its output frequency according to the Dec time and starts DC injection braking when its output frequency reaches the initial frequency of braking process.

Refer to the introductions of F2.09~F2.12 for the functions of DC injection braking.

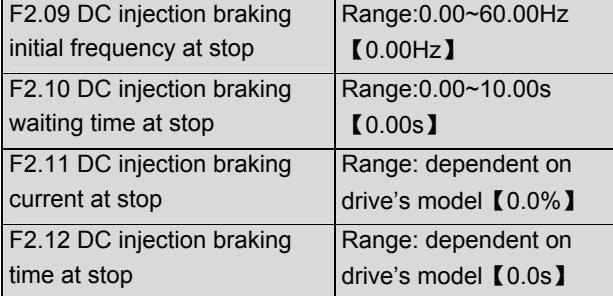

DC injection braking waiting time at stop: The duration from the time when operating frequency reaches the DC injection braking initial frequency(F2.09) to the time when the DC injection braking is applied.

The drive has no output during the waiting time. By setting waiting time, the current overshoot in the initial stage of braking can be reduced when the drive drives a high power motor.

The range of DC injection braking current and time are dependent on drive's model, see Table 5-2.

DC injection braking current at stop is a percentage of drive's rated current. There is no DC injection braking when the braking time is 0.0s.

#### Table 5-2 DC injection braking function

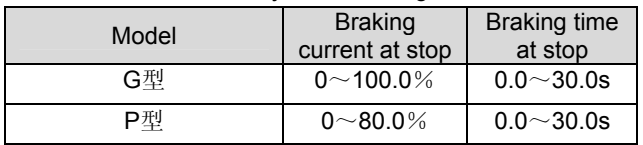

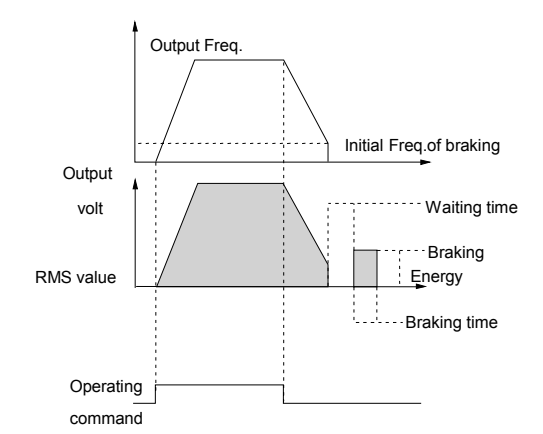

Fig. 5-16 Dec-to-stop + DC injection braking

#### **Q** Note:

DC injection braking current at stop(F2.11) is a percentage value of drive's rated current.

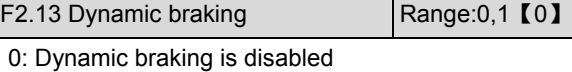

- 1: Dynamic braking is enabled
- **Q** Note:

This parameter must be set correctly according to the actual conditions, otherwise the control performance may be affected.

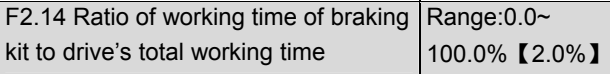

This function is effective for the drive with built-in braking resistor.

#### **Q** Note:

Resistance and power of the braking resistor must be taken into consideration when setting this parameters.

## 5.4 Auxiliary Operating Parameters (Group F3)

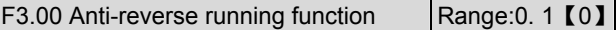

- 0: disabled
- 1: enabled
- **Q** Note:

 $F3.01$ 

This function is effective in all control modes.

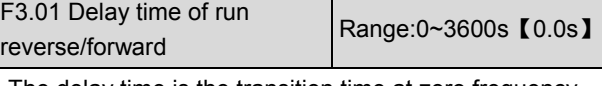

The delay time is the transition time at zero frequency when the drive switching its running direction as shown in Fig.  $5-17$  as  $t_1$ .

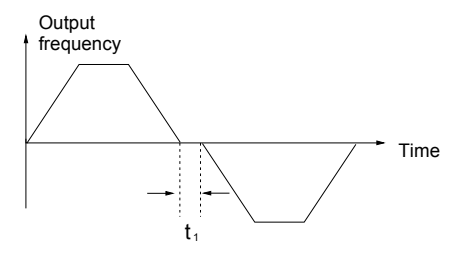

Fig. 5-17 Delay time from reverse running to forward running or from forward running to reverse running

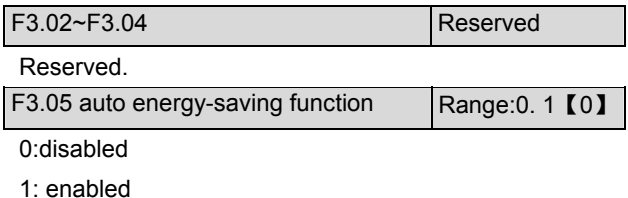

When the motor operates without load or with light load, the drive can adjust its output voltage by detecting the load current to achieve the energy-saving effects.

**Q** Note:

This function is especially useful for the fan & pump loads.

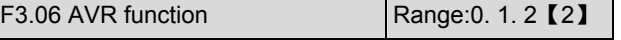

0:disabled

1: enabled all the time

2: disabled in Dec process

AVR means automatic voltage regulation.

The function can regulate the output voltage and make it constant. Therefore, generally AVR function should be enabled, especially when the input voltage is higher than the rated voltage.

In Dec-to-stop process, if AVR function is disabled, the Dec time is short but the operating current is big. If AVR function is enabled all the time, the motor decelerates steadily, the operating current is small but the Dec time is prolonged.

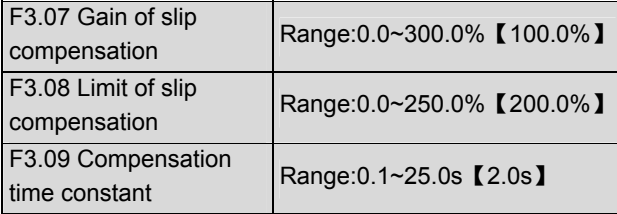

The motor's slip changes with the load torque, which results in the variance of motor speed. The drive's output frequency can be adjusted automatically through slip compensation according to the load torque.

Therefore the change of speed due to the load change is reduced as shown in Fig. 5-18.

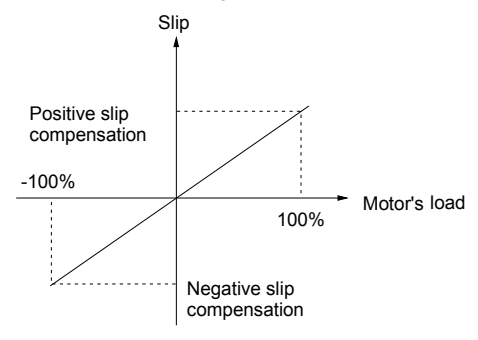

Fig. 5-18 Auto slip compensation

Motoring status: Increase the gain of slip compensation gradually when the actual speed is lower than the reference speed (F3.07).

Regenerating status: Increase the gain of slip compensation gradually when the actual speed is higher than the reference speed (F3.07).

Range of slip compensation: limit of slip compensation(F3.08)  $\times$  rated slip(FH.08)

**Q** Note:

The value of automatically compensated slip is dependent on the motor's rated slip, therefore the motor's rated slip must be set correctly (FH.08).

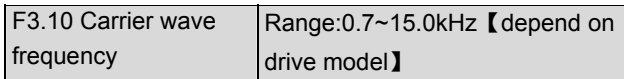

Table 5-3 Drive's type and carrier wave frequency (CWF)

| CWF<br><b>Type</b> | Highest<br>(kHz) | Lowest<br>(kHz) | Factory<br>setting (kHz) |
|--------------------|------------------|-----------------|--------------------------|
| Type G:5.5kW~45kW  | 15               | 3               | 8                        |
| Type P:7.5kW~55kW  |                  |                 |                          |
| Type G:55kW~90kW   | 10               |                 | 3                        |
| Type P:75kW~110kW  |                  |                 |                          |
| Type G:110kW~220kW | 6                | 0.7             |                          |
| Type P:132kW~280kW |                  |                 |                          |

Table 5-4 CWF characteristics

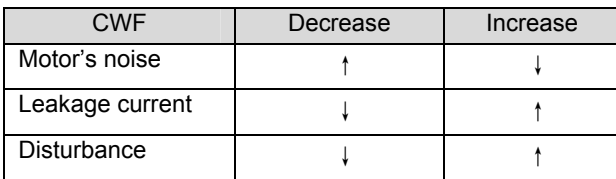

#### **Q** Notes:

In order to achieve better control performances, the ratio of carrier frequency to the maximum operating frequency of the drive should not be less than 36.

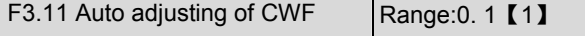

## 0: disabled

#### 1: enabled

When this function is enabled, the drive can adjust the CWF automatically according to the internal temperature of the drive. At this time, the drive's actual Max CWF is restricted by F3.10.

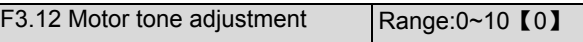

F3.12 can be used to adjust the motor's tone, and is only effective for the CWF below 6kHz.

If this parameter is set to 0, the function is disabled.

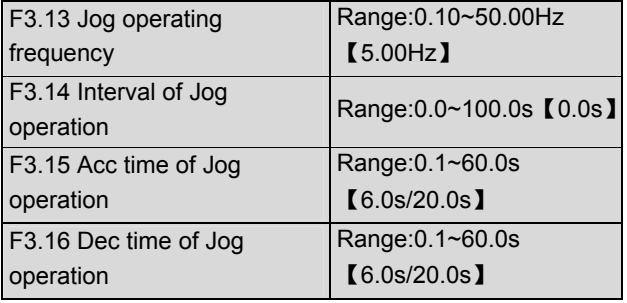

F3.13~F3.16 define the relevant parameters of Jog operation.

As shown in Fig. 5-19,  $t_1$  and  $t_3$  are the actual Acc time and Dec time respectively.  $t_2$  is the Jog operating time;  $t_4$ is the interval of Jog operation(F3.14);  $f_1$  is the Jog operating frequency(F3.13).

Actual Acc time  $t_1$  can be determined by the following formula, so does the actual Dec time  $t_3$  of jog operation.

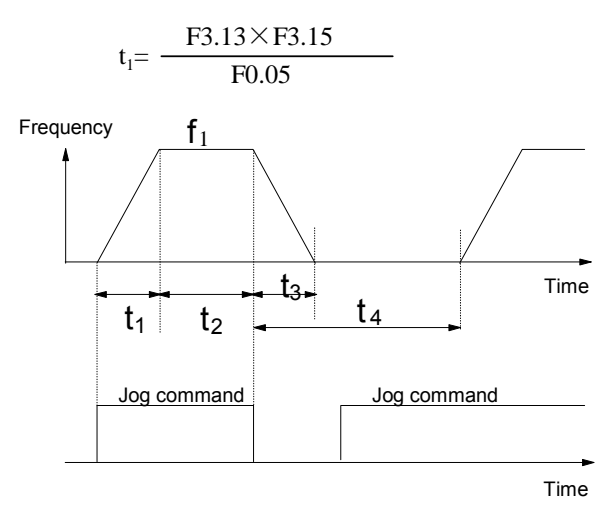

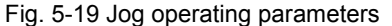

Interval of Jog operation (F3.14) is the interval from the time when the last Jog operation command is ended to the time when the next Jog operation command is executed.

The jog command sent during the interval will not be executed. If this command exists until the end of the interval, it will be executed.

#### **Q** Note:

1. In Jog operation process, the drive starts according to starting mode 0 and stops according to stopping mode 0. The unit of Acc/Dec time is second.

2. Jog operation can be controlled by panel, terminals and serial port.

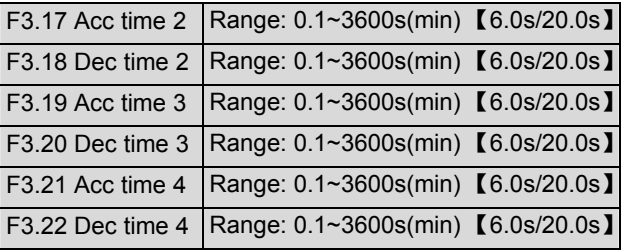

Three kinds of Acc/Dec time can be defined, and the drive's Acc/Dec time 1~4 can be selected by different combinations of control terminals, refer to the introductions of F7.00~F7.07 for the definitions of terminals used to select Acc/Dec time.

#### Note:

1. Acc/Dec time 1 is defined in F0.10 and F0.11.

2. For the drive of 30kW or above, its factory setting of Acc/Dec time is 20.0s.

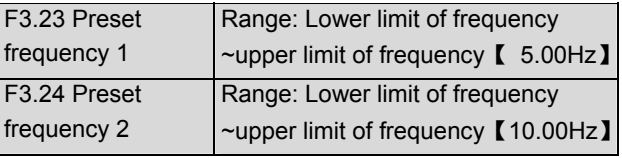

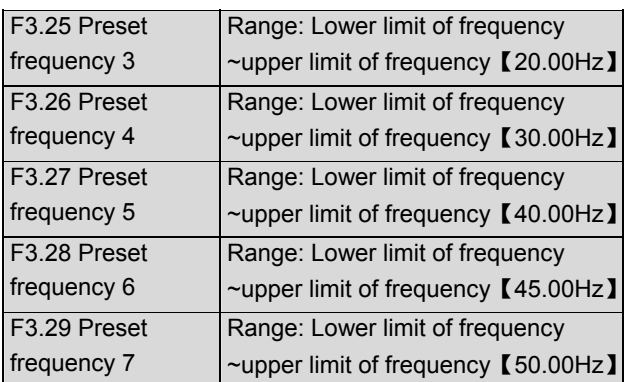

These frequencies will be used in simple PLC operation and multi-step speed operation, refer to the introductions of F7.00~F7.07 and group F4 parameters.

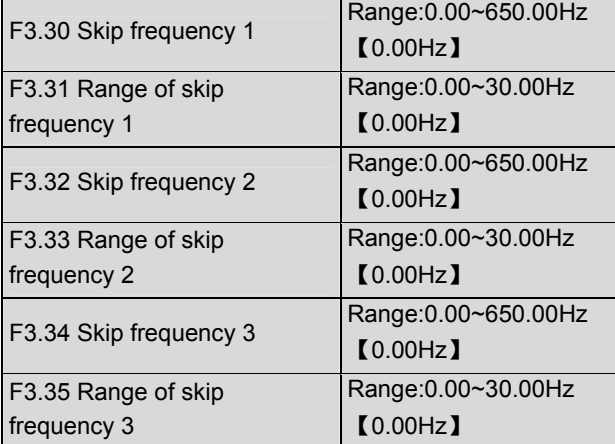

F3.30~F3.35 define the output frequency that will cause resonant with the load, which should be avoided. Therefore, the drive will skip the above frequency as shown in Fig. 5-2020. Up to 3 skip frequencies can be set.

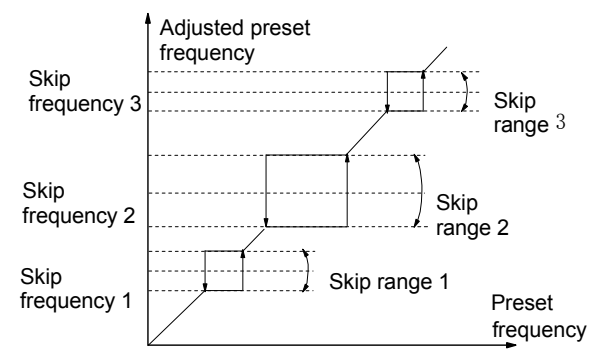

Fig. 5-20 Skip frequency and skip range

## 5.5 PLC Operating Parameters(Group F4)

Simple PLC function can enable the drive change its operating frequency and directions automatically according to the operating time to satisfy the manufacturing requirements. Before, this function is

realized by PLC, now the drive itself can realize such function, as shown in Fig. 5-21.

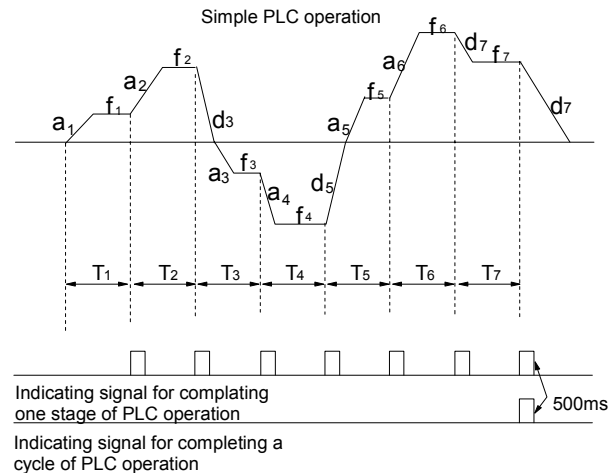

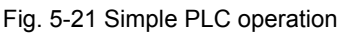

In Fig. 5-21,  $a_1 \sim a_7$  and  $d_1 \sim d_7$  are the Acc time and Dec time in different stages.  $f_1~f_7$  and  $T_1~T_7$  will be defined in the following parameters.

Bi-direction open-collector output terminals Y1 and Y2 or the relay that output the 500ms pulse can indicate the completion of PLC operation, refer to the introductions of F7.10~F7.12.

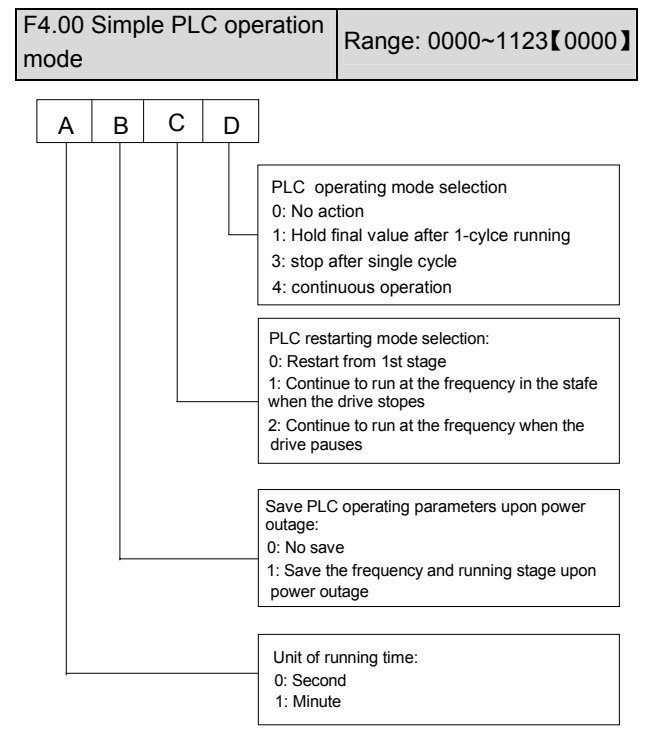

Fig. 5-22 Simple PLC operation mode

Where,

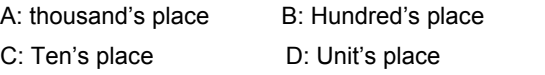

Unit's place: PLC operation mode 0:disabled

PLC operation mode is disabled.

1: Stop after single cycle

As shown in Fig. 5-23, the drive stops automatically after one cycle of operation and will start when receiving RUN command again.

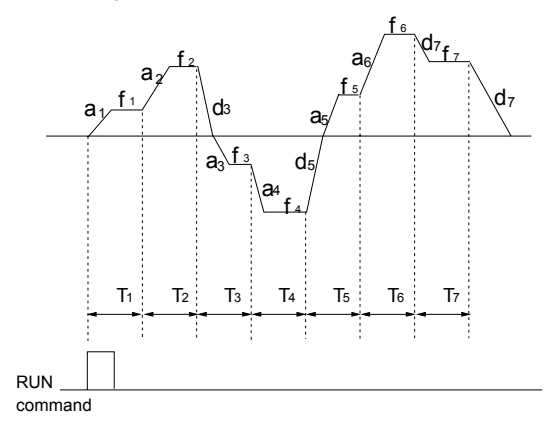

Fig. 5-23 Stopping mode after single cycle of PLC

2: Maintain the final value after single cycle of operation

As shown in Fig. 5-24, the drive will maintain the operating frequency and direction of last stage after completing one cycle of operation.

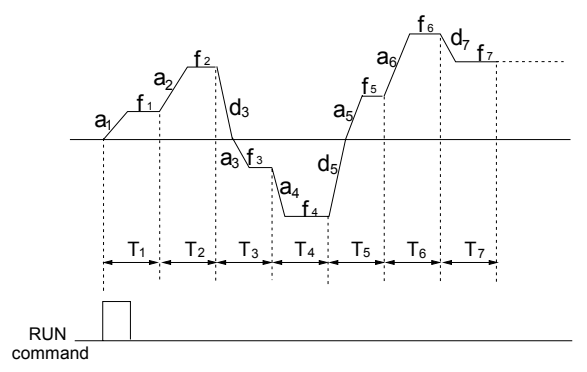

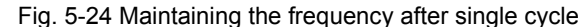

3 (continuous operation): See Fig. 5-25, the drive will start next cycle of operation automatically after completing one cycle of operation until receiving STOP command.

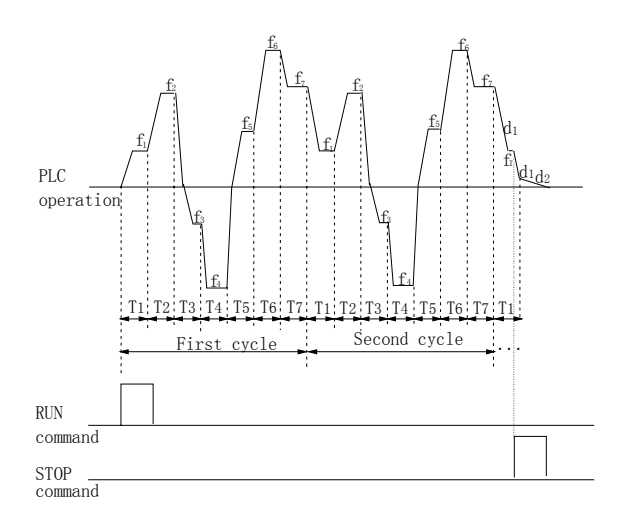

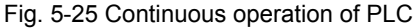

Tens' place: Restart after PLC operation pause

0: Operate from first section

If the drive stops during PLC operation due to receiving STOP command, fault or power failure, it will run from the first stage after restarting.

1: Continue from the stage where the drive stops

When the drive stops during PLC operation due to receiving STOP command or fault, it will record the operating time and will continue from the stage where the drive stops after restart at the frequency defined for this stage, as shown in Fig. 5-26.

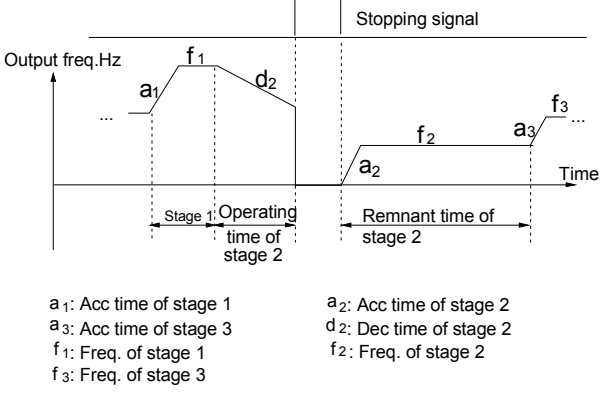

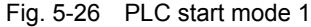

2: Continue to operate at the frequency when the drive stops

When the drive stops during PLC operation due to receiving STOP command or fault, it will record the operating time and the current frequency. It will continue running at the recorded frequency from the stage where it just stops upon restart, as shown in Fig. 5-27.

**QQ** Note:

The difference between mode 1 and mode 2 is that in mode 2, the drive can record the operating frequency when the

drive stops and will run at the recorded frequency after restart.

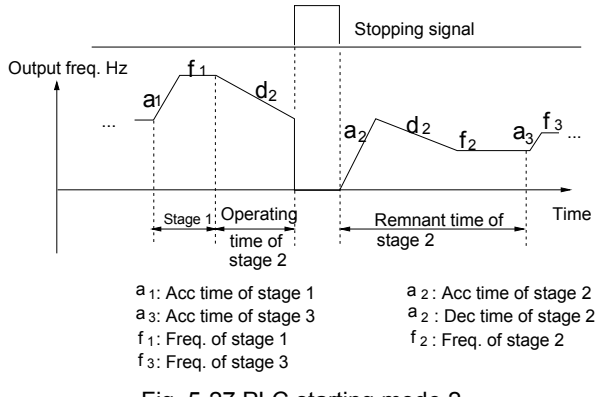

Fig. 5-27 PLC starting mode 2

Hundred's place: Store the PLC status after power failure

0: Not save

The drive does not save the PLC operating status after power failure and start operating in first stage after restart.

1: Save

Memorize the operating parameters of PLC operation after power failure, including the operating stage, operating frequency, and operating time. The drive will continue to operate in the mode defined by the ten's place.

Thousand's place: time unit

0: Second

1: Minute

This unit is only valid for defining the PLC operating time. The unit of Acc/Dec time in PLC operation is determined by F9.09.

### **Q** Note:

1. The stage is ineffective if the time of this stage of PLC operation is set to 0.

2. You can use terminals to pause and disable PLC operation, and clear the memorized parameters. See the introductions to group F7 parameters.

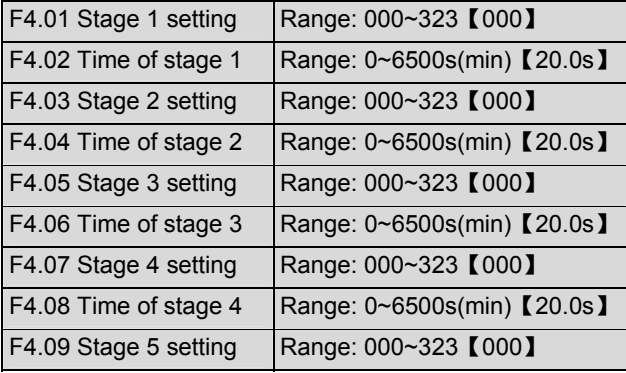

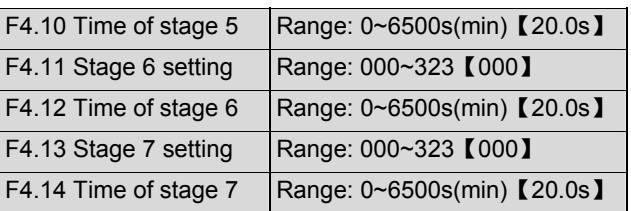

F4.01, F4.03, F4.05, F4.07, F4.09, F4.11 and F4.13 are used to configure the operating frequency, direction and Acc/Dec time of each PLC operating stage. These functions are all selected by digits, as shown in Fig. 5-28. The 7 stages of PLC can correspond to MS or close loop running.

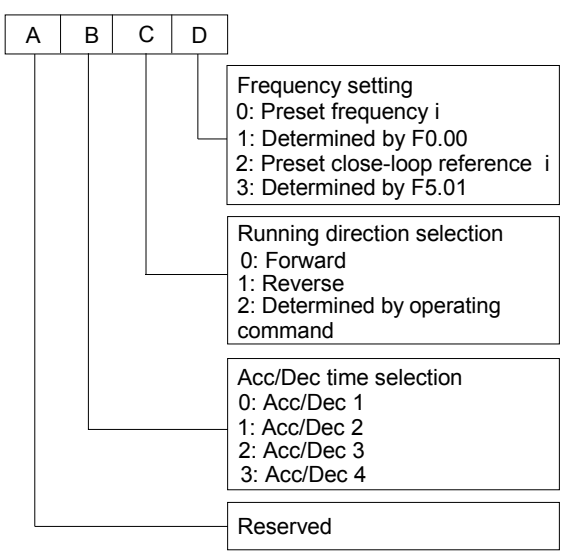

Fig. 5-28 Settings of PLC stage I(i=1~7)

Where,

A: thousand's place B: Hundred's place

C: Ten's place D: Unit's place

Units' place for setting stage i:

0: Select preset frequency i, for example: F4.01 sets the parameter of stage 1, so the reference frequency is preset frequency 1 set by F3.23. Please refer to F3.23~F3.29 for definitions of preset frequencies.

1: The frequency is determined by parameter F0.00

2: Preset close-loop reference i, for example: F4.03 sets the parameter of stage 2, so the reference frequency is close-loop frequency 2 set by F5.21. Please refer to F5.20~F5.26 for definitions of preset close-loop reference.

3: Determined by Parameter F5.01

PLC can realize close-loop operation in a certain stage. Close-loop reference selectors can be preset close-loop reference i or determined by parameter F5.01; and the feedback is determined by F5.02. When the reference selector is determined by parameter F5.01, the terminals can be selected via preset close-loop reference. See F7.00~F7.07 and F5.20~F5.26 for details.

**Q** Note:

When the PLC operating direction is determined by operating commands, the direction of the motor can be controlled by external terminals. For example: to run forward by closing FWD-COM terminal, and run reverse by closing REV-COM. If no command is given, the drive will run in the direction of last stage.

## 5.6 Close-loop Control Parameters(Group F5)

There are two kinds of close loop control: analog close-loop control (feedback value is analog value) and pulse close-loop control (feedback value is pulse). Fig. 5-29 and 5-30 show the typical wiring of analog close-loop control and pulse close-loop control respectively.

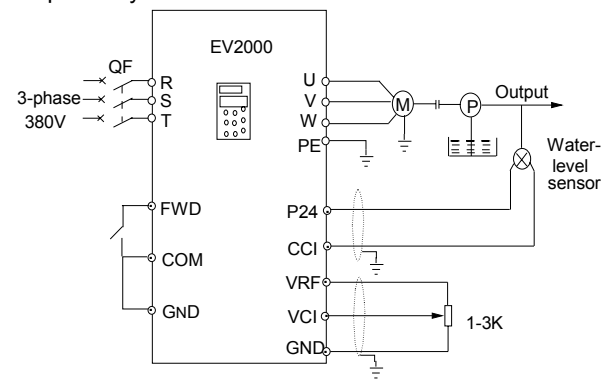

Fig. 5-29 Analog feedback control system with internal PI

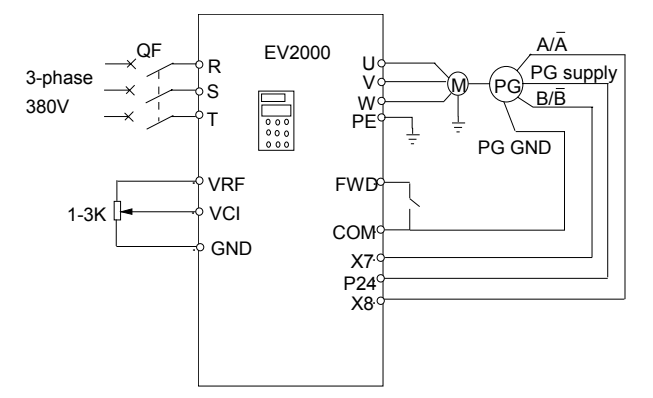

Fig. 5-30 Wiring of speed close-loop with PG

Analog feedback control system:

An analog feedback control system uses a water-level sensor as the feedback sensor of the internal PI.

As shown in Fig. 5-29, pressure reference (voltage signal) is input via terminal VCI, while the feedback pressure value is input into terminal CCI in the form of 0(4)~20mA current signal. The reference signal and feedback signal are detected by the analog channel. The start and stop of the drive can be controlled by terminal FWD.

The above system can also use a TG (speed measuring generator) in close speed-loop control

Close speed-loop using PG:

A close speed-loop control system uses external control terminals  $X_7$  and  $X_8$ , and pulse generator(PG).

As shown in Fig. 5-30, reference of speed close-loop can be input by a potentiometer in the form of voltage signal via terminal VCI, while the feedback value of the close loop is input by PG in pulse mode via terminals X7 and X8. The start and stop of the drive can be controlled by terminal FWD.

In Fig. 5-30:

A and B are PG's dual phase quadrature output;

P24 is connected to the power source of PG;

Speed reference is the voltage signal of 0~10V. The voltage signal is in direct proportion to synchronous speed  $n_0$  that corresponds to 0~Max frequency (F0.05), and  $f_{\text{max}}$  is Max frequency (F0.05), and P is the number of poles of motor(FH.00).

 $n_0$ =120 $\times$ f<sub>max</sub>/P

Refer to F7.00~F7.07 for the functions of input terminals X7 and X8.

**Q** Note:

1. The reference can also be input via panel or serial port; 2. Dual-phase input is good for improving the speed measurement accuracy, while the wiring of single-phase input circuit is simple;

3. Dual-phase pulse can only be input in quadrature mode;

4. If using the drive's terminal P24 to supply the power to PG, then the Max load current of optical PG must be less than 100mA.

Operating principles of internal PI of EV2000 is shown in the Fig. 5-301.

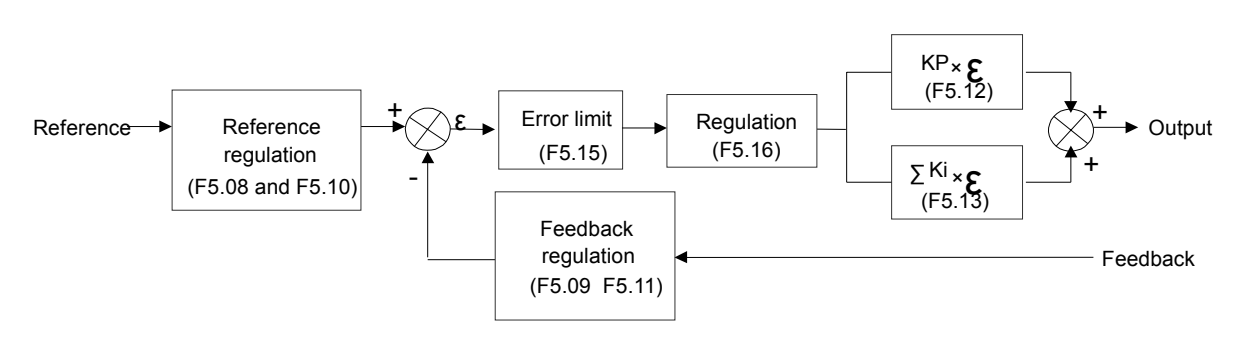

Fig. 5-31 PI block diagram

In the above Fig., KP: proportional gain; Ki: integral gain In Fig. 5-31, refer to F5.01~F5.15 for the definitions of close-loop reference, feedback, error limit and proportional and Integral parameters.

There are two features of internal PI of EV2000:

The relationship between reference and feedback can be defined by F5.08~F5.11.

For example: In Fig. 5-29, if the reference is analog signal of 0~10V, the controlled value is 0~1MP, and the signal of water-level sensor is 4~20mA, then the relationship between reference and feedback is shown in Fig. 5-32.

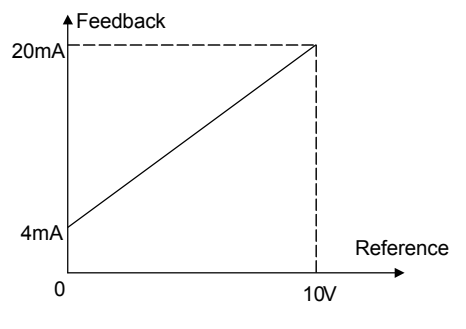

Fig. 5-32 Reference and feedback

The reference value is a 0~10V signal (10V corresponds to 100%); and the feedback value is 4Ma~20mA (20mA corresponds to 100%).

In Fig 5-31, "reference regulation" and "feedback regulation" mean that the reference value and feedback value are converted from current or voltage value to percentage values, so that feedback value can be added to or subtracted from the reference value.

Close-loop reference is selected via F5.16 to satisfy different application requirements.

If the motor's speed is required to increases with the reference speed, this kind of control characteristic is called positive characteristic. If the motor speed is required to decrease when the reference value increases, this control characteristic is called negative characteristic.

Please refer to Fig. 5-33 and F5.16.

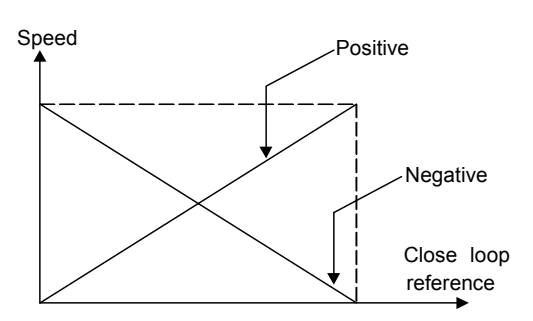

Fig. 5-33 Close-loop control characteristic

After the control type is determined, follow the procedures below to set close loop parameters.

Determine the close-loop reference and feedback channel (F5.01 and F5.02);

The relationship between close-loop reference and feedback value (F5.08~F5.11) should be defined for close-loop control;

For speed close-loop, the close-loop speed reference and the number of revolutions of PG (F5.06~F5.07) need to be determined;

Determine the close-loop regulation characteristic, i.e. whether the motor speed increase with the reference. Please see F5.16.

Set up the integral regulation function and close-loop frequency presetting function (F5.17~F5.19);

Adjust the close-loop filtering time, sampling cycle, error limit and gain(F5.12~F5.15).

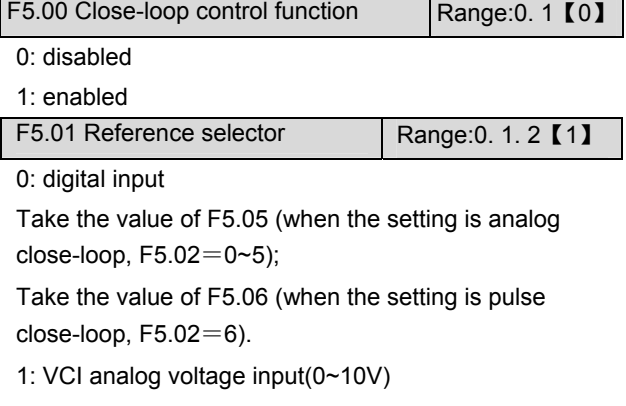

2: CCI analog input

Analog input range:0~10V(Jumper CN10 is placed at side V), or 0~20mA(Jumper CN10 is placed at side I).

**Q** Note:

Use pulse feedback to control the speed. If the reference is analog signal, then 0~10V (4~20mA) reference corresponds to synchronous speed  $n_0$  ( $n_0$  120fmax/P).

### F5.02 Feedback selector Range:0~6【1】

0: VCI 0~10V analog voltage input

- 1: CCI analog input
- 2: VCI+CCI
- 3: VCI-CCI
- 4: Min {VCI,CCI}
- 5: Max {VCI,CCI}

Settings of jumper CCI are the same with the above. When current input is selected, the signal will be converted into voltage signal by the formula:

Voltage value = current value (mA)/2;

6: pulse input

Both single-phase PG feedback and dual-phase PG feedback can be used. Refer to the definitions of multi-function input terminal X7 and X8 (functions of F7.06~F7.07).

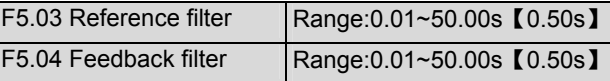

Both the reference signal and feedback signal carry noise. These signals can be filtered by setting the time constant of filter (F5.03 and F5.04). The bigger the time constant, the better the immunity capability, but the response becomes slow. The smaller the time constant, the faster the response, but the immunity capability becomes weak.

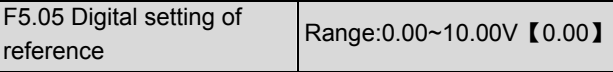

When analog feedback is used (F5.02=0~5), this function can realize digital setting of reference via panel or serial port.

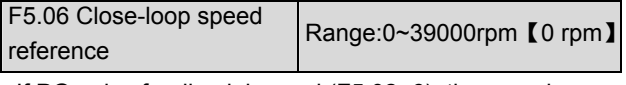

If PG pulse feedback is used (F5.02=6), the speed reference can be set by panel or serial port

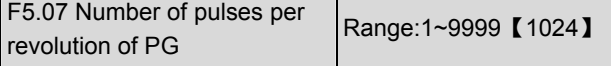

The setting of F5.07 is determined by the parameters of PG.

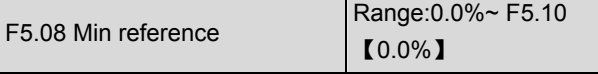

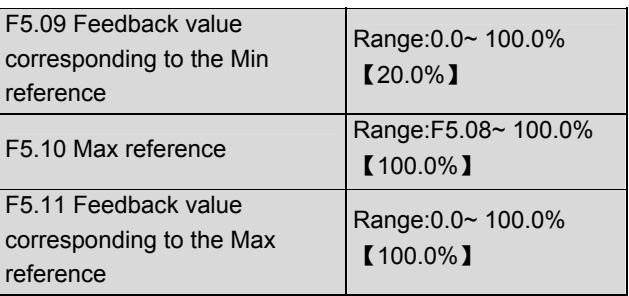

F5.08~F5.11 define the relationship between the close-loop reference and feedback value. The setting is the ratio (percentage value) of input and feedback value to reference (10V or 20mA).

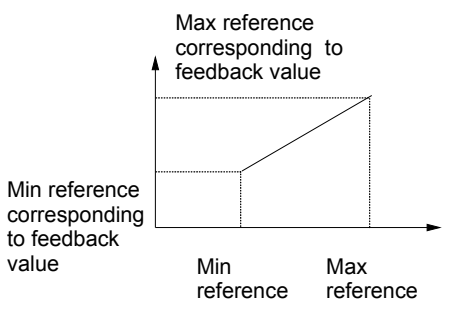

(1) positive regulation of feedback

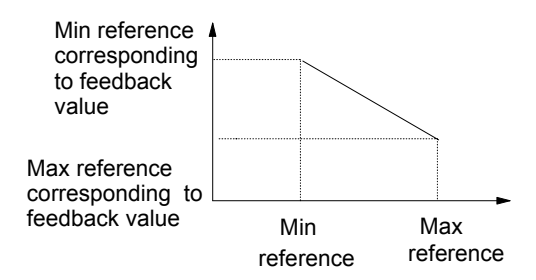

(2) negative regulation of feedback

Fig. 5-34 Relationship between feedback and reference

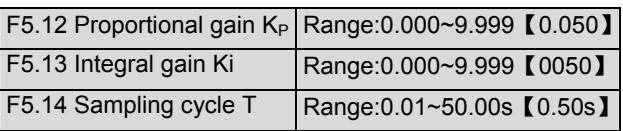

The bigger the proportional gain of  $K_{P}$ , the faster the response, but oscillation may easily occur.

If only proportional gain  $K_P$  is used in regulation, the error cannot be eliminated completely. To eliminate the error, please use the integral gain Ki to form a PI control system. The bigger the Ki, the faster the response, but oscillation may easily occur if Ki is too big.

The sampling cycle T refers to the sampling cycle of feedback value. The PI regulator calculates once in each sampling cycle. The bigger the sampling cycle the slower the response.

F5.15 Error limit Range:0.0~20%【2.0%】

It defines the max. deviation of the output from the reference, as shown in Fig. 5-35. PI regulator stops operation when the feedback value is within this range. Setting this parameter correctly is helpful to improve the system output accuracy and stability.

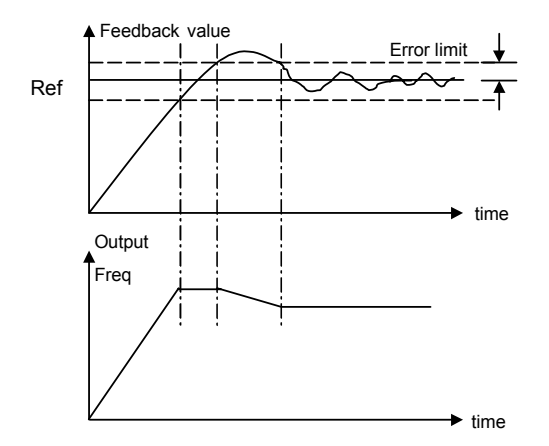

Fig. 5-35 Error limit

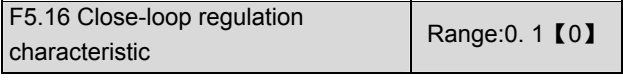

0: Positive

Set F5.16 to 0 if the motor speed is required to be increased with the increase of the reference.

1: Negative

Set F5.16 to 1 if the motor speed is required to decrease with the increase of the reference.

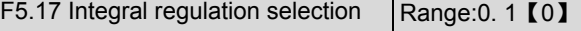

0: Stop integral regulation when the frequency reaches the upper and lower limits

1: Continue the integral regulation when the frequency reaches the upper and lower limits

It is recommended to disable the integral regulation for the system that requires fast response.

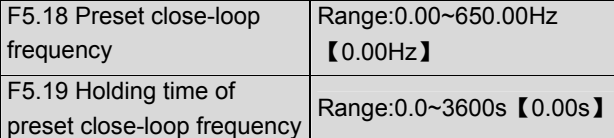

This function can make the close-loop regulation enter stable status quickly.

When the close-loop function is enabled, the frequency will ramp up to the preset close-loop frequency (F5.18) within the Acc time, and then the drive will start close-loop operation after operating at the preset frequency for certain time(defined by F5.19).

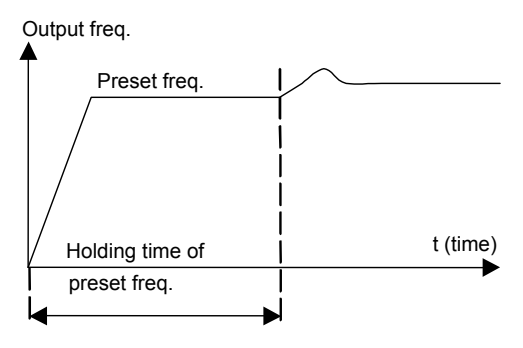

Fig. 5-36 Preset frequency of close-loop operation

#### **Q** Note:

You can disable the function by set both F5.18 and F5.19 to 0.

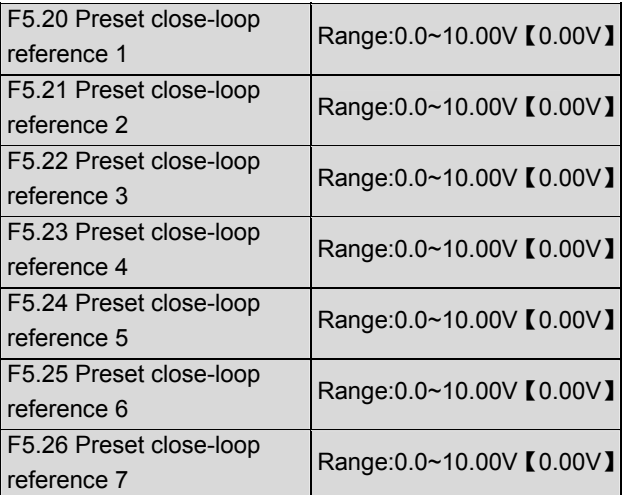

Among the close-loop reference selectors, besides the 3 selectors defined by F5.01, the voltage value defined by F5.20~F5.26 can also be used as the close-loop reference.

Voltage of preset close-loop reference 1~7 can be selected by terminals, refer to introductions to F7.00~F7.07 for details. These functions can also be used in conjunction with PLC operating functions, see introductions to group F4 parameters for details.

The priority preset close-loop reference control is higher than the reference selectors defined by F5.01.

## 5.7 Traverse Operating Parameters (Group F6)

Traverse operation is widely used in textile and chemical fiber industry. The typical application is shown in Fig. 5-37. Traverse operation process: First, the drive accelerates to the preset frequency of traverse operation (F6.02) within the Acc time and then waits for certain time (F6.03). The drive transits to the central frequency within Acc/Dec time, and at

last the drive traverse according to the preset traverse amplitude (F6.04), jitter frequency(F6.05), traverse cycle(F6.06) and rising time of traverse operation (F6.07) until it receives a stopping command and stops within Dec time.

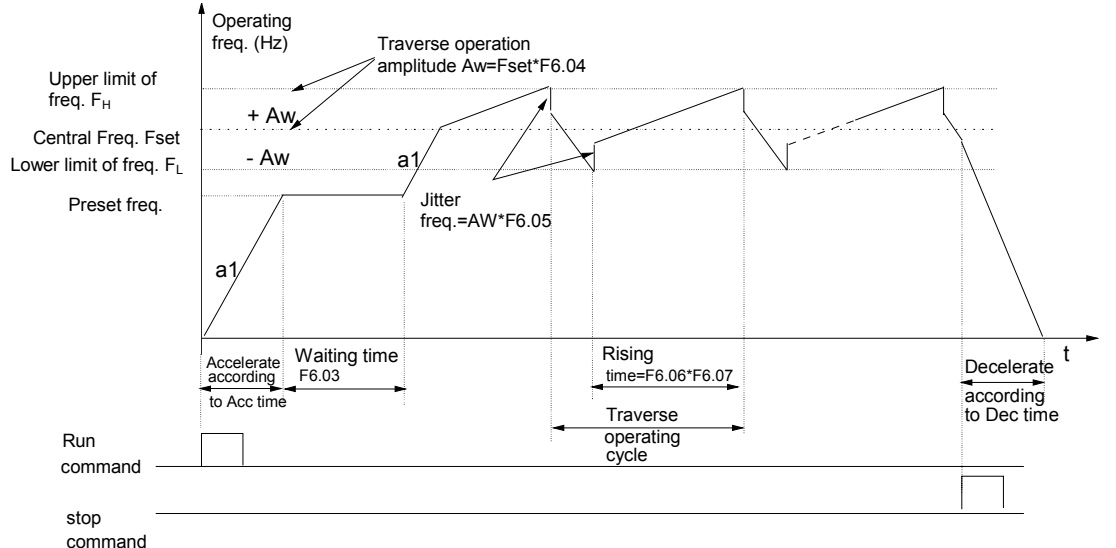

Fig. 5-37 Traverse operation

The central frequency is actually the preset frequency of simple operation (except PLC, traverse operation, jog), multi-step speed operation or PLC operations;

Traverse operating function is disabled automatically in Jog operation or close-loop operation process.

If PLC operation and traverse operation start at the same time, the traverse operation is disabled when the drive transits from one PLC operating stage to another stage. The drive will accelerate to the preset frequency of PLC operation and then start traverse operation. The drive will decelerate to stop within the Dec time set in PLC operating stage.

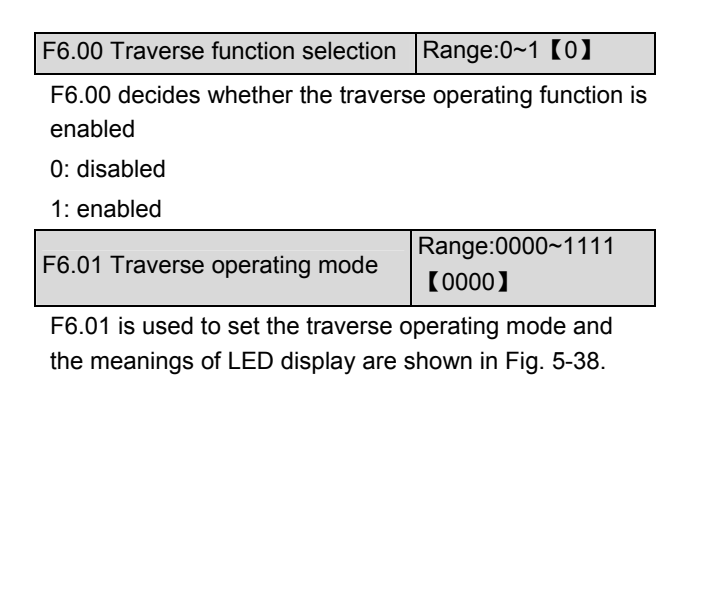

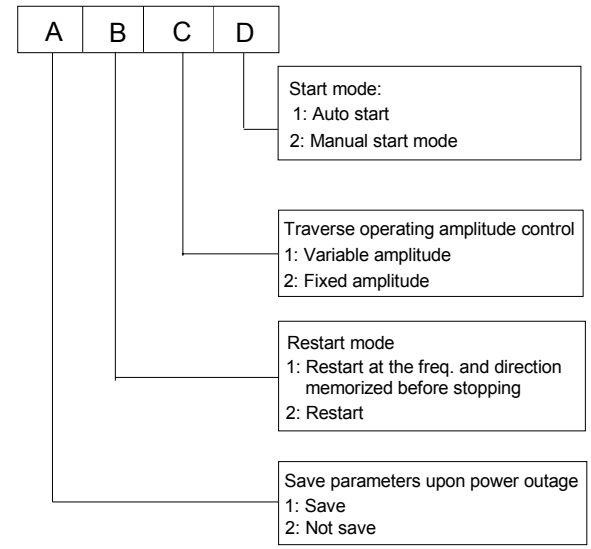

Fig. 5-38 Traverse operating mode

Where, A: thousand's place B: Hundred's place C: Ten's place D: Unit's place Unit's place: start mode 0: auto mode

The drive will first operate at preset frequency of traverse operation (F6.02) for certain time (F6.03), and then enter traverse mode automatically.

#### 1: Manual mode

If the multi-function terminal (Xi is set to No.33 function) is enabled, the drive will enter traverse mode. If the terminal is disabled, the drive will end traverse operation and operate at the pre-traverse frequency (F6.02).

Ten's place: traverse operating amplitude

#### 0: variable amplitude

Traverse operating amplitude AW changes with the central frequency and the change rate is defined by F6.04.

1: Fixed amplitude

Traverse operating amplitude AW is determined by Max frequency and F6.04.

Hundred's place: start mode of traverse operation

0: The drive starts and runs at the frequency and direction before it stops

1: Restart

Thousand's place: saving the traverse operating

parameters upon power outage

The traverse operating parameters can be saved when power outage occurs. The function is effective when the hundred's place is set at 0.

0: save

1: not save

#### Note:

Terminal Xi (No. 34 function) can be used to reset the traverse operating status.

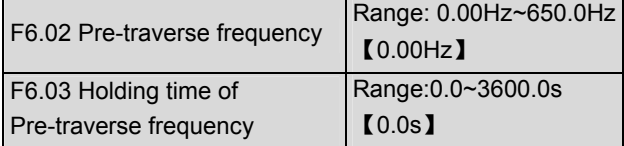

F6.02 is used to define the drive's operating frequency before entering traverse mode.

If auto-start mode is selected, F6.03 is used to define the time when the drive operates at pre-traverse frequency. If manual start mode is selected, F6.03 is disabled.

Refer to Fig. 5-37.

F6.04 Traverse amplitude Range:0.0~50.0%【0.0%】

variable amplitude:  $AW =$  central frequency  $\times$  F6.04 Fixed amplitude: AW = Max operating frequency F0.05×F6.04

#### **Q** Note:

The traverse operating frequency is restricted by the upper and lower limit of frequency. Traverse operation will be abnormal if the frequency is set incorrectly.

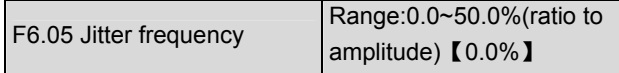

As shown in Fig. 5-37, there is no jitter frequency if F6.05 is set to 0.

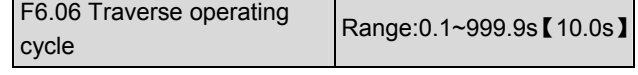

F6.06 defines a complete cycle of traverse operation including rising and falling processes.

**Q** Note:

In traverse mode, do not select auto Acc/Dec operating mode, otherwise the traverse operating cycle will be abnormal.

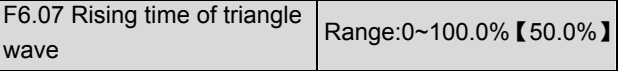

Rising time of traverse operation=F6.06×F6.07.

Falling time of traverse operation=F6.06×(1-F6.07)

The unit is second. Refer to Fig. 5-37.

#### Note:

You can select traverse mode and S curve at the same, thus the traverse operation is much more smoother.

## 5.8 Function of Terminals(Group F7)

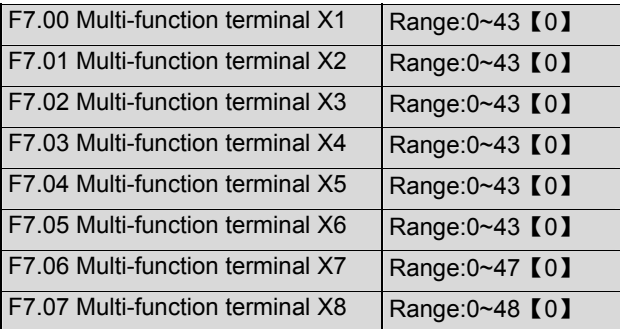

The functions of multi-function input terminal X1~X8 are extensive. You can select functions of X1~X8 according to your application by setting F7.00~F7.07. Refer to Table 5-5.

#### Table 5-5 Multi-function selection

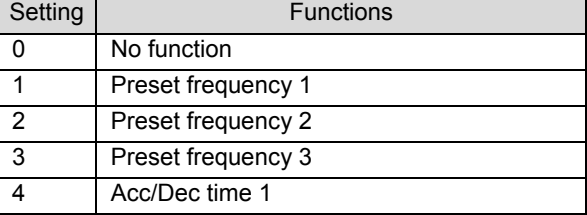

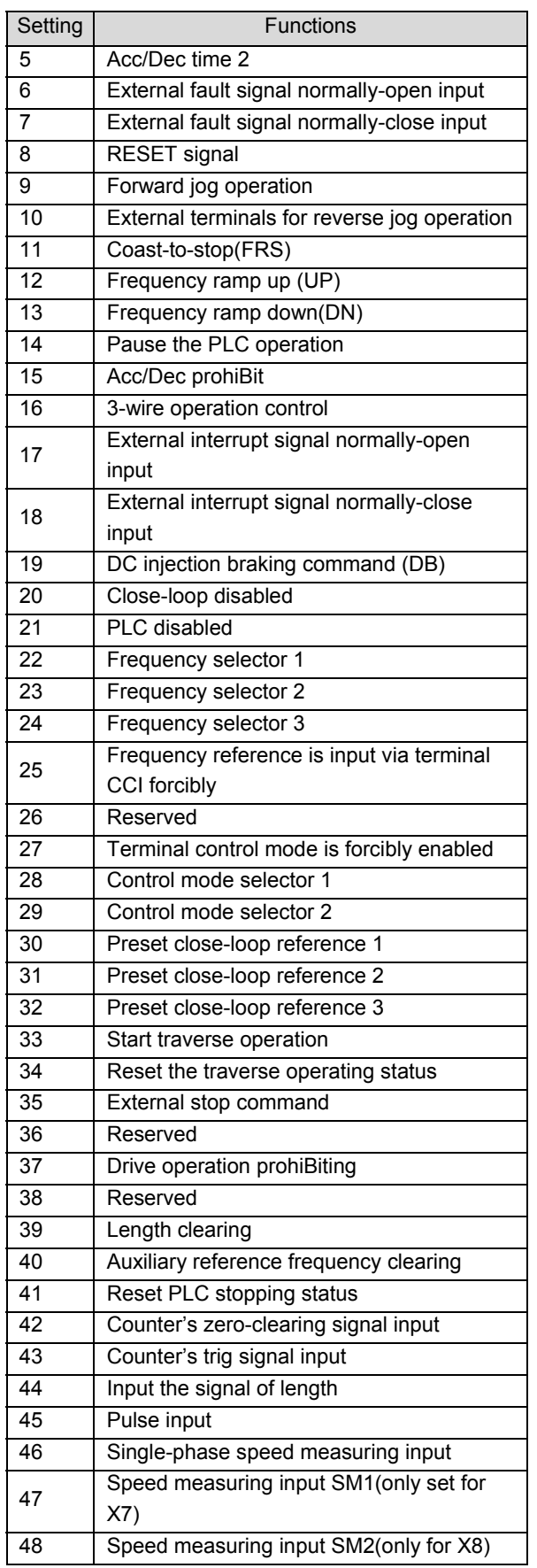

1~3: setting speed reference

Up to 8 speed references can be set through different ON/OFF combinations of terminals  $K_3$ ,  $K_2$  and  $K_1$ .

Table 5-6 On/Off combinations of terminals

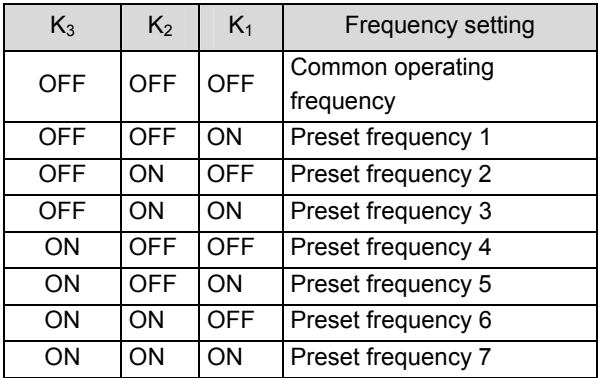

The frequency references will be used in MS speed operation and simple PLC operation. Take MS speed operation for example:

Definitions of terminals X1, X2 and X3:

After setting F7.00 to 1, F7.01 to 2 and F7.03 to 3, terminals X1, X2 and X3 can be used in MS speed operation, as shown in Fig. 5-39.

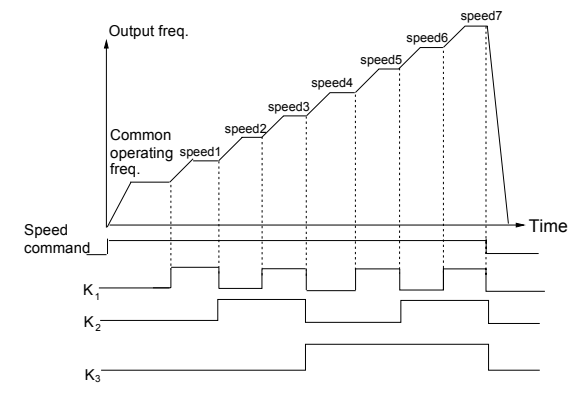

Fig. 5-39 Multi-step speed operation

In Fig. 5-40, terminal control is selected. The operating direction can be controlled by  $K_4$  and  $K_5$ . Common operating frequency and preset frequency 1~7 can be selected through different On/Off combinations of  $K_1$ ,  $K_2$ and  $K_3$ .

Introductions to functions listed in Table 5-5:

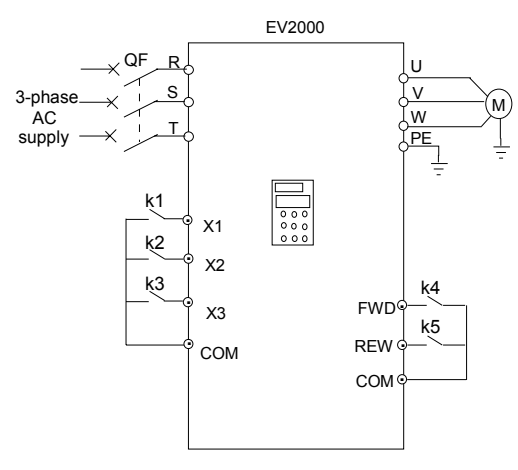

Fig. 5-40 Wiring for multi-speed operation

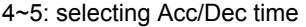

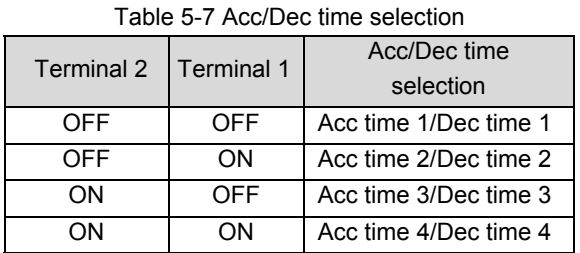

Through the On/Off combinations of terminals, Acc/Dec time 1~4 can be selected.

6~7: inputting external fault signal (normally-open/close input)

If the setting is 6~7, the fault signal of external equipment can be input via the terminal, which is convenient for the drive to monitor the external equipment. Once the drive receives the fault signal, it will display "E015". The fault signal has two inputting modes: normally-open and normally-close input.

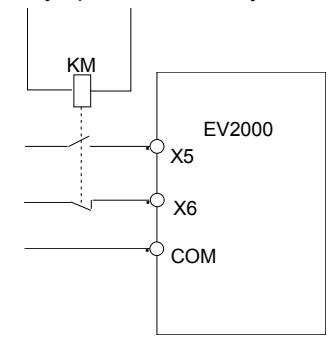

Fig. 5-41 Normally-open/close input

As shown in Fig. 5-41,  $X_5$  is normally-open contact and  $X<sub>6</sub>$  is normally-close command. KM is the relay for inputting external fault signal.

8: inputting external reset signal

If the setting is 8, the drive can be reset via this terminal when the drive has a fault. The function of this terminal is the same with that of RESET on the panel.

9~10: inputting jog operation signal (JOGF/JOGR)

If the setting is 9~10, this terminal can enable jog operation. JOGF is for inputting forward jog command and JOGR is for reverse jog command. Jog frequency, interval and Acc/Dec time of jog operation are defined in F3.13~F3.16.

#### 11: Coast-to-stop

If the setting is 11, the function of the terminal is the same with that defined by F2.08. It is convenient for remote control.

#### 12~13: Frequency ramp UP/DN

If the setting is 12~13, the terminal can be used to increase or decrease frequency. Its function is the same with  $\blacktriangle$  and  $\blacktriangledown$  keys on the panel, which enables remote control. This terminal is enabled when F0.00=1 or F9.01=2. Increase or decrease rate is determined by F7.09.

14: pausing PLC operation:

If the setting is 14, the terminal is used to pause the PLC operation and the drive operates at zero frequency when the terminal is enabled. There is no timing of PLC operation. If the terminal is disabled, the drive will start on the fly and continue the PLC operation. Refer F4.00~F4.14 to how to use this terminal.

#### 15: Acc/Dec prohibiting command

If the setting is 15, the terminal can make the motor operate at present speed without being influenced by external signal (except stopping command).

**Q** Note:

This terminal is disabled in normal Dec-to-stop process.

16: 3-wire operation control.

Refer to F7.08, operation mode 2 and 3 (3-wire operation mode 1 and 2).

17~18: inputting external stopping signal (Normally-open/close input)

During operating, the drive stops its output and operates at zero frequency when it receives external STOP signal. Once the signal is removed, the drive will start on the fly and resume normal operation.

There are two inputting modes of external stopping signal: normally-open and normally-close input. As shown in Fig. 5-41,  $X_5$  is normally-open contact and  $X_6$ is normally-close contact.

#### **Q** Note:

Different with No. 6~7 functions, the external stopping signal will not trigger alarm and the drive can resume normal operation after the signal is removed.

### 19: DC injection braking signal

If the setting is 19, the terminal can be used to perform DC injection braking to the motor that is running so as to realize the emergent stop and accurate location of the motor. Initial braking frequency, braking delay time and braking current are defined by F2.09~F2.11. Braking time is the greater value between F2.12 and the effective continuous time defined by this control terminal.

#### 20: disabling close-loop function

If the setting is 20, the terminal can be used to realize the flexible switching between close-loop operation and low level operating mode (refer to section 4.1.4 for details).

#### **Q** Note:

The switching between operation modes is enabled only in close-loop operation (F5.00=1).

When the drive is switched to low level operating mode, its start/stop, operating direction, ACC/Dec time should be compliant with corresponding operating modes.

#### 21: disabling PLC

If the setting is 21, the terminal is used to realize the flexible switching between PLC operation and low level operating mode (refer to section 4.1.4 for details).

#### Note:

The switching between operation modes can be enabled only in PLC operation (unit's place of F4.00 is not 0).

When the drive is switched to low level operating mode, its start/stop, operating direction, ACC/Dec time should be compliant with corresponding operating modes accordingly.

22~24: Terminals 1~3 for reference frequency selector.

Different ON/OFF combinations of terminals 1, 2 and 3 can select different reference frequency selectors as shown in Table 5-8. The drive will act to the command from the terminal or F0.00, whichever comes late.

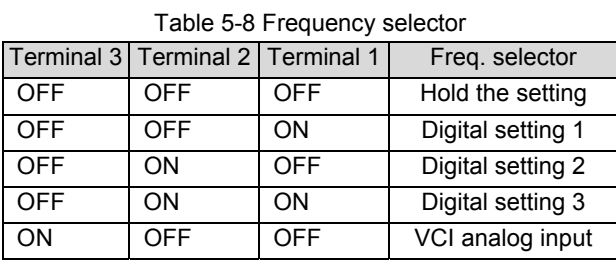

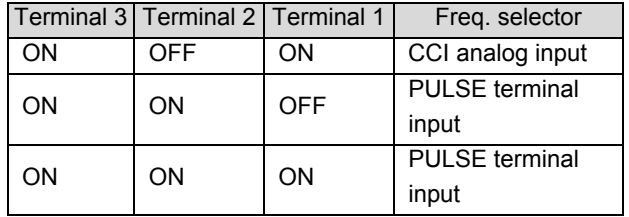

25:Frequency reference is input via terminal CCI forcibly

If the setting is 25, the frequency reference will be input via terminal CCI forcibly. The frequency selector will be changed to the previous one if this terminal function is disabled.

#### 26:Reserved

27: Terminal control mode is forcibly enabled

When this terminal function is enabled, the operating command is input through this terminal forcibly, and the drive will be controlled in previous control mode if FWD/REV terminal function is disabled.

28~29: On/Off combinations of terminals 1 and 2 for different control modes selection

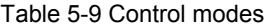

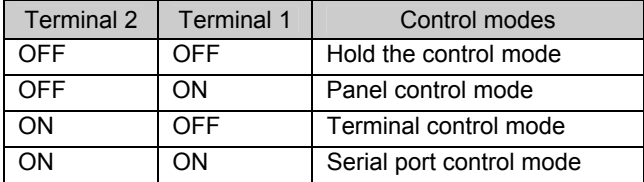

The control modes in Table 5-9 can be selected by the different On/Off combinations of terminals 1 and 2.

30~32: Selecting preset close-loop reference frequencies via On/Off combinations of terminals 1~3.

Table 5-10 Preset close-loop reference selection

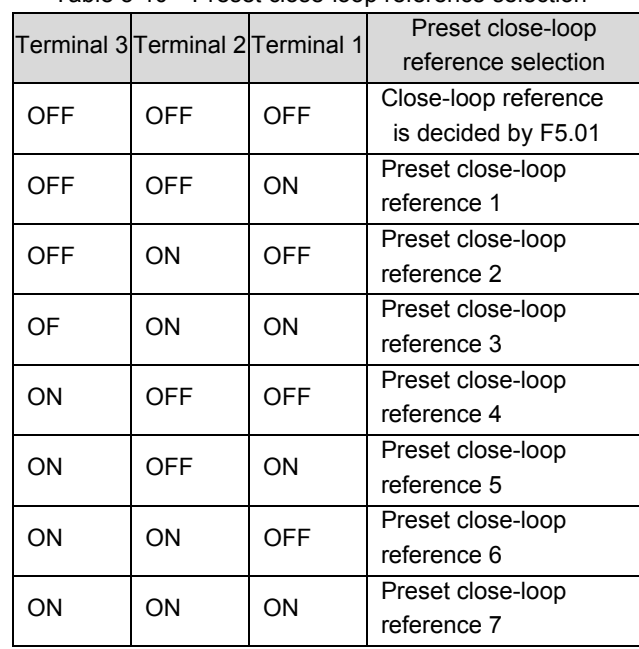

The preset close-loop references in Table 5-10 can be selected by the different On/Off combinations of terminals 1~3.

#### 33: Start traverse operation

When the traverse operation is set to "manual start", the traverse function can be enabled if this terminal is enabled, see Group F6 parameters for details.

#### 34: Reset the traverse operating status

If traverse operation is enabled, switching on this terminal can clear the memorized information about traverse operation no matter the drive is in auto start or manual start mode. Traverse operation restarts after this terminal is disconnected. See group F6 parameters.

#### 35: external stopping command

This stopping command is active in all control modes. When terminal 35 is enabled, the drive will stop in the mode defined in F2.08.

36: Reserved

37: disabling the drive's operation

If terminal 37 is enabled, the drive that is operating will coast to stop and is prohibited to restart. This function is mainly used in application with requirements of safety protection.

#### 38: Reserved

39: Clear the length information

When terminal 39 is enabled, the setting (length) of F9.15 will be cleared to zero.

40: Clear the setting of auxiliary reference frequency

This function is only active for auxiliary reference frequency (F9.01=1, 2 and 3). When terminal 40 is enabled, the auxiliary frequency is cleared to zero and the reference is determined by main reference frequency.

41: Reset the stopping status of PLC operation

In stopping status of PLC operation, the memorized PLC operating information (operating stage, operating time, operating frequency, etc.) will be cleared when this terminal is enabled. See Group F4 parameters.

42: clearing the counter to zero

When the setting is 42, this terminal is used to clear the counter to zero in conjunction with terminal 43.

43: inputting triggering signal to counter

When the setting is 43, this terminal is used to input pulse signal to the internal counter of the drive. The highest pulse frequency is 200Hz. The present counting value can be saved at power off. See F7.33 and F7.34 for details.

44: inputting counting value of length

Only multi-function input terminals X7 and X8 can be used for this function. The terminal is used in fixed-length control and calculating the length via pulses. See F9.14~F9.19 for details.

45: inputting pulse signal

Only multi-function input terminals X7 and X8 can be used as this function. The terminal is used to input pulse signal as frequency reference. See Group F1 parameters for the relationship between input pulse frequency and the reference frequency.

46: Single-phase speed measuring input

Only multi-function input terminals X7 and X8 can be used as this function. See section 3.3.2. The speed control accuracy is  $\pm 0.1$ %. Single-phase speed feedback control can be realized by using this terminal and PG.

47: Speed measuring input SM1

48: Speed measuring input SM2

Only multi-function input terminals X7 and X8 can be used as this function. See section 3.3.2. The speed control accuracy is  $\pm$  0.1%. Dual-phase speed feedback control can be realized by using this terminal and PG.

#### **Q** Note:

When the drive is performing motor auto-tuning, No.  $44\nu$ <sup>-47</sup> functions of X7 are disabled automatically.

F7.08 FWD/REV operating modes setup  $\sqrt{Range:0-3[0]}$ 

This parameter defines four operating modes controlled by external terminals.

0: 2-wire operating mode 1

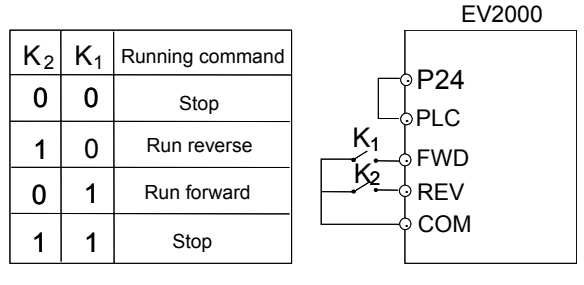

Fig. 5-42 2-wire operating mode 1

1: 2-wire operating mode 2

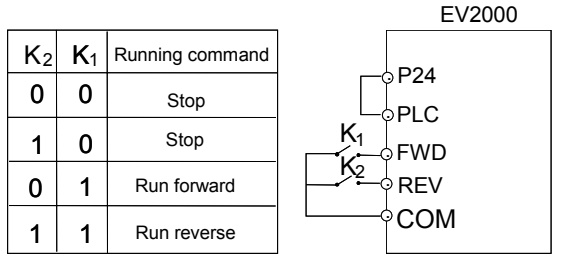

Fig. 5-43 2-wire operating mode 2

#### 2: 3-wire operating mode 1

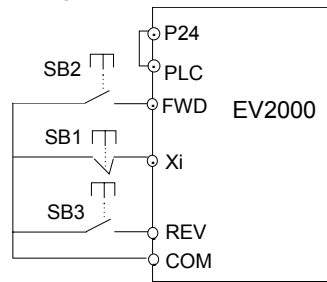

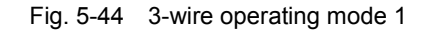

Where:

SB1: Stop button

SB2: Run forward button

SB3: Run reverse button

Terminal Xi is the multi-function input terminal of  $X_1 - X_8$ . At this time, the function of this terminal should be defined as No.16 function of "3-wire operation".

3: 3-wire operation mode 2

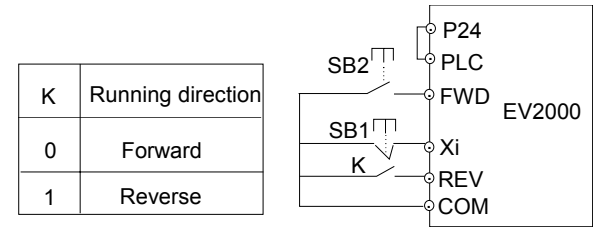

Fig. 5-45 3-wire operating mode 2

Where:

SB1: Stop button

SB2: Run button

Terminal Xi is the multi-function input terminal of  $X_1 \sim X_8$ . At this time, the function of this terminal should be defined as No.16 function of "3-wire operation".

**图 Note:** 

In terminal control mode, for 2-wire operating mode 1 and 2, although the terminal is enabled, the drive will not run forward or reverse when the drive stops due to the STOP command from terminal function 11 or 35 (see F7.00~F7.07), PLC stop after single cycle, stop due to the arrival of fixed length, pressing STOP key. If you need to start the drive again, enable FWD/REV again. However, when the drive stops due to a fault, it will start immediately if the terminal FWD/REV is enabled and the fault is cleared.

F7.09 UP/DN rate | Range:0.01~99.99Hz/s【1.00Hz/s】

F7.09 is used to define the change rate of reference frequency that is changed by terminal UP/DN.

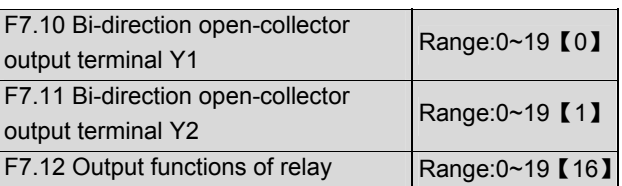

Refer to section 3.3.2 for the output characteristics of Y1 and Y2 that are bi-direction open-collector output terminal and the relay's output terminal. Table 5-11 shows the functions of the above 3 terminals. One function can be selected repeatedly.

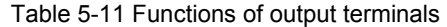

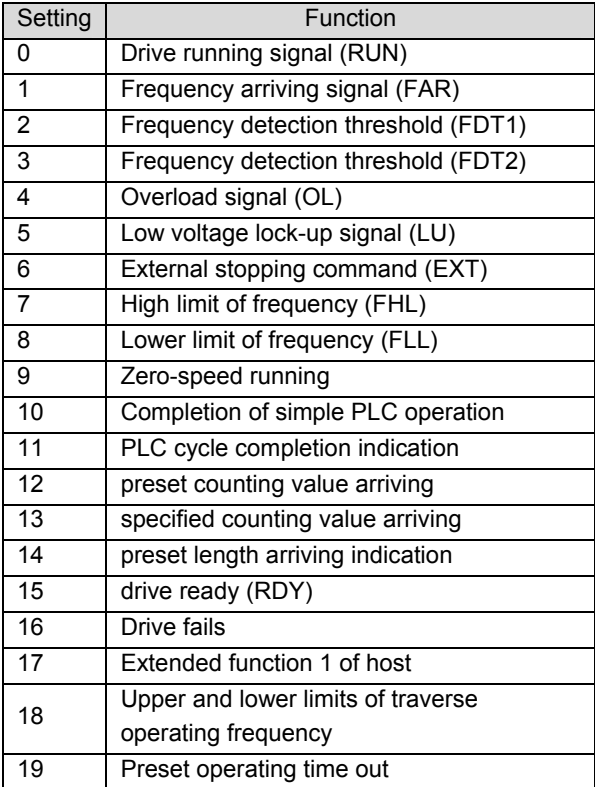

In Table 5-11:

0: Drive running signal (RUN)

When the drive is in operating status, there will be running indication signal output by this terminal.

1: Frequency arriving signal (FAR)

See F7.13.

2: Frequency detection threshold (FDT1)

See F7.14~F7.15.

3: Frequency detection threshold (FDT2)

See F7.16~F7.17.

4: Overload signal (OL)

The terminal outputs the indicating signal if the drive's output current is higher than the value defined by FL.05 and the overload time is longer than the time defined by FL.06. This function is usually used in overload pre-alarm. See Fig. 5-74.

5: Low voltage lock-up signal (LU)

The terminal outputs the indicating signal if the DC bus voltage is lower than the low voltage limit, and the LED displays "P.oFF".

6: External stopping command (EXT)

The terminal outputs the indicating signal if the drive outputs tripping signal caused by external fault (E015).

7: High limit of frequency (FHL)

The terminal outputs the indicating signal if the preset frequency is higher than upper limit of frequency and the operating frequency reaches the upper limit of frequency.

8: Lower limit of frequency (FLL)

The terminal outputs the indicating signal if the preset frequency is higher than lower limit of frequency and the operating frequency reaches the lower limit of frequency.

9: Zero-speed running

The terminal outputs the indicating signal if the drive's output frequency is 0 and the drive is in operating status. 10: Completion of simple PLC operation stages

The terminal outputs the indicating signal (pulse signal, 500ms width) if the present stage of PLC operation is finished.

11: PLC cycle completion indication

The terminal outputs the indicating signal (signal pulse, 500ms width) if one cycle of PLC operation is finished.

12: preset counting value arriving

13: reference length arriving indication

Refer to F7.33~F7.34 for terminals 12 and 13.

14: preset length arrival indication

The terminal outputs the indicating signal if the actual length defined by F9.15 is longer than the length defined by F9.14. Function of terminal X1~X8 should be set to No.44 function.

15: drive ready (RDY)

If RDY signal is output, it means the drive has no fault. its DC bus voltage is normal and it can receive starting command.

16: Drive fails

The terminal outputs the indicating signal if the drive has faults.

17: extended function 1 of host

The output signal of terminal Y1, Y2 or TC is directly controlled by a serial port. Refer to the communicating protocol of EV2000.

18: Upper and lower limits of traverse operating frequency

If traverse operating function is selected, an indicating signal will be output if the traverse operating frequency calculated by central frequency is higher than upper limit of frequency (F0.12) or lower than the lower limit of frequency (F0.13), as shown in Fig. 5-46.

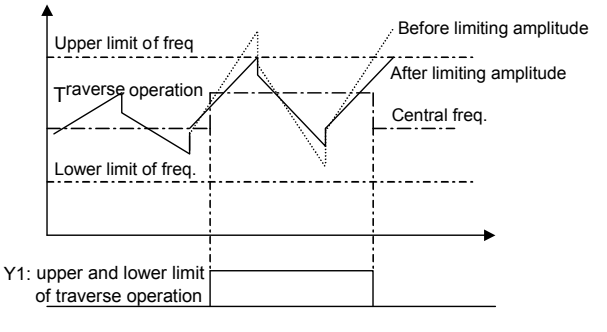

Fig. 5-46 Traverse operating amplitude control

19: preset operating time out

The terminal outputs the indicating signal if the drive's total operating time (Fn.01) reaches preset operating time (Fn.00).

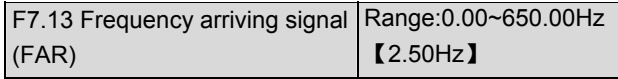

As shown in Fig. 5-47, if the drive's output frequency is within the detecting range of preset frequency, a pulse signal will be output.

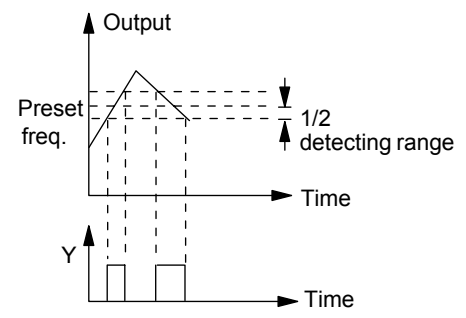

Fig. 5-47 Frequency arriving signal

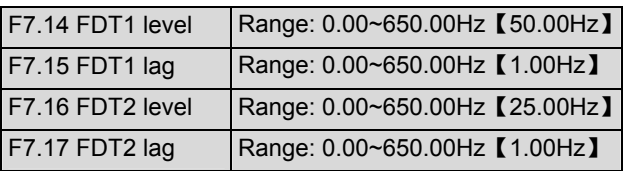

F7.14~F7.15 is a complement to the No.2 function in Table 5-11. F7.16~F7.17 is a complement to the No.3 function in Table 5-11. Their functions are the same. Take F7.14~F7.15 for example: when the drive's output frequency reaches a certain preset frequency (FDT1 level), it outputs an indicating signal until its output frequency drops below a certain frequency of FDT1 level (FDT1 level-FDT1 lag), as shown in Fig. 5-48.

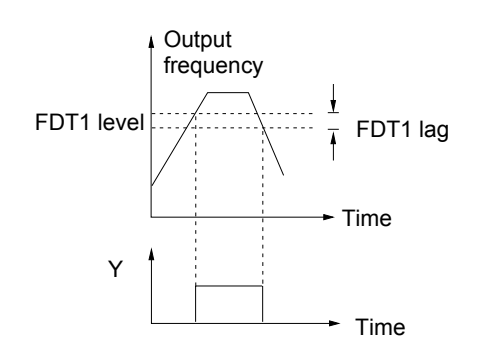

Fig. 5-48 FDT level

F7.18~F7.25 Reserved

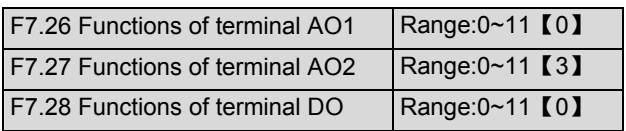

AO1 and AO2 are analog output terminals, and DO is pulse output terminals.

Refer to section 3.3.2 for the output characteristics of AO1 and AO2, their analog output ranges are defined by F7.29.

Pulse frequency range of DO: 0~Max output pulse frequency (defined by F7.32).

The relationship between the displaying range and the output values of AO1, AO2 and DO are given in Table 5-12.

Table 5-12 Displaying range of output terminals

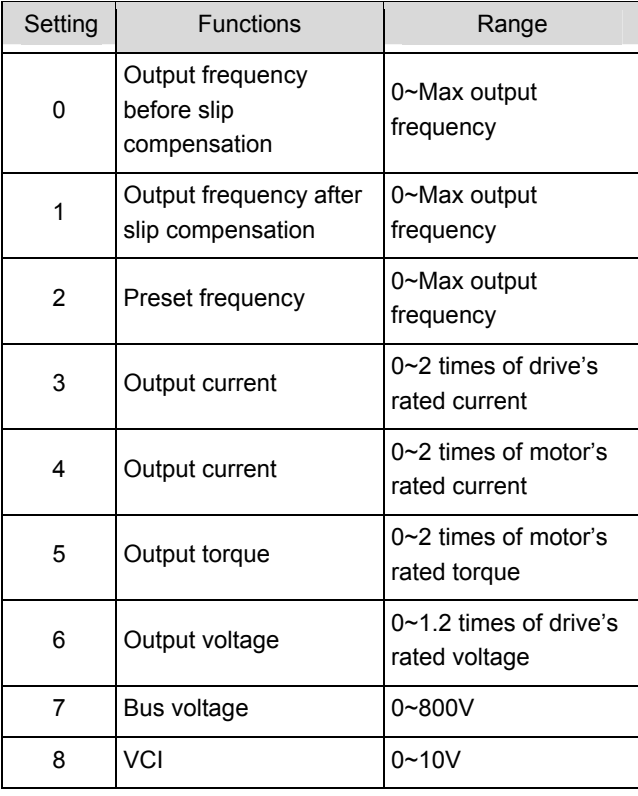

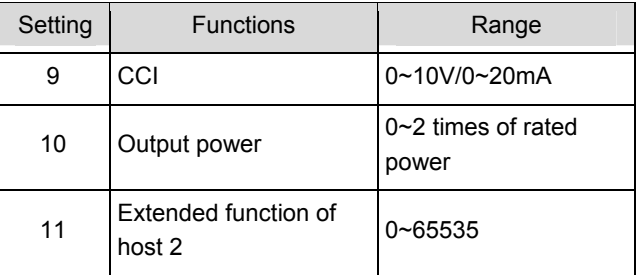

If the extended function 2 of host 2 is enabled, the output signal of terminal Y1, Y2 or TC is directly controlled by a serial port. "65535" corresponds to the Max output of 10V(or 20mA). Refer to the communication protocol of EV2000 for details. For example:

AO1 outputs 4~20mA, which indicates bus voltage 0~800V.

#### The settings:

①F7.26=7, output bus voltage;

②F7.29=01, output of terminal AO1 is 4~20mA;

③F7.30=100%, output gain is 100%;

④AO1 jumper of CN16 short circuited at 0/4-20mA side.

 Note:

If terminal X8 selects functions of 44~46, DO is disabled automatically

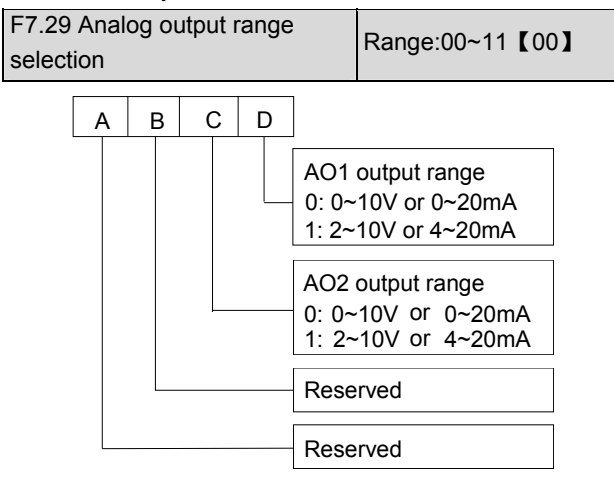

Fig. 5-49 analog output offset settings

Where,

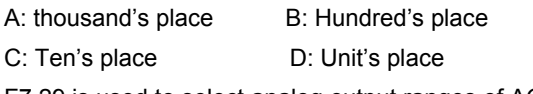

F7.29 is used to select analog output ranges of AO1 and AO2.

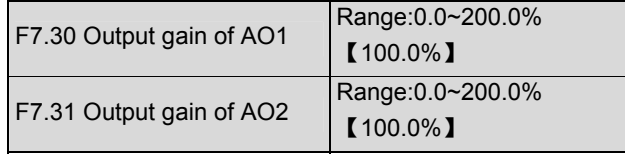

As to the analog output of AO1 and AO2, you can adjust the output gain to change the measuring range or calibrate the meter.

**Q** Note:

Changing the settings of F7.30 and F7.31 will influence the analog output.

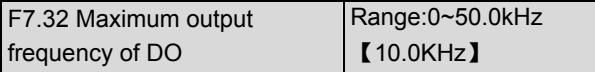

F7.32 defines the permissible maximum frequency of DO, refer to F7.28.

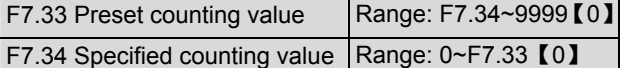

F7.33 and F7.34 are complements for No. 12 and 13 functions in Table-5-11.

It defines after Xi receives the number of pulse F7.33, the relay or Yi (bi-direction open-collector output terminal) will give a signal.

For example: as shown in Fig. 5-50, when the eighth pulse signal is received by terminal Xi, Y1 outputs an indicating signal. At this time F7.33=8.

When Xi receives the number of pulse F7.34. Yi will give a signal which will last until F7.33 arrives.

As shown in Fig. 5-50, when Xi receives the 5th pulse, Y2 outputs an indication signal. It lasts until X1 receives the 8th pulse. In this case, F7.34=5, F7.33=8. F7.34 is invalid if it is bigger than F7.33.

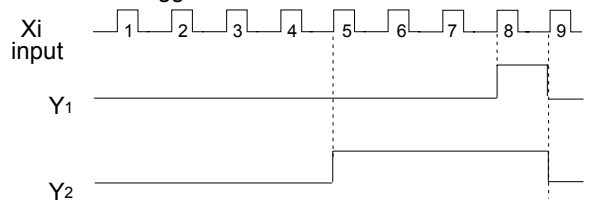

Fig. 5-50 Preset and specified pulse number

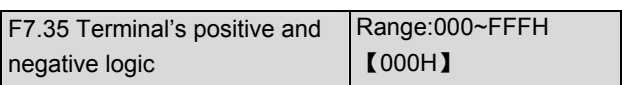

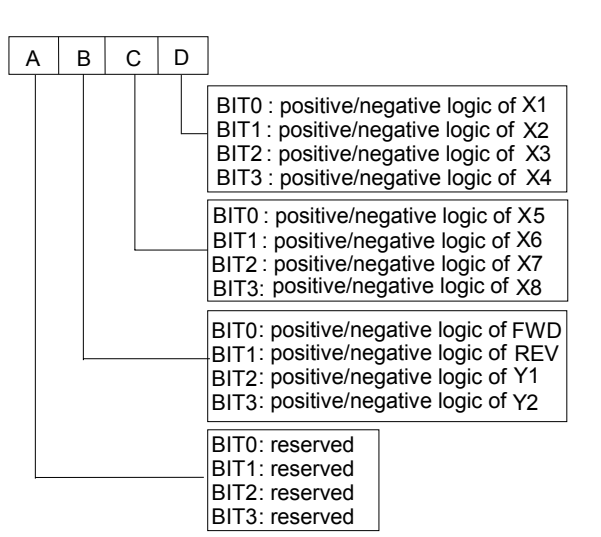

Fig. 5-51 terminal's positive and negative logic

Where,

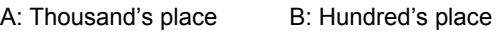

C: Ten's place D: Unit's place

F7.35 defines the terminal's positive and negative logic

Positive logic: Terminal Xi is enabled if it is connected to the common terminal;

Negative logic: Terminal Xi is disabled if it is connected to the common terminal;

If the bit is set at 0, it means positive logic; if set at 1, it means negative logic.

For example:

If X1~X8 are required to be positive logic, terminals FWD and REV are required to be negative logic, terminal Y1 is positive logic and terminal Y2 is negative logic, then the settings:

Logic status of X4~X1 is 0000, and the hex value is 0; Logic status of X8~X5 is 0000, and the hex value is 0,; Logic status of Y2, Y1, REV and FWD is 1011, and the hex value is B, so F7.35 should be set at "0B00". Refer to Table 5-13.

| . <del>.</del>         |                  |      |                  |                     |  |  |  |  |
|------------------------|------------------|------|------------------|---------------------|--|--|--|--|
| <b>Binary settings</b> |                  |      | Hex value        |                     |  |  |  |  |
| Bit <sub>3</sub>       | Bit <sub>2</sub> | Bit1 | Bit <sub>0</sub> | (Displaying of LED) |  |  |  |  |
| 0                      | n                | n    | ი                |                     |  |  |  |  |
| 0                      | n                | n    |                  |                     |  |  |  |  |
| ი                      | n                | 1    | n                | 2                   |  |  |  |  |
| 0                      | n                | 1    | 1                | 3                   |  |  |  |  |
| 0                      |                  | n    | N                | 4                   |  |  |  |  |
| N                      |                  | n    |                  | 5                   |  |  |  |  |
| ი                      |                  |      | ŋ                | 6                   |  |  |  |  |
| 0                      |                  |      |                  |                     |  |  |  |  |
|                        | n                | U    | ŋ                | 8                   |  |  |  |  |
|                        |                  |      |                  | 9                   |  |  |  |  |

Table 5-13 Conversion of binary code and hex value
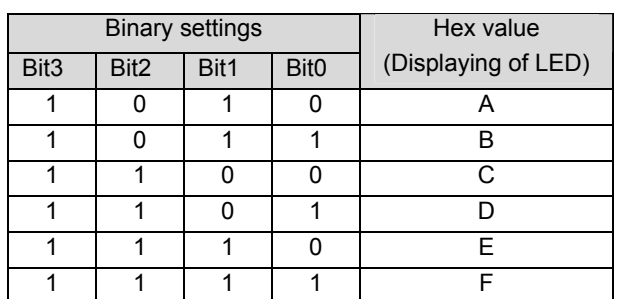

#### **Q** Note:

Factory setting of all the terminals is positive logic.

# 5.9 Display (Group F8)

F8.00 Language selection | Range:0~1 【0】

0:Chinese

1:English

F8.00 is effective for the panel with LCD screen.

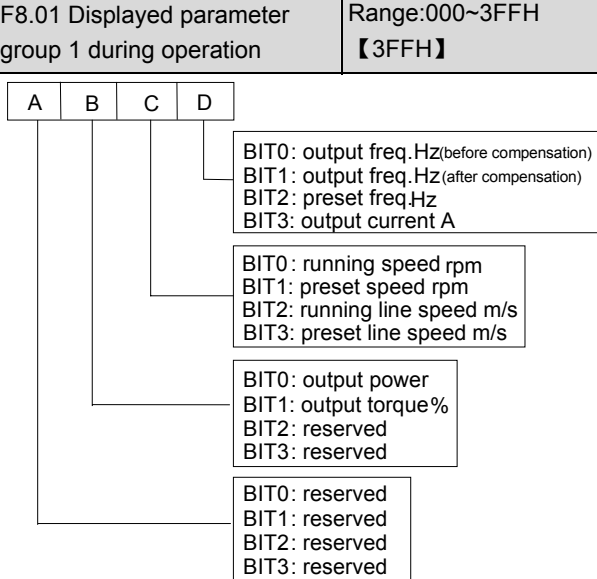

Fig. 5-52 LED displayed parameter group 1 in operation

Where,

A: thousand's place B: Hundred's place

C: Ten's place D: Unit's place

F8.01 and F8.02 define the parameters that can be displayed by LED in operating status.

If Bit is 0, the parameter will not be displayed;

If Bit is 1, the parameter will be displayed.

For example, Unit place of LED (Bit0) is to display the "output frequency before compensation", if Bit0=0, the parameter will not be displayed, if Bit0=1, the parameter will be displayed.

See F7.35 for the relationship between the values of each Bit and the displayed value of LED.

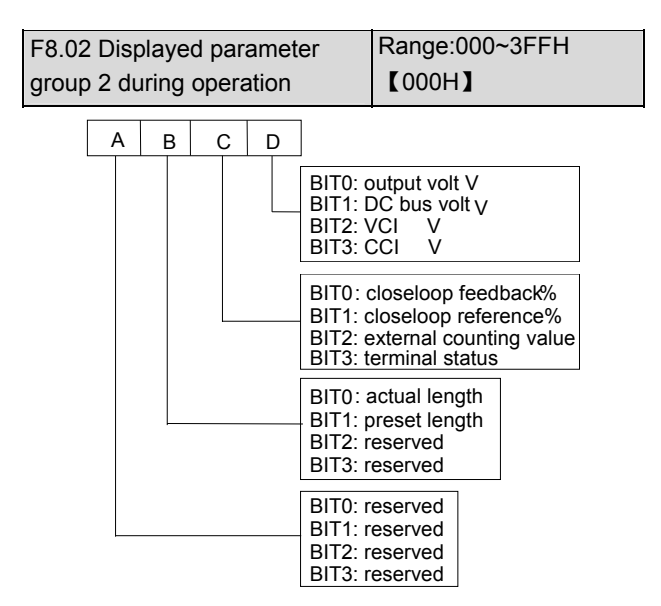

Fig. 5-53 Operating parameter 2 displayed by LED

Where,

A: thousand's place B: Hundred's place

C: Ten's place D: Unit's place

The terminal information includes status of terminal X1~X8, bi-direction open-collector output terminals Y1 and Y2, and relay output terminal TC. The status of terminals are indicated by the "On" or "Off' of LED. If the LED turns on, that means the terminal is enabled, and the terminal is disabled if the LED turns off, as shown in Fig.5-54:

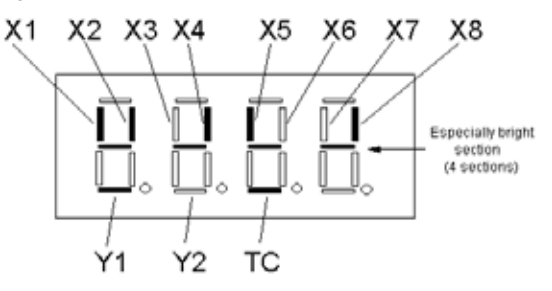

Fig. 5-54 Terminal status

In Fig.5-54, the LEDs display that terminals X1, X2, X4, X5 and X8 are enabled, terminals X3, X6 and X7 are disabled, terminals Y1 and TC are enabled and terminal Y2 is disabled. The central four LEDs always illuminate for the convenience of observation.

**Q** Note:

When the rotating speed and line speed are displayed, these values can be revised by pressing and  $\blacktriangledown$  directly (no need to switch to frequency displaying status).

When F8.01 and F8.02 are all set to 0, the frequency before compensation will be displayed.

Press  $\triangleright$  key to scroll through the parameters set in F8.02 during operation.

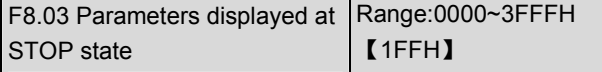

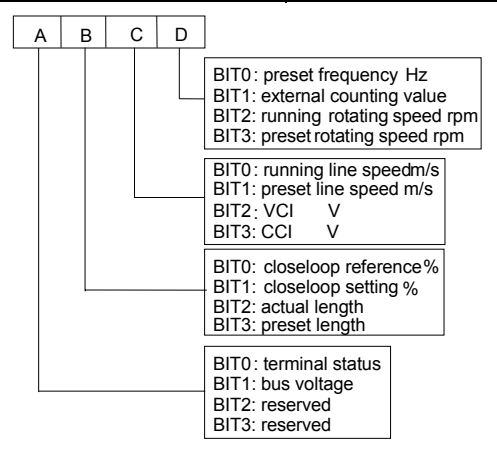

Fig. 5-55 Stopping parameters displayed by LED

Where,

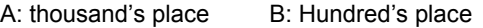

C: Ten's place D: Unit's place

F8.03 defines the parameters that can be displayed by LED in stopping process.

If Bit is 0, the parameter will not be displayed, and if Bit is 1, the parameter will be displayed.

For example, Bit0 decides whether to display the "preset frequency", if Bit0=0, the parameter will not be displayed, if Bit0=1, the parameter will be displayed.

When setting this parameter, see Table 5-13 for conversion of binary code and HEX value.

#### **Q** Note:

When the rotating speed and line speed are displayed, these values can be revised by pressing and  $\blacktriangledown$  directly (no need to change to frequency displaying status).

When the setting of F8.03 is 0, the preset frequency will be displayed.

Press  $\triangleright$  key to scroll through the parameters set by F8.03 when the drive stops.

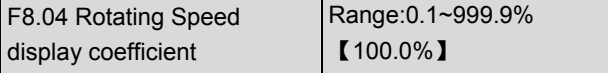

F8.04 is used to correct the error of displayed rotating speed and it has no influence on actual speed.

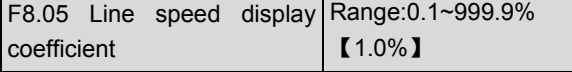

F8.05 is used to correct the error of displayed line speed and it has no influence on actual speed.

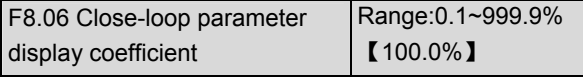

F8.06 is used to correct error between actual physical value (pressure or flow) and reference or feedback values (voltage or current). It has no influence on close-loop PI regulation.

# 5.10 Enhanced Functions(Group F9)

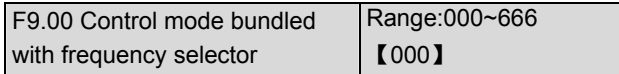

F9.00 can bundle 3 control modes with 6 reference frequency selectors, that is, if a control mode is selected, then a frequency selector (such as panel input, analog VCI input) will be selected automatically.

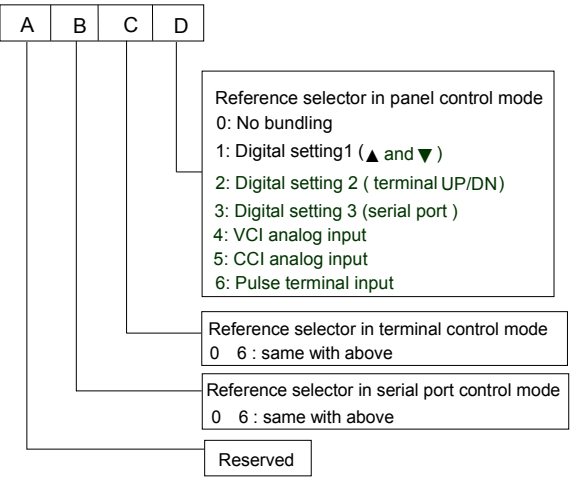

Fig. 5-56 Control mode is bundled to frequency selector

Where,

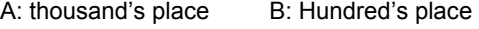

C: Ten's place D: Unit's place

The reference frequency selector is defined by F0.00, see section 5.1 for details.

Different control modes can be bundled to one reference frequency selector.

There are 3 methods to select control modes:

Method 1: change F0.03 "Control modes selector";

Method 2: use PANEL/REMOTE or ENTER/DATA;

Method 3: use the terminals that can select control modes (Functions of terminals X1~X8 should be set to No. 28 and 29 functions.)

For example:

In order to realize remote and local control, it requires that:

①Control modes selection: The control modes can be selected by terminal remotely or by PANEL/REMOTE locally;

②If panel control mode is used, press RUN to run the drive and press STOP to stop the drive. The preset frequency can be adjusted by pressing ▲ and ▼. ③If terminal control mode is used, connect FWD terminal to run forward and connect REV terminal to run reverse. The preset frequency is adjusted via VCI.

④Terminal control mode is enabled after the drive is switched on.

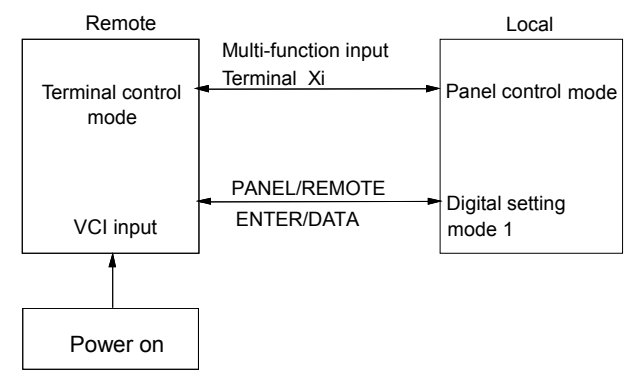

Fig. 5-57 Remote and local control

Set the parameters below to realize remote and local control:

Set F0.03=1 to select terminal control mode and remote control is enabled after the drive is switched on;

Set F7.00=28, F7.01=29, to select multi-function input terminal X1 and X2 to input operating commands;

Set F7.08=1, to select 2-wire control mode 2. The drive run forward when FWD is enabled, and run reverse when REV is enabled;

Set F9.07 to 020 to enable PANEL/REMOTE:

If F9.00=041, then terminal control mode is bundled to VCI analog reference, and the panel control mode is bundled to digital reference setting 1.

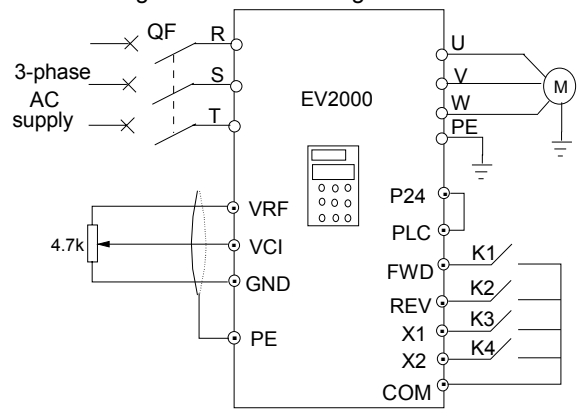

Fig. 5-58 Wiring of remote and local control

**Q** Note:

The parameter is default 000, that is, the frequency selector is not bundled with control mode.

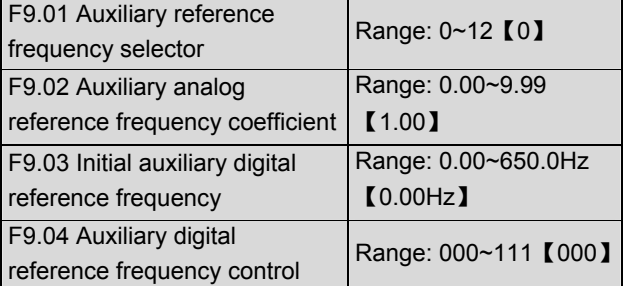

The preset frequency of EV2000 drive is the result out of the operation on the main reference frequency and auxiliary reference frequency. F9.01~F9.04 define the auxiliary reference frequency selector. Fig. 5-59 shows the process of operation.

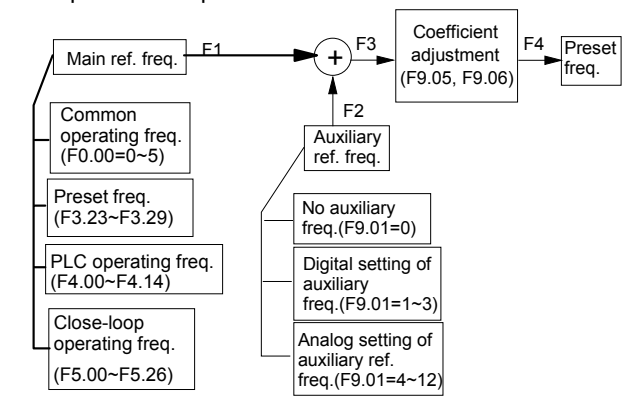

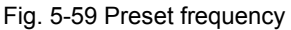

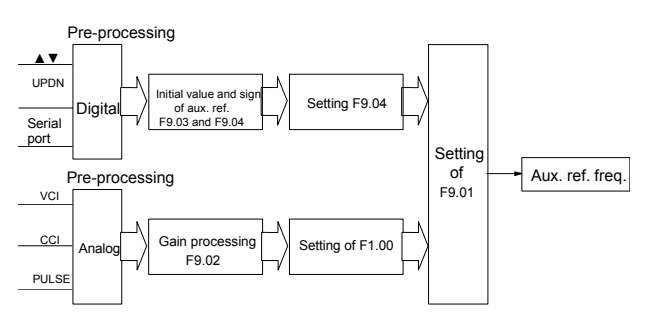

Fig. 5-60 Auxiliary reference frequency selector

Auxiliary reference frequency is controlled by F9.01~F9.04. F9.01 defines the auxiliary reference frequency selector.

| SN | Reference selector          | Features             |  |  |
|----|-----------------------------|----------------------|--|--|
| 0  | No auxiliary reference      | Zero                 |  |  |
|    | frequency                   |                      |  |  |
| 1  | Digital setting 1, set the  | Reference is set by  |  |  |
|    | reference by <b>▲</b> and ' | F9.03, the changed   |  |  |
| 2  | Digital setting 2, set the  | frequency will be    |  |  |
|    | reference by UP/DN          | saved in F9.03 upon  |  |  |
| 3  | Digital setting 3, set the  | power outage.        |  |  |
|    | reference serial port       |                      |  |  |
| 4  | VCI analog input            |                      |  |  |
| 5  | CCI analog input            | Determined by        |  |  |
| 6  | PULSE terminal input        | actual input analog  |  |  |
| 7  | - VCI analog input          | value, see F1.00 for |  |  |
| 8  | - CCI analog input          | frequency curves     |  |  |
| 9  | - PULSE terminal input      |                      |  |  |
| 10 | VCI-5                       | Determined by        |  |  |
| 11 | CCI-5                       | actual input analog  |  |  |
|    |                             | value, see F1.00 for |  |  |
| 12 | PULSE-0.5×F1.03             | frequency curves     |  |  |

Table 5-14 Auxiliary reference frequency selector

If digital setting 3 is selected, and the frequency reference is input via the serial port, then the auxiliary frequency can be changed by setting F9.03 through the host.

When selecting VCI-5 or CCI-5 to input auxiliary reference frequency, the 5V analog input should be used as a central point, from 0 to 5V, the reference frequency drops with the increase of voltage, while from 5 to 10V, the frequency increases with voltage. For example, as shown in Fig. 5-61:

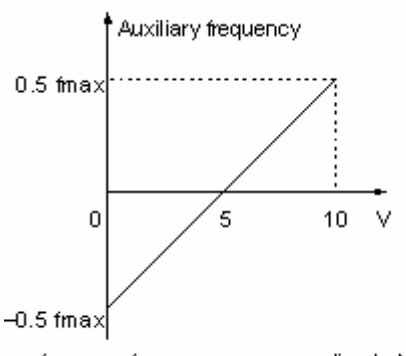

frnax - frequency corresponding to Max analog value (F1.07 or F1.11)

Fig. 5-61 VCI-5/CCI-5 as auxiliary ref. setting method

When using PULSE-0.5×F1.03 to determine auxiliary reference frequency, one half of F1.03 (Max input pulse frequency) is the central point. Within 0~0.5×F1.03 pulse frequency, the reference frequency decreases with the increase of pulse frequency; within 0.5×F1.03~F1.03, the reference frequency increases with pulse frequency. For example, as shown in Fig. 5-62:

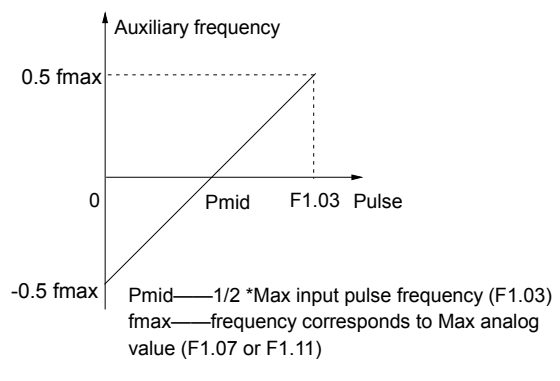

# Fig. 5-62 PULSE-0.5×F1.03 as auxiliary ref. setting method

F9.02: Coefficient of analog auxiliary reference Only valid when F9.01=4~12. First, use F9.02 to calculate the gain and then calculate the auxiliary reference frequency by the frequency curve defined by F1.00.

F9.03: initial value of digital reference frequency Only valid when F9.01=1~3. F9.03 defines the initial values of digital reference frequency when F9.01=1~3. F9.04: digital auxiliary reference frequency control Only valid when F9.01=1~3, as shown in Fig.5-63.

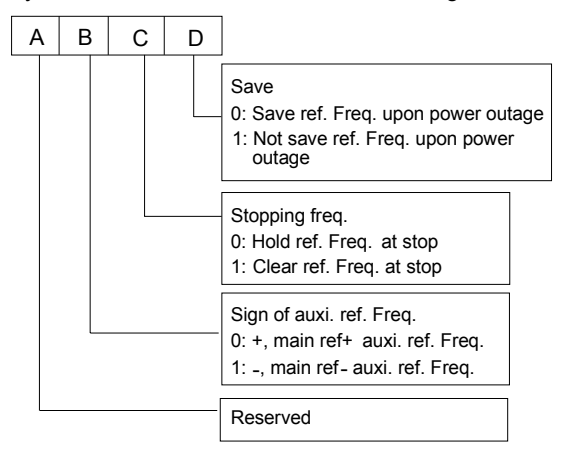

Fig. 5-63 Digital auxiliary reference frequency control

#### Where,

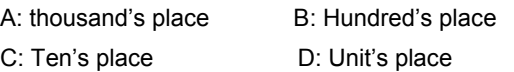

Unit's place: parameter-saving function at power off

0: Save the auxiliary reference frequency at power off

The auxiliary frequency will be stored in F9.03 at power off. The sign of auxiliary reference frequency is saved in F9.04.

1: not save the auxiliary frequency at power off

Ten's place: Holding of auxiliary frequency at power-off

0: Hold the auxiliary reference frequency after stop

1: Clear the preset frequency after stopping

Clear the auxiliary reference frequency after the drive stops.

Hundred's place: Sign of reference frequency

#### 0: Plus

The sum of main reference frequency and auxiliary reference frequency is the preset frequency.

#### 1: Minus

The result of subtracting auxiliary reference frequency from the main reference frequency is the preset frequency.

#### **Q** Note:

When the inputting mode of auxiliary reference frequency, such as input via panel, terminal or serial port is the same with that of main reference frequency, the auxiliary frequency is invalid.

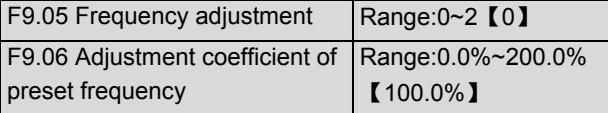

F9.05 and F9.06 define the adjustment of preset frequency as shown in Fig. 5-59.

0: Disabled

No adjustment is done to the main frequency, F4=F3

1: adjust based on max. output frequency

Preset frequency (F4)=F3+F0.05×(F9.06-100%)

2: adjust based on the main reference frequency

Preset frequency (F4)=F3+F3×(F9.06-100%) =F3×F9.06.

F9.07 Function of keys Range: 000~422 【000】

F9.07 defines the functions of PANEL/REMOTE and STOP/RESET key, and the locking up function of panel.

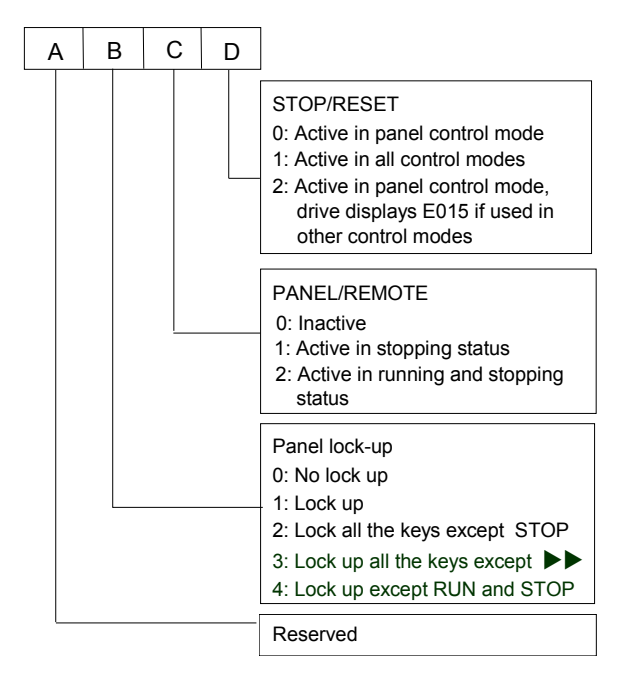

Fig. 5-64 Functions of keys and panel locking up function

#### Where,

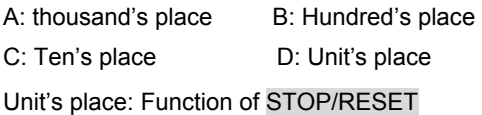

This Bit defines in which modes the key is valid for stopping the drive

0: Enabled only in panel control mode

1: Enabled in panel control mode, terminal and serial control modes. The drive stops in the defined manner when this key is pressed.

2: Enabled in panel control mode, terminal and serial control modes.

In panel control mode, the drive stops in defined manner when this key is pressed. But, in terminal and serial control modes, the drive will alarms and display fault code of E015 and coasts to stop.

The STOP/RESET key is valid for all control modes when resetting a fault.

Ten's place: Function of PANEL/REMOTE

0: PANEL/REMOTE is disabled.

1: PANEL/REMOTE is enabled only in stopping state, not operating state.

2: PANEL/REMOTE can be used to select the control mode both in operating status and stopping status.

Press the key to switch the control mode, and the LED will indicate the mode accordingly. When panel/control mode is selected, the LED turns on; when terminal

control mode is selected, the LED turns off; when serial port control mode is selected, the LED flashes.

**Q** Note:

After selecting a control mode by using PANEL/REMOTE, be sure to press ENTER/DATA key to confirm within 3 seconds.

Hundred's place: Locking panel

0: not lock any key on the panel.

1: Locking up function is enabled and all keys on the panel are locked up.

2: Except STOP/RESET, other keys are locked up.

3: Except  $\blacktriangleright\blacktriangleright$ , other keys are locked up.

4: Except RUN and STOP, all other keys are locked up.

After setting the parameter, you have to do certain

operation on the keypad to lock the panel. Please refer to Figure 4-8.

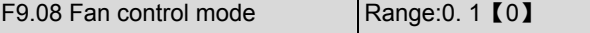

## 0: Auto stopping mode

The fan runs all the time when the drive is operating. After the drive stops, its internal temperature detecting program will be activated to stop the fan or let the fan continue to run according to the IGBT's temperature.

1: The fan operates continuously.

The fan operates continuously after the drive is switched on.

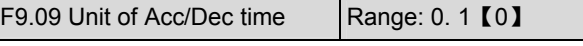

F9.09 decides the unit of Acc/Dec time.

0: Second

1: Minute

This function is active for all the Acc or Dec process except Jogging process.

Up to 60 hours' Acc/Dec time can be set, suitable for the application with a requirement of long Acc/Dec time.

**Q** Note

It is recommended to select "second" as the unit.

F9.10 Droop control Range:0.00~10.00Hz【0.00Hz】

When several drives drive one load, the function can make the drives share the load equally. An example is shown in Fig. 5-65, 5 drives drive one conveying belt of 5 motors.

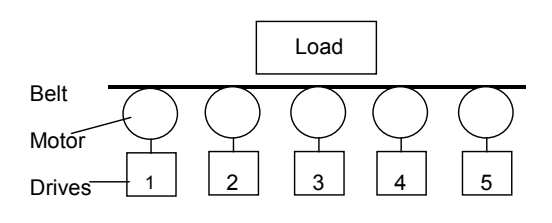

Fig. 5-65 Droop control

When the load of one drive is heavier, this drive will reduce its output frequency to shed part of the load according to the settings of F9.10. You can increase the setting gradually when testing. The relationship between the load and the output frequency is shown in Fig. 5-66:

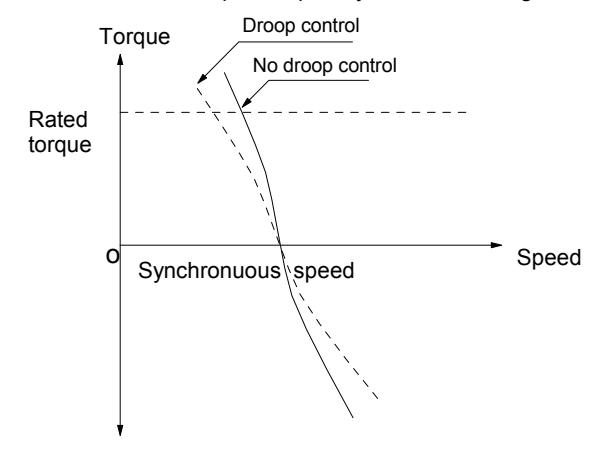

Fig. 5-66 Droop control

F9.11 Overshoot enabling Range: 0. 1【1】 When the AC supply voltage is lower than 85% of rated

load for a long time or the drive has driven a heavy load for a long time, the drive can increase its output voltage by increasing the utilization rate of DC bus voltage. F9.11 decides whether to enable the overshoot function.

- 0: disabled
- 1: enabled
- **Q** Note:

When overshoot function is enabled, output current harmonics will increase.

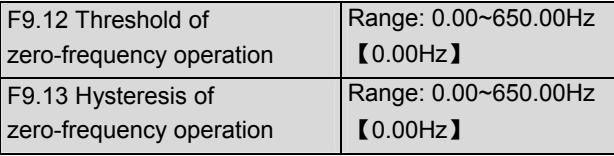

F9.12 and F9.13 are used to set the zero-frequency operation hysteresis.

Take CCI current reference for example, see Fig.5-67:

Starting process

After the running command is sent out, the motor will start and accelerate to the frequency corresponding to the CCI input current until CCI input current reaches or exceeds the preset value of Ib, or the preset frequency reaches fb.

Stopping process:

The drive will not stop immediately when the CCI input current is reduced to Ib. It will stop its output when the CCI input current drops to Ia and the corresponding frequency is fa.

"fa" is the zero-frequency operation threshold defined by F9.12. "fb-fa" is the hysteresis of zero-frequency operation defined by F9.13.

This function can enable the drive to enter dormant state so as to save energy, besides, the drive will not start at the threshold of zero-frequency operation if the hysteresis is set properly.

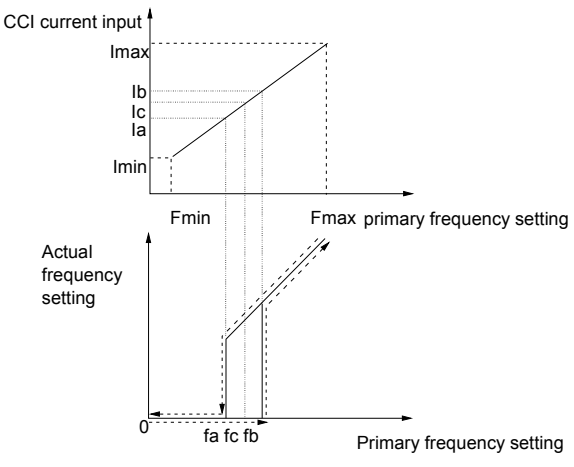

fa: Zero frequency threshold fb: fa+ zero freq. hysteresis fc: Freq. corresponding to Ic(CCI input)

Fig. 5-67 Hysteresis of zero-frequency operation

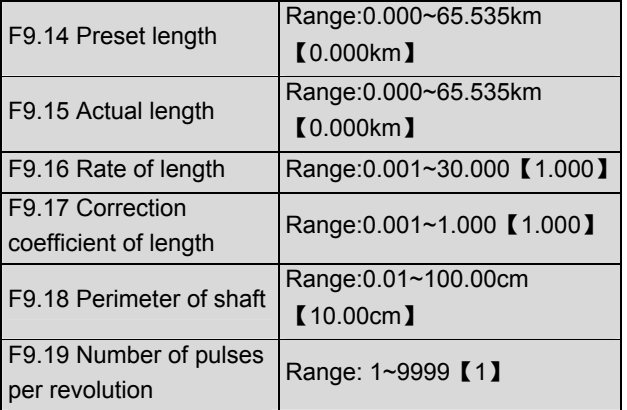

This group of parameters are used for fixed length control.

The drive inputs counting pulses via terminals (X7 or X8, defined as function 44), and calculate length according to the number of pulses per revolution (F9.19) and perimeter of shaft (F9.18).

Calculated length=Number of pulses÷number of pulses per revolution $\times$  perimeter of shaft

The calculated length can be corrected through F9.16 (times of length) and F9.17(correction coefficient of length, and the corrected length is the actual length.

Actual length = calculated length $\times$ F9.16  $\div$  correcting coefficient of length

When actual length(F9.15)≥preset length(F9.14), the drive will send out a STOP command to stop the drive. When the drive restarts, it needs to clear or modify the actual length (F9.15), otherwise the drive will not start.

**Q** Note:

The actual length (terminal Xi is defined as No.39 function) can be cleared by multi-function input terminal. The actual length can be calculated only after this terminal is disconnected.

Actual length (setting of F9.15) will be saved after power off automatically.

Function of stopping at fixed length is disabled if F9.14 is set to 0, but the calculated length is still effective.

An example of stopping the motor at fixed length:

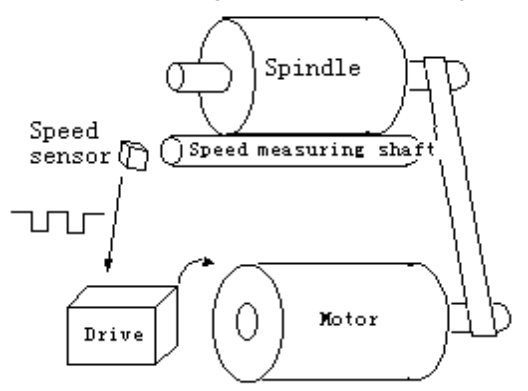

Fig. 5-68 Fixed length control application

In Fig. 5-68, a drive drives a motor that rotates a spindle via a conveyor belt. Speed measuring device measures the line speed of the spindle and send the speed signal to the drive in the form of pulses. The drive will count the pulses and calculate the actual length. If the actual length is longer than the preset length, the drive will stop the motor automatically. The operator can remove the spindle and close the terminal that is defined as function 39 to clear the length, and then restart and produce the next spindle.

#### Note:

Functions of stopping the motor at a fixed length are only valid for the drive of 45kW or below.

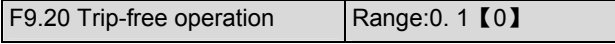

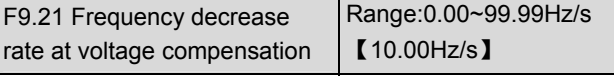

Trip-free operating function enables the drive to perform low-voltage compensation when the voltage drops or instantaneous under-voltage occurs. The drive can continue to operate without tripping by reducing its output frequency and feedback energy via motor.

If F9.20 is set to 0, this function is disabled.

If F9.20 is set to 1, this function is enabled and low-voltage compensation is activated.

If F9.21 (frequency decrease rate at voltage compensation) is set too big, the feedback energy of motor will be too large and over-voltage protection might be activated; If F9.21 is set too small, the feedback energy of motor will be too small to achieve voltage compensation effect. So, please set F9.21 according to load inertia and the actual load.

#### Note:

This function is active only for the drive of 22kW or below.

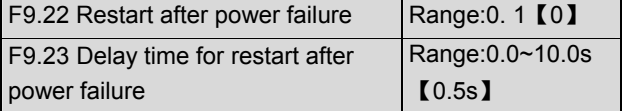

F9.22 and F9.23 decide whether the drive starts automatically and the delay time for restart when the drive is switched off and then switched on in different control modes.

If F9.22 is set to 0, the drive will not run automatically after restarted.

If F9.22 is set to 1, when the drive is powered on after power failure, it will wait certain time defined by F9.23 and then start automatically depending on the current control mode and the drive's status before power failure. See Table 5-15.

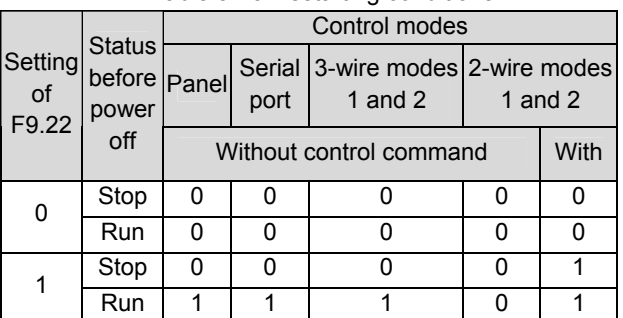

#### Table 5-15 Restarting conditions

**图 Note:** 

Table 5-15 shows the drive's action under different conditions. "0" means the drive enter ready status and "1" means the drive start operation automatically.

When using the panel or serial port or 3-wire modes 1 and 2 to start or stop the drive, the command signal is in pulse mode and there is no operating command when the drive is switched on.

If there is a stopping command, the drive will stop first. When the function of restart after power failure is enabled, the drive will start on the fly after power on if it is not switched off totally (that is, the motor still runs and drive's LED displays "P.OFF"). It will start in the starting mode defined in F2.00 after power on if it is switched off totally (LED turns off).

For 2-wire mode 2, there is control command after power-on.

# 5.11 Reserved (Group FA)

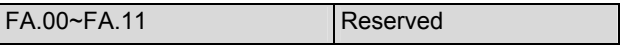

# 5.12 Communication Parameters (Group FF)

| FF.00 Communication<br>configuration |   |   |   |   |                                                                                                    | Range:0000~1127H<br>【0005】                                                                                                    |  |
|--------------------------------------|---|---|---|---|----------------------------------------------------------------------------------------------------|----------------------------------------------------------------------------------------------------|--|
|                                      | А | B | Ć | D | Baud rate<br>$0:300$ bps<br>1:600bps<br>2: 1200bps<br>3: 2400bps<br>4:4800bps<br>5: 9600bps<br>Data format<br>0: Disabled<br>1: Enabled | 6: 19200bps<br>7: 38400bps<br>0: 1-8-1 format, no parity<br>1: 1-8-1 format, even parity<br>2: 1-8-1format, odd parity<br>Virtual input terminal |  |
|                                      |   |   |   |   |                                                                                                    | Wiring mode:<br>0: Cable RS232/485<br>1: MODEM RS232                                                                                             |  |

Fig. 5-69 Communication parameters

Where,

A: thousand's place B: Hundred's place

C: Ten's place D: Unit's place

FF.00 is used to set the parameters of serial communication.

Virtual terminal is used by the host PC to send commands. Each Bit of the data represents one terminal. Bit0~12 represent the status of virtual terminal X1~X8,

FWD, REV, YI, Y2 and TC respectively. Please refer to Table A-8 of Appendix 3. The actual terminal is disabled if the virtual terminal is enabled. The virtual terminal is equivalent to the actual terminal.

The setting of thousand's Bit does not affect the communication process. If FF.00 is set to MODEM (RS232) mode, the MODEM will be initialized via the RS232 port each time when the drive is switched on, so that the MODEM can answer the call automatically after it receives 3 ringing signals. See section 3.3.2 in chapter for the wiring of remote control circuit formed by dialed circuits.

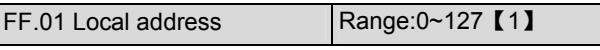

In serial communication, FF.01 is used to identify the drive's address.

Note: "127" is the broadcast address. When the address is set to broadcast address, the drive can receive and execute the command sent by control PC, but will not answer the PC.

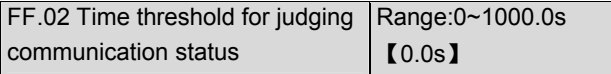

If the drive has not detected the communication signal from the serial port for certain time, it will judge that communication failure occurs. The time threshold is defined by FF.02.

If FF.02 is set to 0, the drive will not detect the communication signal of serial port and this function is disabled.

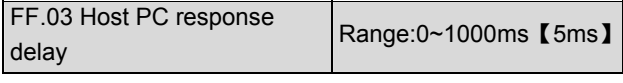

It refers to the time from drive receiving the host PC command to returning response frame to it.

# 5.13 Motor Parameters (Group FH)

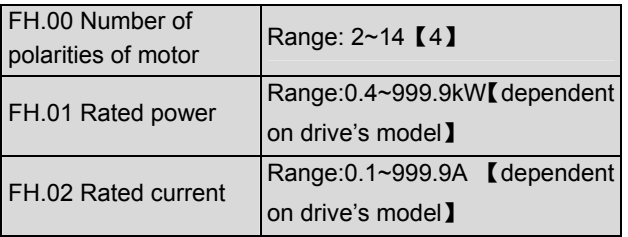

FH.00, FH.01 and FH.02 are used to set the motor's parameters.

In order to ensure the control performance, please set FH.00~FH.02 with reference to the values on the motor's nameplate.

**Q** Note:

The motor's power should match that of the drive. Generally the motor's power is allowed to be lower than that of the drive by 20% or bigger by 10%, otherwise the control performance cannot be ensured.

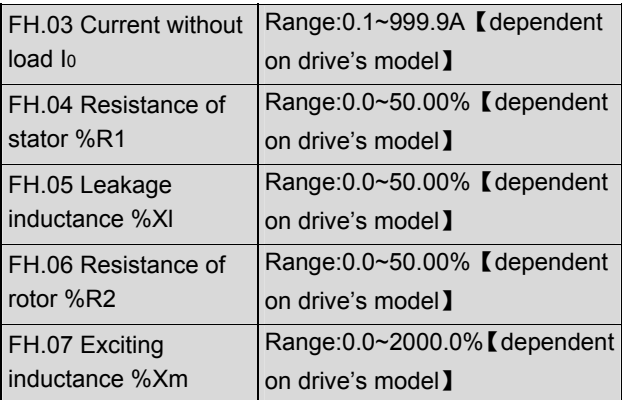

See Fig. 5-70 for the above parameters.

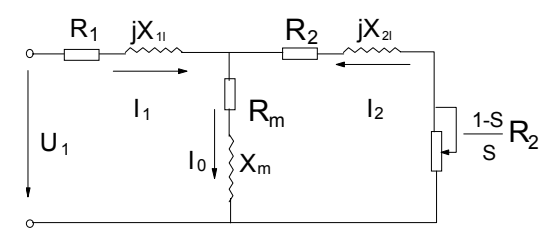

Fig. 5-70 Motor's equivalent circuit

In Fig. 5-70,  $R_1$ ,  $X_{11}$ ,  $R_2$ ,  $X_{21}$ ,  $X_m$  and  $I_0$  represent stator's resistance, stator's leakage inductance, rotor's resistance, rotor's leakage inductance, exciting inductance and current without load respectively. The setting of FH.05 is the sum of stator's leakage inductance and rotor's inductance.

The settings of FH.04 ~FH.07 are all percentage values calculated by the formula below:

$$
\%R = \frac{R}{V/(\sqrt{3} \cdot I)} \times 100\%
$$

R: Stator's resistance or rotor's resistance that is converted to the rotor's side;

V: Rated voltage;

I: Motor's rated current

Formula used for calculating inducatance (leakage inductance or exciting inductance):

$$
\% X = \frac{X}{V / (\sqrt{3} \cdot I)} \times 100\%
$$

X: sum of rotor's leakage inductance and stator's leakage inductance (converted to stator's side)or the exciting inductance based on base frequency;

V: Rated voltage;

I: Motor's rated current

If motor's parameters are available, please set FH.04 ~FH.07 to the values calculated according to the above formula.

If the drive performs auto-tuning of motor's parameters, the results will be written to FH.03~FH.07 automatically.

After motor power (FH.01) is changed, the drive will change FH.02~FH.07 accordingly.

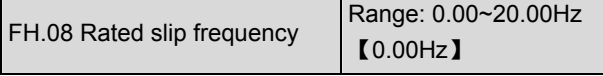

Motor's rated slip frequency can be calculated by the motor's rated speed (nameplate value):

Rated slip frequency = motor's rated frequency (e.g. basic frequency  $F0.06$ ) $\times$  (motor's synchronous

speed-motor's rated speed) : motor's synchronous speed

Where: motor's synchronous speed = motor's rated frequency  $\times$  120  $\div$  number of motor's poles (FH.00)

After setting the slip frequency, the slip compensation will be enabled by F3.07~F3.09.

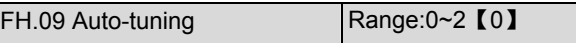

The function can enable auto tuning of motor's parameters and write the results in the related parameters automatically.

0: Auto-tuning is disabled

1: Stationary auto-tuning (Start auto-tuning to a standstill motor)

Values on the motor's nameplate must be input correctly before starting auto-tuning.

When starting auto-tuning to a standstill motor, the stator's resistance (%R1), rotor's resistance (%R2) and the leakage inductance (%X1) will be detected and written into FH.04, FH.05 and FH.06 automatically.

#### 2: Rotating auto-tuning

When starting a rotating auto-tuning, the motor is in standstill status at first, and the stator's resistance (%R1), rotor's resistance (%R2) and the leakage inductance (%X1) will be detected, and then the motor will start rotating, exciting inductance (%Xm and Io will be detected. All the above parameters will be saved in FH.04, FH.05, FH.06, FH.07 and FH.03 automatically.

After auto-tuning, FH.09 will be set to 0 automatically. Auto-tuning procedures:

1. Set the "F0.06 basic operating frequency" and "F0.07 Max output voltage" correctly according to the motor's feature;

2. Set the FH.00, FH.01 and FH.02 correctly;

3. If FH.09 is set to 2, Acc time (F0.10) and Dec time (F0.11) should be set correctly.

4. Remove the load from the motor and check the safety;

5. Set FH.09 to 1 or 2, press ENTER/DATA, and then press RUN to start auto-tuning;

6. When the operating LED turns off, that means the auto-tuning is over.

**Q** Note:

When setting FH.09 to 2, Acc/Dec time can be increased if over-current or over-voltage fault occurs in the auto-tuning process;

When setting FH.09 to 2, the motor's load must be removed first before starting rotating auto-tuning;

The motor must be in standstill status before starting the auto-tuning, otherwise the auto-tuning cannot be executed normally;

In some applications, for example, the motor cannot break away from the load or if you have no special requirement on motor's control performance, you can select stationary auto-tuning. You can also give up the auto-tuning. At this time, please input the values on the motor's nameplate correctly (FH.00~FH.02).

If the auto-tuning cannot be applied and the correct motor's parameters are available, the user should input the values on the motor's nameplate correctly (FH.00~FH.02), and then input the calculated values (FH.03~FH.07). Be sure to set the parameters correctly.

If auto-tuning is not successful, the drive will alarm and display fault code E024.

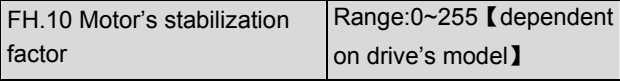

FH.10 is used to suppress the oscillation caused by the drive and the motor. If the drive's output current changes frequently at constant load, you can reduce the oscillation by adjusting the parameter.

For the drive of 55kW or below, FH.10 is set at 10, and "20" for the drive of 55kW or above.

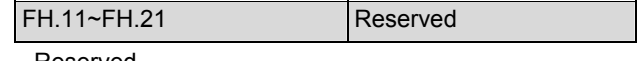

Reserved

# 5.14 Protective Function (Group FL)

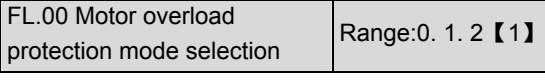

0: Disabled

The overload protection is disabled. Be careful to use this function because the drive will not protect the motor when overload occurs;

1:Common mode (with low speed compensation) Since the cooling effects of common motor deteriorates at low speed (below 30Hz), the motor's overheat protecting threshold should be lowered, which is called low speed compensation.

2: Variable frequency motor (without low speed compensation)

The cooling effects of variable frequency motor is not affected by the motor's speed, so low speed compensation is not necessary.

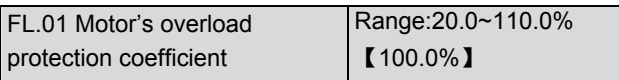

In order to apply effective overload protection to different kinds of motors, the Max output current of the drive should be adjusted as shown in Fig. 5-71.

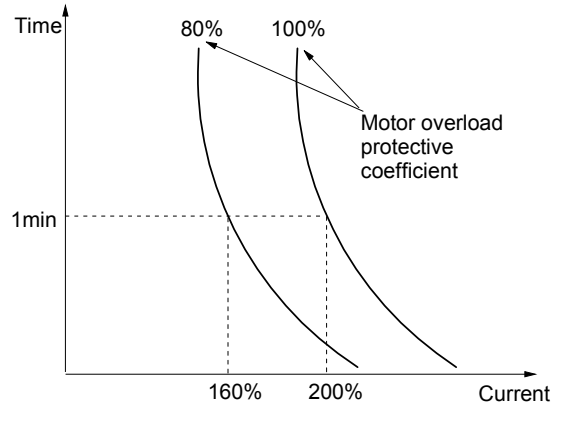

Fig. 5-71 Motor's overload protection coefficient

Use the following coefficient to calculate the coefficient:

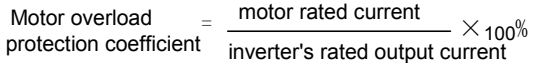

Generally, the Max load current is the motor's rated current.

 Note:

If the motor's rated current does not match that of the drive, motor's overload protection can be realized by setting FL.00~FL.01.

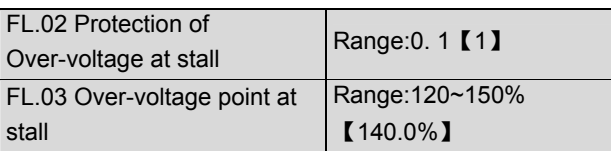

- 0: Disabled
- 1: Enabled

During deceleration, the motor's decelerate rate may be lower than that of drive's output frequency due to the load inertia. At this time, the motor will feed the energy back to the drive, resulting in the voltage rise on the

drive's DC bus. If no measures taken, the drive will trip due to over voltage.

During the deceleration, the drive detects the bus voltage and compares it with the over voltage point at stall defined by FL.03. If the bus voltage exceeds the stall overvoltage point, the drive will stop reducing its output frequency. When the bus voltage become lower than the point, the deceleration continues, as shown in Fig. 5-72.

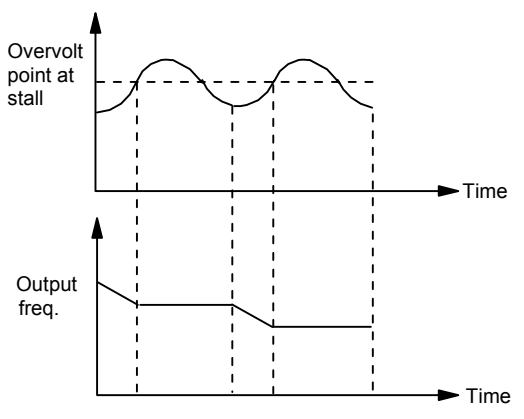

Fig. 5-72 Over-voltage at stall

**Q** Note:

The drive will alarm and display E015 when it is in the status of over-voltage at stall for more than 1 minute. If the stall point is set too low, you can prolong the Acc and Dec time properly.

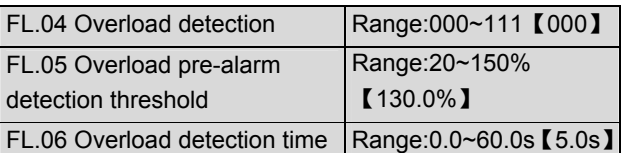

EV2000 has protection over drive and motor overload. See Table 2-1 for drive overload protection, and FL.00 and FL.01 for motor overload protection. FL.04~FL.06 can monitor the overload condition before overload protection happens.

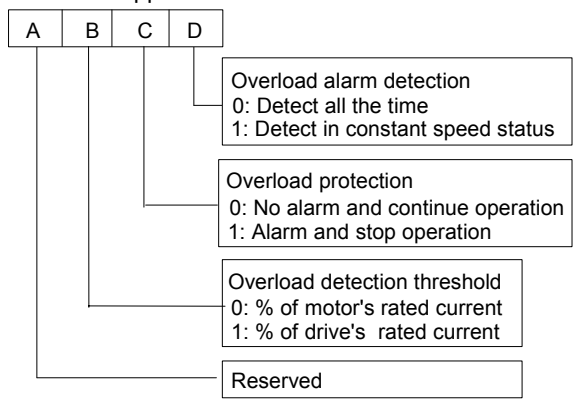

Fig. 5-73 Settings of FL.04

Where,

A: thousand's place B: Hundred's place

C: Ten's place D: Unit's place

Unit's place: overload pre-alarm

0: overload pre-alarm function is active all the time when the drive is operating

1: overload pre-alarm function is active all the time when the motor is operating at constant speed

Ten's place: Actions selection for overload pre-alarm 0:The drive does not alarm and continue to run when detecting active overload signal

1: The drive alarms and stops when detecting active overload signal

Hundred's place: overload threshold selection

0: ratio of load current to motor's rated current (display fault code of E014)

1: ratio of load current to drive's rated current (display fault code E013)

FL.05 defines the current threshold for overload pre-alarm protection. The setting range is a percentage value of rated current, please refer to FL.04.

FL.06 defines the time during which the drive current exceeds FL.05. If the status remains after this period of time, the drive will output pre-alarm signal.

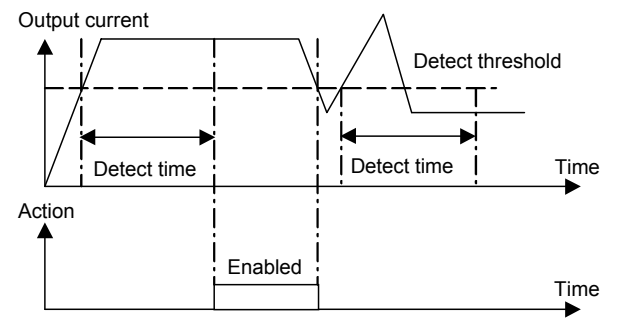

Fig. 5-74 Overload pre-alarm function

#### Note:

1. Overload pre-alarm detection threshold should be lower than the overload protection threshold;

2. During the overload detection time, if the drive's current is smaller than FL.05, the drive will time again for FL.06 and will not alarm.

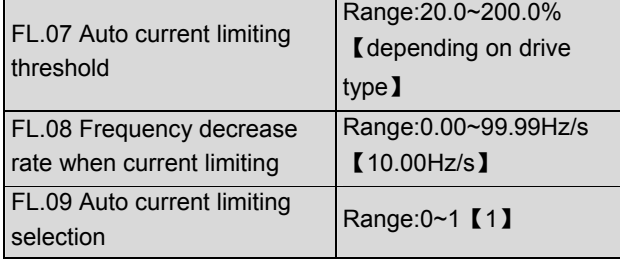

Auto current limiting function is used to limit the load current smaller than the value defined by FL.07 in real time. Therefore the drive will not trip due to surge over-current. This function is especially useful for the applications with big load inertia or big change of load. FL.07 defines the threshold of auto current limiting. It is a percentage of the drive's rated current. It is default 150% for G type and 110% for P type.

FL.08 defines the decrease rate of output frequency when the drive is in auto current limiting status.

If FL.08 is set too small, overload fault may occur. If it is set too big, the frequency will change too sharply and therefore, the drive may be in generating status for long time, which may result in overvoltage protection.

Auto current limiting function is always active in Acc or Dec process. Whether the function is active in constant speed operating process is decided by FL.09.

FL.09=0, Auto current limiting function is disabled in constant speed operating process;

 $FL.09 = 1$ , Auto current limiting function is enabled in constant speed operating process;

In auto current limiting process, the drive's output frequency may change; therefore, it is recommended not to enable the function when the drive's output frequency is required stable.

When the auto current limiting function is enabled, if FL.07 is set too low, the output overload capacity will be impaired.

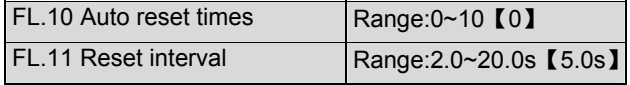

Auto reset function can reset the fault in preset times and interval. When FL.10 is set to 0, it means "auto reset" is disabled and the protective device will be activated in case of fault.

#### **Q** Note:

The IGBT protection (E010) and external equipment fault (E015) cannot be reset automatically.

During the reset interval, the drive stops output and operates at zero frequency. It will restart on the fly after reset.

Be careful in using auto-reset function, otherwise human injury or material loss may occur.

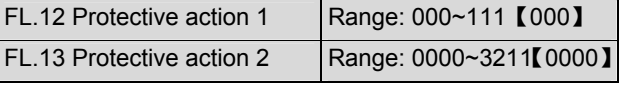

Under some abnormal conditions, the drive can be set to ignore them and continue to operate without alarm or taking protective action through FL.12 and FL.13.

FL.12 defines the protective actions when communication fault, contactor fault or EEPROM fault occurs.

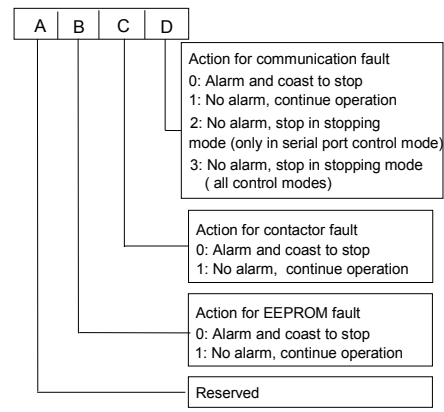

Fig. 5-75 Protective action 1

Where,

A: thousand's place B: Hundred's place

C: Ten's place D: Unit's place

FL.13 defines the protective actions when the drive is in under-voltage status, auto reset interval and fault lock-up status.

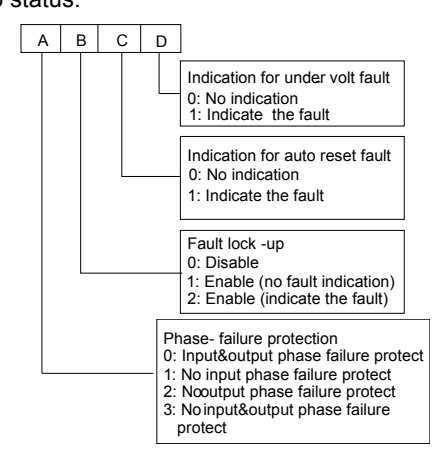

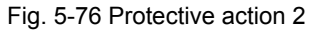

Where,

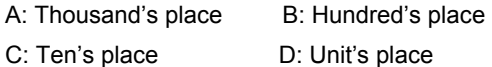

 $\angle$ ! Attention Please set FL.12 and FL.13 carefully, otherwise human injury or equipment damage may occur.

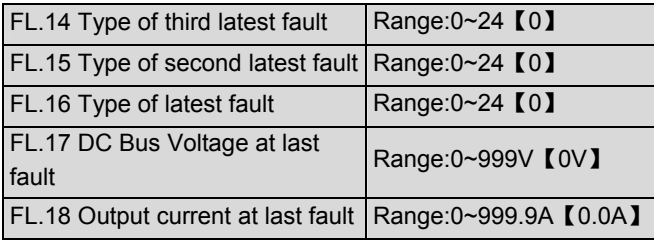

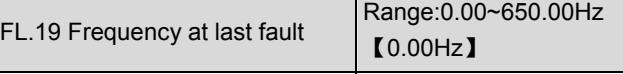

EV2000 has 24 types of protective alarms and it can memorize the types of 3 latest faults (FL.14~FL.16), and the voltage, current and frequency (FL.17~FL.19) of latest fault.

See chapter 7 for the detailed descriptions of alarms.

# 5.15 Drive Parameters (Group Fn)

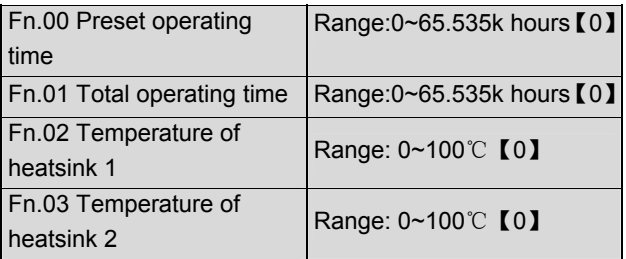

When the total operating time reaches the preset operating time (Fn.00), the drive can output an indicating signal. See F7.10~F7.12 for details.

Fn.01 records the actual operating time from first use of the drive to the present.

Temperature of heatsink 1 is the temperature of IGBT modules. Different IGBT modules have different over-temperature threshold.

Temperature of heatsink 2 is the temperature of rectifier. The drive of 45kW or below does not detect this temperature.

Temperature display range: 0~100℃; accuracy: 5%

# 5.16 Protection of Parameters (FP)

FP.00 User's password Range: 0000~9999【0000】

User's password can prevent unauthorized persons from checking and modifying the functional parameters. Set FP.00 to 0000 if the user's password is unnecessary.

If the user's password is necessary, input a 4-digit none-zero figure, press ENTER/DATA to confirm. If not pressing any key within 5 minutes, the password will become effective.

Changing the password:

Press MENU/ESC, input the primary password, select FP.00 (at this time FP.00=0000), input new password and press ENTER/DATA to confirm. The password will become effective if not pressing any key within 5 minutes.

**Q** Note:

Please memorize the password.

FP.01 Parameter write-in protection | Range:0~2【1】

FP.01 is used to protect the parameter settings:

0: All parameters are allowed modifying;

- 1: only F0.02 and FP.01 can be modified;
- 2: only FP.01 can be modified.

**Q** Note:

The factory setting of FP.01 is 1. If you want to modify parameters, FP.01 must be set to 0. After the modification, set the parameter back to 1 or 2.

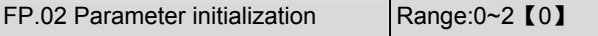

0: No operation

1: Clear memory

When FP.02 is set to 1, the fault records of FL.14~FL.19 will be cleared.

2: Restore to factory settings

If FP.02 is set to 2, the parameters before FL.12 (except F0.08 and FH.00) are restored to factory settings.

FP.02 will be changed to 0 automatically after clearing the memory or restoring to factory settings.

**Q** Note:

For the drive of 45kWG or below, when FP.02 is set to 2, the motor parameters will be set matched with the drive's type G or P (defined in F0.08).

FP.03 Parameter copy Range:0~3 【0】

FP.03 is only valid for LCD panel.

- 0: No action
- 1: parameters upload
- 2: parameters download

3: parameters download (except the parameters related

to drive type)

**Q** Note:

1. For LCD panel, you must upload parameters to the panel's memory first, otherwise, there will be no data in the memory. Once the data are uploaded, they will exist permanently.

2. Before downloading the parameters to the drive, the drive will check the version and integrity of the parameters stored in the panel. The operation cannot proceed if no data in the memory, incompleteness of the parameters, or the parameter set is incompliant with the version of the drive (e.g. number of parameters).

3. After the download, the parameters in the panel are still available for copying to other drives.

FP.04 Reserved

# **Chapter 6 Troubleshooting**

Table 6-1 listed the possible faults of EV2000. Once a fault occurs, you may check it against the table and record detailed phenomena before seeking service from your supplier.

| Fault<br>code | Fault categories                                | Possible reasons of fault<br>Actions                            |                                                                                                    |  |
|---------------|-------------------------------------------------|-----------------------------------------------------------------|----------------------------------------------------------------------------------------------------|--|
| E001          | Over-current<br>during<br>acceleration          | Too short Acc time                                              | Prolong the Acc time                                                                                                    |  |
|               |                                                 | V/F curve is not suitable.                                      | Check and adjust V/F curve, adjust<br>torque boost or set the motor parameters<br>correctly to ensure the normal auto<br>torque boost. |  |
|               |                                                 | The rotating motor restarts right after stop.                   | Set F2.00 to "start on fly" function                                                                                                   |  |
|               |                                                 | Low AC supply voltage                                           | Check the drive's input AC supply                                                                                                    |  |
|               |                                                 | Drive power is too small                                        | Select a high power drive                                                                                                    |  |
|               | Over-current<br>during<br>deceleration          | Too short Dec time                                              | Prolong the Dec time                                                                                                    |  |
| E002          |                                                 | The load generates energy or the load inertial<br>is too big    | Connect suitable braking kit                                                                                                    |  |
|               |                                                 | Too low drive's power                                           | Select the drive with bigger power                                                                                                    |  |
|               |                                                 | Sudden change of load                                           | Reduce the change of the load                                                                                                    |  |
|               | Over-current in                                 | Too short Acc/Dec time                                          | Prolong Acc/Dec time                                                                                                    |  |
| E003          | constant speed                                  | Abnormal load                                                   | Check the load                                                                                                    |  |
|               | operation                                       | Low AC supply voltage                                           | Check the AC supply voltage                                                                                                    |  |
|               |                                                 | Insufficient drive's power                                      | Select the drive with bigger power                                                                                                    |  |
|               | Over voltage                                    | Abnormal AC supply voltage                                      | Check the AC supply voltage                                                                                                    |  |
| E004          | during                                          | Too short Acc/Dec time                                          | Prolong the Acc time                                                                                                    |  |
|               | acceleration                                    | The rotating motor re-start after the drive stops<br>instantly. | Set F2.00 to "start on fly" function                                                                                                   |  |
| E005          | Over voltage<br>during<br>deceleration          | Too short Dec time (with reference to<br>generated energy)      | Prolong the Dec time                                                                                                    |  |
|               |                                                 | The load generates energy or the load inertial<br>is too big    | Use suitable dynamic braking kit                                                                                                    |  |
|               | Over voltage in<br>constant-speed               | Abnormal AC supply voltage                                      | Check the AC supply voltage                                                                                                    |  |
| E006          |                                                 | Too short Acc/Dec time                                          | Prolong the Acc/Dec time                                                                                                    |  |
|               | operating                                       | Abnormal change of input voltage                                | Install input reactor                                                                                                    |  |
|               | process                                         | Too big load inertia                                            | Use suitable dynamic braking kit                                                                                                    |  |
| E007          | Drive's control<br>power supply<br>over voltage | Abnormal AC supply voltage                                      | Check the AC supply voltage or seek<br>service                                                                                         |  |
| E008          | Input phase loss                                | Any of phase R, S and T cannot be detected                      | Check the wiring and installation<br>Check the AC supply voltage                                                                       |  |
| E009          | Output phase<br>failure                         | Any of Phase U, V and W cannot be detected                      | Check the drive's output wiring<br>Check the cable and the motor                                                                       |  |

Table 6-1 Faults and actions

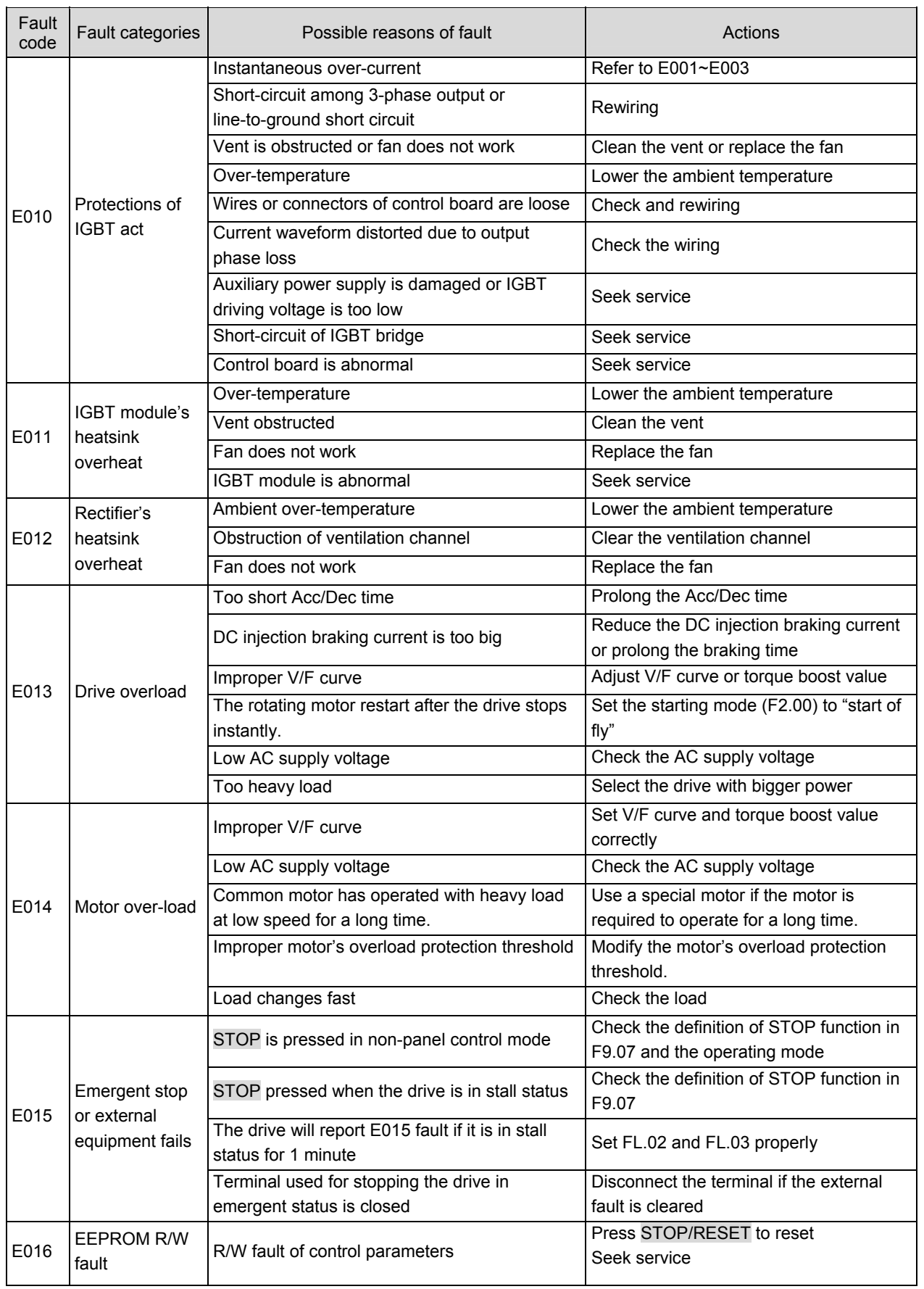

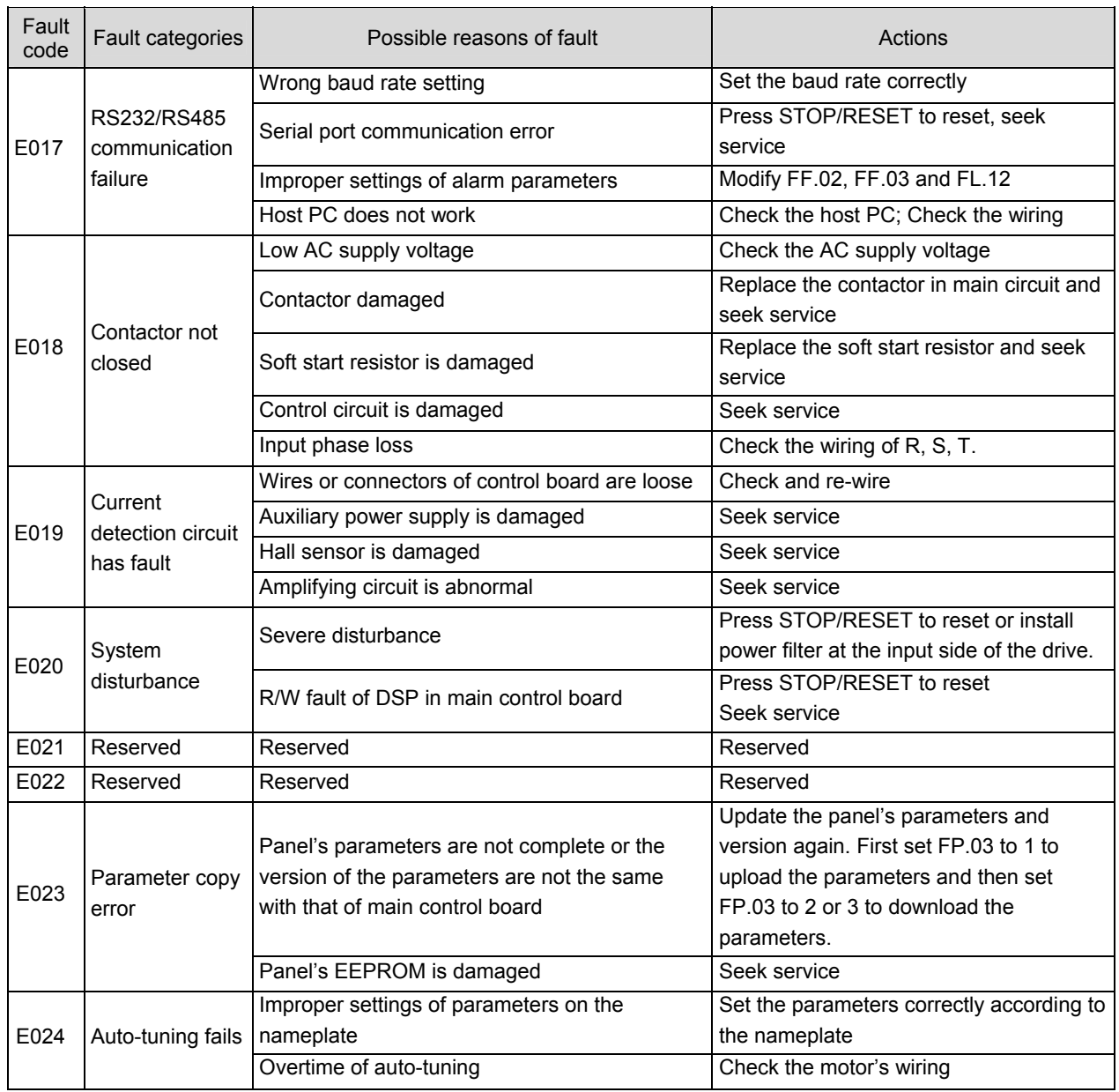

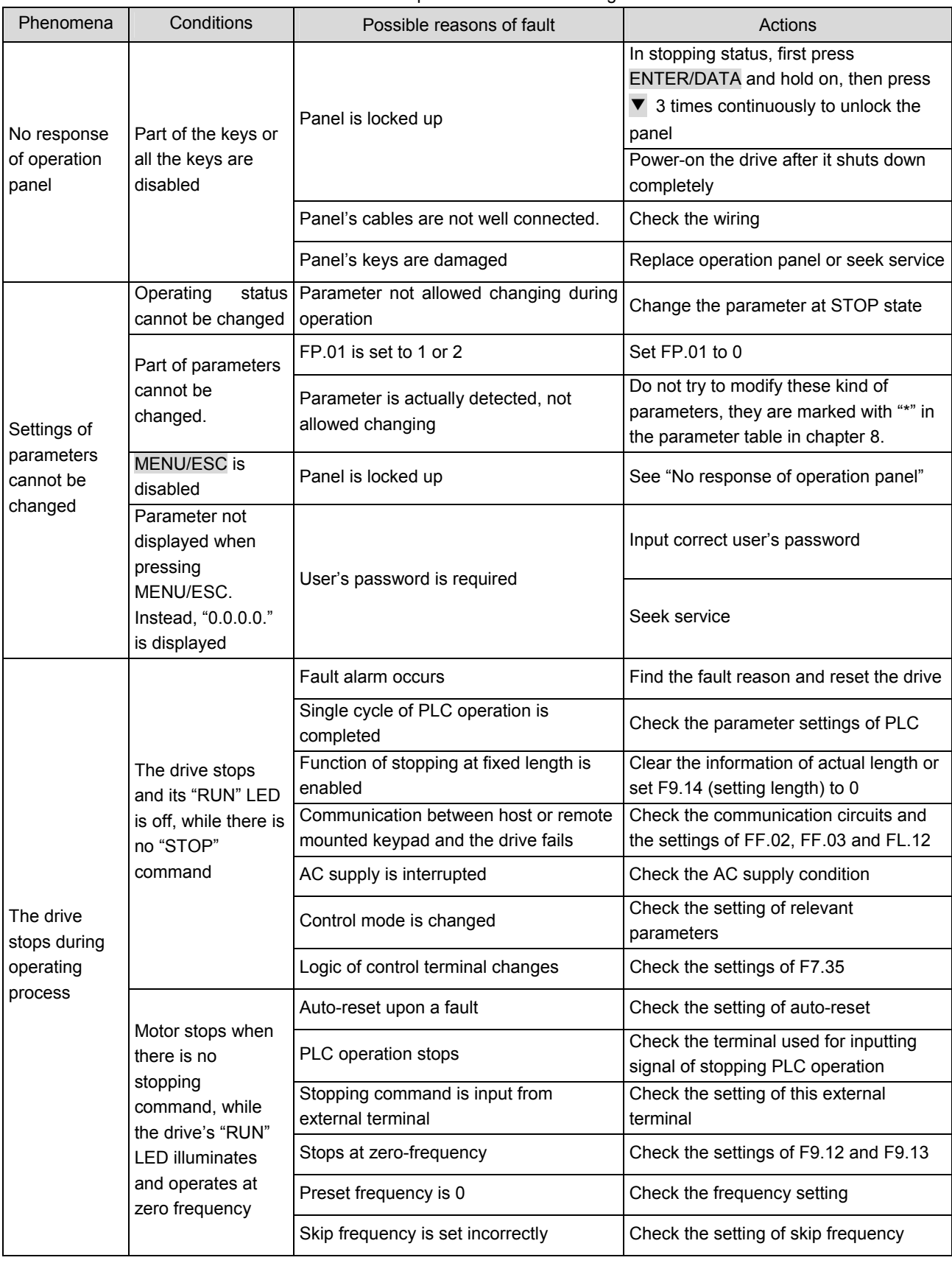

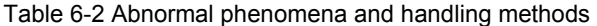

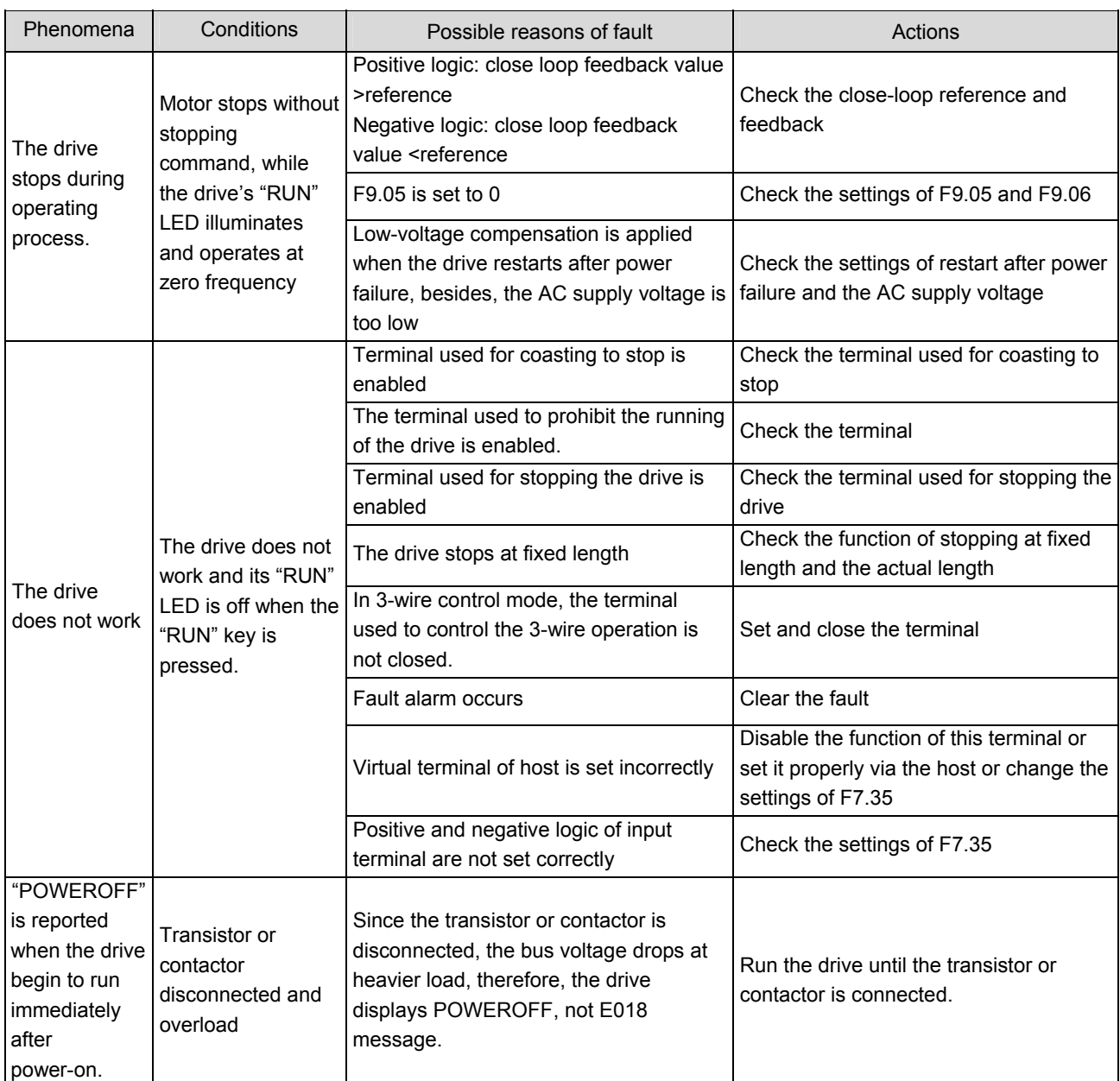

# **Chapter 7 Maintenance**

Many factors such as ambient temperature, humidity, dust, vibration, internal component aging, wear and tear will give rise to the occurrence of potential faults. Therefore, it is necessary to conduct routine maintenance to the drives.

**Q** Notes:

As safety precautions, before carrying out check and maintenance of the drive, please ensure that :

The drive has been switched off;

The charging LED lamp inside the drive is off.

Use a volt-meter to test the voltage between terminals (+) and (-) and the voltage should be below 36V.

### 7.1 Daily Maintenance

The drive must be operated in the environment specified in the Section 2.1. Besides, some unexpected accidents may occur during operation. You should maintain the drive conditions according to the table below, record the operation data, and find out problem in the early stage.

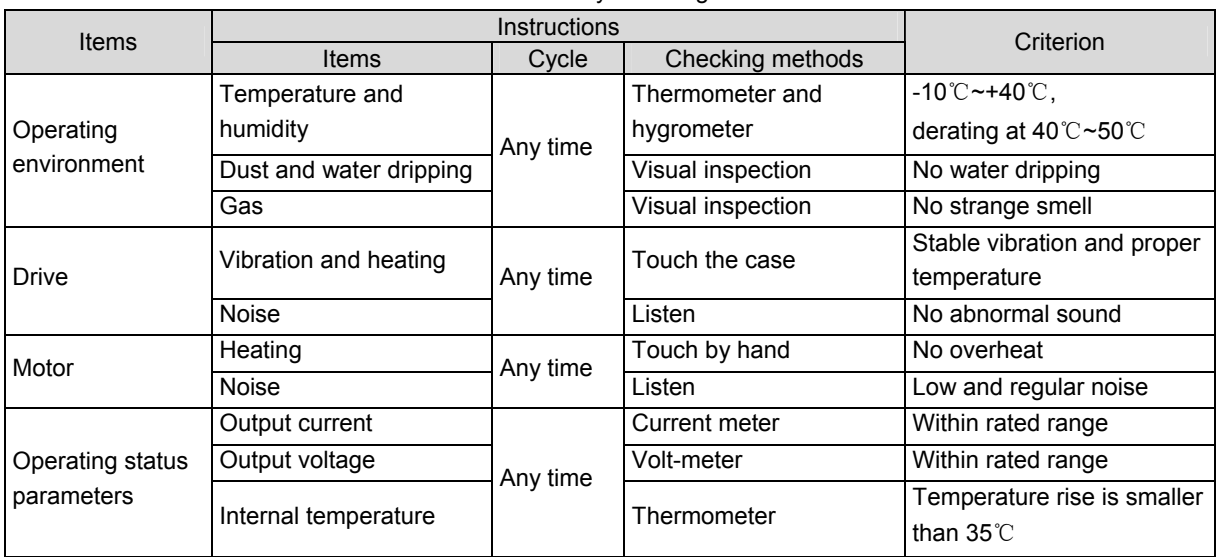

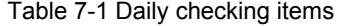

# 7.2 Periodical Maintenance

Customer should check the drive every 3 months or 6 months according to the actual environment.

 Notes:

1. Only trained personnel can dismantle the drive to replace or repair components;

2. Don't leave metal parts like screws or pads inside the drive; otherwise the equipment may be damaged.

General Inspection:

1. Check whether the screws of control terminals are loose. If so, tighten them with a screwdriver;

2. Check whether the main circuit terminals are properly connected; whether the mains cables are over heated;

3. Check whether the power cables and control cables are damaged, check especially for any wear on the cable tube;

4. Check whether the insulating tapes around the cable lugs are stripped;

5. Clean the dust on PCBs and air ducts with a vacuum cleaner;

6. For drives that have been stored for a long time, it must be powered on every 2 years. When supplying AC power to the drive, use a voltage regulator to raise the input voltage to rated input voltage gradually. The drive should be powered for 5 hours without load.

7. Before performing insulation tests, all main circuit input/output terminals should be short-circuited with conductors. Then proceed insulation test to the ground. Insulation test of single main circuit terminal to ground is forbidden; otherwise the drive might be damaged. Please use a 500V Mega-Ohm-Meter.

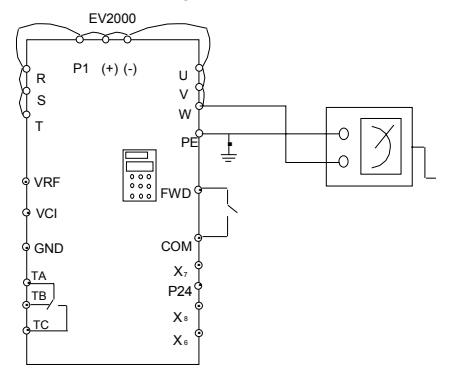

Fig. 7-1 Insulation test of drive

8. Before the insulation test of the motor, disconnect the motor from the drive to avoid damaging it.

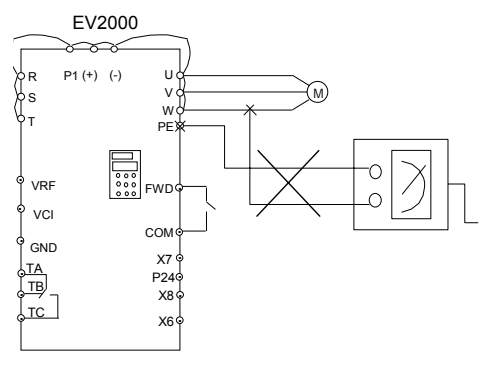

Fig. 7-2 Insulation test of motor

#### **图 Notes:**

Dielectric strength test of the drive has already been conducted in the factory. Do not do the test again, otherwise, the internal components might be damaged.

# 7.3 Replacing Wearing Parts

The components that are easily damaged are: cooling fan and electrolytic capacitors of filters. Their lifetime depends largely on their application environment and preservation. Normally, lifetime is:

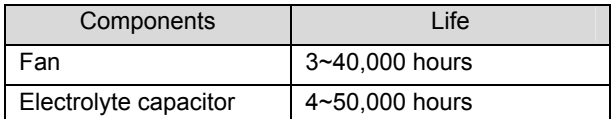

You can decide the time when the components should be replaced according to their service time.

Cooling fan

Possible cause of damages: wear of the bearing, aging of the fan vanes.

Criteria:

After the drive is switched off, check if abnormal conditions such as crack exists on fan vanes and other parts. When the drive is switched on, check if drive running is normal, and check if there is any abnormal vibration.

2. Electrolytic capacitors

Possible cause of damages: high ambient temperature, aging of electrolyte and large pulse current induced by rapid changing loads.

Criteria: Check if frequent over-current or over-voltage failures occur during drive start-up with load. Check if there is any leakage of liquids. Check if the safety valve protrudes. Measure static capacitance and insulation resistance.

# 7.4 Storage

The following points must be followed for the temporary and long-term storage of drive:

1. Store in locations free of high temperature, humidity, dust, metal powder, and with good ventilation.

2. Long-term storage will cause the deterioration of electrolytic capacitors. Therefore, the drive must be switched on for a test within 2 years at least for 5 hours. The input voltage must be boosted gradually by the voltage regulator to the rated value.

# 7.5 Warranty

Emerson Network Power will offer warranty service in the case of the following situations:

1.The warranty clause is only confined to the drive;

2. Emerson Network Power will take the responsibility of 18 months defects liability period for any faults or damages under the normal operation conditions. After 18 months, maintenance will be charged;

3. Even within 18 months, maintenance would be charged under the following conditions:

4.Damages incurred to the drive due to incorrect operation, which are not in compliance with "User Manual";

② Damages incurred to the drive due to fire, flood, abnormal voltage and so on;

③ Damages incurred to the drive due to the improper use of drive functions;

5. Service fee will be charged according to the actual costs. If there are any maintenance contracts, the contract prevail.

EV2000 series drive's parameters are organized in groups. Each group has several parameters that are identified by "Group No.+ Function Code. For example, "F5.08" belongs to group 5 and its function code is 8.

For the convenience of setting, parameter group number corresponds to the first level menu, parameter sub-group corresponds to the second level menu and parameter value corresponds to the third level menu.

The parameter descriptions are listed in the tables below.

Note:

1. The "modification" column in the parameter table means whether the parameter can be modified.

"O" denotes the parameters can be modified during operation or at STOP state;

" $\times$ " denotes the parameters cannot be modified during operating;

"\*" denotes the parameters are actually detected and cannot be revised;

"-" denotes the parameters are defaulted by factory and cannot be modified ;

When you try to modify some parameters, the system will check their modification property automatically to avoid mis-modification.

Parameter settings are expressed in decimal (DEC) and hexadecimal (HEX). If the parameter is expressed in hexadecimal, the bits are independent to each other. The value of the bits can be 0~F.

In the tables, "LCD display" is available only for the drive with LCD keypad

"Factory settings" means the default value of the parameter. When the parameters are initialized, they will resume to the factory settings. But the actual detected or recorded parameters cannot be initialized;

The parameters can be protected against unauthorized modifications by password. After the user's password is set up (FP.00 is not set to zero), you are required to input password when you press MENU/ESC to enter menu. For the parameters exclusive for factory use, you cannot change them.

After the password is set, if no keypad operation within 5 minutes, the modification of parameters will be protected by password. You can modify the password at any time. The last input password is valid.

# **Appendix 1 Parameters**

The user's password can be disabled by setting FP.00 to 0.

The above rules should be observed when changing the password or setting the parameters via the serial port.

# $\triangle$  Attention

It is defaulted that no parameters except F0.02 are allowed changing. If you need change them, please first set FP.01(parameter write-in protection) from 1 to 0.

| Group F0: Basic Operating Parameters |                                                       |                                             |                                                                                                    |                |                                                |            |  |
|--------------------------------------|-------------------------------------------------------|---------------------------------------------|----------------------------------------------------------------------------------------------------|----------------|------------------------------------------------|------------|--|
| Para.                                | Name                                                  | <b>LCD Display</b>                          | Setting range                                                                                                    | Unit           | Factory setting                                | Modif.     |  |
| F0.00                                | Reference frequency<br>selector                       | <b>FREQ SET</b><br><b>MODE</b>              | 0:Digital input 1:set the reference via $\blacktriangle$ and $\nabla$ keys<br>on panel<br>1: Digital input 2:set the reference via terminal UP/DN<br>2: Digital input 3:set the reference via serial port<br>3:Set the reference via VCI<br>4:Set the reference via CCI<br>5:Set the reference via PULSE terminal | 1              | $\Omega$                                       | $\bigcirc$ |  |
| F0.01                                | Digital frequency<br>control                          | <b>DIGITAL FREQ</b><br><b>CTR</b>           | Unit's place of LED:<br>0: Frequency value can be saved at power off<br>1: Frequency value can not be saved at power off<br>Ten's place of LED:<br>0:Stopping frequency holding<br>1:Stopping frequency recovery F0.02<br>Note: Only for F0.00=0,1,2                                                              | 1              | 00                                             | О          |  |
|                                      | Set operating<br>F0.02   frequency in digital<br>mode | <b>RUN FREQ SET</b>                         | F0.13~F0.12<br>(Only for F0.00=0. 1. 2)                                                                                                    | $0.01$ Hz      | 50.00Hz                                        | $\bigcirc$ |  |
| F0.03                                | Methods of inputting<br>operating commands            | <b>RUN</b><br><b>COMMAND</b><br><b>SELE</b> | 0: Input via panel: (LED turns on);<br>1:Input via terminal: (LED off);<br>2: Inpuy via serial port: (LED flashes)                                                                                                    | 1              | $\mathbf 0$                                    | O          |  |
| F0.04                                | Running direction setup                               | <b>RUN</b><br><b>DIRECTION</b>              | 0:Run forward<br>1:Run reverse                                                                                                    | 1              | $\mathbf 0$                                    | $\bigcirc$ |  |
| F0.05                                | Maximum output<br>frequency                           | <b>MAX OUTPUT</b><br><b>FREQ</b>            | Max{50.00, upper limit of frequency F0.12}~650.0Hz                                                                                                    | $0.01$ Hz      | 50.00Hz                                        | $\times$   |  |
| F0.06                                | Basic operation<br>frequency                          | <b>BASE RUN</b><br><b>FREQ</b>              | 1.00~650.0Hz                                                                                                    | $0.01$ Hz      | 50.00Hz                                        | $\times$   |  |
| F0.07                                | Max output voltage                                    | <b>MAX OUTPUT</b><br>VOLT                   | $1 - 480V$                                                                                                    | 1 <sub>V</sub> | Drive's rated<br>value                         | X          |  |
| F0.08                                | Type selection                                        | <b>MODEL SELE</b>                           | 0: Type G(suitable for load with constant torque)<br>1: Type P(suitable for load of pumps and fans)<br>Note: Valid for the drive of 45kW or below or the type<br>G/P integrated drive                                                                                                    | 1              | $\mathbf 0$                                    | $\times$   |  |
| F0.09                                | Torque boost                                          | <b>TORQ</b><br><b>BOOST</b>                 | $0.0$ : (auto)<br>0.1%~30.0%                                                                                                    | 0.1%           | 0.0%                                           | O          |  |
|                                      | F0.10 Acc time 1<br>F0.11 Dec time 1                  | <b>ACC TIME1</b><br><b>DEC TIME1</b>        | $0.1 - 3600$<br>Note:<br>Default unit is second; Unit of Acc/Dec time is defined<br>by F9.09                                                                                                    | 0.1            | 5.5kW~ 22kWG:<br>6.0s<br>30kW~280kWP:<br>20.0s | Ω          |  |
| F0.12                                | Upper limit of frequency                              | <b>UPPER FREQ</b><br>LIMIT                  | Lower limit of frequency F0.13~Maximum frequency<br>F0.05                                                                                                    | $0.01$ Hz      | 50.00Hz                                        | О          |  |
| F0.13                                | Lower limit of frequency                              | <b>LOWER FREQ</b><br>LIMIT                  | 0.00~upper limit of frequency F0.12                                                                                                    | $0.01$ Hz      | $0.00$ Hz                                      | О          |  |
| F0.14                                | V/F curve setting                                     | <b>V/F CURVE</b><br><b>MODE</b>             | 0: User-defined V/F curve(decided by F0.15~F0.20)<br>1: Torque-stepdown characteristic curve 1 (2.0 order)<br>2: Torque-stepdown characteristic curve 2 (1.7 order)<br>3: Torque-stepdown characteristic curve 3 (1.2 order)                                                                                      | 1              | 0                                              | $\times$   |  |
| F0.15                                | V/F frequency value F3                                | V/F FREQ3                                   | F0.17~F0.06                                                                                                    | $0.01$ Hz      | $0.00$ Hz                                      | ×          |  |
| F0.16                                | V/F voltage value V3                                  | V/F VOLT3                                   | F0.18~100.0%                                                                                                    | 0.1%           | $0.0\%$                                        | X          |  |
| F0.17                                | V/F frequency value F2                                | V/F FREQ2                                   | F0.19~F0.15                                                                                                    | $0.01$ Hz      | $0.00$ Hz                                      | X          |  |
| F0.18                                | V/F voltage value V2                                  | V/F VOLT2                                   | F0.20~F0.16                                                                                                    | 0.1%           | $0.0\%$                                        | ×          |  |
| F0.19                                | V/F frequency value F1                                | V/F FREQ1                                   | $0.00 - F0.17$                                                                                                    | $0.01$ Hz      | $0.00$ Hz                                      | $\times$   |  |
| F0.20                                | V/F voltage value V1                                  | V/F VOLT1                                   | $0 - F0.18$                                                                                                    | 0.1%           | $0.0\%$                                        | ×          |  |

Table A-1 Parameters

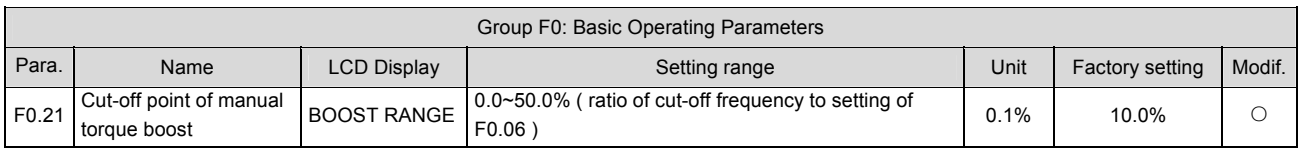

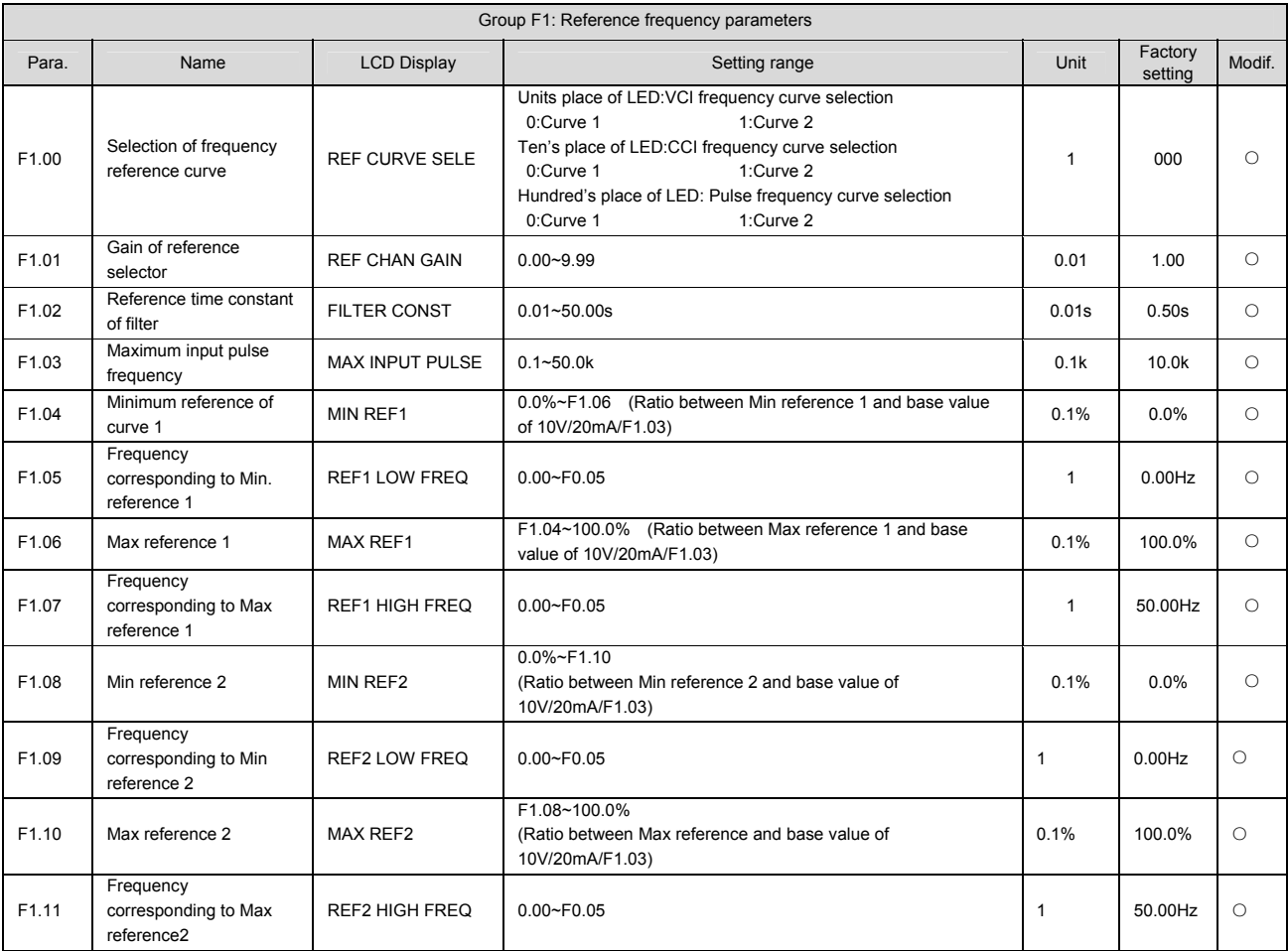

### Note:

 In order to be simple, all the analog value is expressed by voltage value. The formula that converts the current(mA) into voltage(V) is: Voltage(V) =Current (mA)/2.

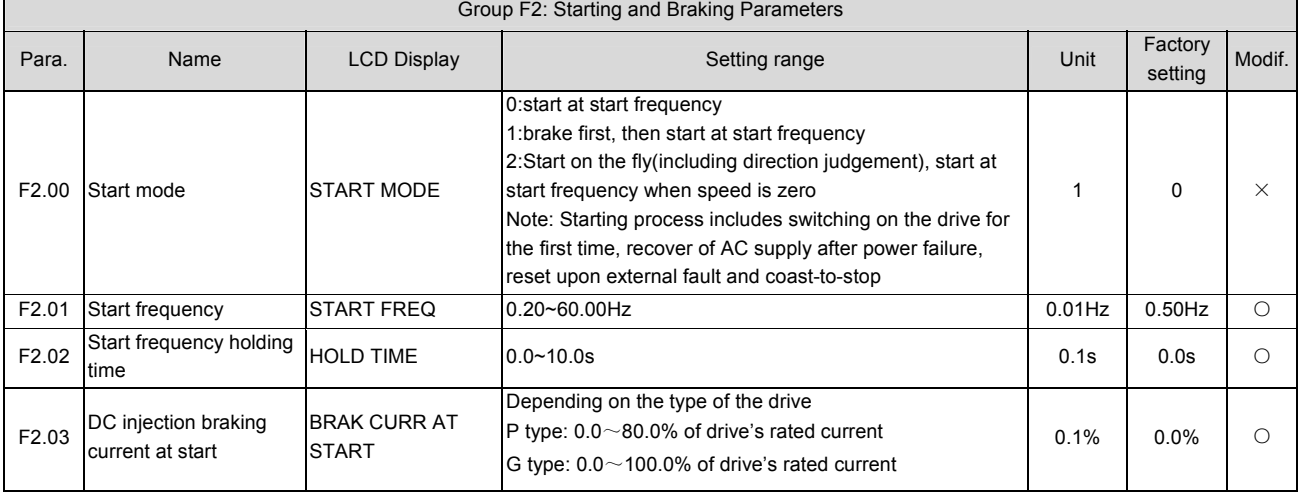

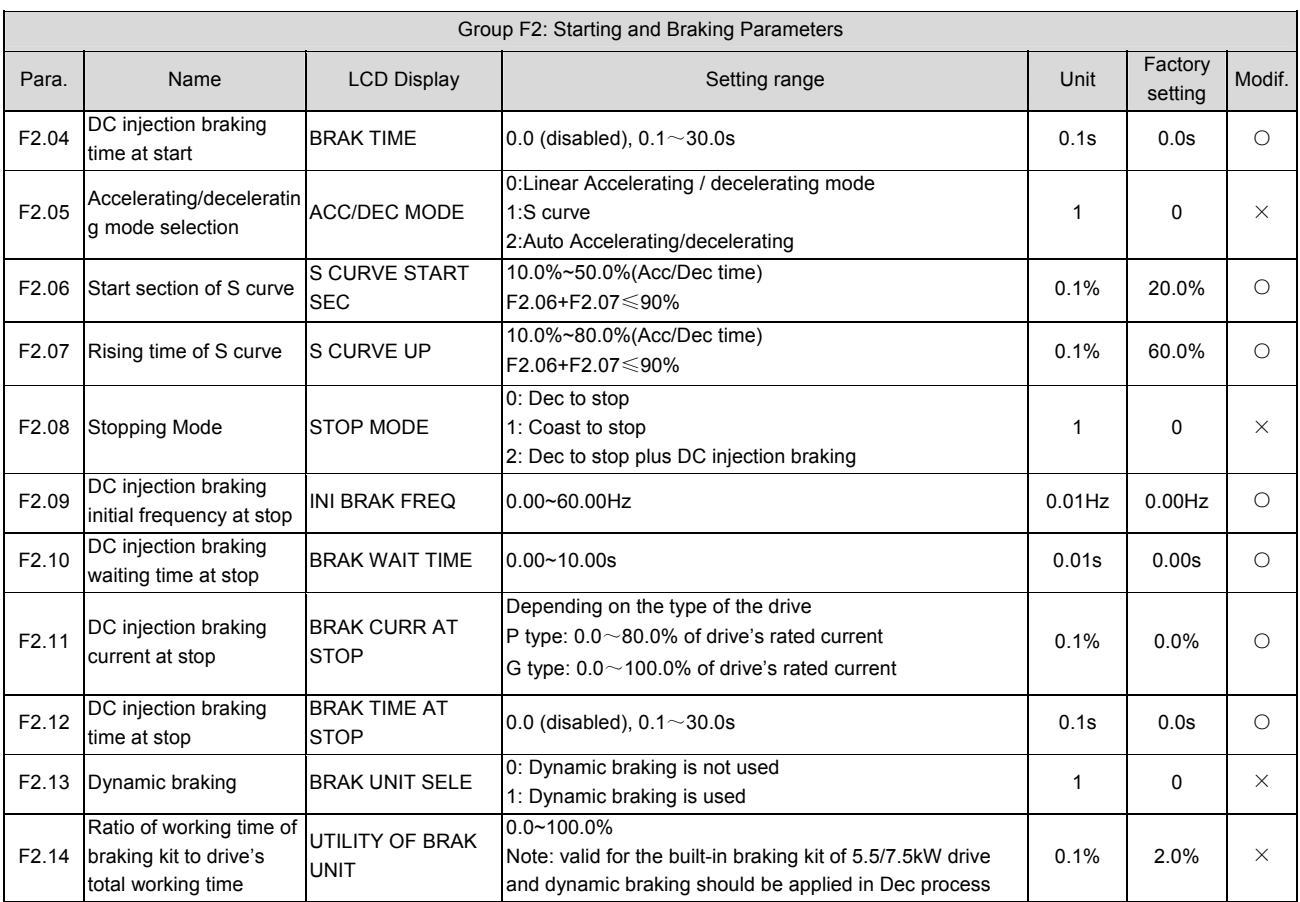

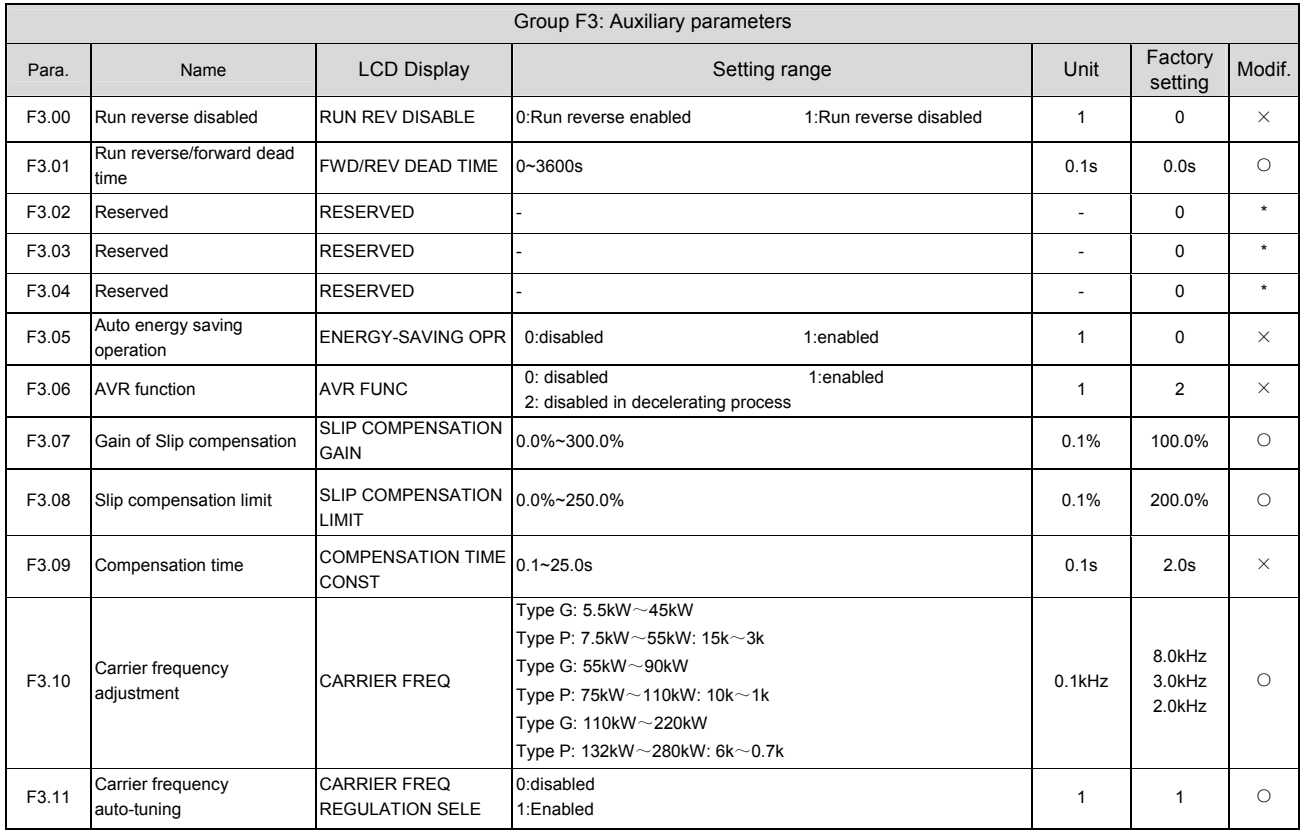

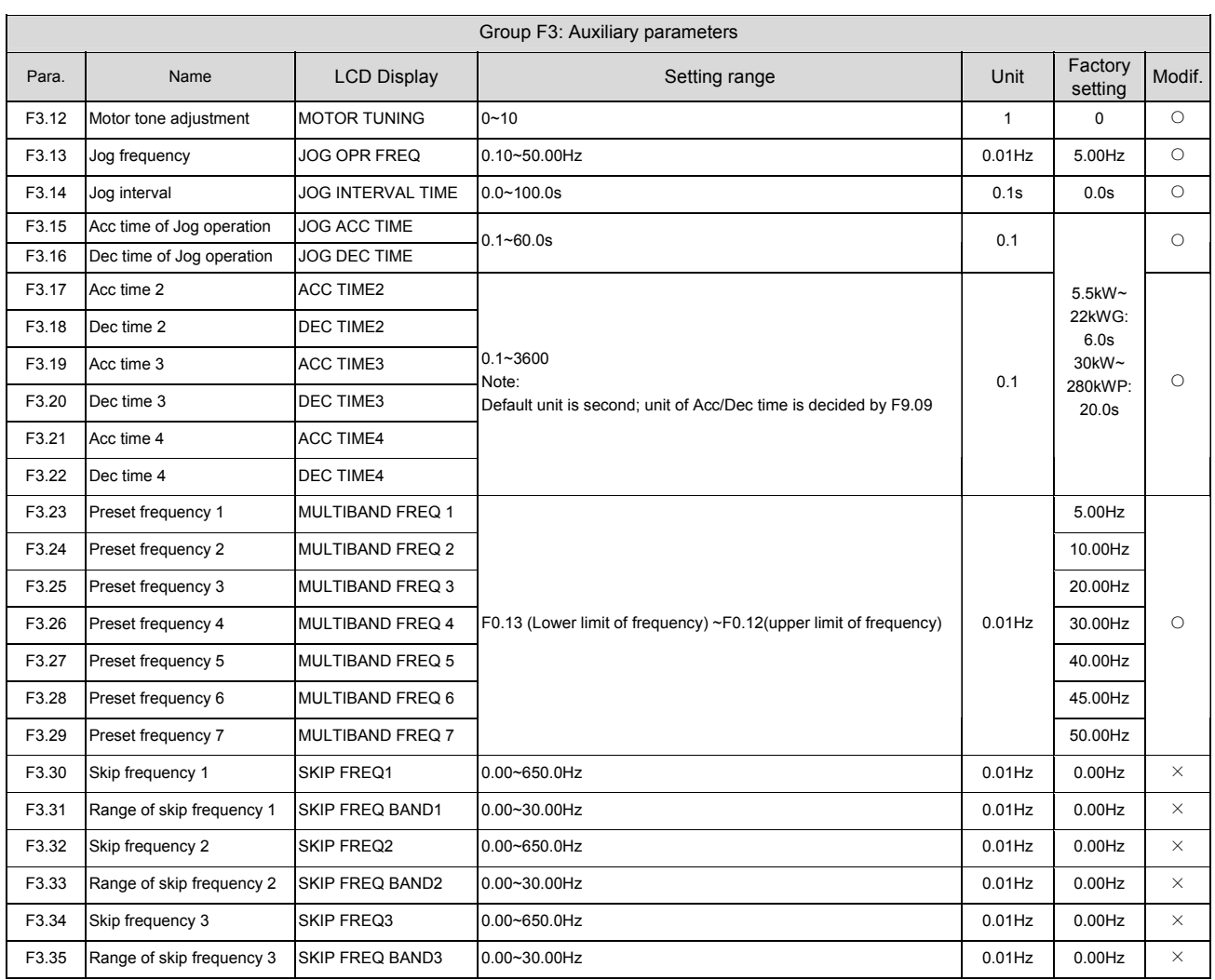

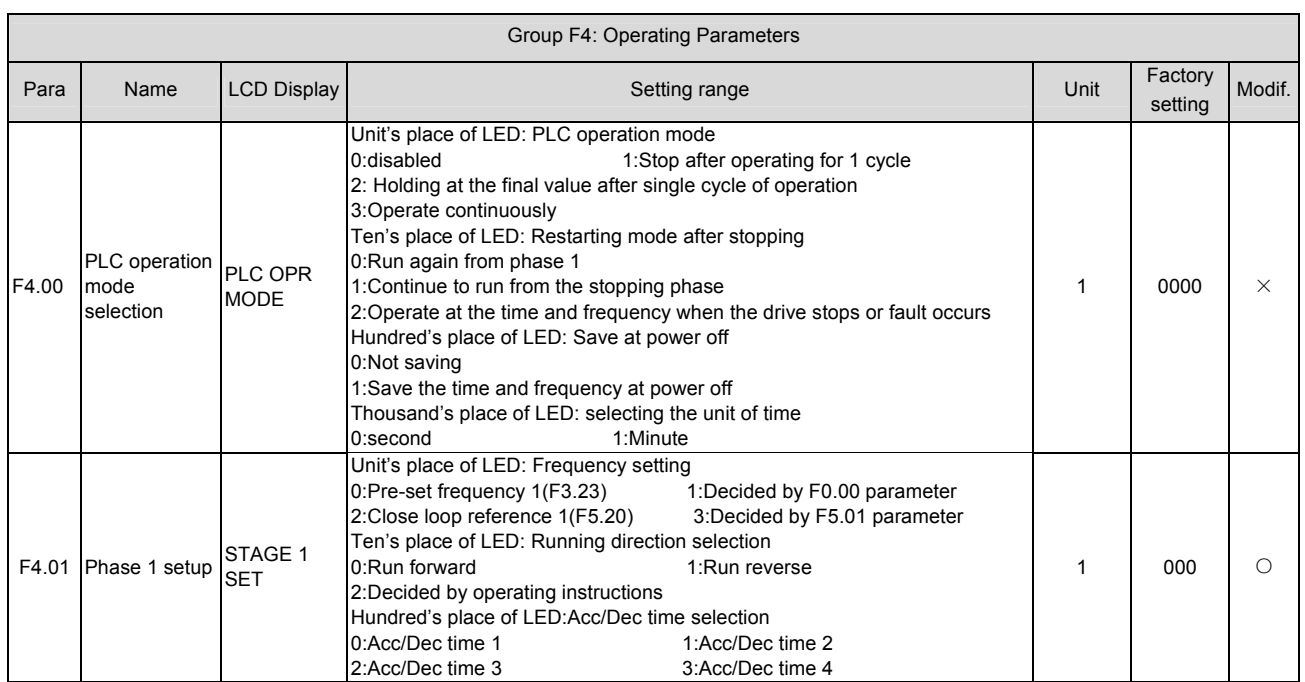

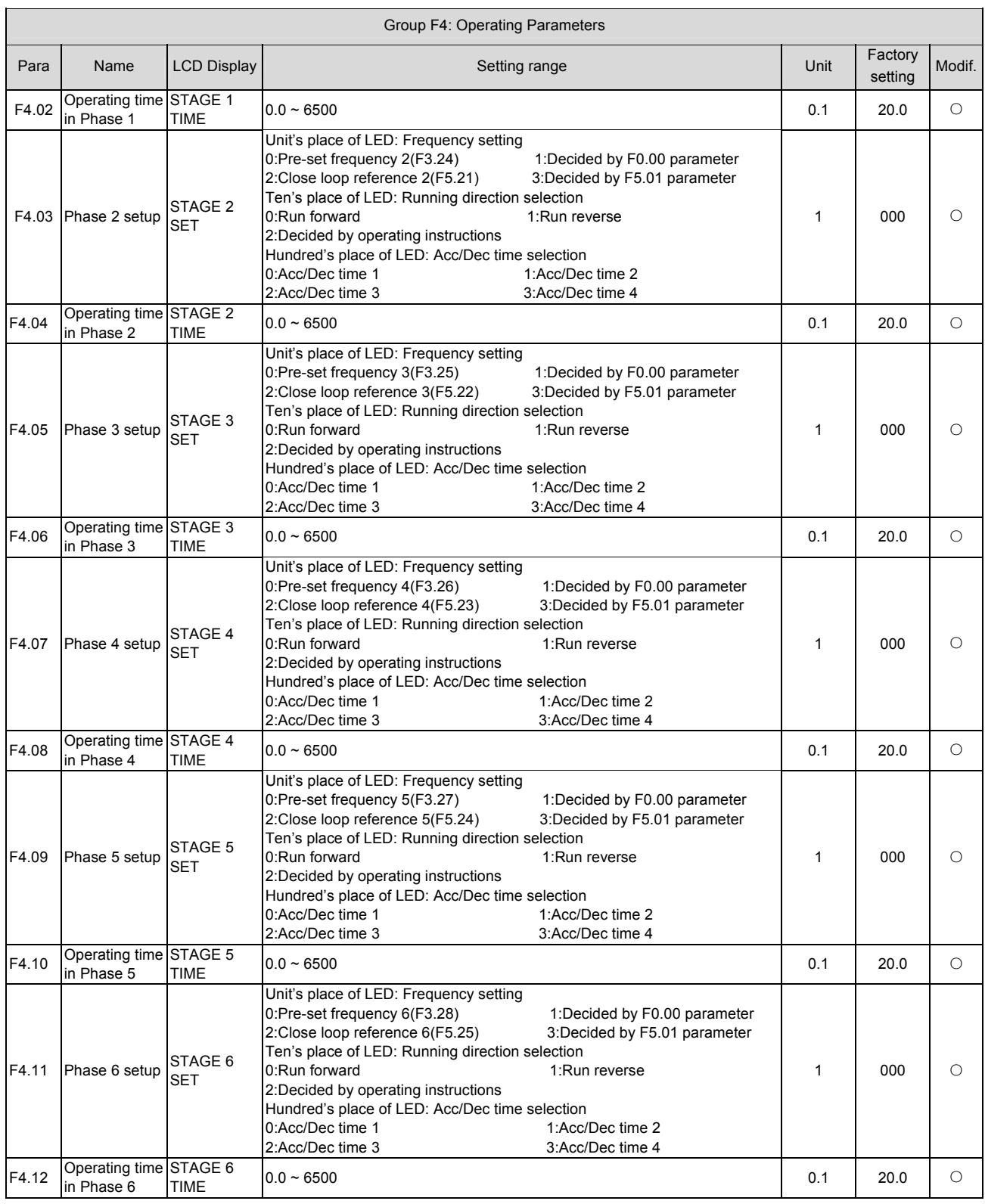

#### 96 Appendix 1 Parameters

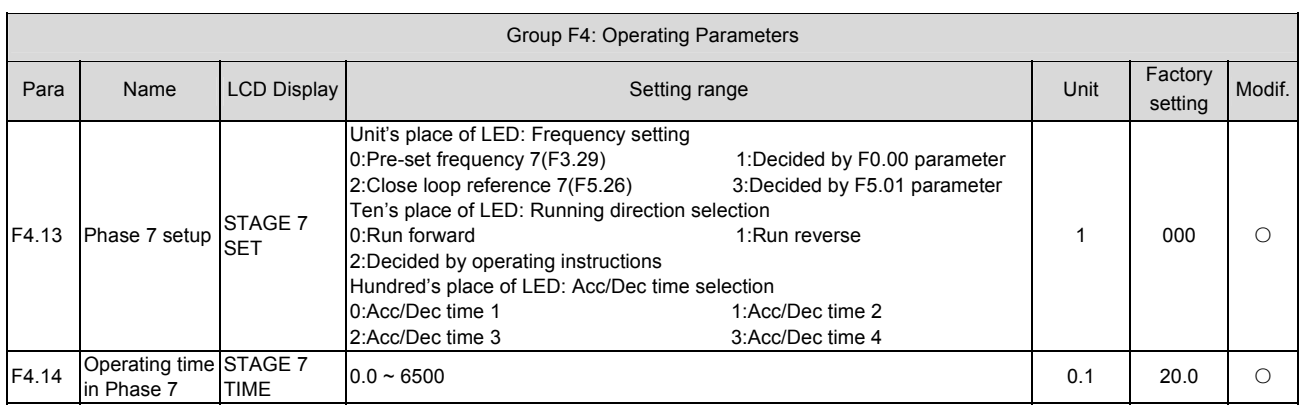

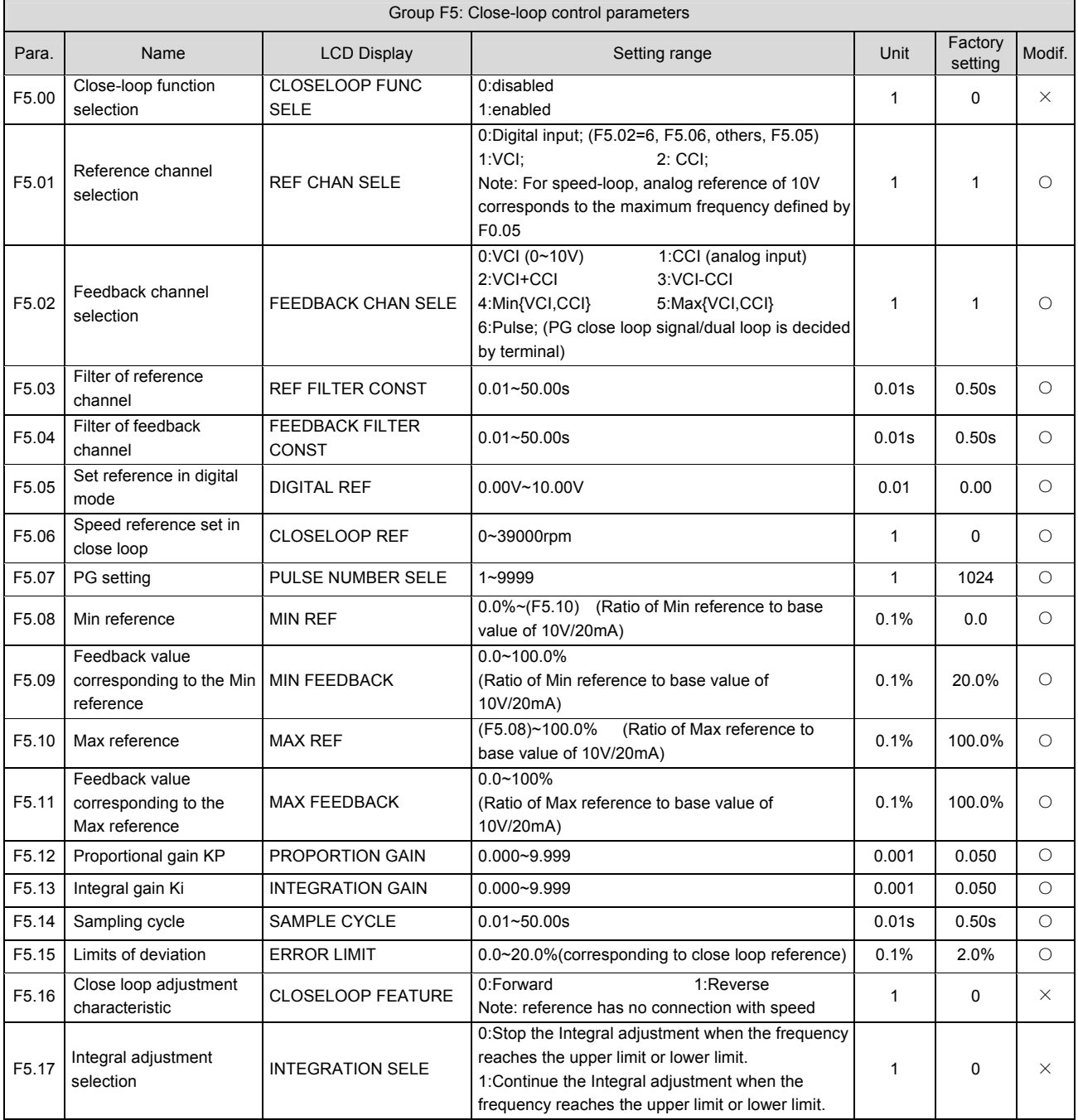

EV2000 Series Universal Variable Speed Drive User Manual

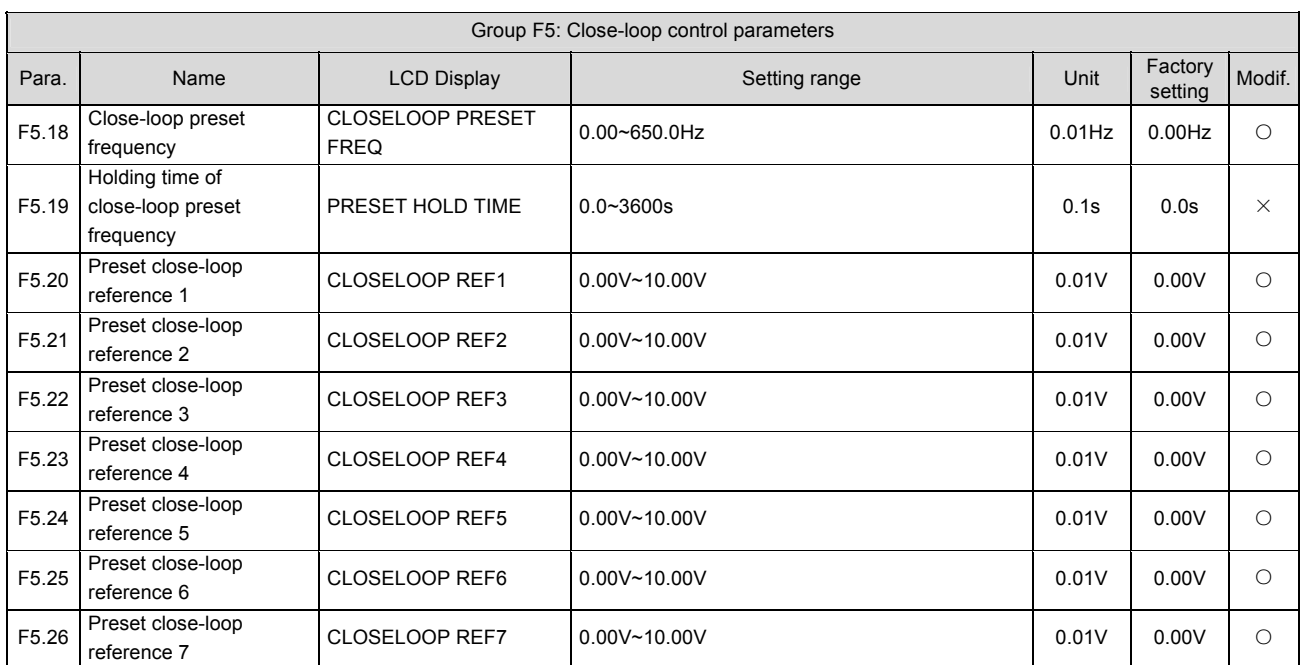

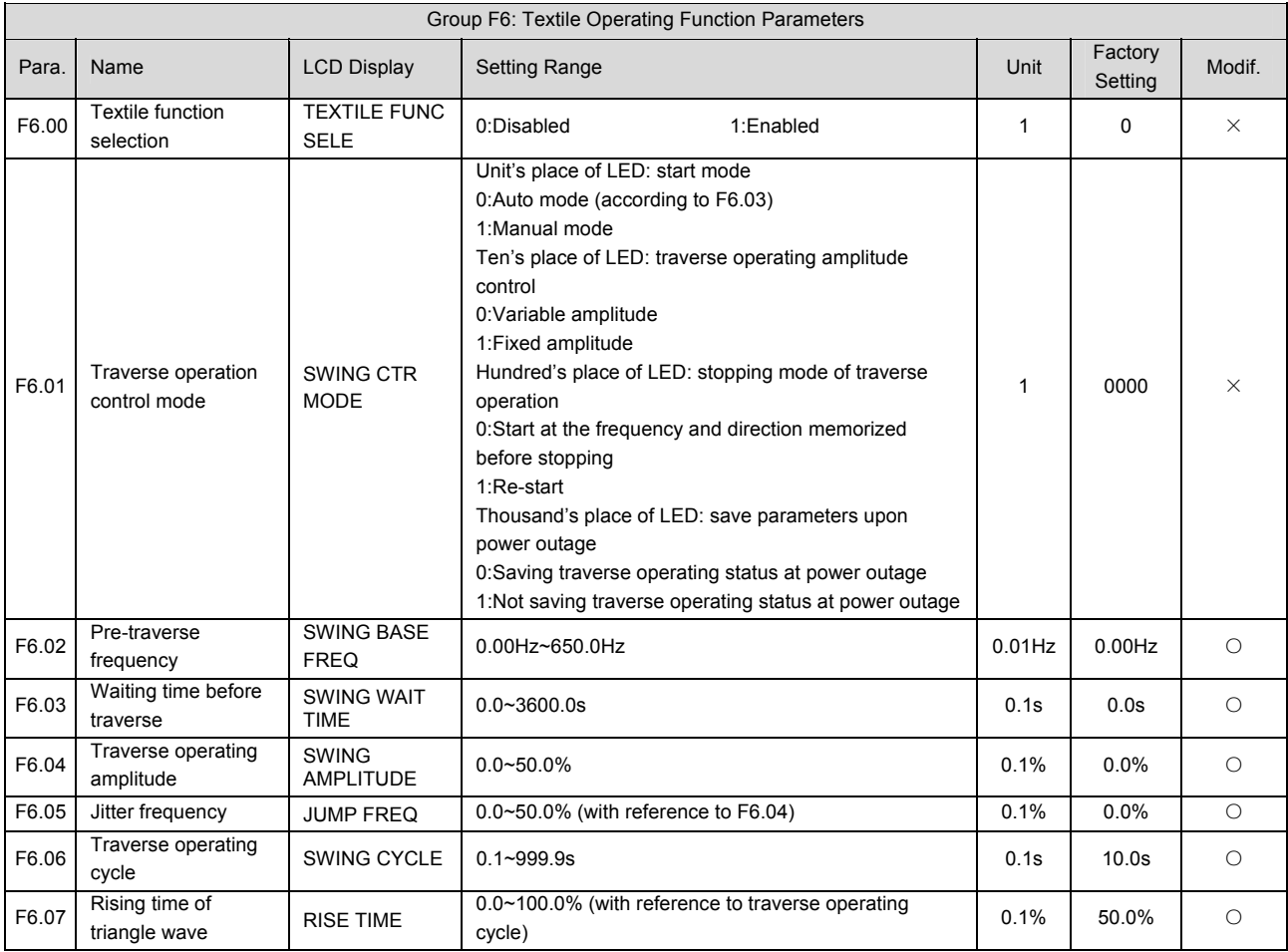

 Note:

The central frequency is the default present frequency setting (Settings of traverse operation are not active in Jog and close-loop operation mode)

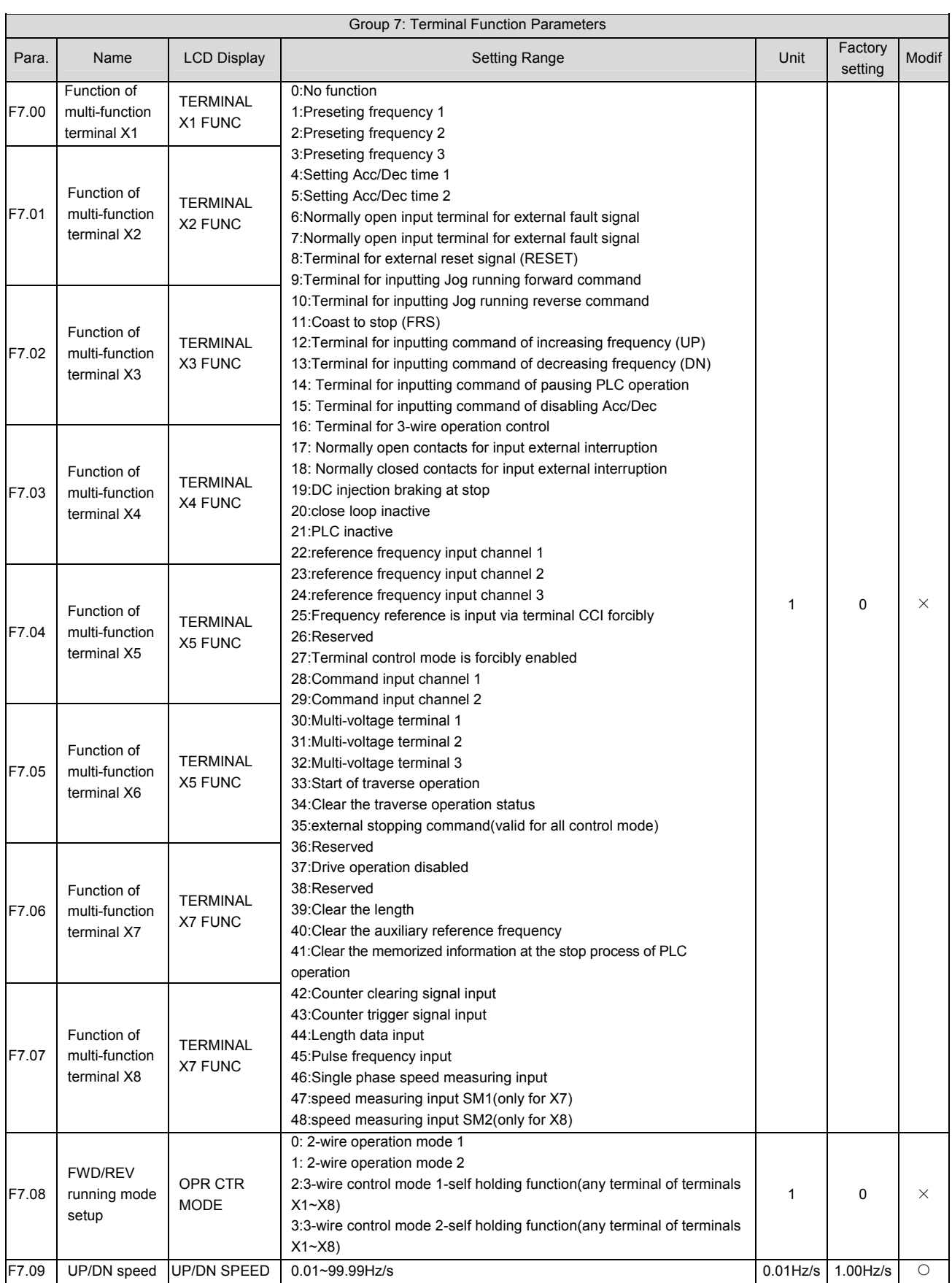

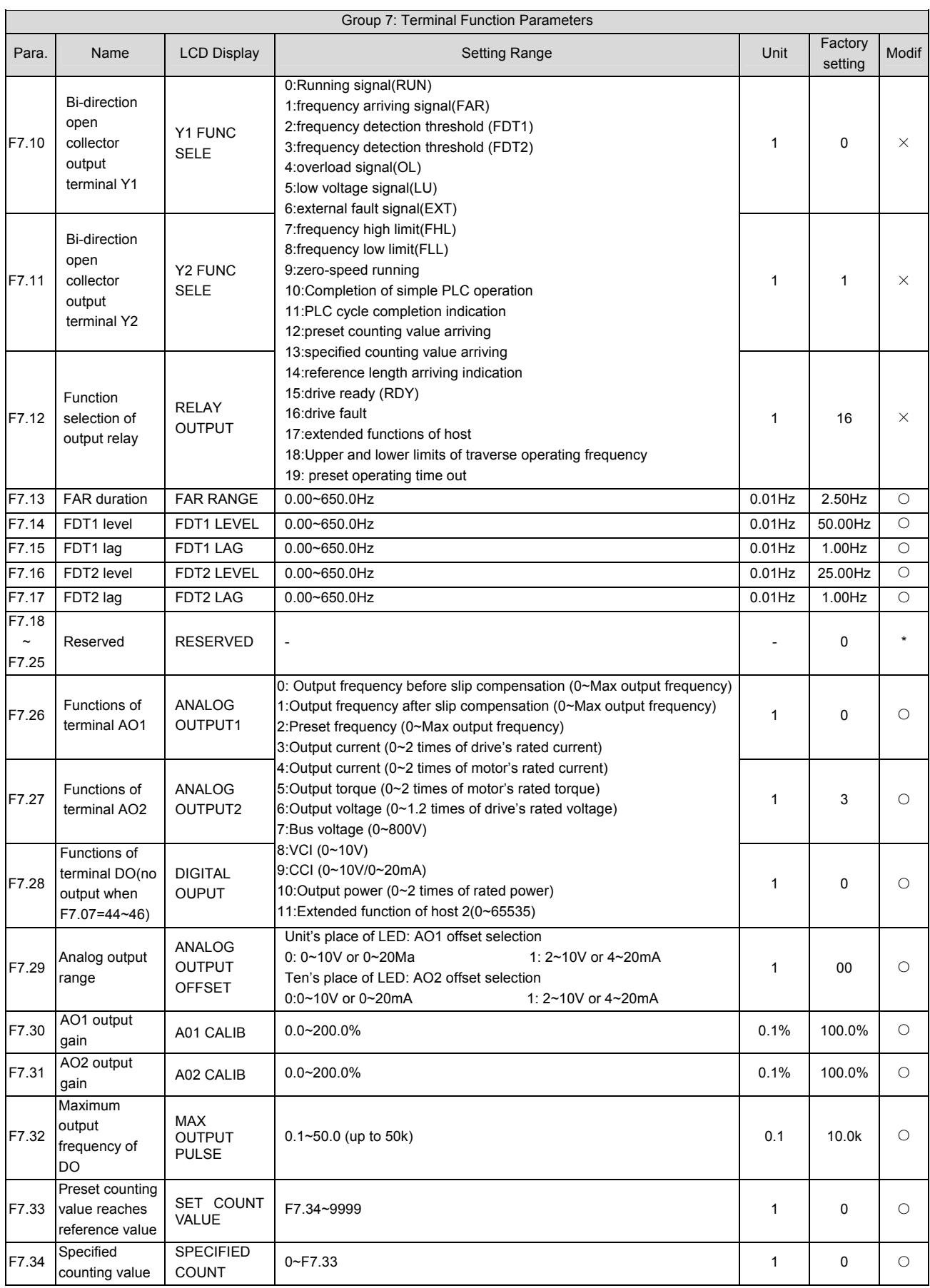

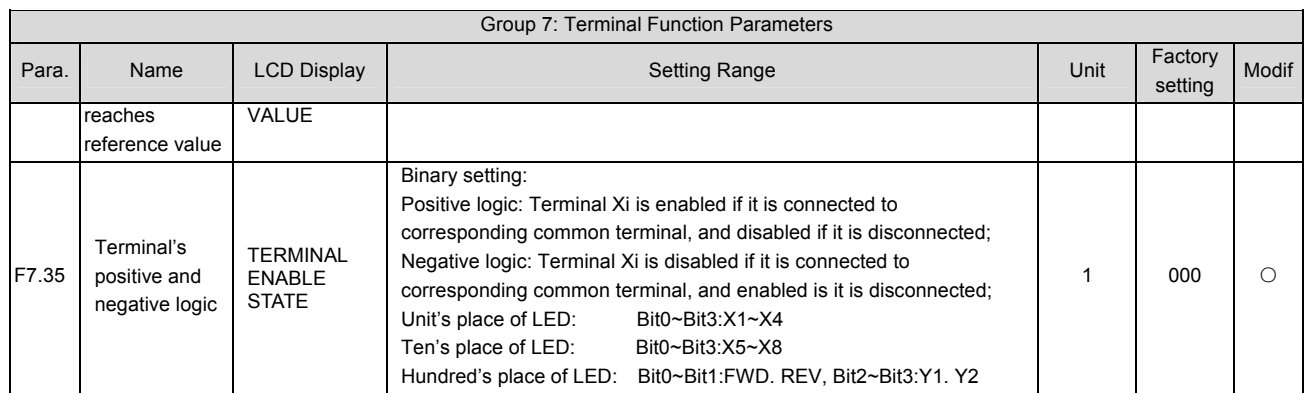

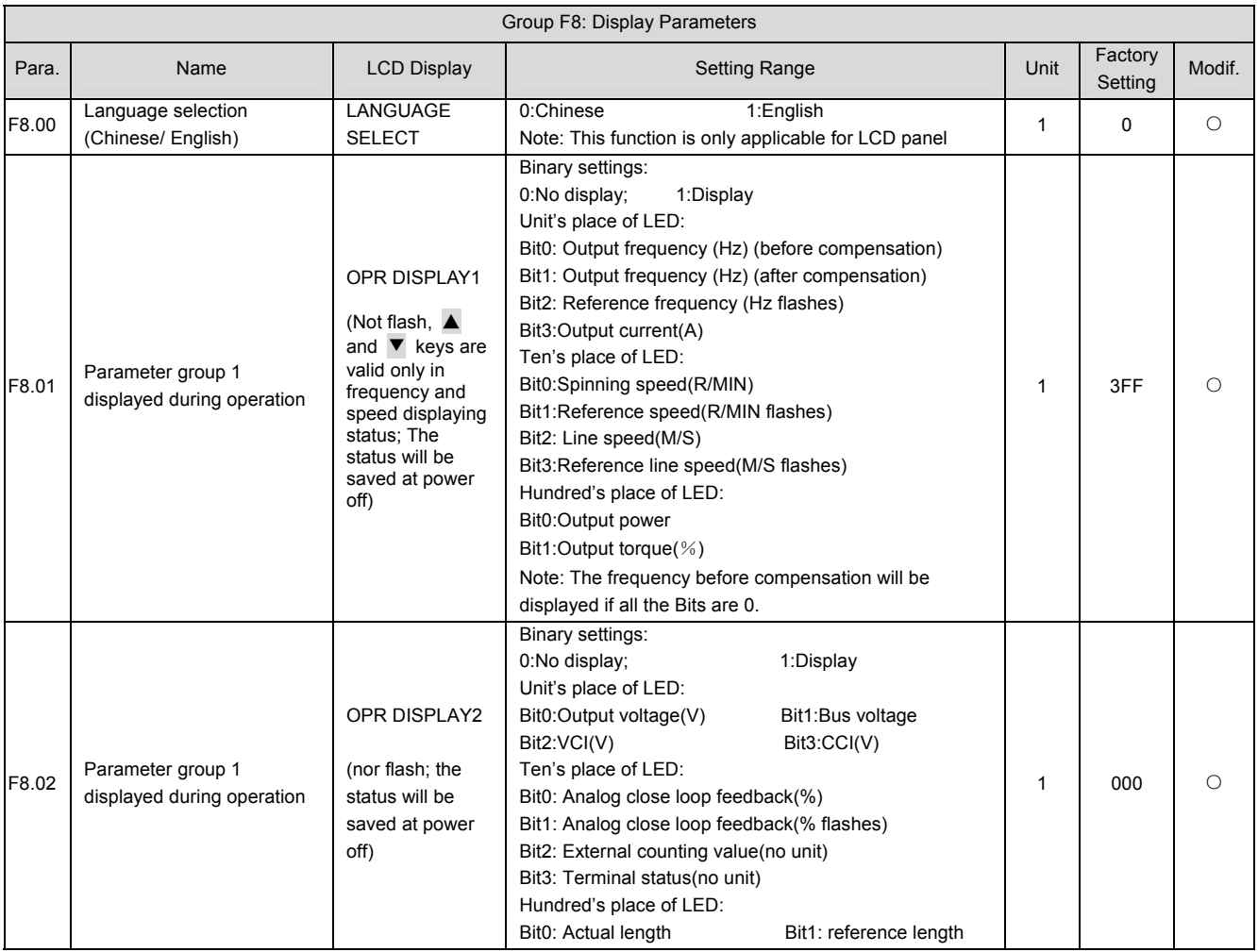

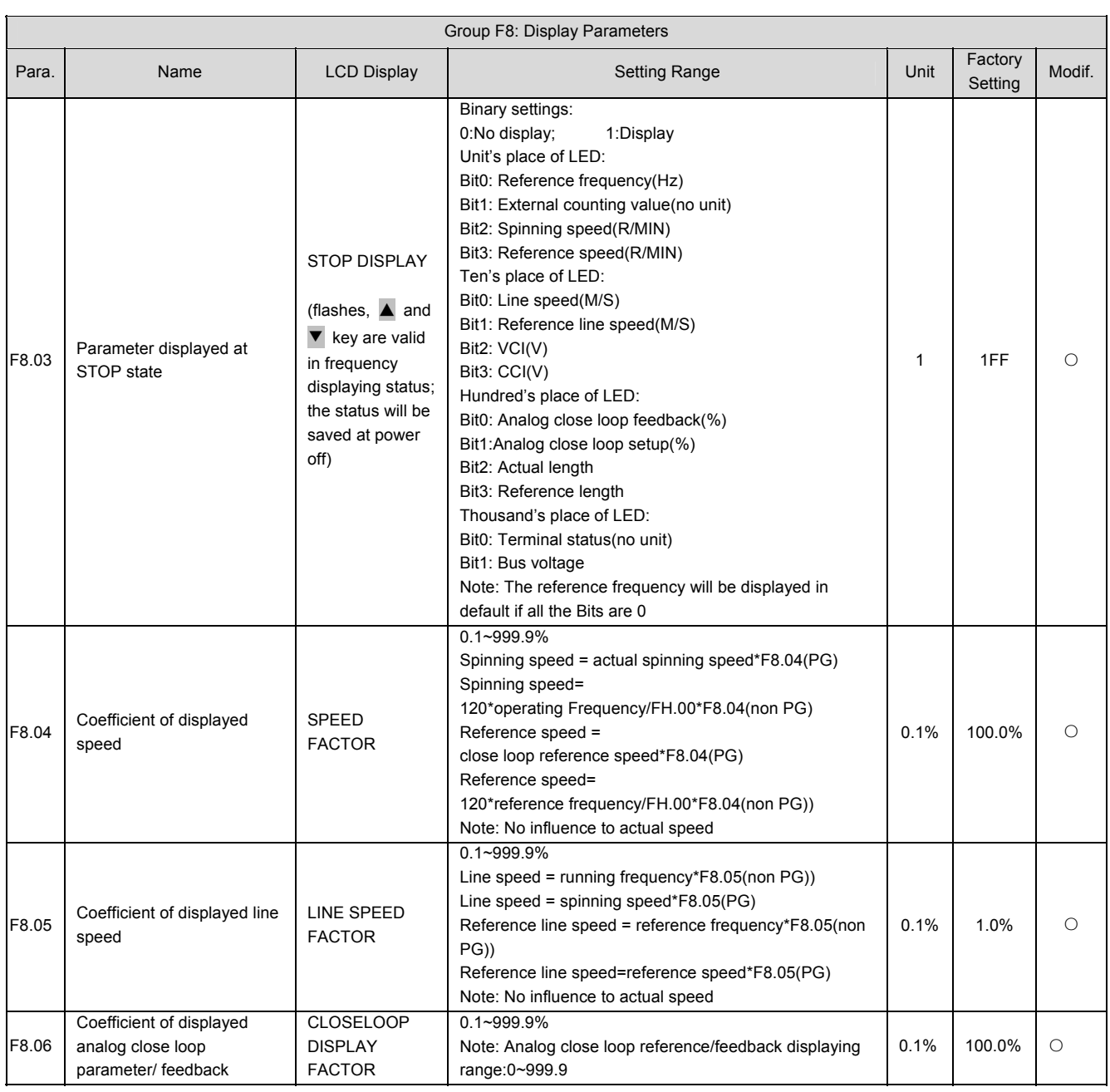

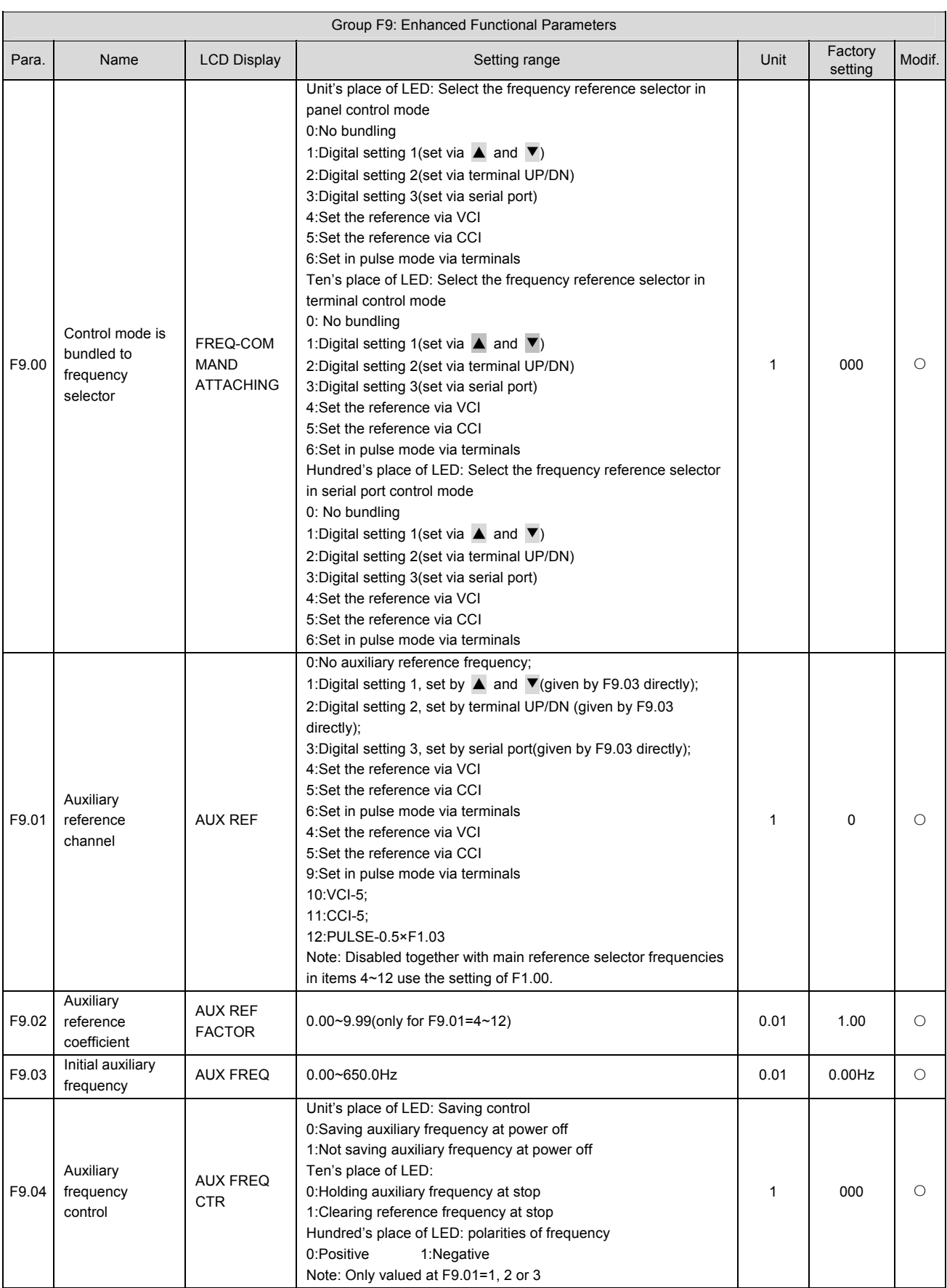

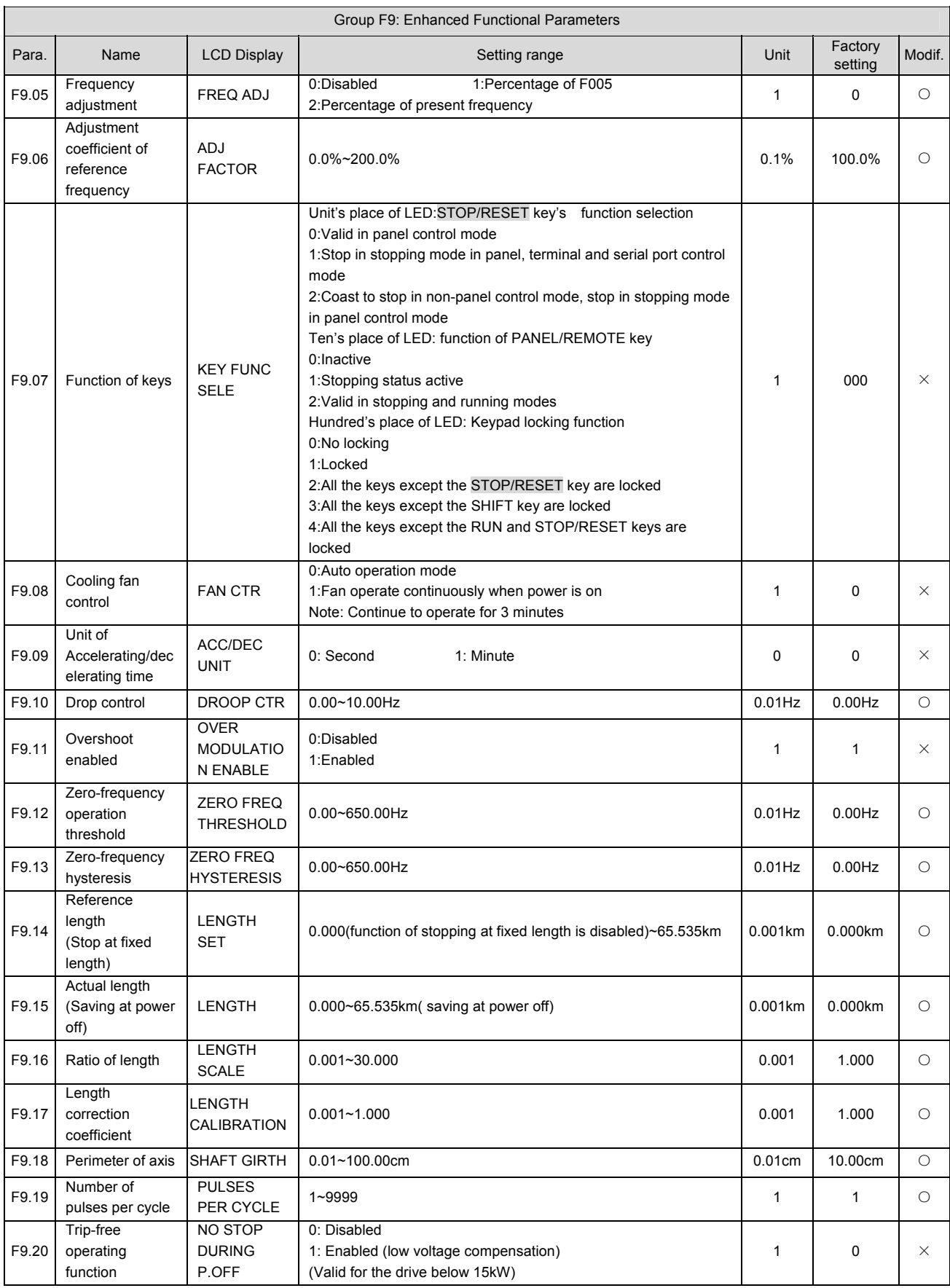

#### 104 Appendix 1 Parameters

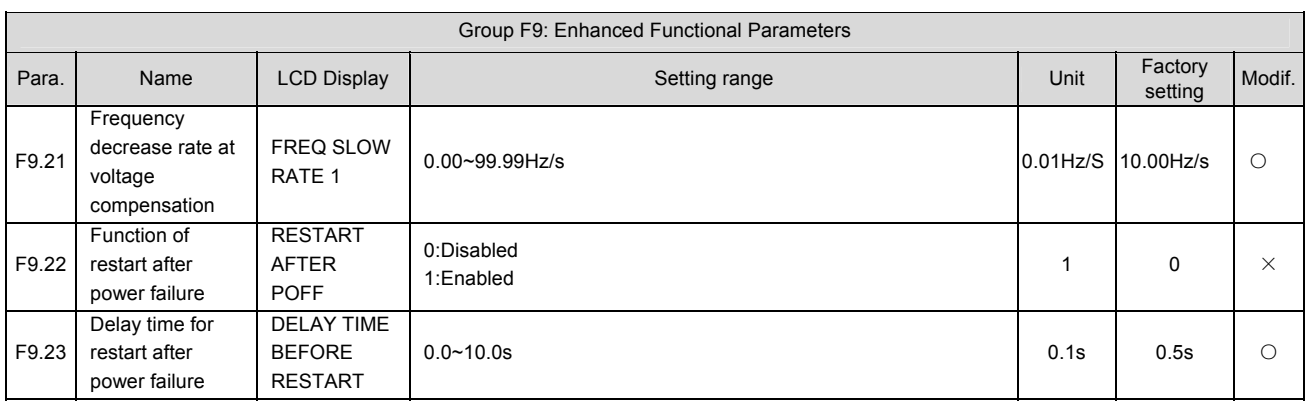

 Note:

Actual length(km)= { counting value\* Perimeter of axis(F9.18)/ Number of pulses per cycle(F9.19) } \* Ratio of length(F9.16)/calibration coefficient of length(F9.17)/100/1000.

Functions of F9.14~F9.19 are only valid for the drive of 45kW or below.

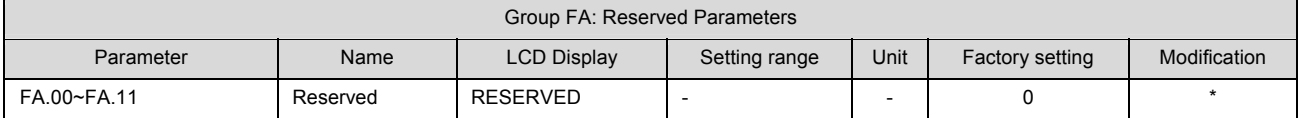

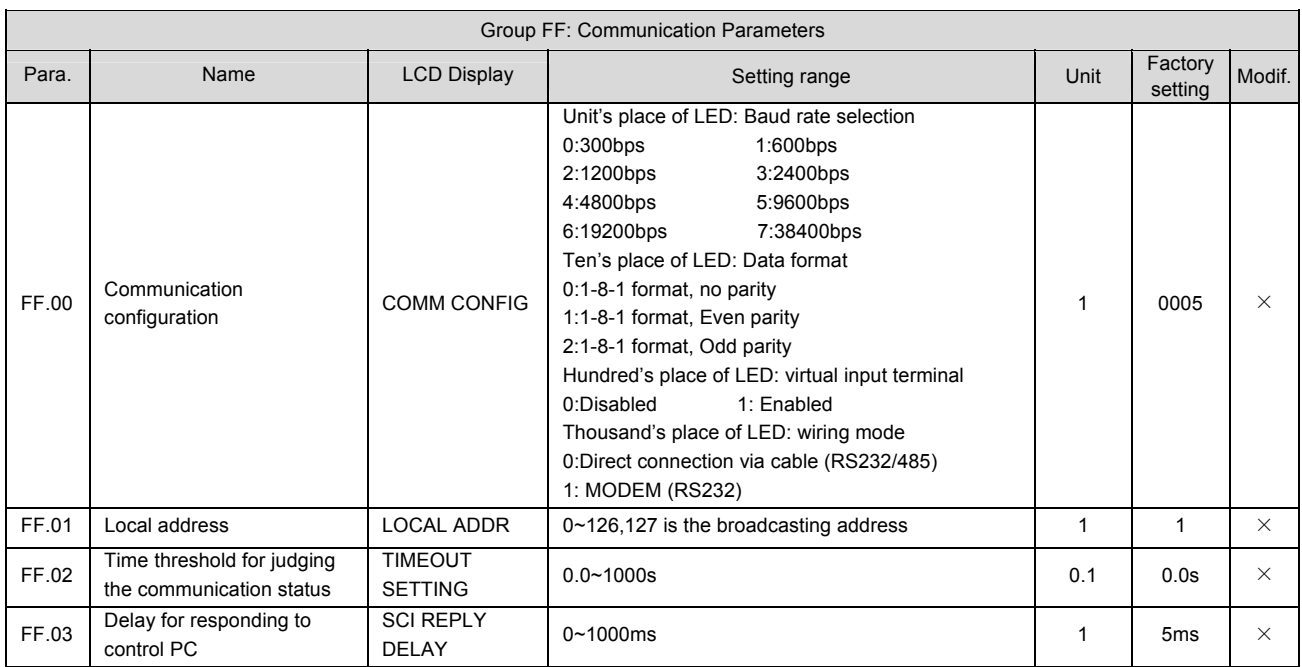

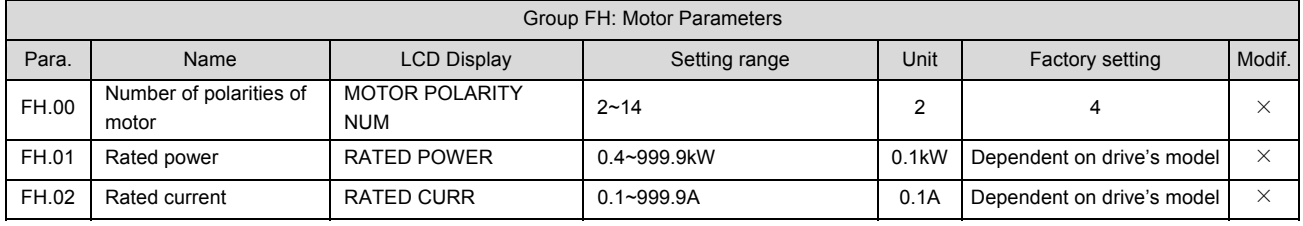
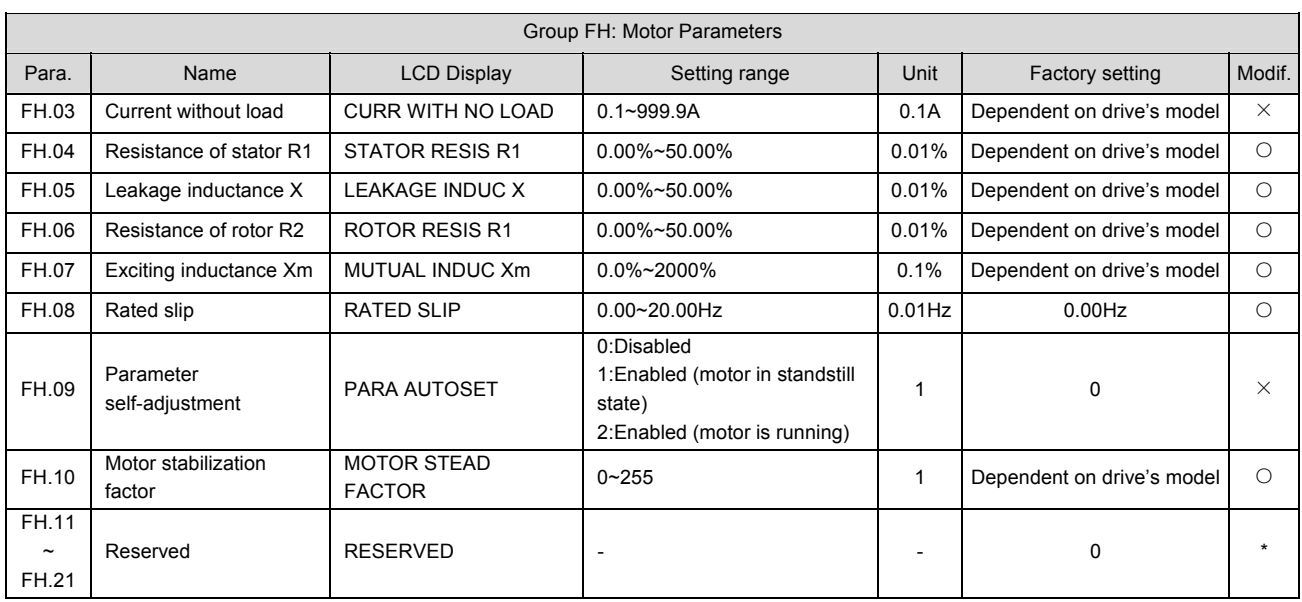

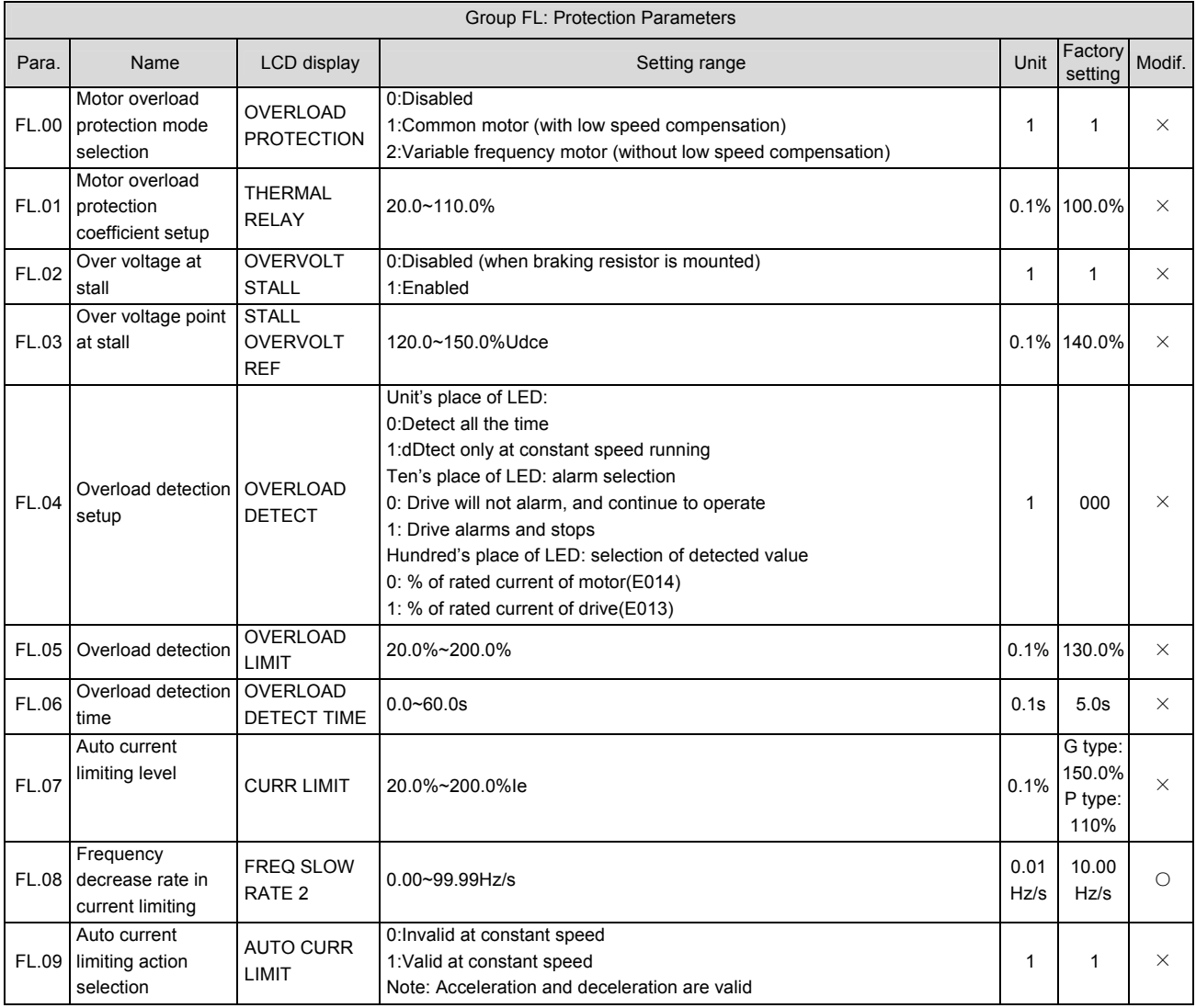

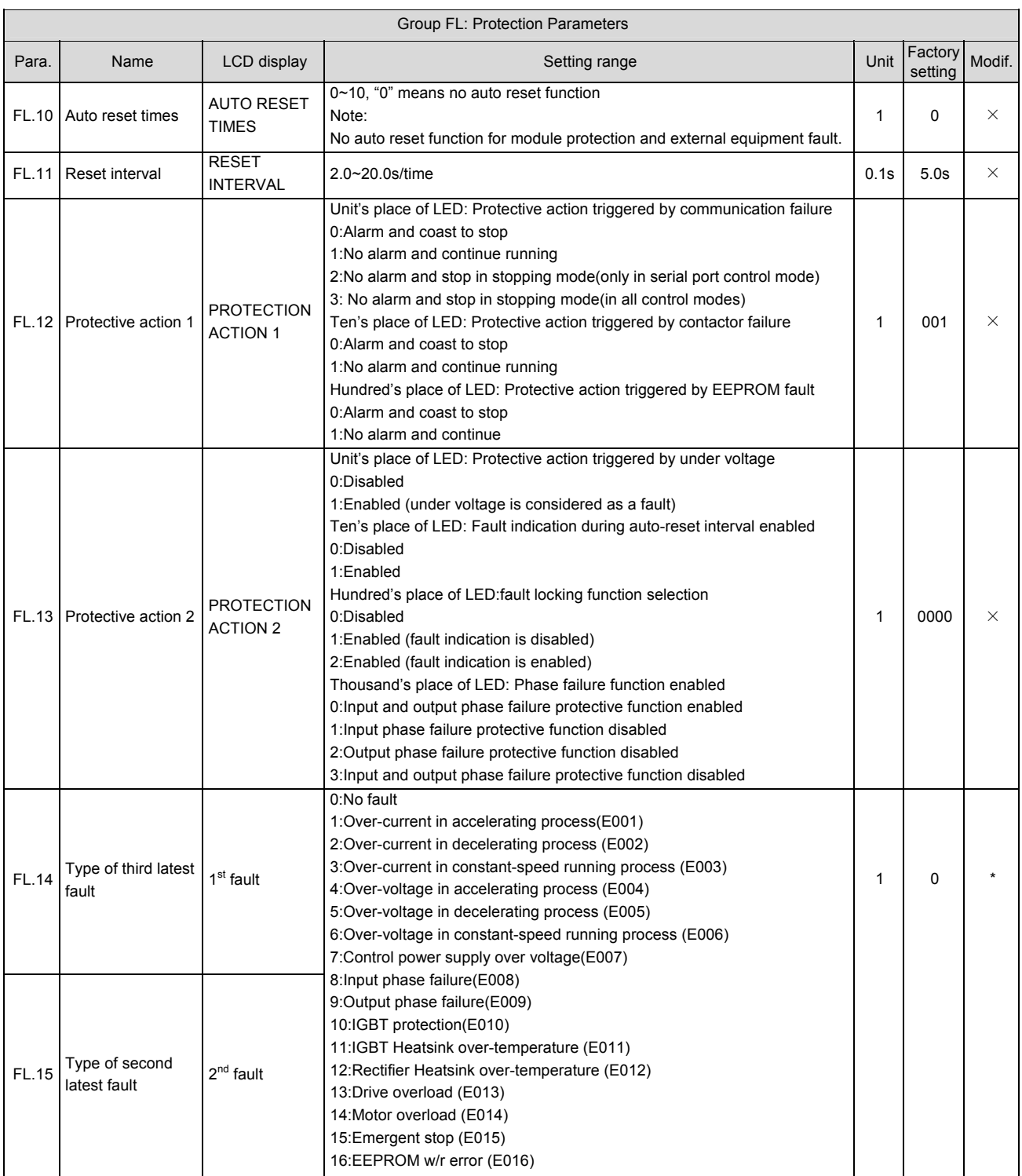

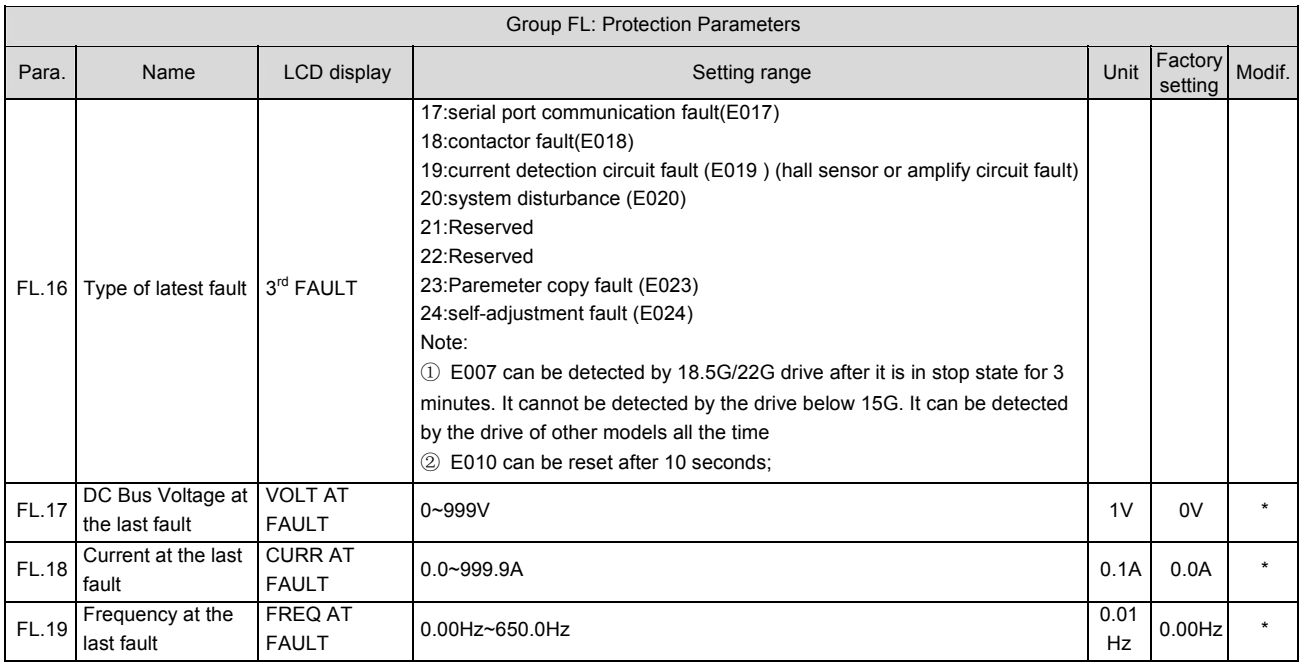

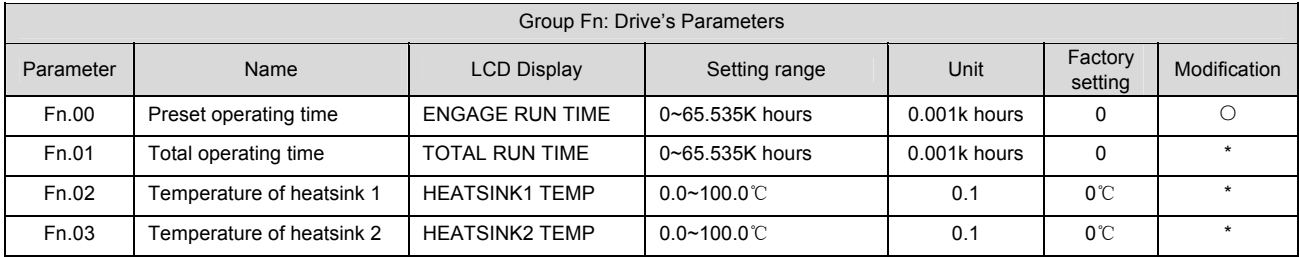

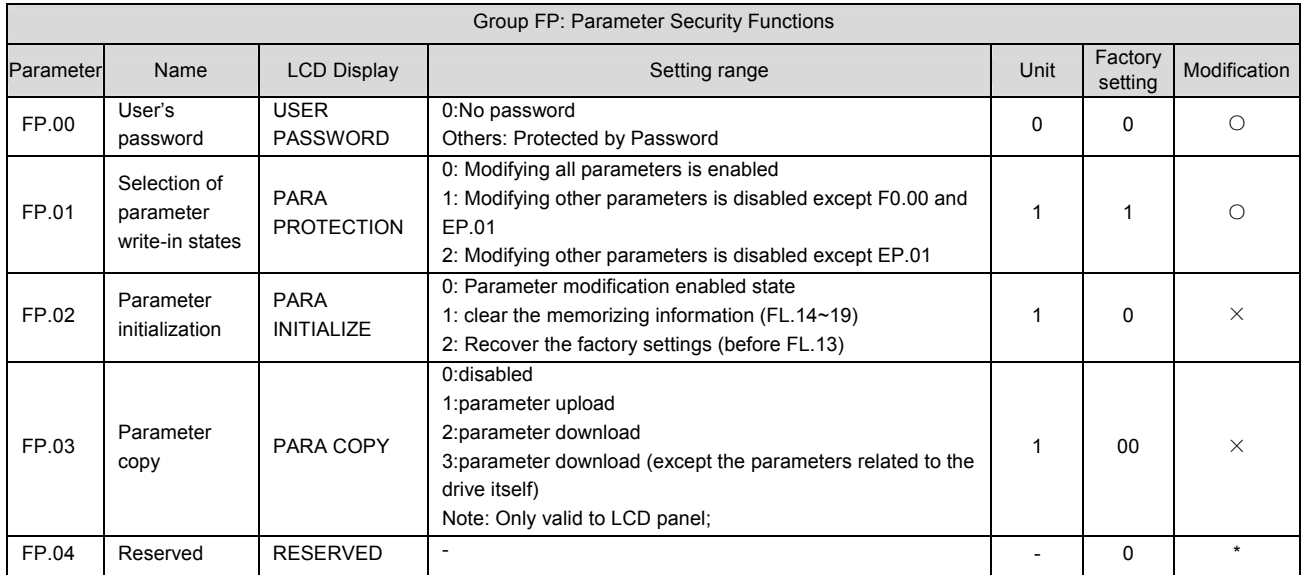

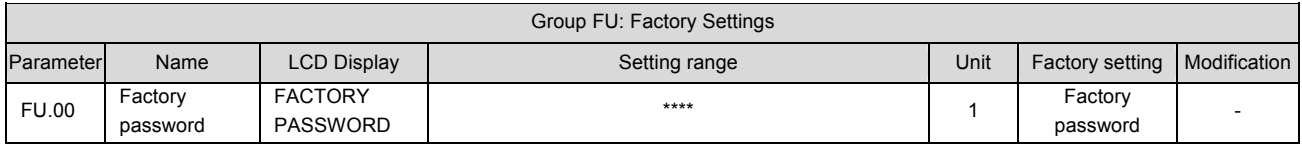

# **Appendix 2 Accessories**

#### **Q** Notes:

Our company does not supply reactor and EMI filter, so you should order them separately. The following models have been tested on our drive. You can contact us if you need them.

1. Input and output reactor

#### Models

AC input reactor: TDL-4AI01-0300, where 0300 denotes

the power level, similar to the power level of the drive.

AC output reactor: TDL-4AO01-0300, where 0300

denotes the power level, similar to the power level of the drive.

DC reactor: TDL-4DI01-0300, where 0300 denotes the

power level, similar to the power level of the drive.

### Sizes

■AC input reactor(TDL-4AI01-□□□□)

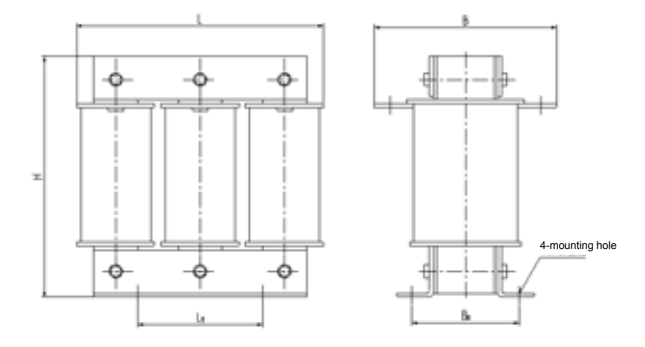

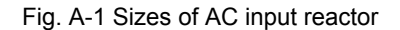

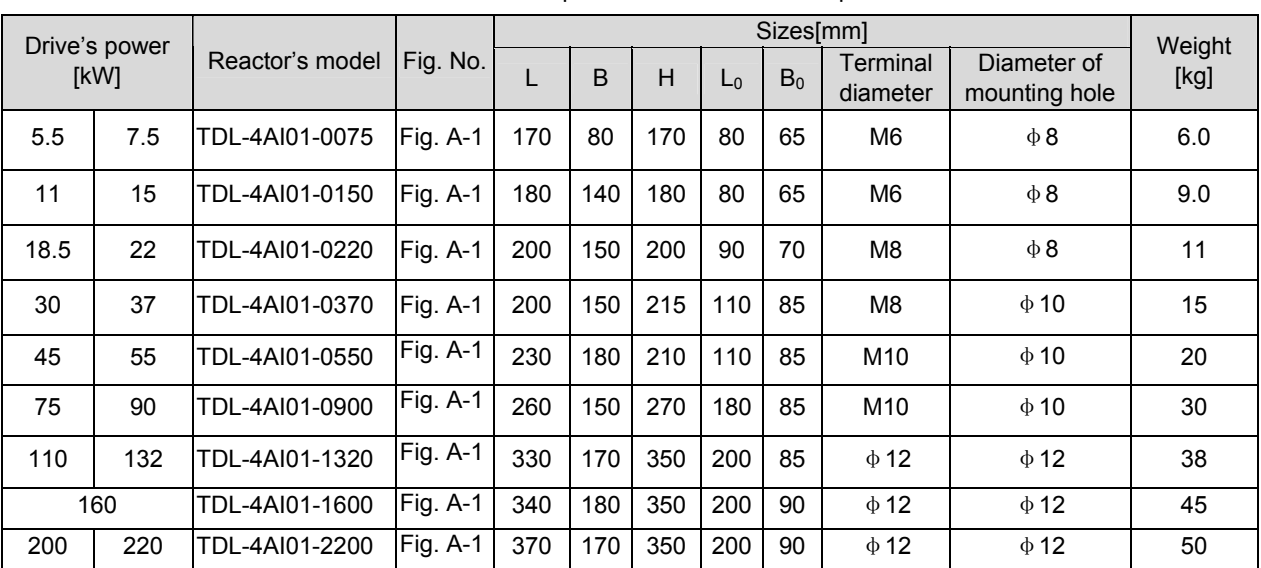

Table A-2 Mechanical parameters of 380V AC input reactor

■AC output reactor (TDL-4AO01-□□□□)

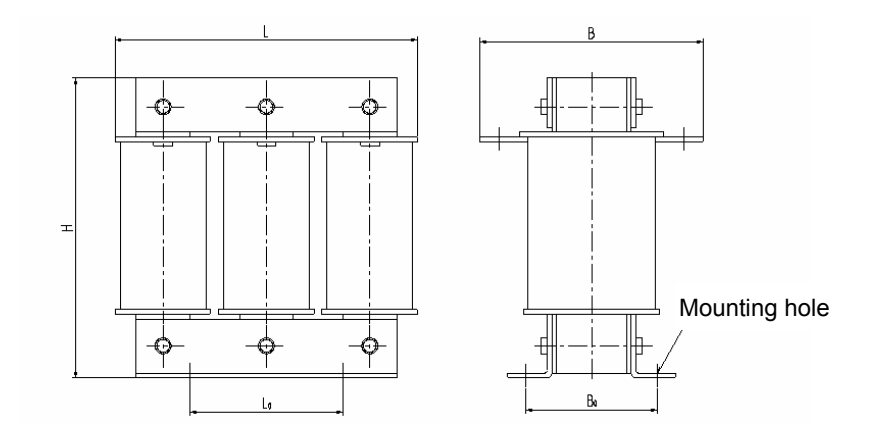

Fig. A-2 Sizes of AC output reactor

| Drive's<br>power[kW] |     | Reactor's model | Fig. No.   |     | B   | H   | $L_0$ | $B_0$ | Terminal<br>diameter | Diameter of<br>mounting<br>hole | Weight<br>[kg] |
|----------------------|-----|-----------------|------------|-----|-----|-----|-------|-------|----------------------|---------------------------------|----------------|
| 5.5                  | 7.5 | TDL-4AO01-0075  | Fig. A-2   | 210 | 120 | 170 | 140   | 70    | M6                   | $\phi$ 8                        | 10             |
| 11                   | 15  | TDL-4AO01-0150  | Fig. A-2   | 230 | 140 | 210 | 150   | 80    | M6                   | $\phi$ 8                        | 17             |
| 18.5                 | 22  | TDL-4AO01-0220  | Fig. $A-2$ | 230 | 140 | 230 | 150   | 90    | M8                   | $\phi$ 8                        | 22             |
| 30                   | 37  | TDL-4AO01-0370  | Fig. $A-2$ | 240 | 150 | 295 | 160   | 90    | M8                   | $\Phi$ 10                       | 36             |
| 45                   | 55  | TDL-4AO01-0550  | Fig. A-2   | 255 | 160 | 295 | 160   | 100   | M <sub>10</sub>      | $\Phi$ 10                       | 40             |
| 75                   | 90  | TDL-4AO01-0900  | Fig. A-2   | 285 | 160 | 360 | 190   | 110   | M <sub>10</sub>      | $\Phi$ 10                       | 58             |
| 110                  | 132 | TDL-4AO01-1320  | Fig. A-2   | 380 | 170 | 400 | 250   | 110   | $\Phi$ 12            | $\Phi$ 12                       | 75             |
| 160                  |     | TDL-4AO01-1600  | Fig. $A-2$ | 420 | 180 | 410 | 270   | 110   | $\Phi$ 12            | $\Phi$ 12                       | 83             |
| 200                  | 220 | TDL-4AO01-2200  | Fig. A-2   | 450 | 200 | 450 | 300   | 120   | $\Phi$ 12            | $\Phi$ 12                       | 116            |

Table A-3 Mechanical parameters of 380V AC output reactor

■DC reactor (TDL-4DI01-□□□□)

75kWG drive and the drive with standard configurations have DC reactor. Only the model and parameters of reactor used for 55kW drive or below are listed below.

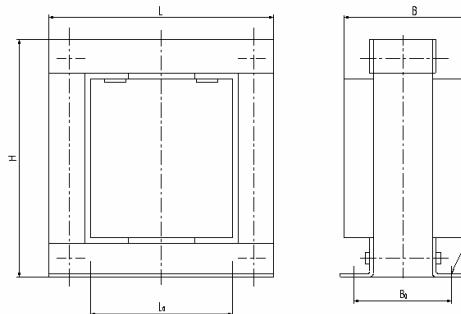

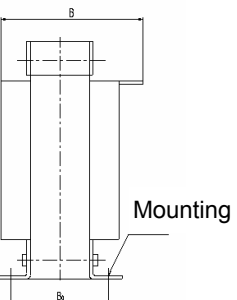

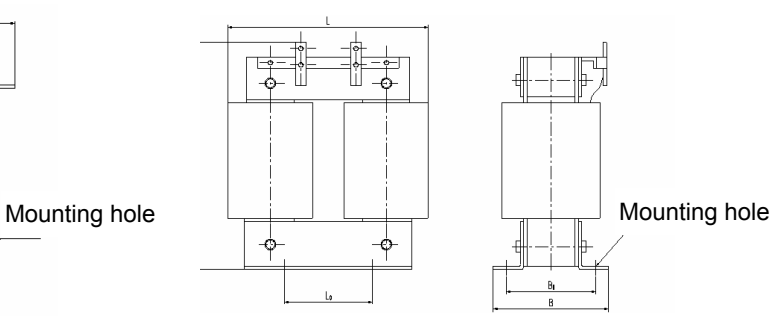

Fig. A-3 Sizes of DC reactor Fig. A-4 Sizes of DC reactor

| Drive's power<br>[kW] |    |                 |            | Sizes[mm] |     |     |       |       |                      |                              | Weight |
|-----------------------|----|-----------------|------------|-----------|-----|-----|-------|-------|----------------------|------------------------------|--------|
|                       |    | Reactor's model | Fig. No.   |           | B   | Н   | $L_0$ | $B_0$ | Terminal<br>diameter | Diameter of<br>mounting hole | [kg]   |
| 11                    | 15 | TDL-4DI01-0150  | Fig. A-3   | 130       | 110 | 120 | 80    | 80    | M8                   | $\Phi$ 6                     | 6.0    |
| 18.5                  | 22 | TDL-4DI01-0220  | Fig. $A-3$ | 140       | 115 | 140 | 80    | 90    | M8                   | $\Phi$ 6                     | 8.0    |
| 30                    | 37 | TDL-4DI01-0370  | Fig. A-4   | 160       | 110 | 210 | 60    | 80    | M8                   | $\Phi$ 10                    | 10     |
| 45                    | 55 | TDL-4DI01-0550  | Fig. $A-4$ | 170       | 110 | 210 | 60    | 90    | M <sub>10</sub>      | $\Phi$ 10                    | 15     |

Table A-4 Mechanical parameters of 380V DC reactor

2. 380V series EMI filter

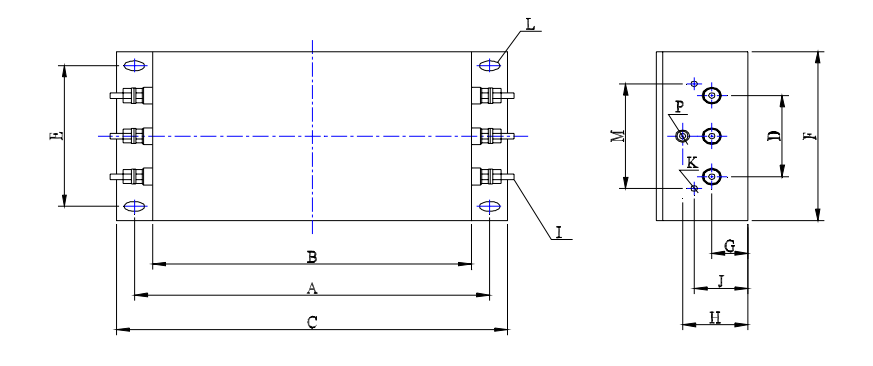

Fig. A-5 Outline of EMI

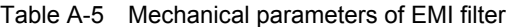

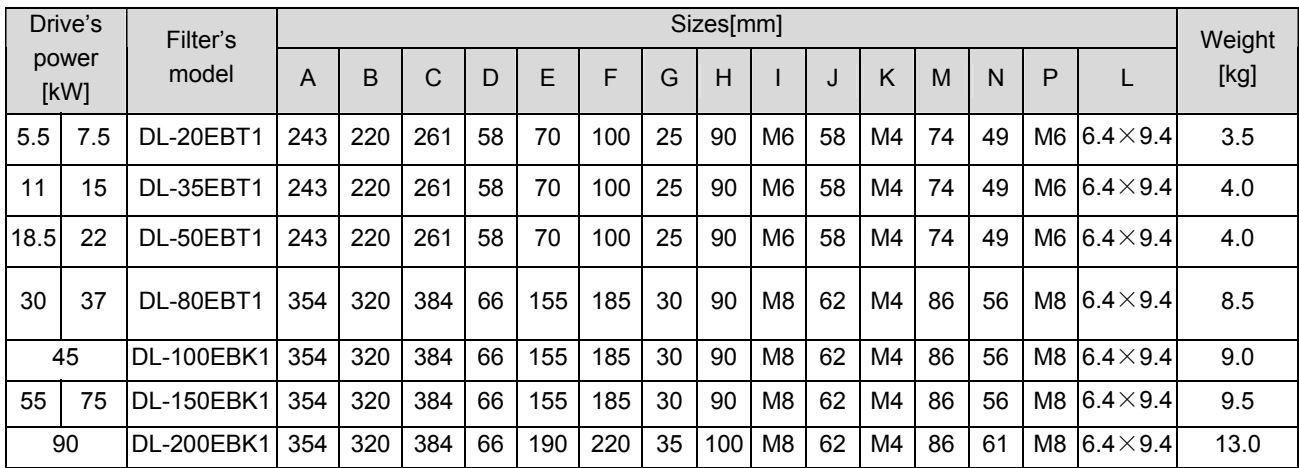

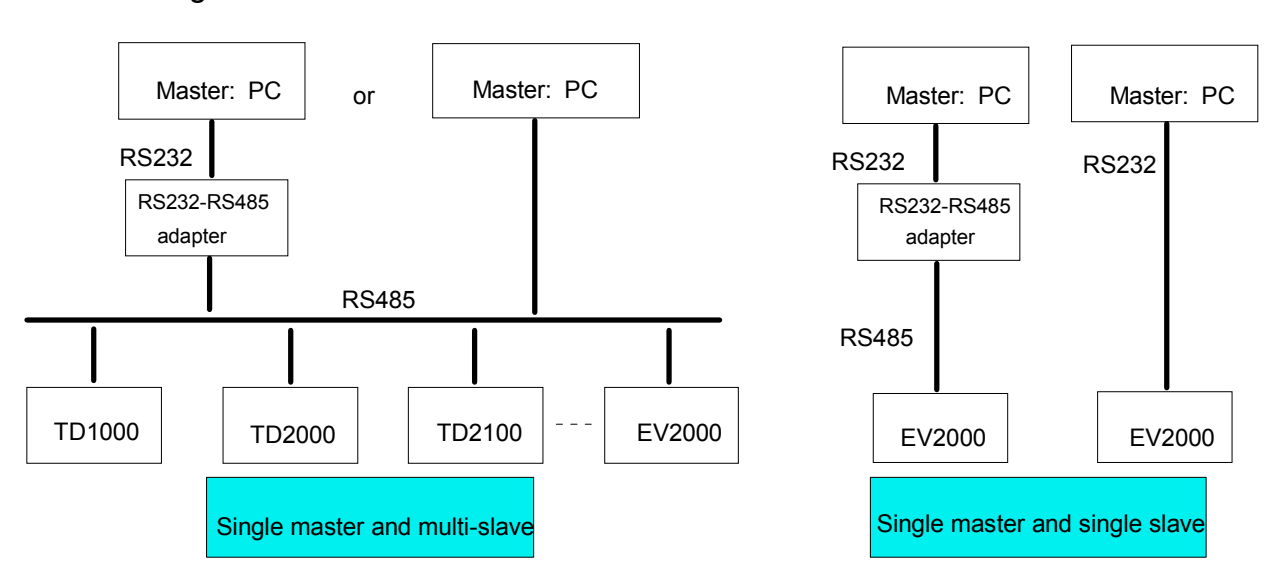

# **Appendix 3 Communication Protocol**

1 Networking Mode

Fig. A-6 Networking diagram of drives

# 2 Interfaces

RS485 or RS232: asynchronous, semi-duplex

Default: 8-N-1, 9600bps. See Group FF for parameter settings.

# 3 Communication Modes

The drive is a slave in the network. It communicates in 'point to point' mode. The drive will not response to the command sent by the master via broadcast address.

Users can set the drive's current address, baud rate and data format by using the drive' keypad or through the serial communication port.

The drive can report the current fault information when polled by the master.

EV2000 provides two interfaces: RS232 and RS485. Pay attention that the Jumper CN14 should be in correct position.

# 4 Protocol Format

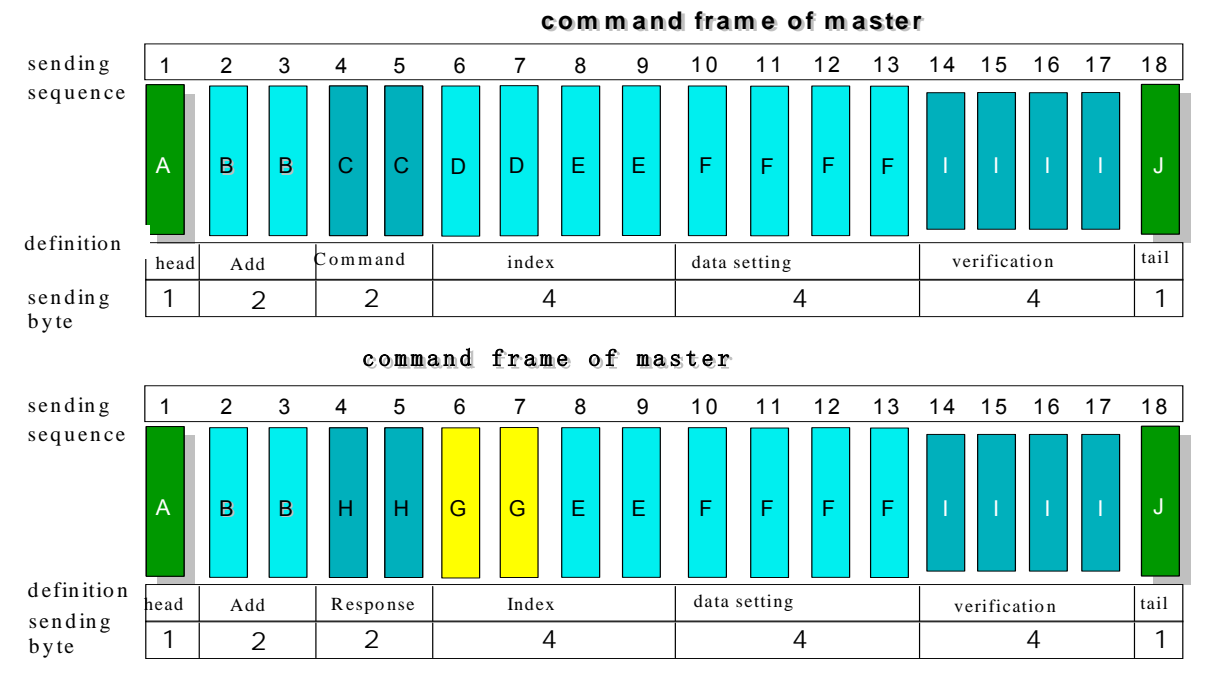

#### Where:

A: Frame head B: Slave address, C: Master command D: Auxiliary index E: Index or command F: Data setting G: Index of Slave H: Response of Slave I: Verify checksum J: Frame tail

"Configuration data section" and "operation data section" may not exist in the concrete protocol frame. In that case, they are labeled with "NULL" in the protocol list.

In the protocol, the effective characters are:  $\sim$ , 0, 1, 2, 3, 4, 5, 6, 7, 8, 9, A, B, C, D, E, F and hex ODH. And the low-case ASCII letters such as a, b, d, e, f are invalid.

The frame for effective command has 14 or 18 bytes. Sometimes, the response frame has 10 bytes, e.g. invalid command or data overflow.

EV2000 supports commands of Group 3 and 4 for an interim period to be compatible with your previous developed basic operating functions of the host software. It is suggested to use Group 6~7 commands instead of Group 3~4 command in your new host communication program.

# 5 Explanations of Format

## 5.1 Head of Frame

"~" means 7E (hex), single byte.

#### 5.2 Address of Slave

Definition of Data: the slave's address. two bytes, ASCII format.

Configuration range: "00"~"7F". "7F" is broadcast address. The default of the drive is "01".

#### 5.3 Response of Slave to Master's Command

Definition of Data: The response of slave to the command from the Master. Two Bytes. ASCII Format.

Classification of Parameters:

Command Code = "00": Master drive asks Slave drive to feed back the current status(ready or not ready) and control status.

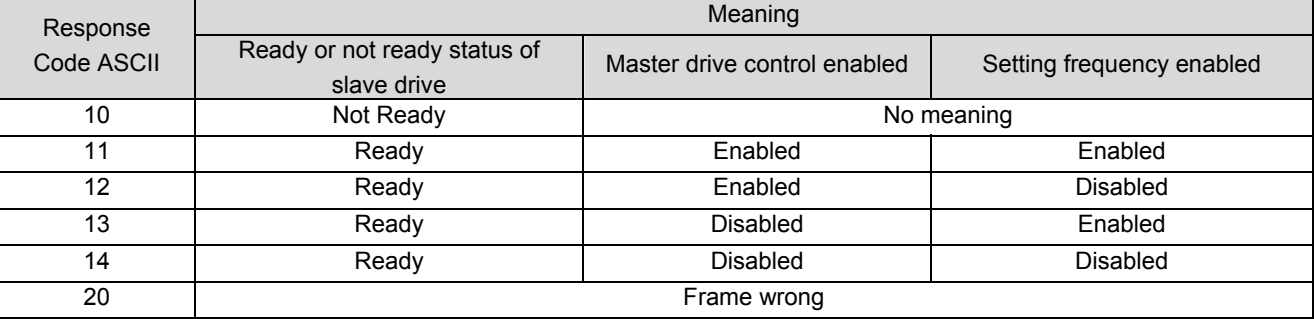

Table A-6 Meaning of response code given command code "00"

Command Code="01"~"08"

Response Code="00" means:

Communication and control of slave are normal. The changes of parameters are valid. The password is correct.

Response Code="20" means:

The frame is verified to be incorrect. The data of "Command Section" and "Index Section overflow.

Incorrect Frame length/there are non-ASCII code except frame head and frame tail.

Note: Whether the response code reported is related with the current configuration status of the slave. Refer to the notes of "command code = 5". When reporting the response code, data in "command section", "index section" and "operation data section" will not be reported.

Response Code= "30" means:

The control command to the slave is inactive. The changes of parameters are invalid. The data in

"configuration/operation data" section overflow. The password is incorrect.

Note: Whether the response code is reported is related with the current configuration status of the slave. Refer to the notes of "command code = 5". When reporting the response code, data in "command section", "index section" and "operation data section" will be reported according to the requirements of the protocol.

#### 5.4 Index Section

Meaning of Data: Auxiliary index bytes and command index bytes are included.

For the master, the auxiliary index and command index are used to cooperate with the master to accomplish concrete functions.

For the slave, auxiliary index is used to report fault code. The command code will not be changed but reported directly.

Data type: Hex, four bytes. ASCII format.

Command code uses the lower two bytes, data range: "00"~"FF".

Auxiliary code uses the higher two bytes, data range: "00"~"FF".

The fault code of the slave will occupy "auxiliary index" byte, see Table A-7.

#### Table A-7 Type of faults

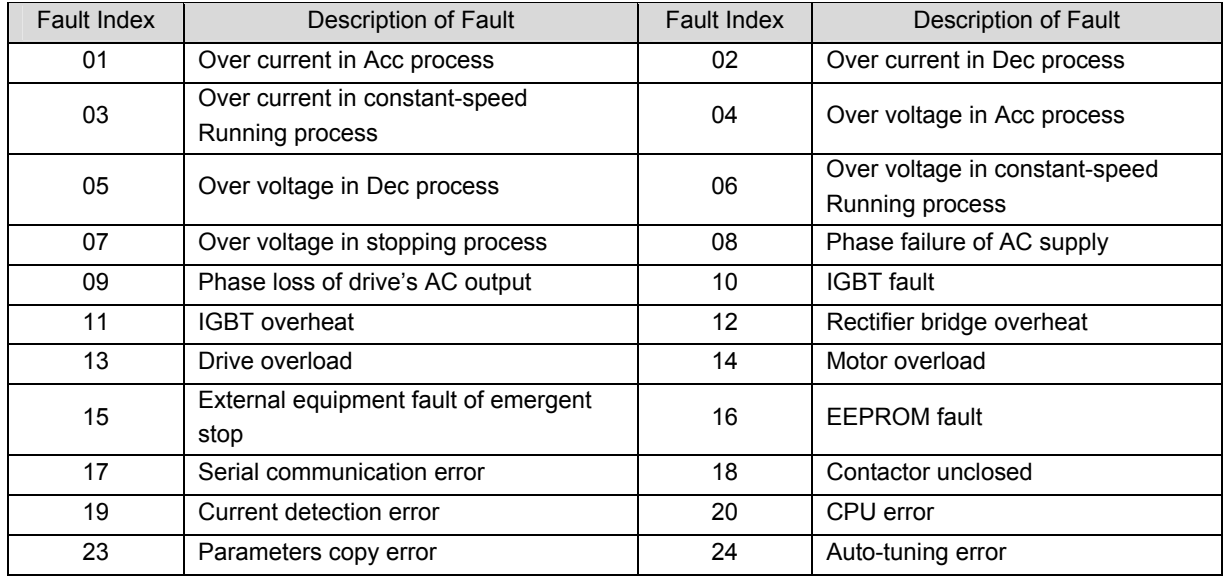

## 5.5 Checksum

Meaning of Data: Frame verification. Four bytes. ASCII.

Calculation method: To sum up the ASCII values of all the bytes from "slave address" to "operation data".

5.6 Frame Tail

Hex OD, Single byte.

1) Command list of protocols

In the following explanation, frame head 7E, frame tail OD, address and checksum are omitted. The format is ASCII character.

|                                |                                                           |           |       | Command Auxiliary Command | Setting |                     |                        |                                                                                               |
|--------------------------------|-----------------------------------------------------------|-----------|-------|---------------------------|---------|---------------------|------------------------|-----------------------------------------------------------------------------------------------|
|                                | Name                                                      | of master | index | index                     | range   | Example             | Accuracy               | <b>Notes</b>                                                                                  |
|                                | Inquire the slave status                                  | 00        | 00    | 00                        | None    | $-010000000181$ \r  | $\mathbf{1}$           | See table A-6                                                                                 |
|                                | Current<br>Operating<br>Frequency                         | 01        | 00    | 00                        | None    | ~010100000182\r     | $0.01$ Hz              |                                                                                               |
|                                | Current<br>frequency<br>setting                           | 01        | 00    | 01                        | None    | ~010100010183\r     | $0.01$ Hz              |                                                                                               |
|                                | Output voltage                                            | 01        | 00    | 02                        | None    | ~010100020184\r     | 1V                     |                                                                                               |
|                                | Output current                                            | 01        | 00    | 03                        | None    | ~010100030185\r     | 0.1A                   |                                                                                               |
|                                | Displayed value<br>without units                          | 01        | 00    | 04                        | None    | ~010100040186\r     | 1                      |                                                                                               |
| Read the slave's parameters    | Preset rotating<br>speed                                  | 01        | 00    | 05                        | None    | ~010100050187\r     | 1rpm                   |                                                                                               |
|                                | Running line<br>speed                                     | 01        | 00    | 06                        | None    | ~010100060188\r     | 0.01 <sub>m</sub> /Min |                                                                                               |
|                                | Preset line<br>speed                                      | 01        | 00    | 07                        | None    | ~010100070189\r     | $0.01$ m/Min           |                                                                                               |
|                                | Close loop<br>feedback of<br>analog close<br>loop control | 01        | 00    | 08                        | None    | $~101010008018$ A\r | 0.01V                  |                                                                                               |
|                                | Close loop<br>setting of<br>analog close<br>loop control  | 01        | 00    | 09                        | None    | $~101010009018B$ \r | 0.01V                  |                                                                                               |
|                                | External<br>counting value                                | 01        | 00    | 0A                        | None    | $~10101000$ A0193\r | 1                      |                                                                                               |
|                                | Output torque                                             | 01        | 00    | 0B                        | None    | ~0101000B0194\r     | 0.1%                   |                                                                                               |
| Read the slave's<br>parameters | I/O status                                                | 01        | 00    | 0 <sub>C</sub>            | None    | ~0101000C0195\r     | $\mathbf{1}$           | Bit0~14, respectively are<br>X1~X8, Y1, Y2, TC, fan,<br>braking signal, FWD and<br><b>REV</b> |
|                                | Present status                                            | 01        | 00    | 0D                        | None    | ~0101000D0196\r     | $\mathbf{1}$           | See table A-9                                                                                 |
|                                | Operating<br>frequency after<br>compensation              | 01        | 00    | 14                        | None    | $~1010100140187$ \r | $0.01$ Hz              |                                                                                               |

Table A-8 List of command protocol

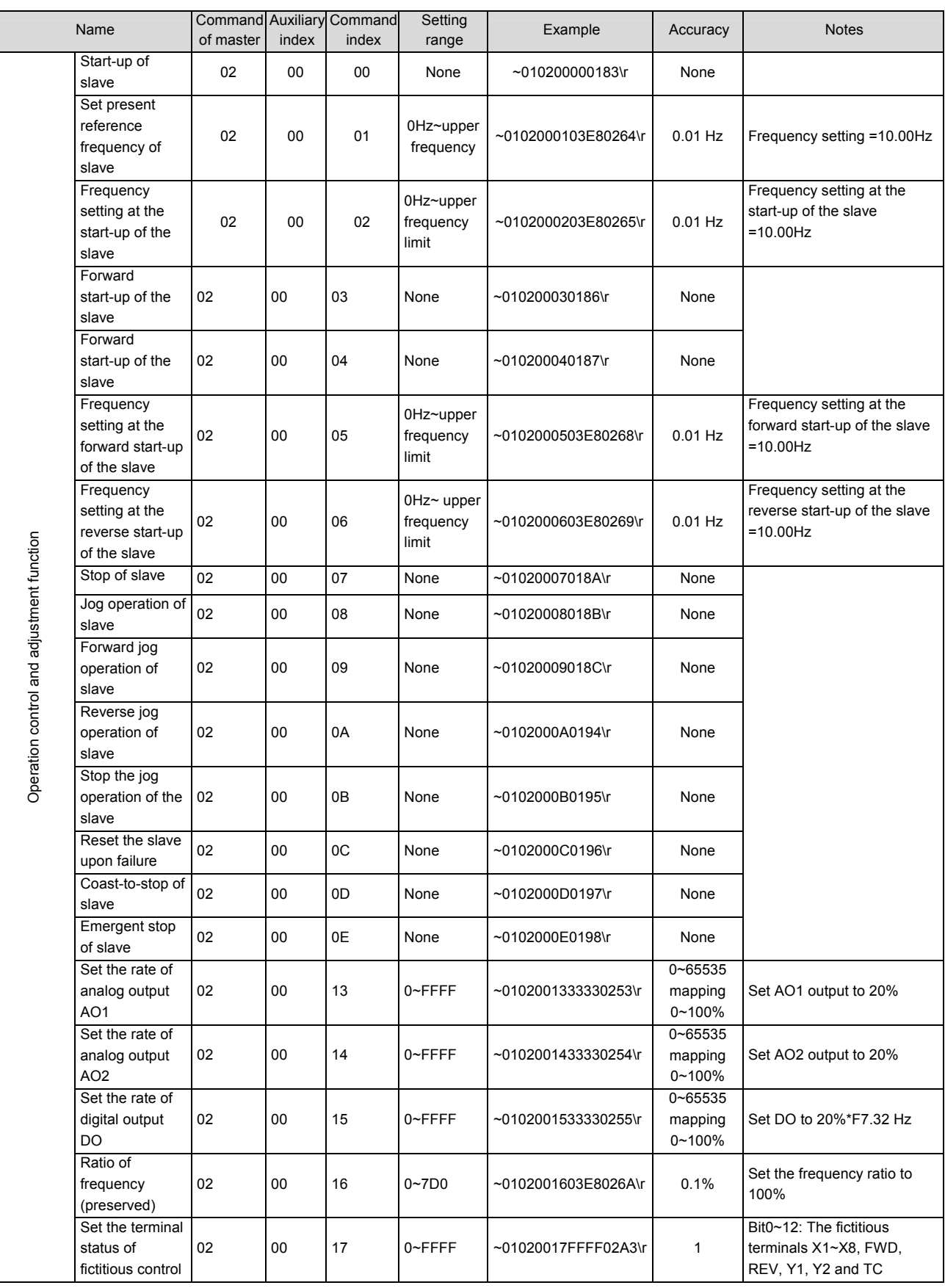

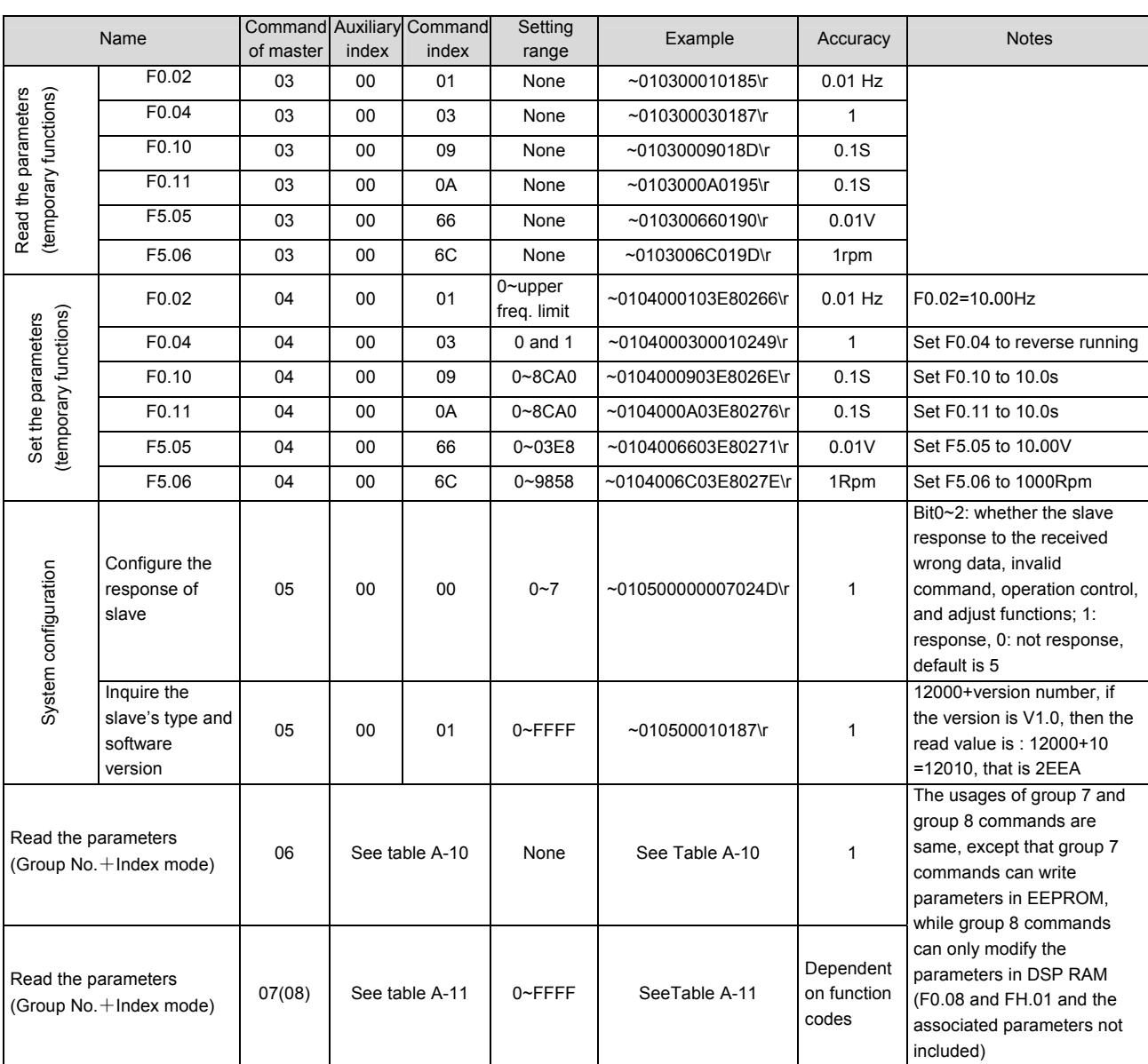

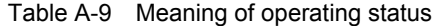

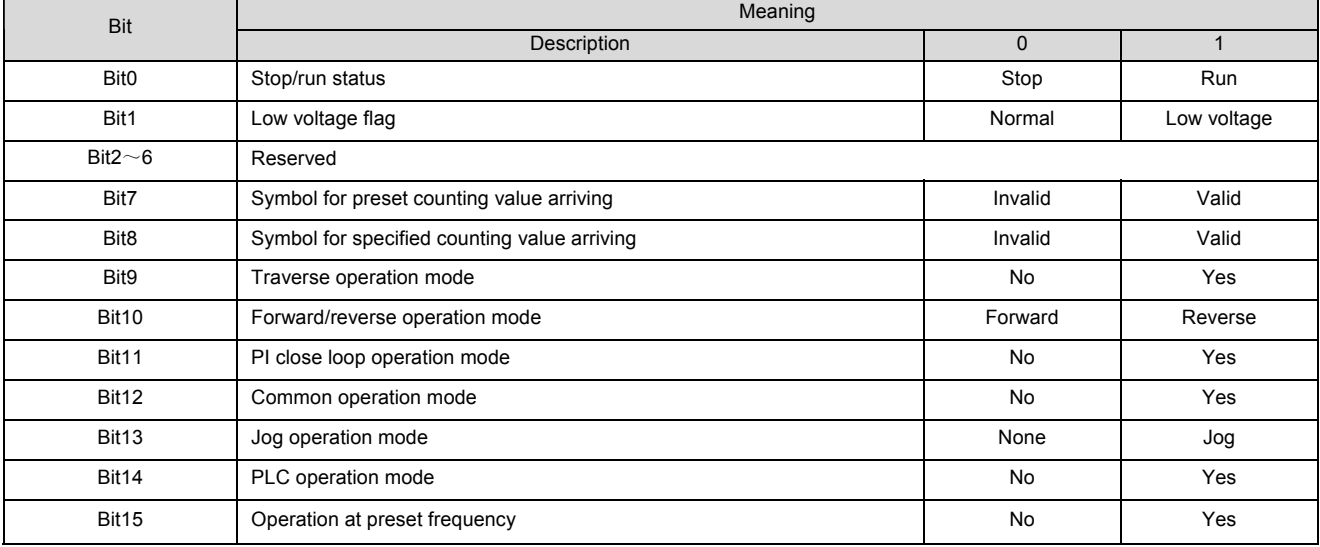

By "Read parameters (Group No. + Index No.)" command, you can view all the parameters of the slave drive of EV2000 except the user's password.

| Function<br>meanings | Read the function parameters: All the function parameters except user's password and factory password                                                                                                    |                |                |                  |                         |                 |              |  |  |  |  |  |
|----------------------|----------------------------------------------------------------------------------------------------|----------------|----------------|------------------|-------------------------|-----------------|--------------|--|--|--|--|--|
| Meanings             | Frame head                                                                                                    | Address        | Command        | Index of command | Operation data          | Verify checksum | Frame tail   |  |  |  |  |  |
| Master command       | 7EH                                                                                                    | <b>ADDR</b>    | 06             | See Remark       | None                    | <b>BCC</b>      | 0DH          |  |  |  |  |  |
| Number of byte       | 1                                                                                                    | $\overline{2}$ | $\overline{2}$ | 4                | $\Omega$                | $\overline{4}$  | $\mathbf{1}$ |  |  |  |  |  |
| Slave Response       | 7EH                                                                                                    | <b>ADDR</b>    | 00             | See Remark       | Parameters              | <b>BCC</b>      | 0DH          |  |  |  |  |  |
| Number of byte       | $\mathbf{1}$                                                                                                    | $\overline{2}$ | $\overline{2}$ | 4                | 4                       | 4               | $\mathbf{1}$ |  |  |  |  |  |
|                      | Index of command is comprised by the group No. of parameters, and HEX number of Parameter No.<br>For example:<br>If parameters of F1.11 is to be read, then Index of command=010B;<br>If parameters of F9.16 is to be read, then Index of command=0910;<br>If parameters of FF.01 is to be read, then Index of command=0F01;<br>If parameters of FP.02 is to be read, then Index of command=1302; |                |                |                  |                         |                 |              |  |  |  |  |  |
|                      | Relationship between the decimal value and Hex. Value                                                                                                    |                |                |                  |                         |                 |              |  |  |  |  |  |
|                      | Group No. of parameters                                                                                                    |                | Decimal        | HEX.             | Group No. of parameters | Decimal         | HEX.         |  |  |  |  |  |
| Remark               | F <sub>0</sub>                                                                                                    |                | 0              | 00H              | F <sub>8</sub>          | 8               | 08H          |  |  |  |  |  |
|                      | F1                                                                                                    |                | $\mathbf{1}$   | 01H              | F <sub>9</sub>          | 9               | 09H          |  |  |  |  |  |
|                      | F <sub>2</sub>                                                                                                    |                | $\overline{2}$ | 02H              | <b>FA</b>               | 10              | 0AH          |  |  |  |  |  |
|                      | F <sub>3</sub>                                                                                                    |                | 3              | 03H              | <b>FF</b>               | 15              | 0FH          |  |  |  |  |  |
|                      | F <sub>4</sub>                                                                                                    |                | 4              | 04H              | <b>FH</b>               | 16              | 10H          |  |  |  |  |  |
|                      | F <sub>5</sub>                                                                                                    |                | 5              | 05H              | <b>FL</b>               | 17              | 11H          |  |  |  |  |  |
|                      | F <sub>6</sub>                                                                                                    |                | 6              | 06H              | F <sub>n</sub>          | 18              | 12H          |  |  |  |  |  |
|                      | F7                                                                                                    |                | $\overline{7}$ | 07H              | <b>FP</b>               | 19              | 13H          |  |  |  |  |  |
| Valid data           | 0~FFFF(That is: 0~65535)                                                                                                    |                |                |                  |                         |                 |              |  |  |  |  |  |
| Example              | $~10106010B019A$ \r<br>Read the parameters of F1.11                                                                                                    |                |                |                  |                         |                 |              |  |  |  |  |  |

Table A-10 Read the parameters of the slave

Set parameters (Group No. + Index No.)

All the parameters of EV2000 series drives except the parameters whose property is '\*' and FP.02~FP.04 can be set.

#### See *Appendix 1*.

When setting the parameters, each value must be valid, e.g., when setting F9.00, "Operation data" in the communication frame should be ASCII code, e.g. 0000, 0666 or 0543 is correct, while 0127 or 1000 is incorrect.

Otherwise, the result will be wrong. Please read the parameters carefully and determine its range before using.

"User's password" should be input before setting the parameters.

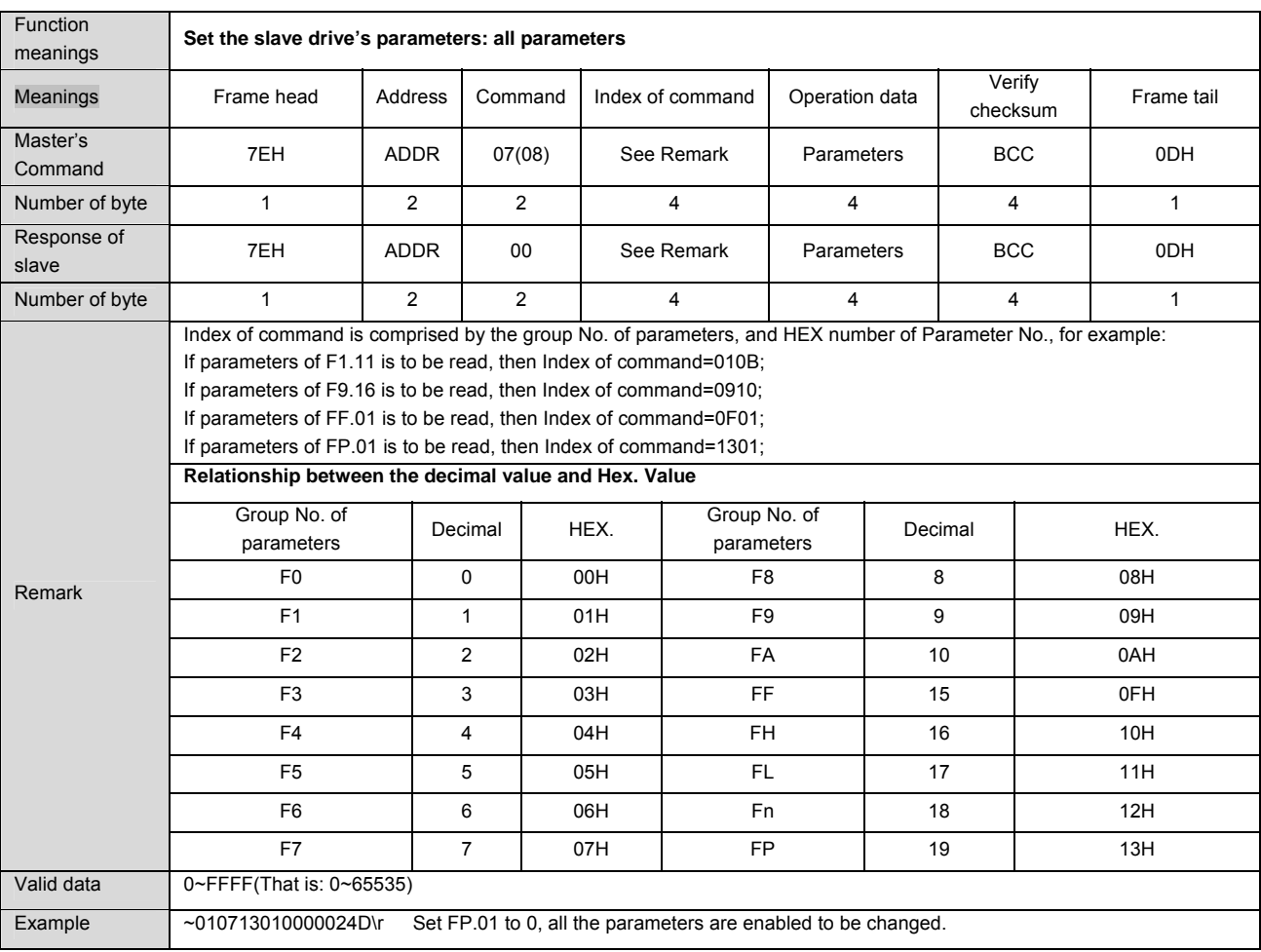

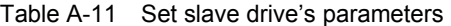

**Q** Note:

The usages of group 7 and group 8 commands are the same. To avoid damaging EEPROM, the parameters changed frequently should be saved in DSP RAM by group 8 commands if not necessarily written in EEPROM.

2) Example (Turbo C 2.0): Send the command of running the drive, stopping the drive and setting the frequency (need to set F0.00=2, F0.03=2 first.)

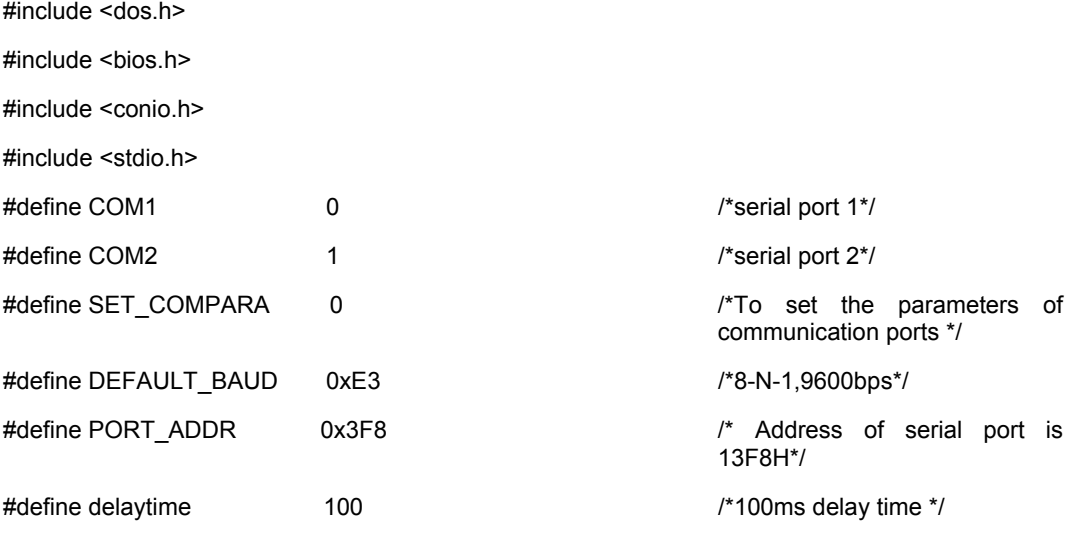

```
char run inverter[20]="~010200000183\r"; \frac{1}{4} Command of running the
                                                            drive */ 
char stop_inverter[20]="~01020007018A\r"; \mu^* Command of stopping the
                                                            drive*/ 
void send comd(char *sendstr,char *display_type); \frac{1}{4} Send the command */
void checksum(char *sendstr,char result_sum[]); /*Calculate verify checksum*/
main() 
{ 
   char sum_of_cmd[5],buf[25]; \blacksquare /*store the string of 4-byte verify
                                                            checksum */ 
    char set_frequency[25]="010200010BB8"; /* set the running frequency at 
                                                            30.00Hz */ 
   bioscom(SET_COMPARA,DEFAULT_BAUD,COM1); /* set COM1, 8-N-1, 9600bps */
   send_comd(run_inverter,"HEX"); /* Send run command, display
                                                            in HEX format */ 
    printf("\nPress anykey to set frequency to 30.00Hz ..."); 
   while(!kbhit()); \frac{1}{2} wait for pressing any key to
                                                            input */ 
   getchar(); \frac{1}{2} get character \frac{1}{2} get character \frac{1}{2}checksum(set_frequency,sum_of_cmd); \frac{1}{2} /* get the verify checksum of the
                                                            sent command */ 
   sprintf(buf,"~%s%s\r",set_frequency,sum_of_cmd);
   strcpy(set_frequency,buf); \sqrt{a} /* combine the sent frames */
   send_comd(set_frequency,"HEX"); \qquad \qquad /* set to 30.00Hz, display in
                                                            HEX format */ 
    printf("\nPress anykey to stop ..."); 
   while(!kbhit()); while (Ikbhit()); and the state of the state of the state of the state of the state of the state of the state of the state of the state of the state of the state of the state of the state of the state of t
                                                            input */ 
   send_comd(stop_inverter,"ASCII"); //* Send stop command, display
                                                            in ASCII format */ 
} 
void send_comd(char *sendstr,char *display_type) 
{ 
    unsigned int i; 
   char buf[5]; \sqrt{ } used for character display \gamma /* used for character display \gamma printf("\nSend(%s):",display_type); 
   for(i=0;i<strlen(sendstr);i+1} / / / \rightarrow / \rightarrow / \rightarrow \rightarrow / \rightarrow \rightarrow / outportb(PORT_ADDR,sendstr[i]); 
        delay(delaytime); /* The delay time should ensure
                                                            the command can be sent */ 
        if (display type[0] == H') /* determine the display format*/
```

```
 {printf("%02x ",sendstr[i]);} /* display in HEX format */ 
       else{printf("%c",sendstr[i]);} /* display in ASCII format */ 
     } 
} 
void checksum(char *sendstr,char result_sum[]) 
{ 
   unsigned int i,sum=0; 
  static char sum_string[5]; \sqrt{ } calculate the sum of all the
                                                  characters */ 
   for(i=0;i<strlen(sendstr);i++)sum+=(unsigned int) sendstr[i]; 
   sprintf(sum_string,"%04x",sum); 
  for(i=0;i<4;i++) result_sum[i]=toupper(sum_string[i]); /* convert into capital letters */ 
  result sum[i]=0x0; /* end of string */} /*result_sum return ASCII string 
                                                  of Verify checksum */
```
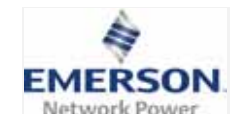

**Emerson Network Power Co. Ltd.**

**Maintenance Record (1)**

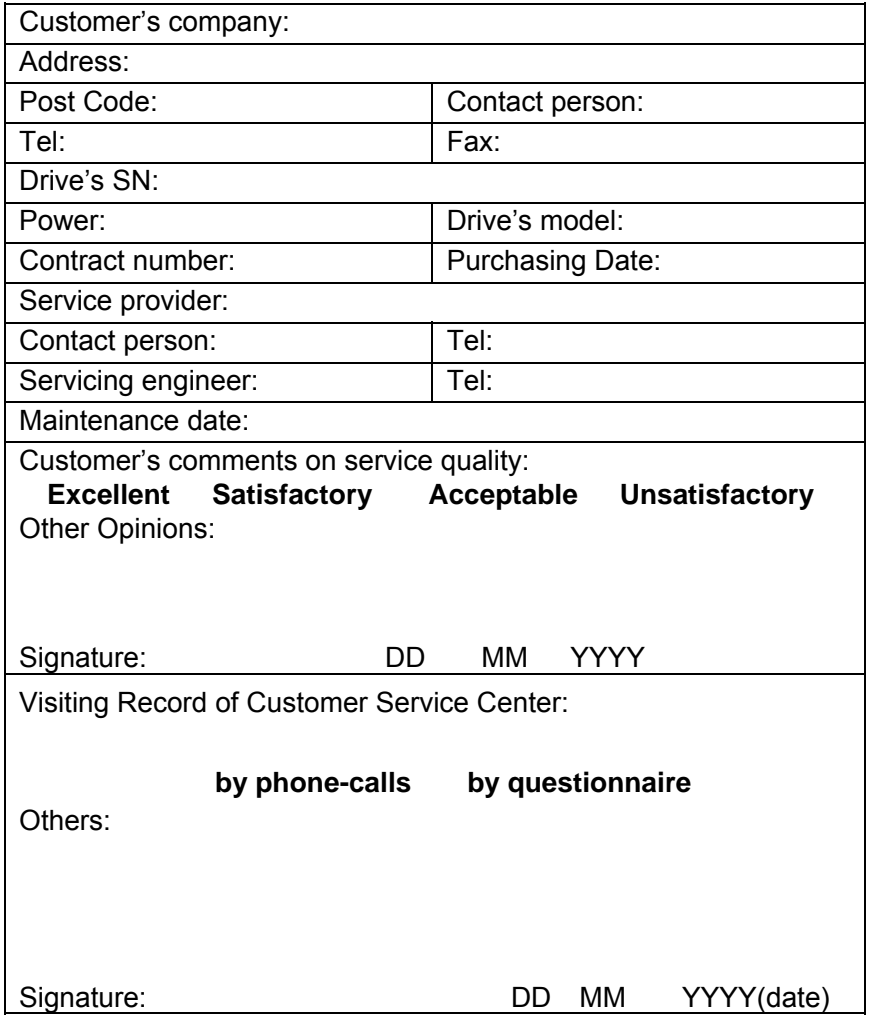

Note: This paper becomes invalid if the user cannot be revisited!

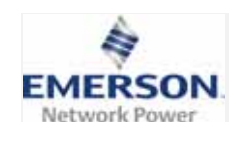

**Emerson Network Power Co. Ltd.**

**Maintenance Record (2)**

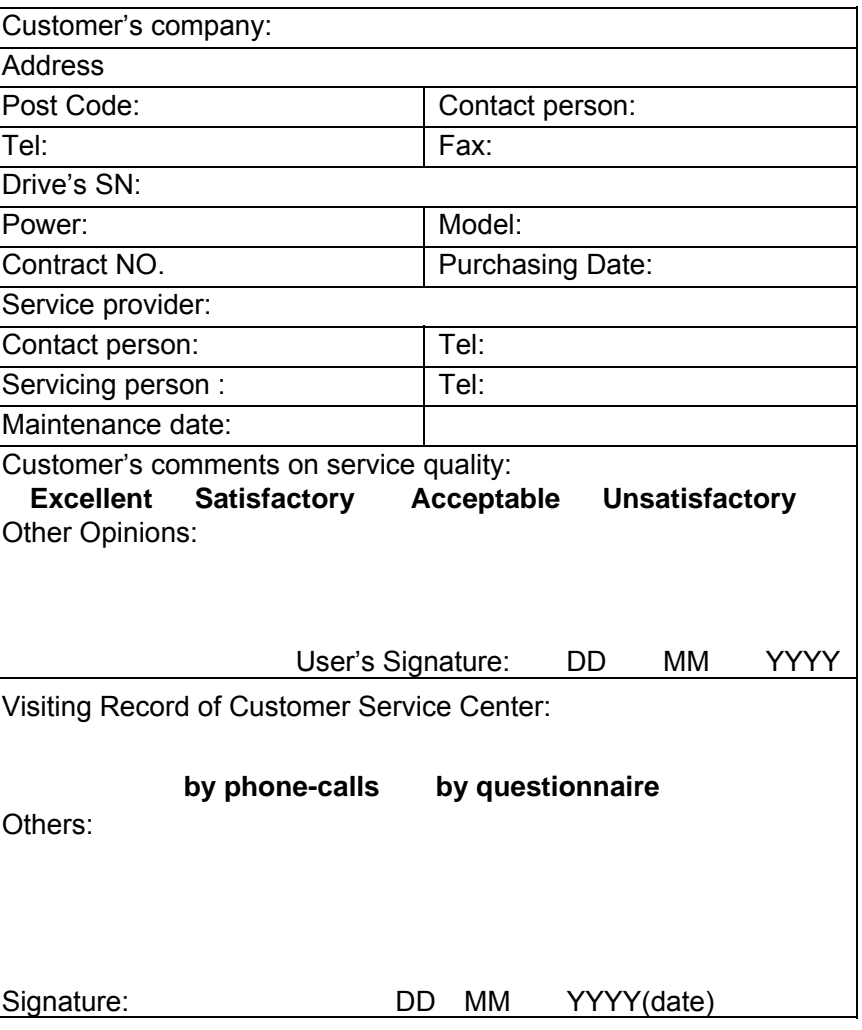

Note: This paper becomes invalid if the user cannot be revisisted!

# **Warranty Agreement**

1. The warranty range is only confined to the drive.

2.Warranty period is 18 months, ENP conducts free maintenance and repairing to the drive that has any fault or damage under the normal operation conditions. 3. The start time of warranty period is the delivery date of the product, and the user, distributor and the manufacturer should negotiate the special situation. 4. Even within 18 months, maintenance should also be charged in case of the following situations:

Damages incurred to the drive due to mis-operations, which are not in compliance with " User Manual";

Damages incurred to the drive due to fire, flood, abnormal voltage and so on;

Damages incurred to the drive due to the improper use of the drive's functions.

5.The service fee will be charged according to the actual costs. If there are any contracts, priority will be input to the contract.

6.Please keep this paper and show this paper to the maintenance unit when the product needs to be repaired.

7. Any question, please contact the distributor or ENPC directly.

#### **Variable Speed Drive Customer Service Dept**

## **Emerson Network Power Co., Ltd.**

Address: No. 1, Kefa Rd., Science & Industry Park, Nanshan, 518057, Shenzhen, PRC

Tel: 800-820-6510, (86) 21-23017141, (86) 755-86011668

# **Warranty Agreement**

1. The warranty range is only confined to the drive.

2.Warranty period is 18 months, ENP conducts free maintenance and repairing to the drive that has any fault or damage under the normal operation conditions. 3. The start time of warranty period is the delivery date of the product, and the user, distributor and the manufacturer should negotiate the special situation. 4. Even within 18 months, maintenance should also be charged in case of the following situations:

Damages incurred to the drive due to mis-operations which are not in compliance with " User Manual";

Damages incurred to the drive due to fire, flood, abnormal voltage and so on;

Damages incurred to the drive due to the improper use of the drive's functions.

5.The service fee will be charged according to the actual costs. If there are any contracts, priority will be input to the contract.

6.Please keep this paper and show this paper to the maintenance unit when the product needs to be repaired.

7. Any question, please contact the distributor or ENPC directly.

#### **Variable Speed Drive Customer Service Dept**

### **Emerson Network Power Co., Ltd.**

Address: No. 1, Kefa Rd., Science & Industry Park, Nanshan, 518057, Shenzhen, PRC Tel: 800-820-6510, (86) 21-23017141, (86) 755-86011668

#### To Customers:

Thank you for choosing our products. We are expecting your comments about the quality of the products, so that we can improve our work and serve you better. We really appreciate if you would fill in the form after the product has operated for 1 month, and then mail or fax it to the Customer Service Center of Emerson Network Power. We will send you an exquisite souvenir upon the receipt of the completed Product Quality Feedback Paper. You will receive a special gift if you can give us any advices on improving the product and service quality.

Customer Service Dept

Emerson Network Power Co., Ltd.

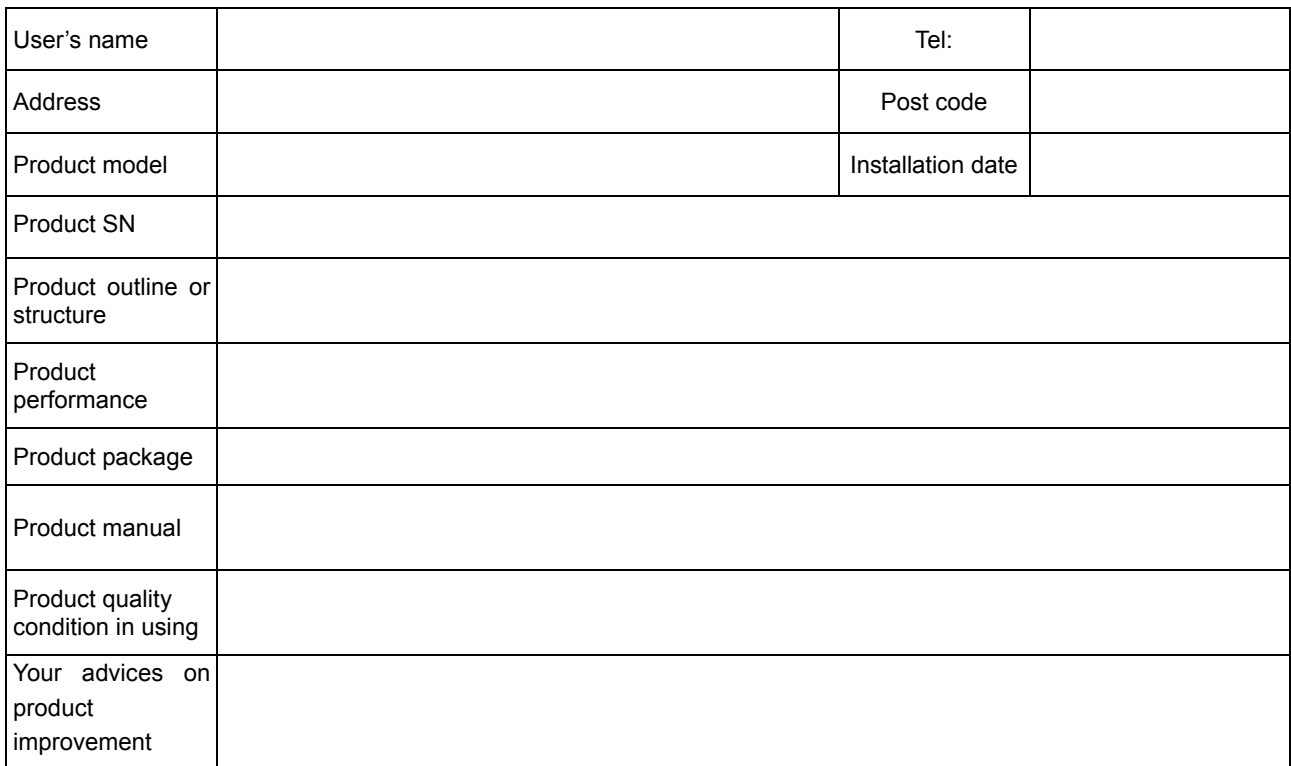

# Product Quality Feedback Form

Address: No. 1, Kefa Rd., Science & Industry Park, Nanshan, 518057, Shenzhen, PRC

Tel: 0755-86010808